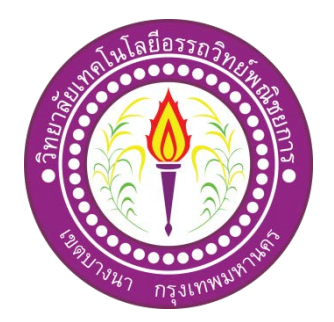

# รานขายคอมพิวเตอรออนไลน The Study of Computer Shop Online

จัดทําโดย นายเดชณัฐ ฟูวัฒนเกียรติ นายชานน สังขชุม นายบดินทร ระลึกชาติ

โครงการนี้เปนสวนหนึ่งของการศึกษาตามหลักสูตรประกาศนียบัตรวิชาชีพ สาขาวิชาคอมพิวเตอรธุรกิจ วิทยาลัยเทคโนโลยีอรรถวิทยพณิชยการ ปการศึกษา 2562

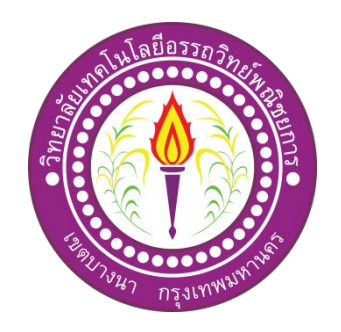

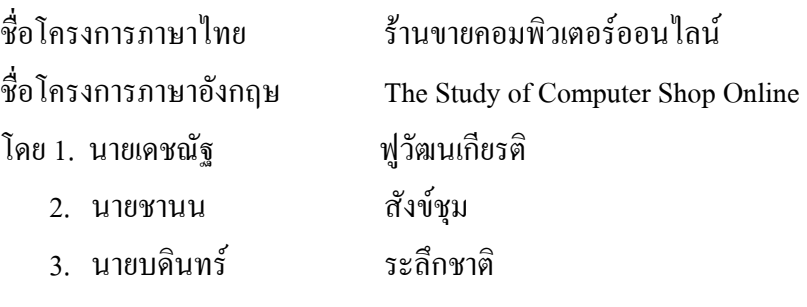

คณะกรรมการอนุมัติใหเอกสารโครงการฉบับนี้เปนสวนหนึ่งของการศึกษาวิชาโครงการ ตามหลักสูตรประกาศนียบัตรวิชาชีพ สาขาวิชาคอมพิวเตอรธุรกิจ วิทยาลัยเทคโนโลยีอรรถวิทย พณิชยการ (ATC.)

> ............................................................ (อาจารยสมาภรณ เย็นดี)

อาจารยที่ปรึกษา

(อาจารยฐิติรัตน นัยพัฒน) อาจารยที่ปรึกษารวม

............................................................

............................................................ (อาจารยดิฐประพจน สุวรรณศาสตร) หัวหนาสาขาวิชาคอมพิวเตอรธุรกิจ

#### **บทคัดยอ**

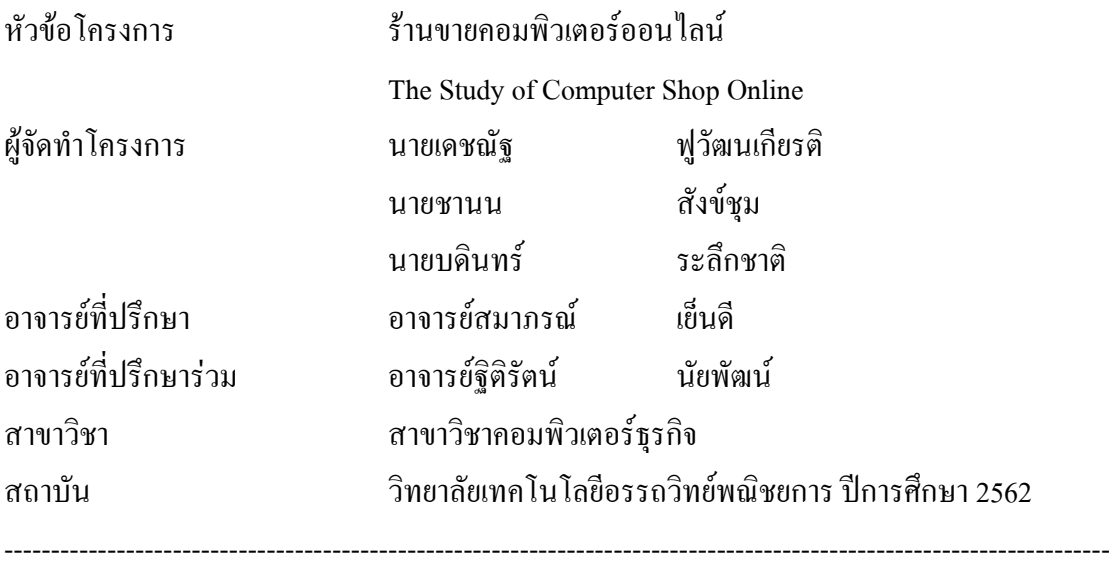

#### **บทคัดยอ**

 คณะผูจัดทําคิดโครงการสรางเว็บไซตรานขายคอมพิวเตอรออนไลนหรือ (The Study of Computer Shop Online) เพื่อจะสื่อใหเห็นวาการซื้อของผานทางออนไลนมีความสําคัญเพราะ ปัจจุบันนี้เทคโนโลยีก้าวหน้าเป็นอย่างมาก ใช้โปรแกรม Dreamweaver ในการสร้างเว็บไซต์ หรือ AI ในการออกแบบสินคาหรือโฆษณา

ทางคณะผู้จัดทำได้ทำการสร้างเว็บไซต์ร้านขายคอมพิวเตอร์ออนไลน์ ทางร้านมีสินค้า ้ มากมายให้เลือกซื้อ มีแบรนด์สินค้ามากมายให้เลือกซื้อ มีโปรโมทชั่น ส่วนลด การโฆษณาสินค้าที่ ดีที่สุดของทางราน มีกิจกรรมเพื่อใหไดรับของรางวัลอีกมากมาย ทําใหผูที่สนใจไดรับสินคาตามที่ ้ต้องการ มีการขนส่งสินค้าไม่เกิน 7 วัน สินค้าไม่ชำรุด มีคุณภาพดี

โครงการนี้ทำให้ได้รับสินค้าที่มีคุณภาพและมีประโยชน์กับคนทุกคน ทางคณะผู้จัดทำได้มี การพัฒนาตนเองเกี่ยวกับการใชโปรแกรม ในการสรางเว็บไซตใหออกมาสวยงามและสมบูรณแบบ ที่สุด

#### **กิตติกรรมประกาศ**

ขอขอบคุณทางวิทยาลัยเทคโนโลยีอรรถวิทย์พณิชยการหรือ ATC ที่ได้เอื้อเฟื้อตำราจาก ห้องสมุดที่เกี่ยวข้องกับโครงการพร้อมทั้งขอบคุณ ท่านคณะกรรมการในการสอบโครงการที่ให้คำ ติชมเพื่อให้ผู้จัดทำนำไปปรับปรุง แก้ไข เพื่อให้เว็บไซต์ออกมาสมบูรณ์ยิ่งขึ้น

ขอขอบพระคุณอาจารยสมาภรณ เย็นดี ที่ปรึกษาหลัก และอาจารยฐิติรัตน นัยพัฒน ที่ ปรึกษารวมโครงการที่ไดสนับสนุนใหความชวยเหลือในการทําโครงการรวมทั้งใหคําปรึกษาและ คําแนะนําตลอดเวลาในการทําโครงการรวมทั้งทานอาจารยสาขาคอมพิวเตอรธุรกิจทุกทาน ที่คอย ตักเตือนความผิดพลาดของโครงการนี้ ขอขอบคุณพระคุณพอแม ที่คอยใหกําลังใจและใหโอกาส ในการศึกษาที่วิทยาลัยเทคโนโลยีอรรถวิทยพณิชยการ รวมทั้งเพื่อน ๆ ทุกคนและสมาชิกในกลุมที่ คอยชวยเหลือและฟนฝาอุปสรรคไปดวยกัน จนทําใหรายงานโครงการนี้ลุลวงไปไดดวยดี

ขอขอบพระคุณอาจารยสาขาคอมพิวเตอร พอแม เพื่อน ๆ ทุกคน และวิทยาลัยเทคโนโลยี ้อรรถวิทย์พณิชยการ ที่ได้ช่วยเหลือสนับสนุนให้โครงการนี้ประสบความสำเร็จและทำให้จบ หลักสูตรการศึกษาระดับวิชาชีพ (ปวช) ตองขอขอบพระคุณเปนอยางสูง

การจัดทําโครงการนี้ เปนสวนหนึ่งของวิชาโครงการ รหัสวิชา 2204-8501 หลักสูตร ประกาศนียบัตรวิชาชีพ สาขาวิชาคอมพิวเตอร์ธุรกิจ โดยคณะผู้จัดทำได้จัดทำโครงการประเภท เว็บไซต์ ร้านขายคอมพิวเตอร์ออนไลน์ โดยมีการสร้างเว็บไซต์เพื่อนำเสนอแก่ผู้ที่ต้องการซื้อสินค้า คอมพิวเตอร์ผ่านทางออนไลน์

เว็บไซต์ที่ทางคณะผู้จัดทำได้จัดทำนั้น ประกอบไปด้วยสินค้าคอมพิวเตอร์ โน๊ตบุ๊ค และ อุปกรณอิเล็กทรอนิกส โดยภายในเว็บไซตจะประกอบไปดวยโปรโมชั่น โฆษณา สวนลดและ ี่ สินค้าหลากหลายแบรนด์ เพื่อให้ผู้ที่สนใจอยากจะซื้อสินค้าผ่านทางออนไลน์มากขึ้น ยังสามารถ ได้รับประสบการณ์ซื้อสินค้าผ่านทางออนไลน์ที่ดี รวมไปถึงมาตรการป้องกันการโกงการซื้อสินค้า ผานทางออนไลนอีกดวย

หากโครงการนี้มีข้อผิดพลาดประการใด ทางคณะผู้จัดทำ ขออภัยไว้ ณ ที่นี้ และจะ ดําเนินการพัฒนาผลงานทางดานคอมพิวเตอรใหพัฒนาใหดีขึ้นไป

> คณะผูจัดทํา 31 มกราคม 2563

**สารบัญ**

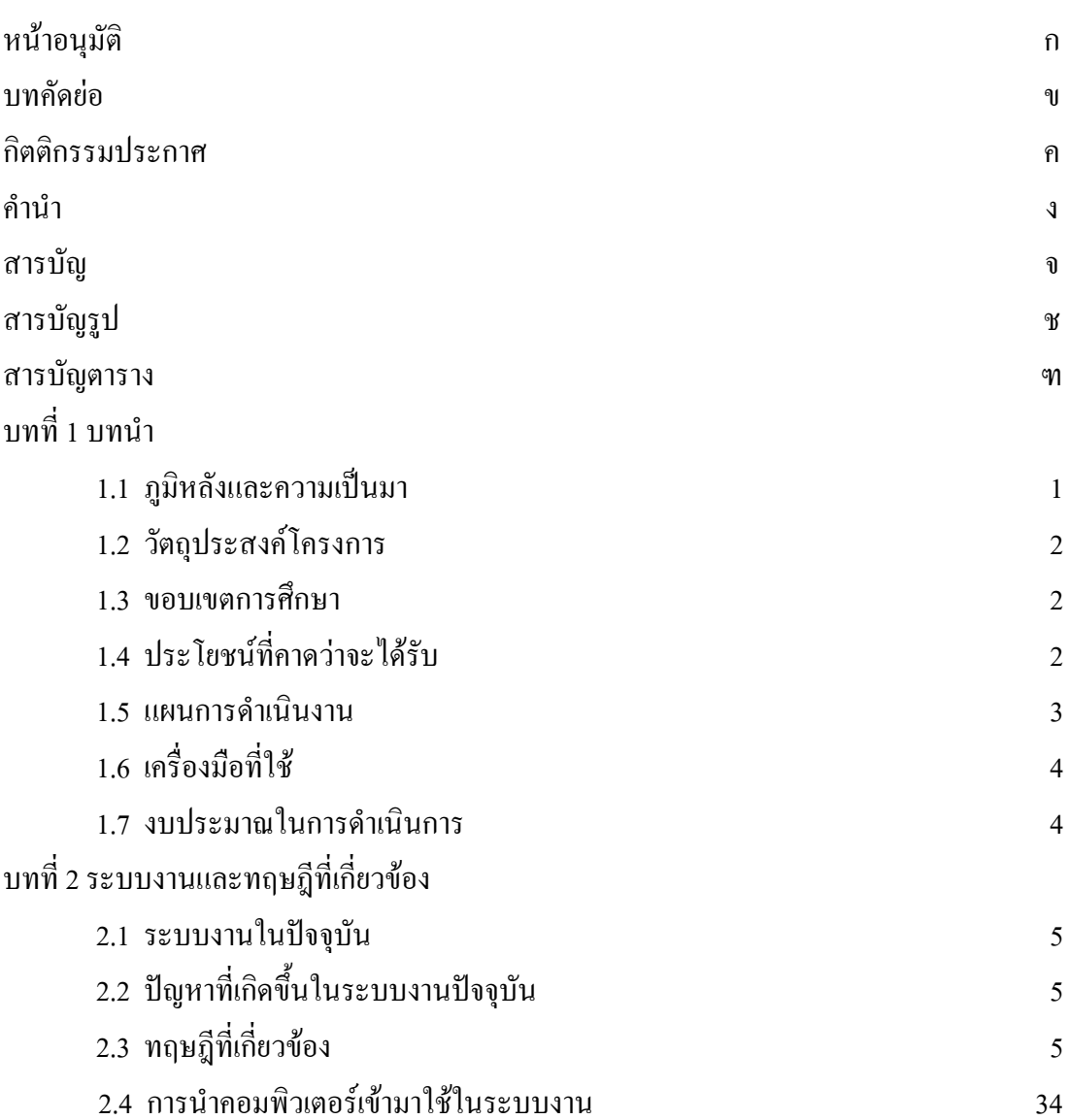

หนา

# **สารบัญ (ตอ)**

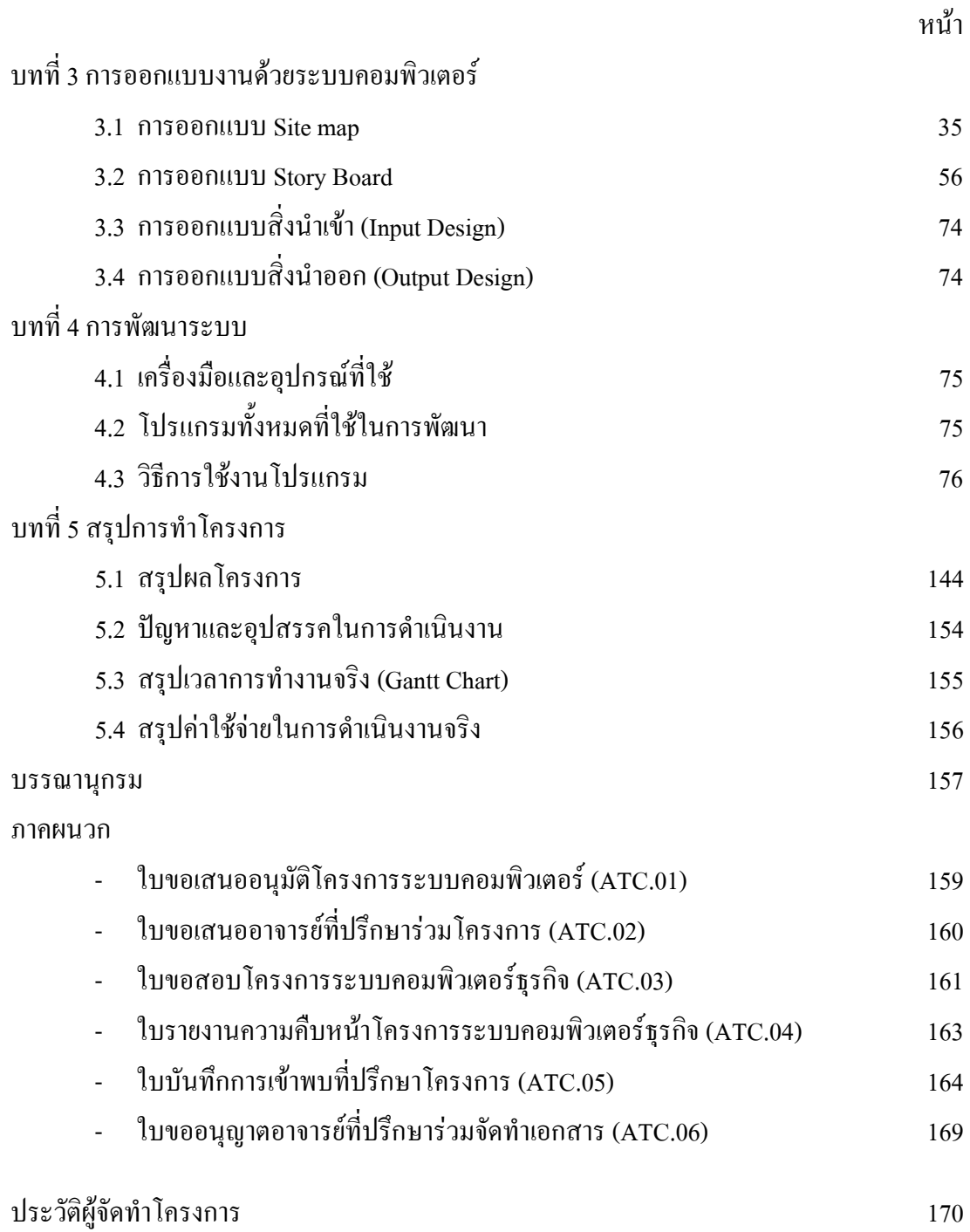

# **สารบัญรูป**

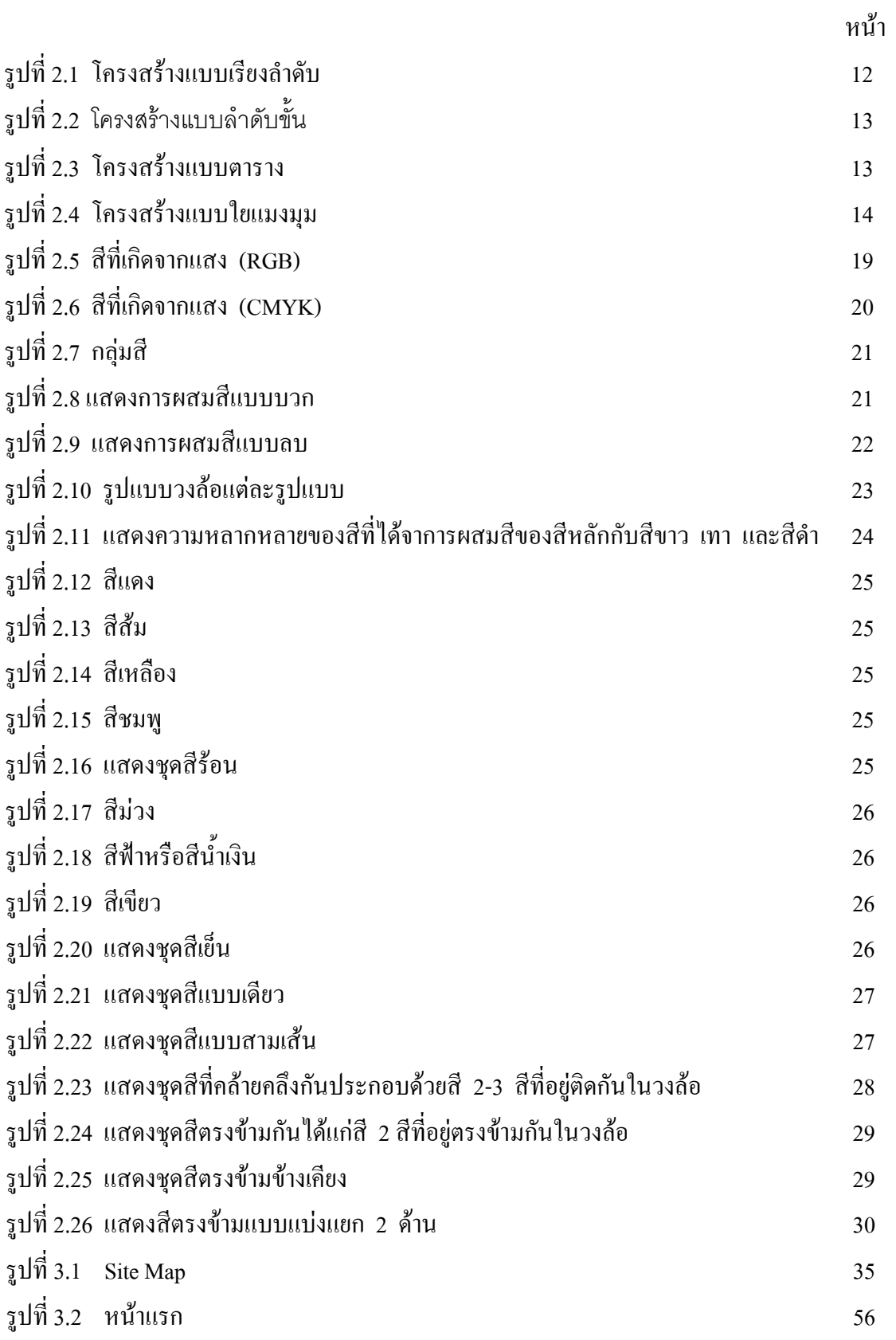

# **สารบัญรูป (ตอ)**

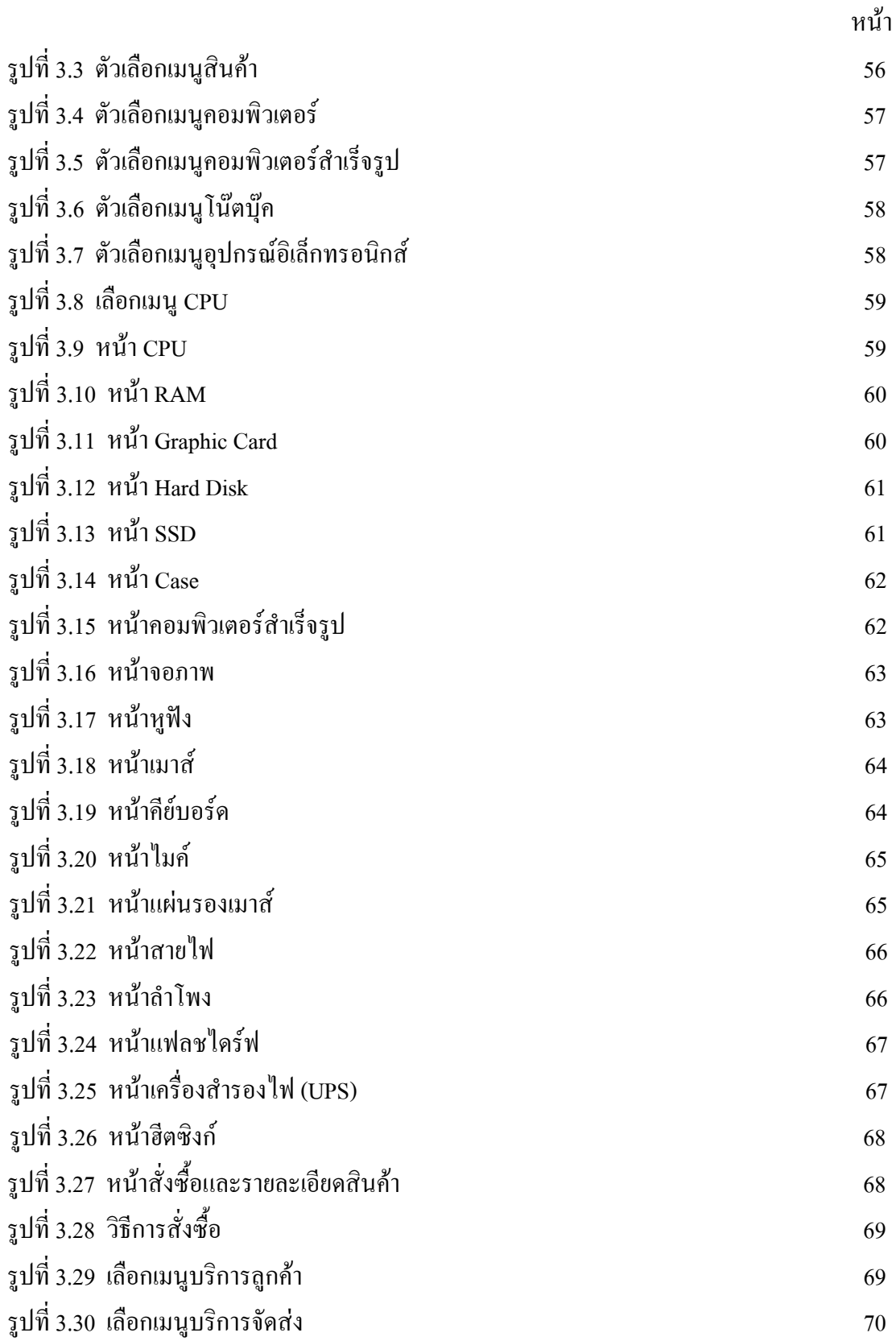

# **สารบัญรูป (ตอ)**

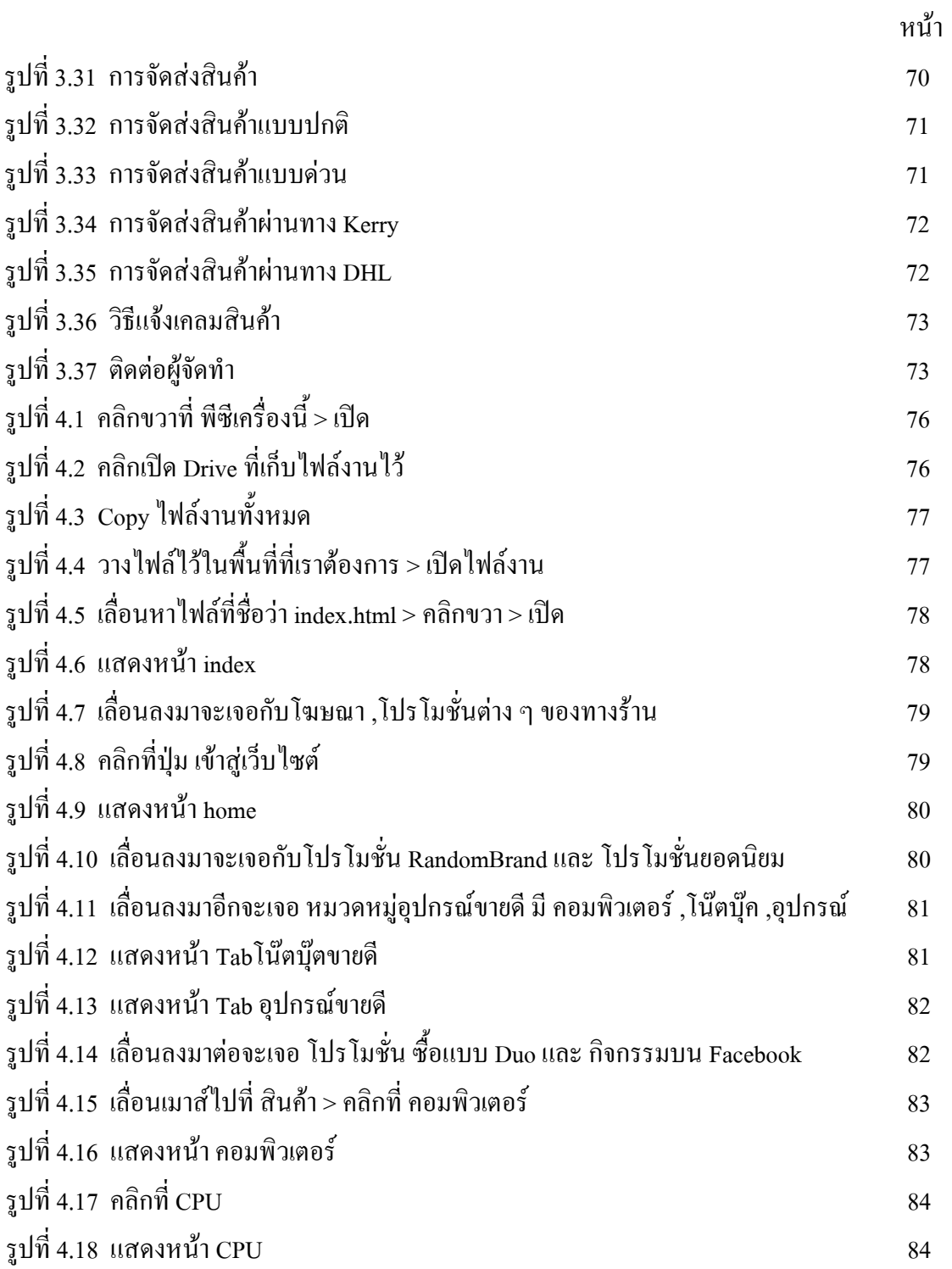

# **สารบัญรูป(ตอ)**

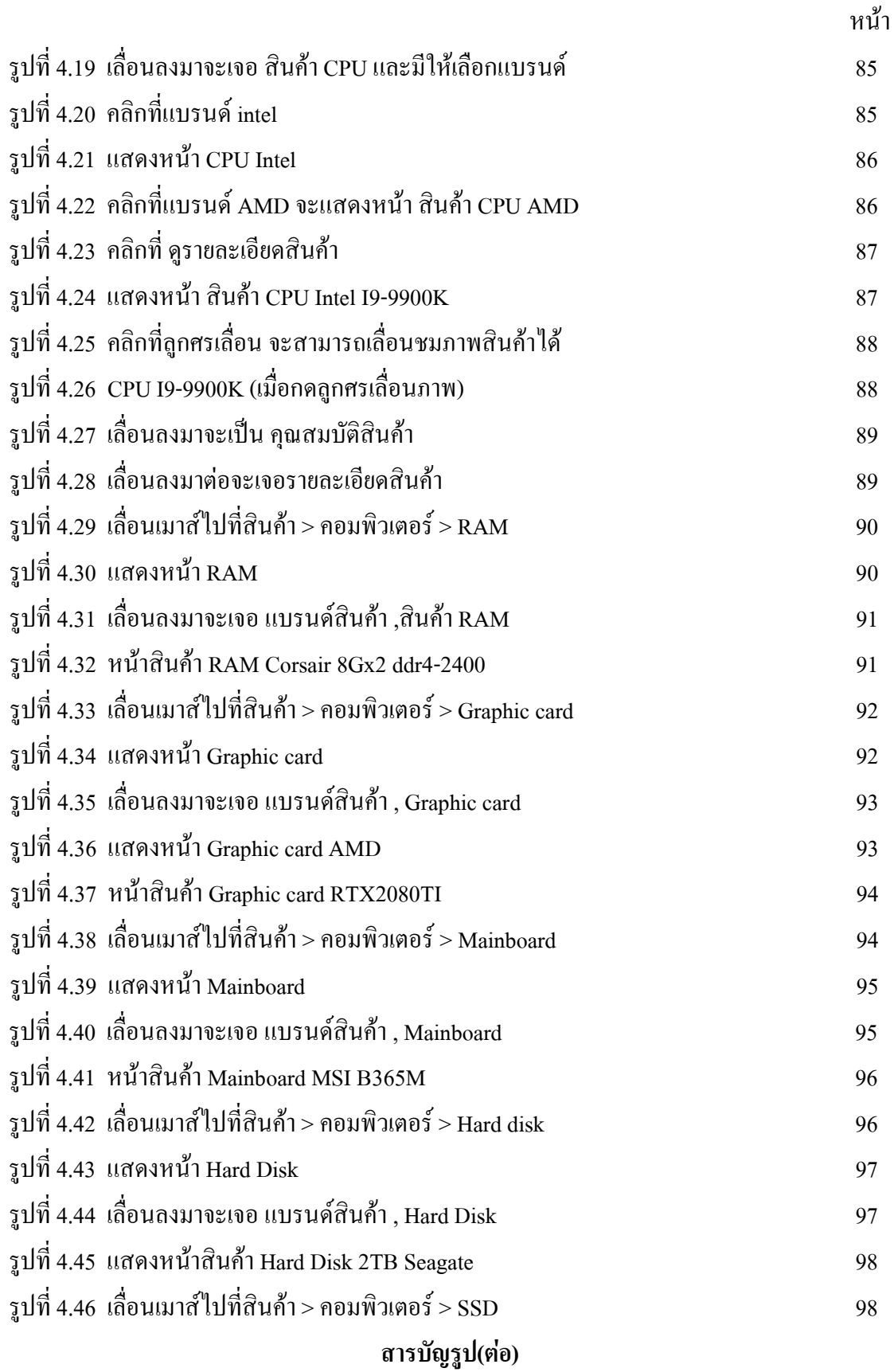

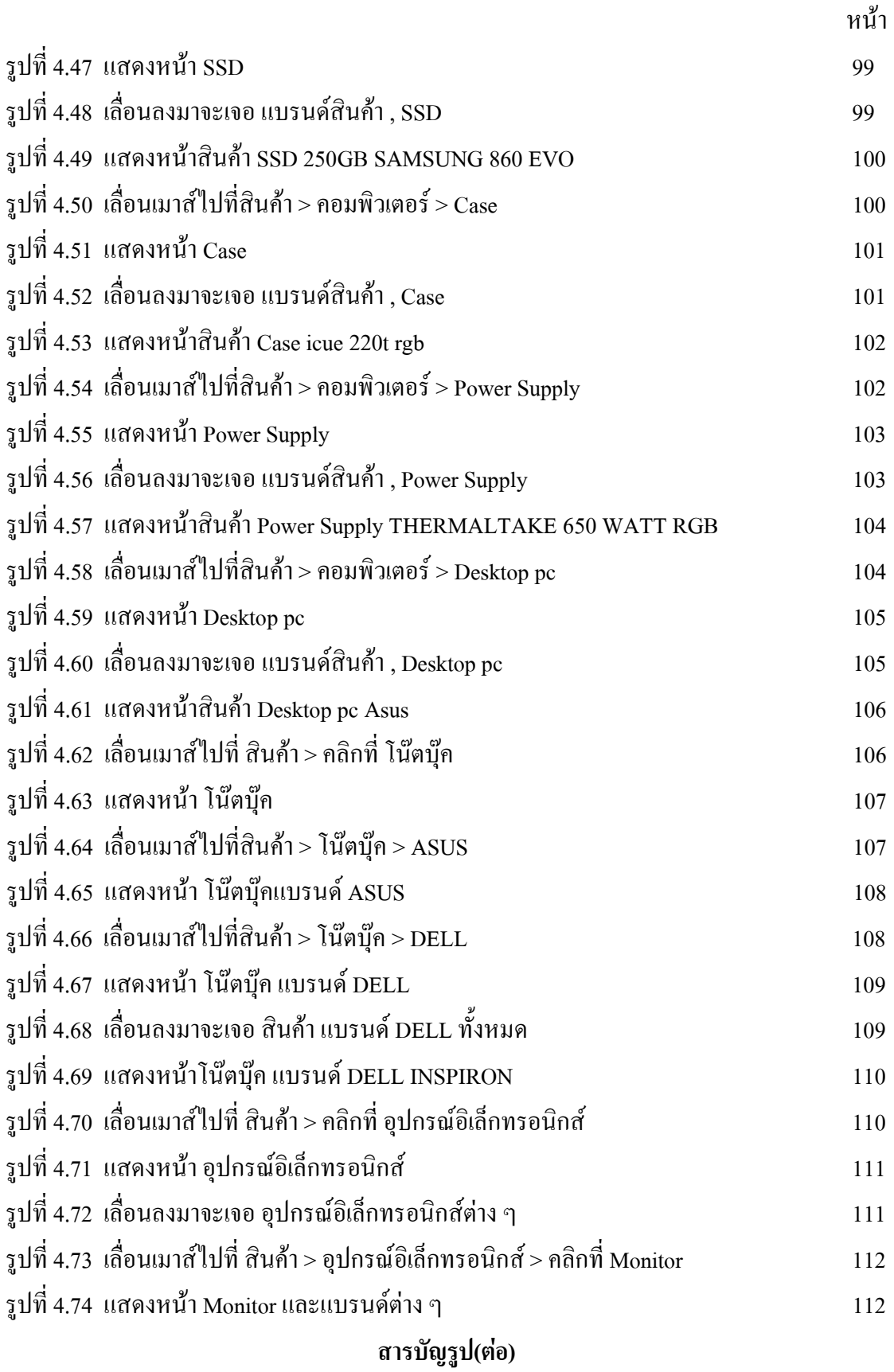

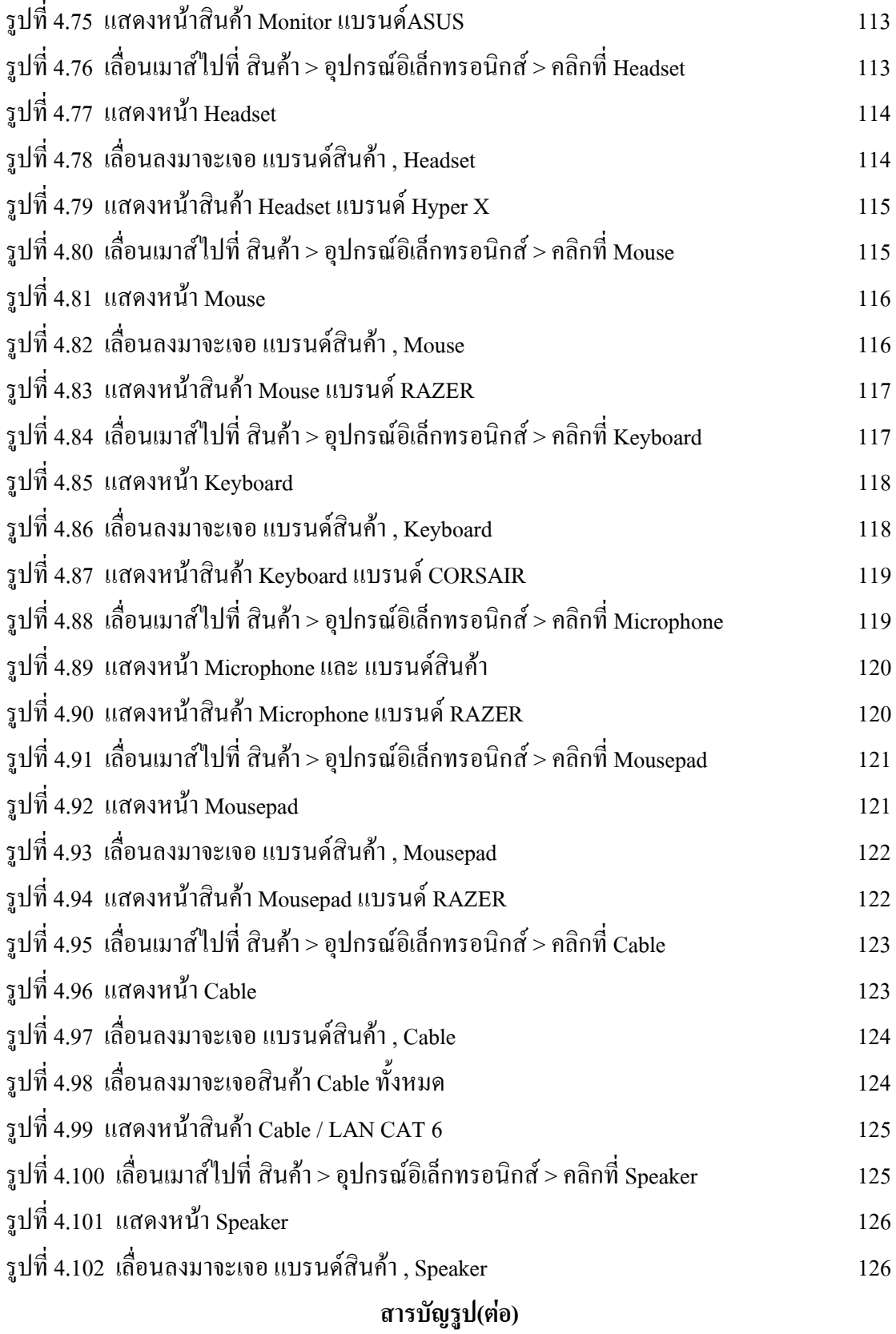

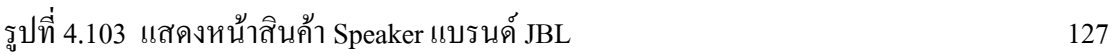

หนา

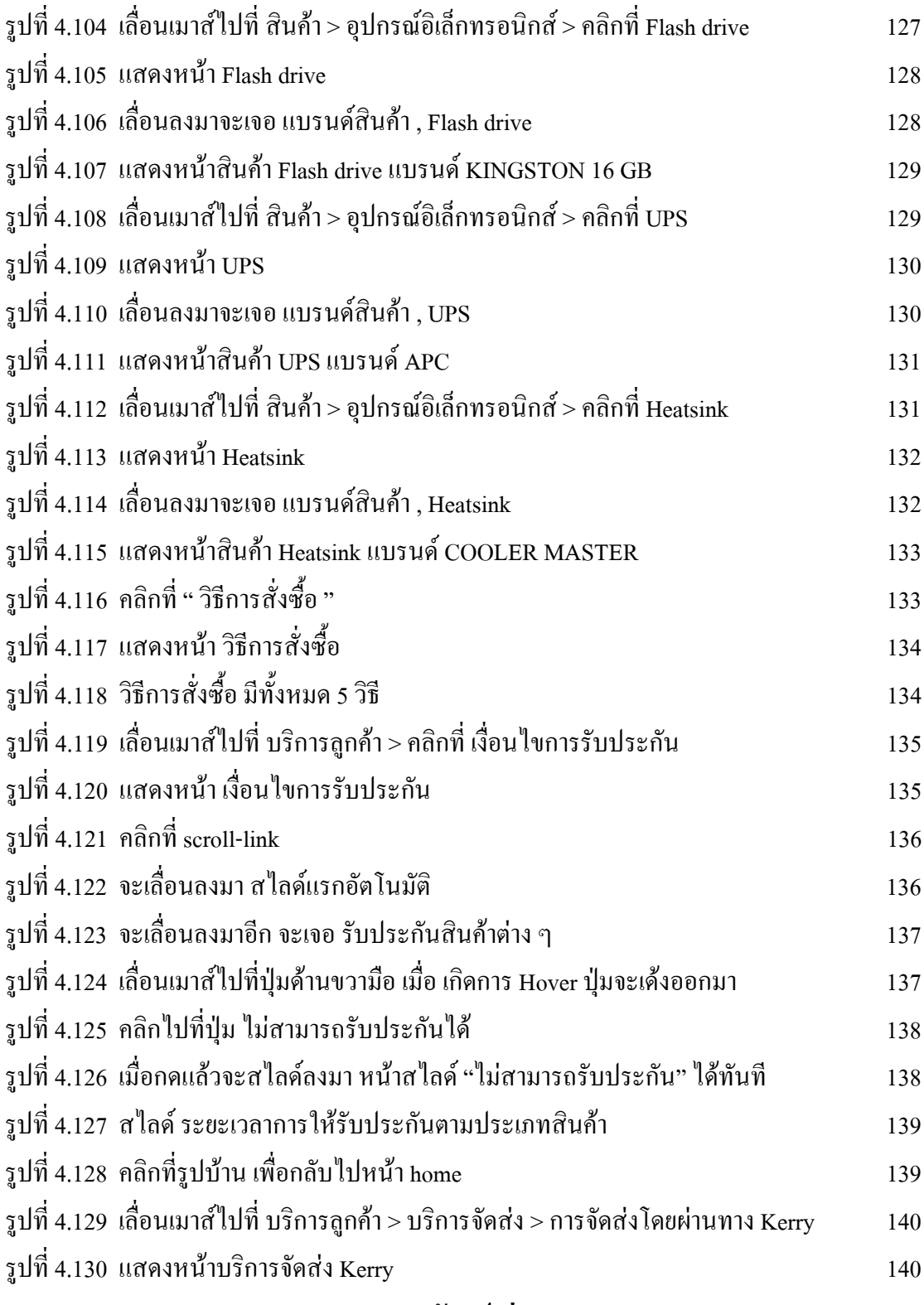

# **สารบัญรูป(ตอ)**

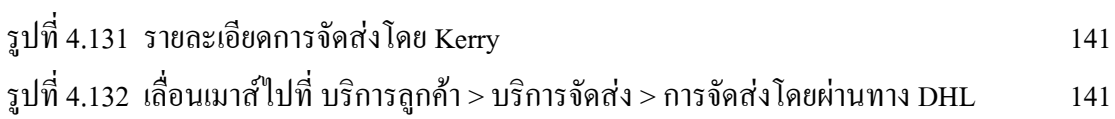

หน้า

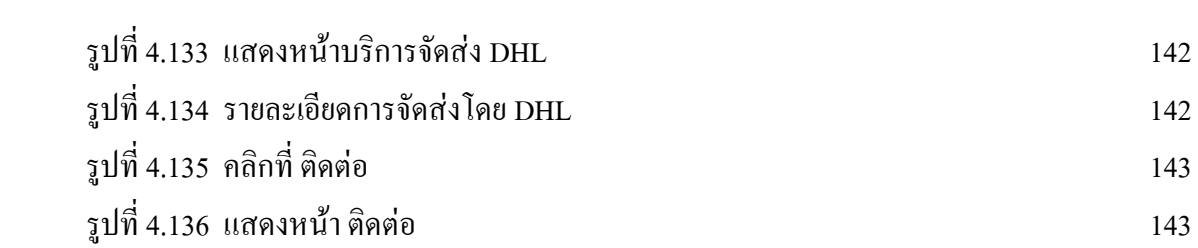

# **สารบัญตาราง**

## หน้า

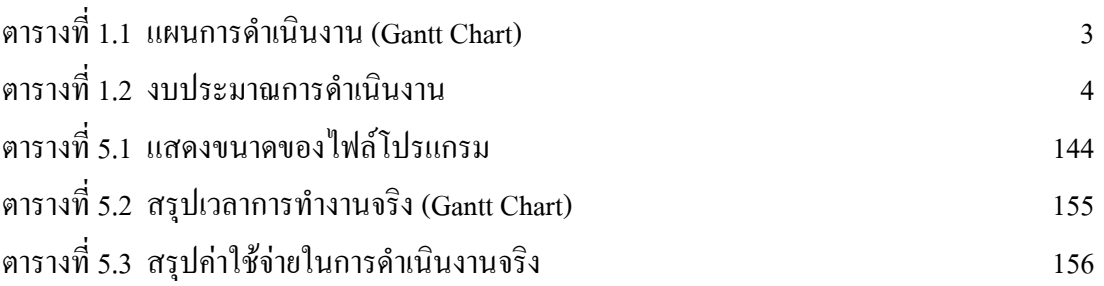

**บทที่ 1 บทนํา**

#### **1.1 ภูมิหลังและความเปนมา**

ร้านค้าออนไลน์ถือเป็นสื่อกลางในการซื้อขายสินค้าระหว่างผู้ประกอบการกับลูกค้าอีก ชองทางหนึ่ง ซึ่งเปนสื่อทางดานระบบออนไลน กลาวคือ มีเว็บไซต และระบบจัดการซื้อขาย เพื่อให้ลูกค้าสามารถซื้อสินค้า และบริการจากผู้ประกอบการรายนั้น ๆ ได้ตลอด 24 ชั่วโมง ในที่นี้ ร้านค้าออนไลน์จะถูกออกแบบให้เหมือนกับร้านค้าที่แสดงรายละเอียดสินค้า ราคา และการบริการ ทั้งหมดที่รานนั้น ๆ มีอยู เพื่ออํานวยความสะดวกใหลูกคาเขามาซื้อผานเว็บไซต โดยไมตองมีการ เดินทาง เปนชองทางการจัดจําหนายที่ทันสมัย สามารถขายของไดตลอด 24 ชั่วโมง ประหยัด ้ค่าใช้จ่าย และลงทุนต่ำ

ในระบบงานแบบเดิมจะทำการค้าขายกันโดยตรงจะต้องมาซื้อที่ร้านค้าเท่านั้น ปัญหา ของระบบงานแบบเดิม ตองเดินไปซื้อที่รานเทานั้น ไมรับรองความปลอดภัยหลังจากที่ทําการซื้อ ไปแล้ว ซึ่งในปัจจุบันได้มีการนำคอมพิวเตอร์มาช่วยในการพัฒนาการทำเว็บไซต์ขายสินค้าต่าง ๆ ทางออนไลน์ ซึ่งจะทำเว็บไซต์ขายสินค้าต้องมีความรู้เรื่องคอมพิวเตอร์ การสร้างเว็บไซต์ จึงจะ สามารถสรางเว็บไซตได ตองมีคอมพิวเตอรที่มีประสิทธิภาพระดับกลาง ๆ ถาประสิทธิภาพต่ํา เกินไปจะเปนปญหาในการสรางเว็บไซต นําคอมพิวเตอรมาสรางระบบรักษาความปลอดภัยปองกัน การถูกแฮ็คจากบุคคลนาสงสัย คอมพิวเตอรจะชวยสรางเว็บไซตใหมีความนาสนใน ้มีลูกเล่น เอฟเฟค ให้ลูกค้าเพลิดเพลินกับหน้าเว็บไซต์ที่ตกแต่งจนน่าดึงดูดใจ คอมพิวเตอร์สามารถ ติดต่อสื่อสารได้รวดเร็ว นำคอมพิวเตอร์มาประยุกต์กับการใช้งานในปัจจุบันไม่ว่าจะเป็นการค้าขาย การหาความรู การโฆษณา การสรางเกม พัฒนาเทคโนโลยีคอมพิวเตอรใหทันสมัยใหเหมาะกับการ ใชงานไดทุกประเภท

เพื่อใหการคาขายทางออนไลนเพิ่มมากขึ้นจึงตองนําคอมพิวเตอรมาชวยในการคาขาย เพื่อ พัฒนาให้การค้าขายทางออนไลน์เปิดกว้างมากขึ้น ให้มนุษย์รู้จักการใช้เทคโนโลยีคอมพิวเตอร์ ใหมีประโยชนมากที่สุด

### **1.2 วัตถุประสงคโครงการ**

- 1. เพื่อให้ลูกค้าสะดวกสบายในการเลือกซื้อสินค้า
- 2. เพื่อใหลูกคาไดรับสินคาที่มีคุณภาพ
- 3. เพื่อให้ลูกค้ารู้จักการซื้อสินค้าทางออนไลน์มากขึ้น

## **1.3 ขอบเขตการศึกษา**

- 1. การซื้อขายอุปกรณคอมพิวเตอรแบบออนไลน
- 2. ขายเครื่องคอมพิวเตอรยี่หอ ASUS MSI ACER DELL HP LENOVO
- 3. ขายโนตบุค ASUS MSI ACER DELL HP LENOVO
- 4. ขายอุปกรณ์คอมพิวเตอร์ต่าง ๆ เช่น จอคอม เมาส์ แผ่นรองเมาส์ คีย์บอร์ด หูฟัง

# **1.4 ประโยชนที่คาดวาจะไดรับ**

- 1. ไดรับความสะดวกสบายในการเลือกซื้อสินคา
- 2. ไดรับสินคาที่มีคุณภาพดี
- 3. ไดรูจักการซื้อของผานทางออนไลนมากขึ้น

## **1.5 แผนการเนินงาน (Gantt Chart)**

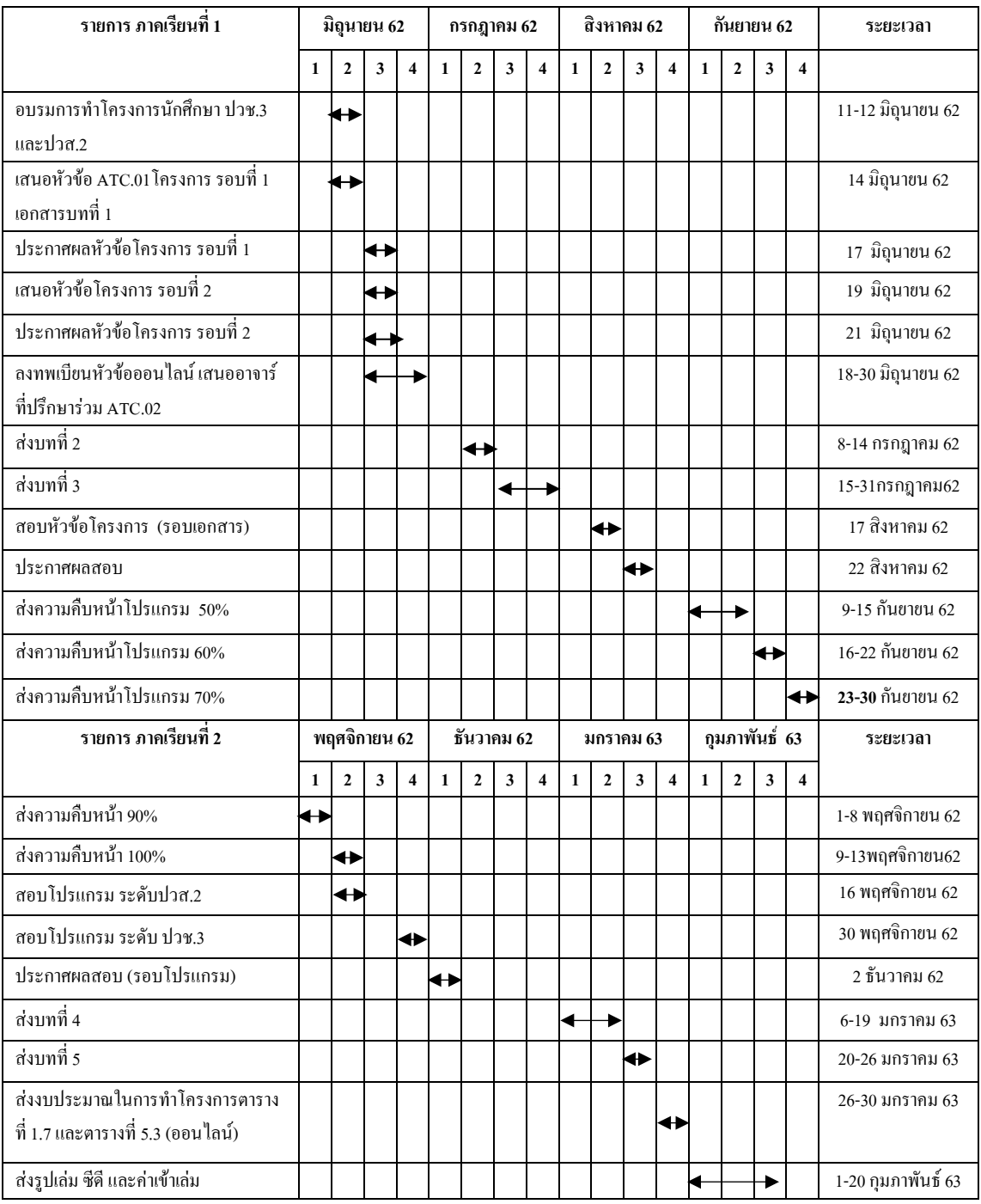

# **ตารางที่ 1.1** แผนการดําเนินงาน (Gantt Chart)

# **1.6 เครื่องมือที่ใชพัฒนาโปรแกรม**

- 1. โปรแกรม Adobe Dreamweaver CC 2019 ใชในการสรางเว็บไซต
- 2. โปรแกรม Adobe Photoshop CC 2019ใชในการตัด ตกแตงรูป
- 3. โปรแกรม Adobe Illustrator CC 2019ใชในการสราง Logo

#### **1.7 งบประมาณการดําเนินงาน**

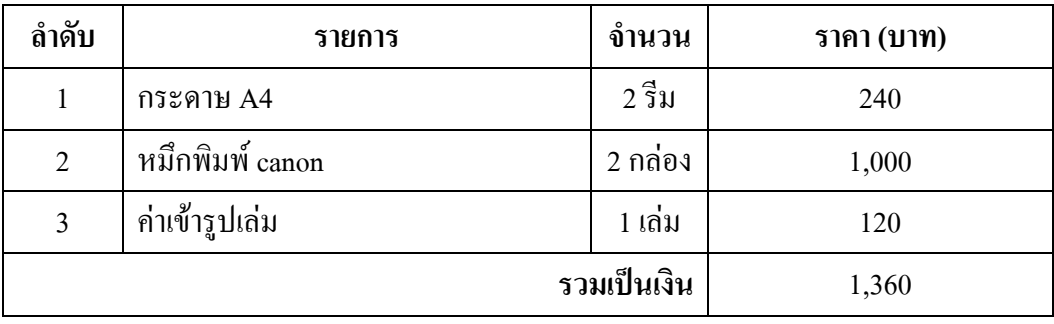

**ตารางที่ 1.2** งบประมาณการดําเนินงาน

# **บทที่ 2 ระบบงาน และทฤษฎีที่เกี่ยวของ**

#### **2.1 ระบบงานในปจจุบัน**

่ ในระบบงานเดิมนั้น ในสมัยก่อนมนุษย์จะทำการค้าขายกันโดยการตั้งร้านค้าขึ้นมา ซึ่ง ึก่อนจะทำการตั้งร้านค้าได้จะต้องจ่ายค่าเช่าที่ในการตั้งร้านค้า ซึ่งเวลาจะต้องนำสินค้าเข้ามาขาย ต้องทำด้วยตัวเองทั้งหมด ซึ่งทำให้เกิดความลำบากไม่สะดวกสบาย ซึ่งในปัจจุบันนี้ ได้มีการนำ เทคโนโลยีคอมพิวเตอรมาใชเพื่อทําใหเกิดความสะดวกสบายมากขึ้น มนุษยนําเทคโนโลยีใน ้ปัจจุบันมาใช้ในการค้าขายผ่านทางออนไลน์ จึงทำให้มนุษย์มาเริ่มทำการค้าขายผ่านทางออนไลน์ กันมากขึ้น

โดยการค้าขายทางออนไลน์ ผู้ที่ต้องการจะขายสินค้าทางออนไลน์จะต้องทำการสร้าง เว็บไซตของตนเองขึ้นมา ทําการสรางรายละเอียดสินคาที่ตองการจะขาย ตกแตงเว็บไซตใหสวยงาม เพื่อดึงดูดลูกค้าให้เข้ามาดูสินค้า สร้างลูกเล่น เอฟเฟ็คให้เหมาะกับสินค้าของทางเว็บ ลูกค้าจะต้อง ทำการเขียนที่อยู่ เบอร์โทรศัพท์ เพื่อใช้ในการจัดส่งสินค้า เมื่อลูกค้าทำการซื้อสินค้า จะมีวิธีการ จ่ายเงินอยู่ 2 แบบ การจ่ายโดยใช้บัตรเครดิต การจ่ายด้วยเงินสด หลังจากทำการสั่งซื้อเรียบร้อย สินคาจะถูกสงไปยังที่อยูที่ลูกคาเขียน

ซึ่งทางคณะผู้จัดทำต้องการที่จะนำเสนอการค้าขายสินค้าทางออนไลน์ เพื่อให้มนุษย์มาใช้ ้ เทคโนโลยีในการสั่งซื้อของผ่านทางออนไลน์เพิ่มความสะดวกสบาย มีสินค้าที่ลูกค้าต้องการจะซื้อ ี สามารถซื้อสินค้าได้แบบง่าย ๆ ไม่ยุ่งยากซับซ้อน แค่รอไม่กี่วันสินค้าก็มาส่งถึงที่บ้านอย่าง ปลอดภัย

#### **2.2 ปญหาระบบงานในปจจุบัน**

- 1. ปัญหาด้านการจัดส่งสินค้าอาจทำให้สินค้าที่อยู่ภายในเสียหาย
	- 2. ปัญหาด้านการจัดทำเว็บไซต์ให้ลูกค้าพอใจ
	- 3. ปัญหาด้านการจ่ายเงินด้วยเงินสดมีสิทธิ์ที่จะโดนโกงได้
	- 4. ปัญหาด้านการความปลอดภัยภายในเว็บไซต์

## **2.3 ทฤษฎีและระบบงานที่เกี่ยวของ**

 **เว็บไซต**คือสื่อนําเสนอขอมูลบนเครื่องคอมพิวเตอร หรือคือการรวบรวม หนาเว็บเพจ หลายหนา ซึ่งเชื่อมโยงกันผานทางไฮเปอรลิงก ซึ่งตองเปดดวยโปรแกรมเฉพาะทางที่เรียกวา Web Browser โดยถูกจัดเก็บไวในเวิลดไวดเว็บ และเว็บไซตนั้นถูกสรางขึ้นดวยภาษาทางคอมพิวเตอรที่ เรียกว่า HTML (Hyper Text Markup Language) และ ได้มีการพัฒนาและนำภาษาอื่นๆเข้ามาร่วม ดวย เพื่อใหมีความสามารถมากขึ้น เชน PHP , SQL , Java ฯลฯ

 **เว็บไซต**นั้นมีคําศัพทเฉพาะทางหลายคํา เชน **เว็บเพจ (web page)**และ**โฮมเพจ (home page)** เปนตน ปจจุบันการออกแบบ เว็บไซตไมใชเรื่องยากอีกตอไป เนื่องจากมีเครื่องมือในการ ออกแบบ เว็บไซต ใหเลือกมากมาย ไมวาจะเปนโปรแกรมสําเร็จรูป หรือแมกระทั่ง CMS (Content Management System) อย่าง joomla, wordpress, drupal เป็นต้น

โดยเว็บไซต์นั้นมีไว้เพื่อแสดงข้อมูลที่แตกต่างกัน ขึ้นอยู่กับวัตถุประสงค์ของผู้ทำเว็บไซต์ ้นั้นๆ เช่น แสดงข้อมูลข่าวสารต่างๆ , ข้อมูลบริษัท , ขายสินค้า เป็นต้น

## **รายละเอียดเพิ่มเติมเกี่ยวกับเว็บไซต**

 เว็บไซต([อังกฤษ](https://th.wikipedia.org/wiki/%E0%B8%A0%E0%B8%B2%E0%B8%A9%E0%B8%B2%E0%B8%AD%E0%B8%B1%E0%B8%87%E0%B8%81%E0%B8%A4%E0%B8%A9): website, web site หรือ site) หมายถึง หนาเว็บเพจหลายหนา ซึ่งเชื่อมโยง ึกันผ่านทางไฮเปอร์ลิงก์ ส่วนใหญ่จัดทำขึ้นเพื่อนำเสนอข้อมูลผ่านคอมพิวเตอร์ โดยถูกจัดเก็บไว้ ในเวิลดไวต<u>เว็บ</u> หน้าแรกของเว็บไซต์ที่เก็บไว้ที่ชื่อหลักจะเรียกว่า <u>[โฮมเพจ](https://th.wikipedia.org/wiki/%E0%B9%82%E0%B8%AE%E0%B8%A1%E0%B9%80%E0%B8%9E%E0%B8%88)</u> เว็บไซต์โดยทั่วไป จะใหบริการตอผูใชฟรี แตในขณะเดียวกันบางเว็บไซตจําเปนตองมีการสมัครสมาชิกและ เสียคาบริการเพื่อที่จะดูขอมูล ในเว็บไซตนั้น ซึ่งไดแกขอมูลทางวิชาการ ขอมูลตลาดหลักทรัพย หรือข้อมูลสื่อต่าง ๆ ผู้ทำเว็บไซต์มีหลากหลายระดับ ตั้งแต่สร้างเว็บไซต์ส่วนตัว จนถึงระดับ เว็บไซตสําหรับธุรกิจหรือองคกรตาง ๆ การเรียกดูเว็บไซตโดยทั่วไปนิยมเรียกดูผานซอฟตแวร ในลักษณะของ <u>เว็บเบราว์เซอร์</u> เว็บไซต์แห่งแรกของโลกถูกสร้างขึ้นเมื่อ <u>30 เม</u>ษายน [พ.ศ.](https://th.wikipedia.org/wiki/%E0%B8%9E.%E0%B8%A8._2536) 2536โดยวิศวกรขอ[งเซิรน](https://th.wikipedia.org/wiki/%E0%B9%80%E0%B8%8B%E0%B8%B4%E0%B8%A3%E0%B9%8C%E0%B8%99)

#### **หลักการออกแบบเว็บไซต**

เว็บไซตเปนสื่อที่ไดรับความนิยมอยางมากบนอินเตอรเน็ต ซึ่งเว็บไซตเปนสื่อที่อยูใน ความควบคุมของผูใชโดยสมบูรณ กลาวคือ ผูใชสามารถตัดสินใจเลือกไดวาจะดูเว็บไซตใดและจะ ไมเลือกดูเว็บไซตใด ไดตามตองการ จึงทําใหผูใชไมมีความอดทนตออุปสรรคและปญหาที่เกิดจาก การออกแบบเว็บไซตผิดพลาดถาผูใชเห็นวาเว็บที่กําลังดูอยูนั้นไมมีประโยชนตอตัวเขา หรือไม่เข้าใจว่าเว็บไซต์นี้จะใช้งานอย่างไร เขาก็สามารถที่จะเปลี่ยนไปดูเว็บไซต์อื่นๆ ได้อย่าง รวดเร็ว เนื่องจากในปจจุบันมีเว็บไซตอยูมากมาย และยังมีเว็บไซดที่เกิดขึ้นใหม ๆ ทุกวัน ผูใชจึงมี

เว็บไซดที่ไดรับการออกแบบอยางสวยงาม มีการใชงานที่สะดวก ยอมไดรับความสนใจจาก ผูใช มากกวาเว็บไซดที่ดูสับสนวุนวาย มีขอมูลมากมายแตหาอะไรไมเจอ นอกจากนี้ยังใชเวลาใน การแสดงผลแตละหนานานเกินไป ซึ่งปญหาเหลานี้ลวนเปนผลมาจากการออกแบบเว็บไซดไมดี ทั้งสิ้น

 ดังนั้น การออกแบบเว็บไซดจึงเปนกระบวนการสําคัญในการสรางเว็บไซด ใหประทับใจ ผูใช ทําใหเขาอยากกลับเขามาเว็บไซดเดิมอีกในอนาคต ซึ่งนอกจากตองพัฒนาเว็บไซดที่ดีมี ประโยชนแลว ยังตองคํานึงถึงการแขงขันกับเว็บไซดอื่น ๆ อีกดวย

## **องคประกอบของการตกแตงเว็บไซต**

ึการออกแบบเว็บไซต์ที่มีประสิทธิภาพนั้นต้องคำนึงถึง องค์ประกอบสำคัญดังต่อไปนี้

 **1. ความเรียบงาย (Simplicity)** หมายถึง การจํากัดองคประกอบเสริมใหเหลือเฉพาะ ้องค์ประกอบหลัก กล่าวคือในการสื่อสารเนื้อหากับผู้ใช้นั้น เราต้องเลือกเสนอสิ่งที่เราต้องการ นําเสนอจริง ๆ ออกมาในสวนของกราฟก สีสัน ตัวอักษรและภาพเคลื่อนไหว ตองเลือกให พอเหมาะ ถ้าหากมีมากเกินไปจะรบกวนสายตาและสร้างความคำราญต่อผู้ใช้ตัวอย่างเว็บไซต์ที่ ไดรับการออกแบบที่ดี ไดแก เว็บไซตของบริษัทใหญ ๆ อยางเชน Apple Adobe Microsoft หรือ Kokia ที่มีการออกแบบเว็บไซตในรูปแบบที่เรียบงาย ไมซับซอน และใชงานอยางสะดวก

 **2. ความสม่ําเสมอ( Consistency)** หมายถึง การสรางความสม่ําเสมอใหเกิดขึ้นตลอดทั้ง เว็บไซต โดยอาจเลือกใชรูปแบบเดียวกันตลอดทั้งเว็บไซตก็ได เพราะถาหากวาแตละหนาใน เว็บไซตนั้นมีความแตกตางกันมากจนเกินไป อาจทําใหผูใชเกิดความสับสนและไมแนใจวากําลังอยู ในเว็บไซตเดิมหรือไม เพราะฉะนั้นการออกแบบเว็บไซตในแตละหนาควรที่จะมีรูปแบบ สไตล ของกราฟิก ระบบเนวิเกชั่น (Navigation) และโทนสีที่มีความคล้ายคลึงกันตลอดทั้งเว็บไซต์

 **3. ความเปนเอกลักษณ(Identity**) ในการออกแบบเว็บไซตตองคํานึงถึงลักษณะของ องคกรเปนหลัก เนื่องจากเว็บไซตจะสะทอนถึงเอกลักษณและลักษณะขององคกร การเลือกใช ตัวอักษร ชุดสี รูปภาพหรือกราฟิก จะมีผลต่อรูปแบบของเว็บไซต์เป็นอย่างมาก ตัวอย่างเช่น ถ้าเรา ต้องออกแบบเว็บไซต์ของธนาคารแต่เรากลับเลือกสีสันและกราฟิกมากมาย อาจทำให้ผู้ใช้คิดว่า เปนเว็บไซตของสวนสนุกซึ่งสงผลตอความเชื่อถือขององคกรได

 **4. เนื้อหา (Useful Content)** ถือเปนสิ่งสําคัญที่สุดในเว็บไซต เนื้อหาในเว็บไซตตอง สมบูรณและไดรับการปรับปรุงพัฒนาใหทันสมัยอยูเสมอ ผูพัฒนาตองเตรียมขอมูลและเนื้อหาที่ ผู้ใช้ต้องการให้ถูกต้องและสมบูรณ์ เนื้อหาที่สำคัญที่สุดคือเนื้อหาที่ทีมผู้พัฒนาสร้างสรรค์ขึ้นมาเอง และไมไปซ้ํากับเว็บอื่น เพราะจะถือเปนสิ่งที่ดึงดูดผูใชใหเขามาเว็บไซตไดเสมอ แตถาเปนเว็บที่ ลิงค์ข้อมูลจากเว็บอื่น ๆ มาเมื่อใดก็ตามที่ผู้ใช้ทราบว่า ข้อมูลนั้นมาจากเว็บใด ผู้ใช้ก็ไม่จำเป็นต้อง ึกลับมาใช้งานลิงค์เหล่านั้นอีก

 **5. ระบบเนวิเกชั่น (User-Friendly Navigation)** เปนสวนประกอบที่มีความสําคัญตอ เว็บไซตมาก เพราะจะชวยไมใหผูใชเกิดความสับสนระหวางดูเว็บไซต ระบบเนวิเกชั่นจึง เปรียบเสมือนปายบอกทาง ดังนั้นการออกแบบเนวิเกชั่น จึงควรใหเขาใจงาย ใชงานไดสะดวก ถามี ึการใช้กราฟิกก็ควรสื่อความหมาย ตำแหน่งของการวางเนวิเกชั่นก็ควรวางให้สม่ำเสมอ เช่น อย่ ้ ตำแหน่งบนสุดของทุกหน้าเป็นต้น ซึ่งถ้าจะให้ดีเมื่อมีเนวิเกชั่นที่เป็นกราฟิกกี้ควรเพิ่มระบบเนวิ ้ เกชั่นที่เป็นตัวอักษรไว้ส่วนล่างด้วย เพื่อช่วยอำนวยความสะดวกให้กับผ้ใช้ที่ยกเลิกการแสดงผล ภาพกราฟกบนเว็บเบราเซอร

 **6. คุณภาพของสิ่งที่ปรากฏใหเห็นในเว็บไซต(Visual Appeal)** ลักษณะที่นาสนใจของ เว็บไซตนั้น ขึ้นอยูกับความชอบสวนบุคคลเปนสําคัญ แตโดยรวมแลวก็สามารถสรุปไดวาเว็บไซต ที่นาสนใจนั้นสวนประกอบตาง ๆ ควรมีคุณภาพ เชน กราฟกควรสมบูรณไมมีรอยหรือขอบขั้นบัน ไดใหเห็น ชนิดตัวอักษรอานงายสบายตา มีการเลือกใชโทนสีที่เขากันอยางสวยงาม เปนตน

 **7. ความสะดวกของการใชในสภาพตาง ๆ (Compatibility)** การใชงานของเว็บไซตนั้นไม ควรมีขอบจำกัด กล่าวคือ ต้องสามารถใช้งานได้ดีในสภาพแวดล้อมที่หลากหลาย ไม่มีการบังคับให้ ผู้ใช้ต้องติดตั้งโปรแกรมอื่นใดเพิ่มเติม นอกเหนือจากเว็บบราวเซอร์ ควรเป็นเว็บที่แสดงผลได้ดีใน ทุกระบบปฏิบัติการ สามารถแสดงผลใด้ในทุกความละเอียดหน้าจอ ซึ่งหากเป็นเว็บไซต์ที่มี ผู้ใช้บริการมากและกลุ่มเป้าหมายหลากหลายควรให้ความสำคัญกับเรื่องนี้ให้มาก

 **8. ความคงที่ในการออกแบบ (Design Stability)** ถาตองการใหผูใชงานรูสึกวาเว็บไซตมี คุณภาพ ถูกต้อง และเชื่อถือได้ ควรให้ความสำคัญกับการออกแบบเว็บไซต์เป็นอย่างมาก ต้อง ้ออกแบบวางแผนและเรียบเรียงเนื้อหาอย่างรอบคอบ ถ้าเว็บที่จัดทำขึ้นอย่างลวก ๆ ไม่มีมาตรฐาน การออกแบบและระบบการจัดการขอมูล ถามีปญหามากขึ้นอาจสงผลใหเกิดปญหาและทําใหผูใช หมดความเชื่อถือ

 **9. ความคงที่ของการทํางาน (FunctionStability)** ระบบการทํางานตาง ๆ ในเว็บไซตควร มีความถูกต้องแน่นอน ซึ่งต้องได้รับการออกแบบสร้างสรรค์และตรวจสอบอยู่เสมอ ตัวอย่างเช่น ลิงคตาง ๆ ในเว็บไซต ตองตรวจสอบวายังสามารถลิงคขอมูลไดถูกตองหรือไม เพราะเว็บไซตอื่น อาจมีการเปลี่ยนแปลงไดตลอดเวลา ปญหาที่เกิดจากลิงค ก็คือ ลิงคขาด ซึ่งพบไดบอยเปนปญหาที่ สรางความรําคาญกับผูใชเปนอยางมาก

#### **การกําหนดเปาหมายและวางแผน**

ในการพัฒนาเว็บไซตเราควรกําหนดเปาหมาย และวางแผนไวลวงหนา เพื่อใหการทํางาน ในขั้นต่อๆ ไปมีแนวทางที่ชัดเจน เรื่องหลัก ๆ ที่เราควรทำในขั้นตอนนี้ประกอบด้วย

 **1.กําหนดวัตถุประสงคของเว็บไซต**เพื่อใหเห็นภาพที่ชัดเจนวาเว็บไซตนี้ตองการนําเสนอ หรือต้องการให้เกิดผลอะไร เช่น เป็นเว็บไซต์สำหรับให้ข้อมูลหรือขายสินค้า ซึ่งวัตถุประสงค์นี้จะ เปนตัวกําหนดรายละเอียดอื่นๆที่จะตามมา เชนโครงสรางของเว็บไซต รวมถึงลักษณะหนาตา และ สีสันของเว็บเพจ ในกรณีที่เป็นเว็บไซต์ของบริษัทหรือองค์กร วัตถุประสงค์นี้ก็จะต้องวางให้ สอดคลองกับภารกิจขององคกรดวย

 **2.กําหนดกลุมผูชมเปาหมาย**เพื่อจะไดรูวาผูชมหลักของเราคือใคร และออกแบบเว็บไซต ใหตอบสนองความตองการหรือโดนใจผูชมกลุมนั้นใหมากที่สุด ไมวาจะเปนการเลือกเนื้อหา โทน สี กราฟก เทคโนโลยีที่นํามาสนับสนุน และอื่นๆ

 **3. เตรียมแหลงขอมูล เนื้อหาหรือขอมูลคือสาระที่แทจริงของเว็บไซต**เราตองรูวาขอมูลที่ ้จำเป็นต้องใช้จะมาจากแหล่งใดได้บ้าง เช่น ถ้าเป็นเว็บของบริษัท ใครที่จะเป็นผ้ให้ข้อมูล หรือถ้า เปนเว็บขาวสาร ขาวสารนั้นจะมาจากแหลงใด มีลิขสิทธิ์หรือไม

 **4. เตรียมทักษะหรือบุคลากร** การสรางเว็บไซตตองอาศัยทักษะหลายๆดาน เชน ในการ ้ เตรียมเนื้อหา ออกแบบกราฟิก เขียนโปรแกรม และการดูแลเว็บเซิร์ฟเวอร์ เป็นต้น ซึ่งถ้าเป็น เว็บไซต์ขนาดใหญ่อาจจะต้องใช้บคลากรเป็นจำนวนมาก แต่สำหรับเว็บไซต์เล็กๆที่ต้องดูแลเพียง คนเดียว เราก็จะตองศึกษาหาความรูในเรื่องนั้นๆเพื่อเตรียมพรอมเอาไว

 **5. เตรียมทรัพยากรตางๆที่จําเปน** เชน โปรแกรมสําหรับสรางเว็บไซต โปรแกรมสําหรับ สรางกราฟก ภาพเคลื่อนไหว และมัลติมิเดีย โปรแกรมอื่นๆที่ตองใช การจดทะเบียนโดเมนเนม ตลอดจนการเตรียมหาผูใหบริการรับฝากเว็บไซต (Web Hosting)และเลือกแผนบริการที่เหมาะสม

#### **กระบวนการออกแบบและสรางเว็บไซต**

 การออกแบบโครงสรางเว็บไซต คือ การวางแผนการจัดลําดับ เนื้อหาสาระของเว็บไซต ้ออกเป็นหมวดหมู่ เพื่อจัดทำเป็นโครงสร้างในการจัดวางหน้าเว็บเพจทั้งหมด เปรียบเสมือนแผนที่ ที่ทําใหเห็นโครงสรางทั้งหมดของเว็บไซต ชวยในนักออกแบบเว็บไซตไมใหหลงทาง การจัด โครงสร้างของเว็บไซต์ มีจุดมุ่งหมายสำคัญคือ การที่จะทำให้ผู้เข้าเยี่ยมชม สามารถค้นหาข้อมูลใน ้เว็บเพจได้อย่างเป็นระบบ ซึ่งถือว่าเป็นขั้นตอนที่สำคัญ ที่สามารถสร้างความสำเร็จให้กับผู้ที่ทำ หนาที่ในการออกแบบและพัฒนาเว็บไซต (Webmaster) การออกแบบโครงสรางหรือจัดระเบียบ ึ ของข้อมูลที่ชัดเจน แยกย่อยเนื้อหาออกเป็นส่วนต่าง ๆ ที่สัมพันธ์กันและให้อยู่ในมาตรฐานเดียวกัน ้จะช่วยให้น่าใช้งานและง่าย ต่อการเข้าอ่านเนื้อหาของผู้ใช้เว็บไซต์

#### **กําหนดกลุมผูชมเปาหมาย**

## **1. ผูชมกลุมไหนที่เราคาดหวังใหมาเยี่ยมชมเว็บไซต**

 เราควรทราบวากลุมผูชมของเว็บไซตเปนใคร เพื่อจะไดออกแบบเว็บไซต เลือกเนื้อหา โทนสี กราฟฟก และเทคโนโลยีที่นํามาสนับสนุน ไดอยางถูกตองเหมาะสม เชน

 –ถาผูชมเปนกลุมวัยรุน ก็ควรจะออกแบบใหมีสีสันสดใส ใชภาพกราฟฟกดึงดูดให นาสนใจ

 –ถาผูชมเปนกลุมผูที่สนใจธรรมะ ก็ควรออกแบบใหดูเรียบงาย ถาฉูดฉาดเกินไป คง รูสึกขัดๆ

## **2.อยากใหผูที่มาเยี่ยมชมไดรับอะไรกลับไป**

เพื่อใหผูเยี่ยมชมไดรับขอมูล ขาวสาร สาระความรู ความบันเทิง ของแจกฟรี เปนตน

# **3.อยากใหผูที่มาเยี่ยมชมทําอะไรหลังจากมาเยี่ยมชมเว็บไซต**

ให้ผู้เยี่ยมชมกลับมาเยี่ยมเว็บไซต์ของคุณอีก หรือให้สั่งซื้อสินค้าหรือบริการในเว็บไซต์ เปนตน

# **เนื้อหาที่ควรมีในเว็บไซต**

 การศึกษาตัวอยางจากเว็บไซตทั่วไป จะชวยใหเรามองเห็นวาในเว็บไซตของเราควรมี เนื้อหาอะไรบาง อยางไรก็ตามเนื้อหา ตาง ๆ บนเว็บไซตนั้นไมมีขอกําหนดที่เปนมาตรฐาน ิตายตัว แต่ขึ้นอย่กับสิ่งที่จะนำเสนอและจดเด่นที่เราต้องการให้มี ซึ่งจะทำให้รายละเอียดปลีกย่อย ึ ของแต่ละเว็บไซต์แตกต่างกันออกไป แต่หลัก ๆ สำคัญแล้ว พอสรุปได้ว่าข้อมูลพื้นฐานที่ควรมีใน เว็บไซตควรประกอบดวย

 **1. ขอมูลเกี่ยวกับบริษัท องคกร หรือผูจัดทํา (About Us)**คือขอมูลเกี่ยวกับเจาของเว็บไซต เพื่อบอกใหผูชมรูวาเราเปนใคร มาจากไหน และตองการนําเสนออะไร เชน วัตถุประสงคของ เว็บไซต ประวัติความเปนมา สถานที่ตั้งของหนวยงาน เปนตน

 2**. รายละเอียดของผลิตภัณฑหรือบริการ (Product/Service Information)**คือขอมูลหลัก ที่เรานำเสนอในเว็บไซต์ ซึ่งหากเป็นเว็บไซต์ทางธุรกิจ ผู้เข้าชมอาจต้องการรู้รายละเอียดของ ผลิตภัณฑ์หรือบริการในเว็บไซต์ของเรา เพื่อประกอบการตัดสินใจในการซื้อสินค้าหรือบริการ แต่ หากเปนเว็บไซตที่ใหความรู สวนนี้ก็อาจจะประกอบดวยบทความ ภาพกราฟก มัลติมีเดีย และการ เชื่อมโยงไปยังเว็บไซตอื่นเพื่อใหไดขอมูลเพิ่มเติม

 **3. ขาวสาร (News / Press Release)** อาจเปนขาวสารที่ตองการสงถึงบุคคลทั่วไปหรือ ี สมาชิก เพื่อให้รับรู้ความเคลื่อนใหวเกี่ยวกับบริษัทหรือเว็บไซต์ของเรา เช่นการเปิดตัวสินค้าบริการ ใหม ๆ โปรโมชั่นสินคาประจําเดือน หรือกิจกรรมตาง ๆ ที่เกิดขึ้น

 **4. คําถามคําตอบ (Frequently Asked Question)**คําถามคําตอบมีความจําเปน เพราะผูเขา ชมบางสวนอาจไมเขาใจขอมูลหรือมีปญหาที่ตองการสอบถาม การติดตอทางอีเมลหรือชองทางอื่น แม้ว่าจะทำได้แต่เสียเวลา ดังนั้นเราควรคาดการณ์หรือรวบรวมคำถามที่เคยตอบไปแล้วใส่ไว้ในเว็บ ้เพจ ซึ่งผู้เข้าชมที่สงสัยจะสามารถเปิดดุได้ทันที นอกจากนี้ อาจมีเว็บบอร์ดสำหรับให้ผู้ดูแลเว็บไซต์ คอยตอบคําถาม รวมทั้งอาจเปดใหผูเขาชมดวยกันก็ได

5. ข้อมูลในการติดต่อ (Contact Information) เพื่อให้ผู้เข้าชมเว็บไซต์ของเราที่เกิดข้อ ี สงสัย หรือต้องการสอบถามข้อมูลเพิ่มเติม สามารถติดต่อกับเราได้ ควรจะระบุอีเมล์แอดเดรส (Email Address) ที่อยู่ เบอร์โทรศัพท์ ที่ติดต่อได้ไว้ ด้วย รวมทั้งอาจมีแผนที่สำหรับลูกค้าที่ต้องการ ติดตอโดยตรง

#### **โครงสรางเว็บไซต**

 ในการกําหนดโครงสรางของเว็บไซตนั้นจะเปนการออกแบบสวนประกอบทั้งหมดของ เว็บไซตที่ตองการจะแสดงใหผูเขาชมรูวา เว็บไซตเรานั้นมีทั้งหมดกี่หนา ในแตละหนาเปนสวนการ แสดงของรายละเอียดอะไรแตละเชื่อมโยงกันอยางไร

 **การออกแบบโครงสรางเว็บไซต**คือ การวางแผนการจัดลําดับ เนื้อหาสาระของเว็บไซต ้ออกเป็นหมวดหมู่ เพื่อจัดทำเป็นโครงสร้างในการจัดวางหน้าเว็บเพจทั้งหมด เปรียบเสมือนแผนที่ ที่ทําใหเห็นโครงสรางทั้งหมดของเว็บไซต ชวยใหนักพัฒนาเว็บไซตไมหลงทาง การจัดโครงสราง ้ของเว็บไซต์ มีจุดม่งหมายสำคัญคือ การที่จะทำให้ผู้เข้าเยี่ยมชม สามารถค้นหาข้อมูลในเว็บเพจได้ ้อย่างเป็นระบบ ซึ่งถือว่าเป็นขั้นตอนที่สำคัญ ที่สามารถสร้างความสำเร็จให้กับผู้ที่ทำหน้าที่ในการ ออกแบบและพัฒนาเว็บไซต (Webmaster) การออกแบบโครงสรางหรือจัดระเบียบของขอมูลที่ ชัดเจน แยกยอยเนื้อหาออกเปนสวนตาง ๆ ที่สัมพันธกันและใหอยูในมาตรฐานเดียวกัน จะชวยให นาใชงานและงาย ตอการเขาอานเนื้อหาของผูใชเว็บไซต

 โครงสรางเว็บไซต ก็คือการจัดลําดับของเนื้อหาบนเว็บไซตออกเปนแผนผังที่เขาใจงาย วา ต้องการให้เว็บไซต์มีเนื้อหาอะไรบ้าง มีเว็บเพจอยู่ตรงไหน หน้าไหนบ้างที่จะนำมาเชื่อมโยงถึงกัน หรือกล่าวง่ายๆ ก็คือเหมือนการวางโครงเรื่องก่อนจะเขียนเนื้อหาให้ออกมาอย่างสมบูรณ์แบบ ้นั่นเอง ดังนั้นการออกแบบโครงสร้างเว็บไซต์จึงมีความสำคัญมาก ซึ่งก็สามารถทำได้หลากหลาย รูปแบบดวยกัน แตมีแนวคิดหลักๆ ที่ไดรับความนิยมมากที่สุดอยู 2 รูปแบบ คือ

**1. จัดโครงสรางตามกลุมเนื้อหา** (Content-based Structure)

**2. จัดโครงสรางตามกลุมผูชม** (User-based Structure)

**หลักในการออกแบบโครงสรางเว็บไซตควรพิจารณาดังนี้**

 **1.กําหนดวัตถุประสงคโดยพิจารณาวาเปาหมายของการสรางเว็บไซตนี้ทําเพื่ออะไร**

 **2. ศึกษาคุณลักษณะของผูที่เขามาใชวากลุมเปาหมายใดที่ผูสรางตองการสื่อสาร ขอมูล อะไรที่พวกเขาตองการโดยขั้นตอนนี้ควรปฏิบัติควบคูไปกับขั้นตอนที่หนึ่ง**

 **3. วางแผนเกี่ยวกับการจัดรูปแบบโครงสรางเนื้อหาสาระ การออกแบบเว็บไซตตองมีการ จัดโครงสรางหรือจัดระเบียบขอมูลที่ชัดเจน การที่เนื้อหามีความตอเนื่องไปไมสิ้นสุดหรือกระจาย มากเกินไป อาจทําใหเกิดความสับสนตอผูใชไดฉะนั้นจึงควรออกแบบใหมีลักษณะที่ชัดเจนแยก ยอยออกเปนสวนตางๆจัดหมวดหมูในเรื่องที่สัมพันธกัน รวมทั้งอาจมีการแสดงใหผูใชเห็นแผนที่ โครงสรางเพื่อปองกันความสับสนได**

 **4.กําหนดรายละเอียดใหกับโครงสราง ซึ่งพิจารณาจากวัตถุประสงคที่ตั้งไวโดยตั้งเกณฑ ในการใชเชน ผูใชควรทําอะไรบางจํานวนหนาควรมีเทาใด มีการเชื่อมโยง มากนอยเพียงใด**

**หลังจากนั้น จึงทําการสรางเว็บไซตแลวนําไปทดลองเพื่อหาขอผิดพลาดและทําการแกไขปรับปรุง แลวจึงนําเขาสูเครือขายอินเทอรเน็ตเปนขั้นสุดทาย**

### **รูปแบบของโครงสรางเว็บไซต**

 เราสามารถวางรูปแบบโครงสรางเว็บไซตไดหลายแบบตามความเหมาะสม เชน  **แบบเรียงลําดับ ( Sequence )** เหมาะสําหรับเว็บไซตที่มีจํานวนเว็บเพจไมมากนัก หรือเว็บ ไซทที่มีการนําเสนอขอมูลแบบทีละขั้นตอน

 **แบบระดับชั้น ( Hierarchy )** เหมาะสําหรับเว็บไซตที่มีจํานวนเว็บเพจมากขึ้น เปนรูปแบบ ที่เราจะพบได้ทั่วไป

 **แบบผสม ( Combination )** เหมาะสําหรับเว็บไซตที่ซับซอน เปนการนําขอดีของรูปแบบ ทั้ง 2 ขางตนมาผสมกัน

## **รูปแบบโครงสรางของเว็บไซต**

 การออกแบบโครงสรางของเว็บไซต สามารถทําไดหลากหลายแบบ ซึ่งก็ขึ้นอยูกับ ้ ความชอบและความถนัดของแต่ละบุคคล นอกจากนี้ยังขึ้นอยู่กับกลุ่มเป้าหมายที่ต้องการนำเสนอ เพราะจะตองออกแบบใหเหมาะกับการใชงานของกลุมเปาหมายมากที่สุด โดยโครงสรางของ เว็บไซตสวนใหญก็จะประกอบไปดวย 4 รูปแบบดังนี้

## **1. โครงสรางแบบเรียงลําดับ**

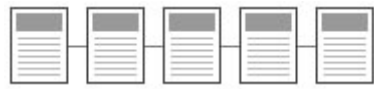

## **รูปที่ 2.1** โครงสรางแบบเรียงลําดับ

**โครงสรางเว็บไซตแบบเรียงลําดับ** จะเปนโครงสรางแบบธรรมดาที่นิยมใชงานกันมากที่สุด เนื่องจากมีความงายตอการจัดระบบขอมูล และสามารถนําเสนอเรื่องราวตามลําดับไดเปนอยางดี เหมาะกับเว็บไซตที่มีขนาดเล็ก มีเนื้อหาที่ไมซับซอน สวนใหญก็จะเปนพวกเว็บไซตที่ใหความรู หรือเว็บไซต์องค์กรขนาดย่อม โดยลักษณะการลิงค์เนื้อหา ก็จะลิงค์ไปทีละหน้า มีทิศทางการเข้าส่ ้ เนื้อหาต่างๆ ในแบบเส้นตรง ใช้ปุ่มเดินหน้า-ถอยหลังในการกำหนดทิศทาง จึงทำให้การใช้งาน เปนไปอยางงาย แตโครงสรางเว็บไซตแบบเรียงลําดับก็มีขอเสียคือจะทําใหผูใชงานตองเสียเวลาใน ึการเข้าส่เนื้อหาเพราะ ไม่สามารถกำหนดทิศทางการเข้าส่เนื้อหาด้วยตัวเองได้

2. โครงสรางแบบลําดับขั้น

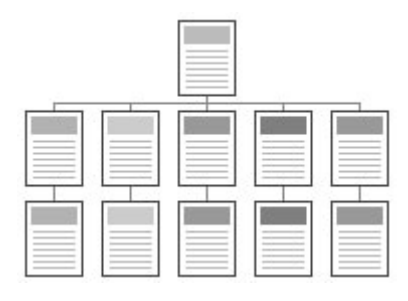

**รูปที่ 2.2** โครงสรางแบบลําดับขั้น

 **โครงสรางแบบลําดับขั้น** นิยมใชกับเว็บที่มีความซับซอนของขอมูล เพื่อใหสามารถเขาถึง ้ข้อมูลต่างๆ ได้ง่ายขึ้น โดยจะมีการแบ่งเนื้อหาออกเป็นส่วนๆ และมีการนำเสนอรายละเอียดย่อยๆ ้ที่ลดหลั่นกันมา ทำให้สามารถทำความข้าใจกับโครงสร้างเนื้อหาได้ง่ายขึ้น โดยจะมีโฮมเพจเป็น จุดเริ่มต้น และจุดร่วมจุดเดียวที่จะนำไปสู่การเชื่อมโยงเนื้อหาเป็นลำดับจากบนลงล่าง

# **3. โครงสรางแบบตาราง**

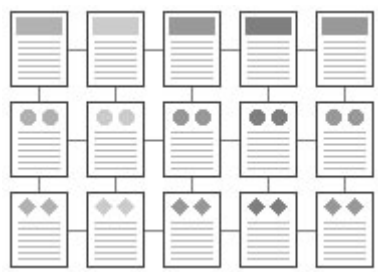

**รูปที่ 2.3** โครงสรางแบบตาราง

 **โครงสรางแบบตาราง** เปนโครงสรางการออกแบบเว็บไซตที่มีความซับซอน แตก็มีความ ้ยืดหยุ่นในระดับหนึ่ง เพื่อให้ผู้ใช้งานสามารถเข้าสู่เนื้อหาต่างๆ ได้ง่ายขึ้น การออกแบบในลักษณะ ้นี้จะมีการเชื่อมโยงเนื้อหาในแต่ละส่วนซึ่งกันและกัน ทำให้ผู้ใช้งานสามารถเปลี่ยนทิศทาง หรือ กําหนดทิศทางในการเขาสูเนื้อหาดวยตัวเองได จึงไมทําใหเสียเวลา แถมยังทําใหเว็บไซตมีความ ทันสมัยขึ้น

**4. โครงสรางแบบใยแมงมุม**

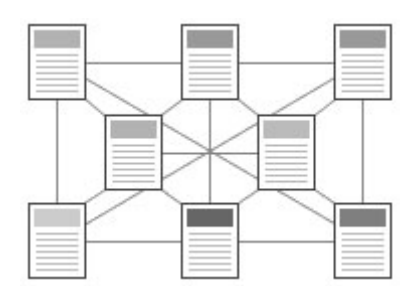

**รูปที่ 2.4** โครงสรางแบบใยแมงมุม

 **โครงสรางแบบใยแมงมุม** เปนโครงสรางที่ไดรับความนิยมเปนอยางมาก เพราะมีความ ยืดหยุ่นมากที่สุด โดยทุกหน้าเว็บจะมีการเชื่อมโยงถึงกันหมด ทำให้สามารถเข้าถึงหน้าเว็บเพจ ตางๆ ที่ตองการไดอยางงาย และมีความอิสระมากขึ้น นอกจากนี้ก็สามารถเชื่อมโยงไปสูเว็บไซต ภายนอกไดดี

## **ลักษณะของเว็บไซต**

 **1. ความทันสมัย (Currency)** เปนขอมูลที่ใหม ทันตอสถานการณและไดรับการปรับปรุง แกไขตามระยะเวลาอยางเหมาะสม และแสดงวันที่ปรับปรุงขอมูลครั้งลาสุด

 **2. เนื้อหาและขอมูล (Content and Information)** ตองมีเนื้อหาและขอมูลที่เปนประโยชน ้เนื้อหาของเว็บมีความถูกต้อง เป็นไปตามวัตถุประสงค์ในการจัดทำเว็บไซต์

 **3. ความนาเชื่อถือ (Authority)**คือ ผูจัดทําเว็บเปนผูที่เกี่ยวของโดยตรงกับเนื้อหา หรือเปน องค์กรที่รับผิดชอบด้านนั้นโดยตรง โดยแสดงความรับผิดชอบในเว็บอย่างชัดเจน แสดงให้เห็นได้ จากสวนที่สงวนลิขสิทธิ์และผูรับผิดชอบภายในเว็บ ซึ่งนิยมแสดงไวดานลางของเว็บไซต

 **4. การเชื่อมโยงขอมูล (Navigation)**ควรจะแสดงการเชื่อมโยงไปยังสวนตางๆ ในรูปแบบ ที่เข้าใจง่าย และอ่านได้อย่างชัดเจน

 **5. การปฏิบัติจริง (Experience)** ตองทําใหผูเขาชมรูสึกวาไมเสียเวลา ไมไรประโยชนหรือ เว็บเพจไมเปนไปตามวัตถุประสงค

 **6. ความเปนมัลติมีเดีย (Multimedia)**องคประกอบที่สําคัญของความเปน multimedia ภายในเว็บไซด คือ เสียง ภาพ กราฟก ภาพเคลื่อนไหว ควรสอดคลองกับเนื้อหาภายในเว็บ

 **7. การใหขอมูล (treatment)** ควรจะเขาถึงไดงายและรวดเร็ว โดยไมมีความสลับซับซอน มีการจัดรูปแบบและหมวดหมู่ของข้อมูลอย่างเป็นระบบ เพื่อให้ง่ายต่อการตรวจสอบและใช้งาน ข้อมูล

**8. การเขาถึงขอมูล (Access)** สามารถแสดงผลขอมูลไดอยางรวดเร็ว เมื่อผูใชเขาสูเว็บไซต

 **9. ความหลากหลายของขอมูล (Miscellaneous)** เว็บควรมีความหลากหลายและมีเรื่องที่ เปนประโยชนหลาย ๆ เรื่อง มีความนาเชื่อถือและตรวจสอบขอมูลได ขอมูลนั้นก็จะไดความนิยม และแนะนํากันใหเขามาชมอีก

#### **กระบวนการพัฒนาเว็บไซต**

 แนวทางหลักการออกแบบเว็บไซตสามารถแบงออกเปนขั้นตอนตาง ๆ เพื่อใหเหมาะสม กับผูเริ่มตนใชเปนแนวทาง ในการสรางและพัฒนาเว็บไซต

 · การวางแผน การวางแผนนับวามีความสําคัญมากในการสรางเว็บไซต เพื่อใหการทํางาน ในขั้นตอนตาง ๆ มีแนว ทางที่ชัดเจนและสามารถปฏิบัติไดตามที่ตั้งเปาไว ซึ่งประกอบดวย

 · การกําหนดเนื้อหาและจุดประสงคของเว็บไซต การกําหนดเนื้อหาและจุดประสงคของ เว็บไซตที่จะสราง นับเปนสิ่งสําคัญอยางมากในการเริ่มตนสรางเว็บไซตเลยทีเดียว เพื่อใหเห็นภาพ ว่าเราต้องการนำเสนอข้อมูลแบบใด เช่น เว็บไซต์เพื่อให้ข้อมูลข่าวสาร การบริการด้านต่าง ๆ หรือ ึ ขายสินค้า เป็นต้น เมื่อสามารถกำหนดจุดประสงค์ของเว็บไซต์ได้แล้ว เงื่อนไขเหล่านี้จะเป็น ตัวกำหนดโครง สร้างรูปแบบรวมถึงหน้าตา และสีเว็บไซต์ของเราด้วย

 · การกําหนดกลุมเปาหมาย เพื่อใหการสรางและออกแบบเว็บไซตไดรับความนิยม การ ึกำหนดกลุ่มเป้าหมายในการเข้าชมเว็บไซต์กีนับว่ามีส่วนสำคัญไม่น้อย เช่น เว็บไซต์สำหรับ ี เยาวชน นักเรียน นักศึกษาในการค้นหาข้อมูล หรือเว็บไซต์สำหรับบุคคลทั่วไปที่เข้าไปใช้บริการ ้ต่าง ๆ เป็นต้น

 · การเตรียมขอมูล เนื้อหาหรือขอมูลจัดวาเปนสิ่งที่เชิญชวนใหผูอื่นเขามาเยี่ยมชมเว็บไซต ้ และต้องทราบว่าข้อมูลข่าวสารต่าง ๆ สามารถนำมาจากแหล่งใดบ้าง เช่น การคิดนำเสนอข้อมูลด้วย ตัวเอง หรือนําขอมูลที่นาสนใจมาจากสื่ออื่น เชน หนังสือพิมพ แมกกาซีน เว็บไซต และที่สําคัญ ขอ อนุญาตเจาของบทความกอนเพื่อปองกันเรื่องลิขสิทธิ์ดวย

 · การเตรียมสิ่งตาง ๆ ที่จําเปน ในการออกแบบเว็บไซตตองอาศัยความสามารถตาง ๆ เชน โปรแกรมสําหรับสราง เว็บไซต ภาพเคลื่อนไหว มัลติมีเดีย การจดโดเมนเนม การหาผูใหบริการรับ ฝากเว็บไซต์ (Web Hosting) เป็นต้น

 · การจัดโครงสรางขอมูล เมื่อไดขอมูลตาง ๆ เชน กําหนดเนื้อหาและจุดประสงคของ เว็บไซต การกําหนดกลุมเปาหมาย การเตรียมขอมูล การเตรียมสิ่งตาง ๆ ที่จําเปนจากขั้นแรก เรียบร้อยแล้ว ในขั้นตอนนี้ เราจะจัดระบบเพื่อใช้เป็นกรอบสำหรับการออกแบบและดำเนินการใน ขั้นตอนตอไป ซึ่งมีรายละเอียด ดังนี้

· โครงสรางและสารบัญของเว็บไซต

 · การใชระบบนําผูเขาชมไปยังสวนตาง ๆ ภายในเว็บไซตหรือที่เราเรียกวาระบบนําทาง (Navigation)

· องคประกอบที่ตองนํามาใช เชน สื่อมัลติมีเดีย ภาพกราฟก แบบฟอรมตาง ๆ

· การกําหนดรูปแบบและลักษณะของเว็บเพจ

· การกําหนดฐานขอมูล ภาษาสคริปตหรือแอปพลิเคชันที่นํามาใชในเว็บไซต

· การบริการเสริมตาง ๆ

 · การออกแบบเว็บไซต นับเปนขั้นตอนในการออกแบบรูปราง โครงสรางและลักษณะ ทางดานกราฟกของหนาเว็บเพจโดย โปรแกรมที่เหมาะสมในการออกแบบคือ Photoshop หรือ Fireworks ซึ่งจะชวยในการสรางเคาโครงของหนาเว็บและองคประกอบตาง ๆ เชน ชื่อเว็บไซต โลโก รูปไอคอน ปุมไอคอน ภาพเคลื่อนไหว แบนเนอรโฆษณา เปนตน

 ในการออกแบบเว็บไซตนั้นยังตองคํานึงถึงสีสันและรูปแบบของสวนประกอบตาง ๆ ที่ ไมใชภาพกราฟก เชน ขนาดของตัวอักษร สีของขอความ สีพื้น ลวดลายของเสนกรอบเพื่อความ สวยงามและดึงดูดผูเยี่ยมชมดวย

#### **เทคนิคการออกแบบเว็บไซต**

การออกแบบเว็บไซตใหนาสนใจตองพิจารณา 3 ประการ คือ 1.ออกแบบเว็บไซตที่เนนเนื้อหา

 เว็บไซตบางประเภทจะเนนเนื้อหา หรือขอความเปนหลัก ภายในเว็บไซตจะประกอบไป ดวย ตัวหนังสือ มีภาพประกอบบางแตไมมาก เชน เอ็นไซโคพีเดีย ดิกชันนารี ฯลฯ 2.ออกแบบเว็บไซตที่เนนภาพกราฟก 3.ออกแบบเว็บไซตที่เนนทั้งภาพและเนื้อหา

#### **สวนประกอบของหนาเว็บเพจ**

เราสามารถจําแนกสวนประกอบของหนาเว็บเพจเปน 3 สวน ดังนี้

 **1. สวนหัว (Page Header)** นาจะอยูบริเวณบนสุดของหนาเว็บเพจเปนสวนที่แสดงชื่อ เว็บไซตโลโก แบนเนอรโฆษณาลิงกสําหรับขามไปยังหนาเว็บอื่น

 **2. สวนเนื้อหา (Page Body)** จะอยูบริเวณตอนกลางของหนาเว็บเพจ ซึ่งเปนสวนที่แสดง เนื้อหาภายในหน้าเว็บเพจนั้น โดยประกอบด้วยข้อความ ข้อมูล ภาพเคลื่อนไหว เป็นต้น

 **3. สวนทาย (Page Footer**) จะอยูบริเวณดานลางสุดของหนาเว็บเพจ สวนมากใชสําหรับ ลิงคขอความสั้น ๆ เขาใจงาย หรือจะมีชื่อเจาของเว็บไซต อีเมลแอดเดรสของผูดูแลเว็บไซตสําหรับ ติดตอกับทางเว็บไซต

#### **แนวคิดในการออกแบบ**

ิดจากเว็บไซต์อื่นเพื่อเป็นตัวอย่าง การคจากเว็บไซต์อื่นบนอินเตอร์เน็ตเพื่อศึกษาเป็น ตัวอย่างนั้น นับเป็นวิธีการที่ง่ายที่สุด แต่ก็ควรนำไปประยุกต์ใช้ให้เหมาะสมกับเนื้อหาและ กลุมเปาหมายของเราดวย

 ศึกษาจากสื่อสิ่งพิมพในรูปแบบตาง ๆ สื่อสิ่งพิมพในที่นี้ ไดแก แมกกาซีน โปสเตอร โฆษณา โบรชัวร หรือหนังสือบางเลมที่มีรูปแบบและจุดดึงดูดความสนใจ สามารถนํามา ประยุกต์ใช้ในเว็บไซต์ของเราได้เช่นกัน

#### **กระบวนการพัฒนาเว็บไซต**

 การที่จะสรางพัฒนาเว็บเพจและนําเว็บไซตเขาสูระบบเวิลด ไวดเว็บ ใหคนอื่นเขามาเยี่ยม ชมไดนั้น มีกระบวนการที่ผูพัฒนาเว็บไซตจะตองศึกษาและปฏิบัติตาม ดังนี้

#### **1. การวางแผนการทํางาน**

 การวางแผนการทํางานเปรียบเหมือนเข็มทิศที่จะชี้ทางใหเรารูวาควรจะเดินทางไปใน ทิศทางใดเพื่อไมใหหลงทาง

 การสรางเว็บไซตก็เหมือนกันจําเปนตองมีการวางแผนการทํางานใหรอบดานกอนที่จะ เริ่มลงมือทํา โดยมีหลักที่ตองกําหนดในการวางแผน ดังนี้

1. ระยะเวลาการทํางาน เปนการกําหนดชวงเวลาที่จะใชในการสรางเว็บ

2. ทีมงานหรือผู้ร่วมงาน ปกติการสร้างเว็บต้องทำงานเป็นทีม อย่างน้อยต้องมีผู้เชี่ยวชาญ 3 ฝ่าย คือ ผู้เชี่ยวชาญด้านภาษา HTML หรือโปรแกรมสร้างเว็บเพจ ผู้เชี่ยวชาญด้านการออกแบบ และตกแต่งภาพ และผู้เชี่ยวชาญค้านเนื้อหาหรือบรรณาธิการ

3. งบประมาณ เป็นการกำหนดค่าใช้จ่าย

4. อุปกรณหรือเครื่องมือชวยงาน เชน เครื่องคอมพิวเตอร เครื่องสแกนเนอรและรูปภาพ ประกอบเว็บเพจ เป็นต้น

5. ปญหาและอุปสรรค

 **2. การรวบรวมและวิเคราะหโครงสราง** เปนขั้นตอนหนึ่งที่ตอจากการวางแผน เปนการ แผนงานไปปฏิบัติ โดยการรวบรวมขอมูลที่จําเปนตองใชในการสรางเว็บ ตามหัวขอที่เลือกไว ทั้ง เนื้อหา ภาพ เสียงและภาพเคลื่อนไหว เก็บรวบรวมเปนไฟลขอมูล หรือใสแฟมแยกเปนหมวดหมู เพื่อความสะดวกในการนํามาใชงาน

 **3. การออกแบบและการสรางเว็บไซต**เปนขั้นตอนการนําขอมูลทั้งหมดมาสรางเปน เว็บไซตดวยภาษา HTML หรือเครื่องมือในการสรางเว็บอื่นๆ หลักสําคัญในการออกแบบและสราง เว็บ คือ

1. กําหนดจุดประสงคเว็บไซต โดยวางเปาหมายของผูเขาชมวาจะเปนกลุมใด

2. เลือกเว็บเบราว์เซอร์ เป็นการเลือกเว็บเบราว์เซอร์ที่ใช้แสดงผลเว็บไซต์ จะได้กำหนด ขนาดกวาง ยาว และลักษณะการวางองคประกอบเว็บใหสวยงามและแสดงผลไดเร็ว

3. วางโครงรางของเว็บไซต กําหนดโครงรางวามีทั้งหมดกี่เว็บเพจ แตละเว็บเพจมีเนื้อหา ้อะไรบ้าง ควรเขียนเป็นแผนผังเว็บไซต์ออกมาบนกระดาษ

4. ออกแบบหน้าตาเว็บ เป็นขั้นตอนในการลงมือสร้างเว็บเพจแต่ละหน้าตามที่ได้ ออกแบบไว พรอมกับทดสอบผานเว็บเบราวเซอร (แบบ Offline)

4. ทดสอบและปรับปรุงเว็บไซต์ หมายถึง การทดสอบแบบออฟไลน์ โดยที่ยังไม่ได้นำ เว็บไซตเขาสูอินเทอรเน็ต แตก็สามารถแสดงผลไดเหมือนจริงผานเว็บเบราวเซอร เชน IE เพื่อ ตรวจสอบตัวอยางเว็บที่สรางไว เชน ขนาดตัวอักษร ขนาดภาพ การใชสี ตาราง ฯลฯ วาเหมาะสม หรือไม พรอมกับการปรับปรุงจนเปนที่นาพอใจ

 **5. เผยแพรผานเว็บไซต** เปนการเผยแพรใหคนทั่วไปไดรูจัก หรือเรียกวาการอัพโหลด (Upload) โดยเจ้าของเว็บจะต้องจดทะเบียนโดเมนเนม และเช่าพื้นที่โฮสต์ ก็สามารถนำเว็บเพจอัพ โหลดขึ้นสูอินเทอรเน็ต และประชาสัมพันธใหคนทั่วไปไดรูจัก การที่จะทําใหคนรับรู และเขามา ใช้บริการเว็บไซต์ได้มากนั้นจะต้องมีการประชาสัมพันธ์อย่างต่อเนื่องและใช้เวลาพอสมควร และ ถ้าจะให้ดีควรมีเคาน์เตอร์ (Counter) หรือตัวจดสถิติผู้เข้าชม ก็จะช่วยให้ประเมินได้ว่าเว็บไซต์ของ เราไดรับความสนใจมากนอยเพียงใด

 **6. การพัฒนาเว็บไซต** เปนการปรับปรุงเนื้อหา ภาพประกอบหรืออัพเดท (Update) เว็บไซต ถือเปนขั้นตอนสําคัญเพราะในโลกของอินเทอรเน็ตมีการเปลี่ยนแปลงอยางรวดเร็วอยู ตลอดเวลา ผู้ชมเว็บมักจะใช้เวลาในการค้นหาและเปิดผ่านเว็บไซต์ต่างๆ อย่างรวดเร็วหากพบว่า เว็บไซตของเราไมไดเปลี่ยนแปลงหรือมีขอมูลใหมๆ เพิ่มขึ้นเลย ผูเขาชมเว็บก็จะลดจํานวนลงไป เรื่อยๆ จนกลายเปนเว็บที่ไมมีผูคนเขามาเลยหรือเปนเว็บที่ตายแลว

 ดังนั้นการปรับปรุงเว็บไซตอยูเสมออาจจะวันละครั้ง หรือสัปดาหละครั้ง โดยเพิ่มขอมูล ึ ข่าวสารใหม่ๆ อยู่เป็นประจำก็จะทำให้เว็บไซต์ทันสมัย ผู้คนเข้าชมเป็นประจำและมากขึ้นจน พัฒนาเปนเว็บไซตยอดนิยมไดในที่สุด

#### **เลือกใชสีสําหรับเว็บไซต (Designing Web Colors)**

สีสันในหน้าเว็บเพจ เป็นสิ่งที่มีความสำคัญมากในการดึงดูดความสนใจของผู้ใช้ เนื่องจาก สิ่งแรกที่พวกเขามองเห็นจากเว็บเพจก็คือ สี ซึ่งเปนสิ่งกําหนดบรรยากาศและความรูสึกโดยรวม ของเว็บไซต เราสามารถใชสีไดกับทุกองคประกอบของเว็บเพจ ตั้งแตตัวอักษร,รูปภาพ,ลิงค,สีพื้น หลัง และรูปภาพพื้นหลัง การเลือกใชสีอยางเหมาะสมจะชวยในการสื่อความหมายของเนื้อหา และ เพิ่มความสวยงามใหกับหนาเว็บนั้น แตในทางกลับกัน สีที่ไมเหมาะสมอาจสรางความยากลําบาก ในการอ่านหรือรบกวนสายตาผู้ใช้ รวมทั้งอาจทำให้การสื่อสารความหมายไม่ถูกต้องได้

เรื่องของสีในเว็บไซตมีความซับซอนพอสมควร เริ่มตั้งแตการเขาใจถึงการแสดงออกของสี ภายใตสิ่งแวดลอมที่ตางกันของบราวเซอร,จอมอนิเตอร และระบบปฏิบัติการ ตลอดจนถึงการ เขาใจทฤษฎีสี รูจักเลือกใชสีที่เหมาะสมเพื่อการสื่อความหมายอยางสวยงาม ดังนั้น เปาหมายของ เราคือ การตัดสินใจเลือกใชสีใหเหมาะสมกับบุคลิกและเปาหมายของเว็บไซต เพื่อการแสดงผลที่ ตรงกับความประสงคมากที่สุด การใชชุดสีที่เหมาะสม กลมกลืน ไมเพียงแตจะสรางความพึงพอใจ ใหกับผูใช แตยังทาใหพวกเขามีความรูสึกรวมไปกับเปาหมายของเว็บไซตนั้นดวย ไมวาจะเปนการ ให้ข้อมูล สร้างความบันเทิง รวมถึงการขายสินค้าหรือบริการ

### **รูปแบบของสีที่เกิดจากแสง (RGB)**

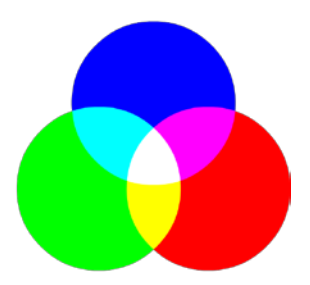

Addictive Color (RGB) **รูปที่ 2.5** สีที่เกิดจากแสง (RGB)

รูปแบบสีที่เกิดจากแสงจะใชสีแดง (Red), สีเขียว (Green) และสีน้ําเงิน (Blue) เปนแมสี หลัก เพื่อผลิตแสงสีในรูปแบบตาง ๆ ยกตัวอยาง เชนแสงสีแดงผสมกับแสงสีเขียวจะไดแสงสี เหลือง หรือแสงสีแดงผสมกับแสงสีน้ําเงินก็จะไดแสงสีมวงแดง เปนตน

แนวคิดของรูปแบบสี RGB นี้มีพื้นฐานมาจากทฤษฎีของนักฟสิกส 'ยังและเฮลมโฮลทซ' (The Young-Helmholtz Theory –วาดวยการมองเห็นสีเกิดขึ้นเนื่องจากความแตกตางกันของเซลล Cone ในเรตินา)RGB จึงเปนรูปแบบของสีที่ใชอธิบายปรากฏการณแสงเปนหลัก ดังนั้นระบบ ดังกล่าวจึงถูกนำไปใช้ประโยชน์ในการผลิตสีให้กับจอภาพแทบทุกอย่าง ไม่ว่าจะเป็นโทรทัศน์, โปรเจกเตอร และอื่น ๆ อีกมากมายการรวมตัวของสีในรูปแบบนี้เราเรียกกวาเปนการรวมตัวแบบ บวก (Addictive Color) เมื่อรวมตัวกันทั้งสามแมสีจะไดสีขาว

## **รูปแบบของสีที่เกิดจากวัตถุ (CMYK)**

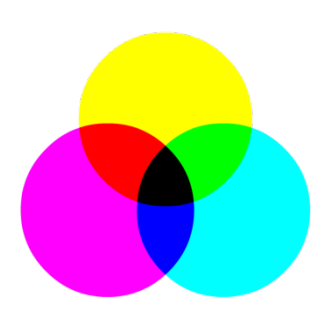

# **รูปที่ 2.6** สีที่เกิดจากแสง (CMYK)

CMYK เปนรูปแบบสีที่ถูกกําหนดขึ้นมาใหใชสําหรับงานศิลปะหรืองานสื่อสิ่งพิมพลงบน วัตถุ ประกอบด้วย 4 แม่สีหลักได้แก่สีฟ้า (Cyan), สีม่วงแดง (Magenta), สีเหลือง (Yellow) และสี ดํา (Black) สาเหตุที่ตองมีสีดําเนื่องจากวาการผสมสีระหวางสีฟา + สีมวงแดง และสีเหลืองทําใหได สีดำที่ไม่ดำสนิท ดังนั้นระบบพิมพ์ 4 สีจึงหมายถึง 4 แม่สีนี้นั่นเอง การรวมตัวของสีในรูปแบบนี้เราเรียกว่าเป็นการรวมตัวแบบลบ (Subtractive Color) ท้ายที่สุดแล้ว การรวมตัวของทุกแมสีจะไดสีดํา ซึ่งตรงกันขามกับระบบ RGB

# **ความรูเบื้องตนเกี่ยวกับสี**

ทุกคนคงไดรูจักแมสีหรือสีขั้นตน ( primary color ) ทั้งสามซึ่งประกอบดวย สีแดง,เหลือง และน้ําเงิน มากอนจากการศึกษาในอดีต เหตุที่สีทั้งสามนี้ถือวาเปนแมสีหลัก ก็เพราะวาสีทั้งสาม เปนสีที่ไมสามารถเกิดขึ้นจากการผสมของสีอื่น ๆ และยังเปนตนกําเนิดของสีอื่น ๆ ที่เหลือทั้งหมด ต่อไปก็เป็นสีขั้นที่ 2 ที่เกิดจากการผสมของสีขั้นต้นเข้าด้วยกัน โดยที่ สีแดงกับสีเหลืองได้เป็นสีส้ม ,สีเหลืองกับน้ำเงินได้เป็นเขียว และสีน้ำเงินกับแดงได้เป็นม่วง ต่อจากนั้นก็เป็นสีขั้นที่ 3 ซึ่งเกิดจาก การผสมของสีขั้นตนกับสีขั้นที่ 2 ที่อยูติดกันทั้งสองดาน ในที่สุดเราก็จะไดสีขั้นที่ 3 ทั้งหมด 6 สี โดยสีขั้นตน 1 สี ทาใหเกิดสีขั้นที่สาม 2 สี ดังนี้ : เหลือง-สม , แดง-สม , แดง-มวง , น้ําเงิน-มวง ,น้ํา เงิน-เขียว และเหลือง-เขียว เมื่อเรารูที่มาของสีตาง ๆ ดีแลว

ขั้นตอไปจะเปนเรื่องของพื้นฐานการผสมสี การจัดระบบสี และรูปแบบของชุดสีพื้นฐาน แสดงตัวอยางสีขั้นตาง ๆ

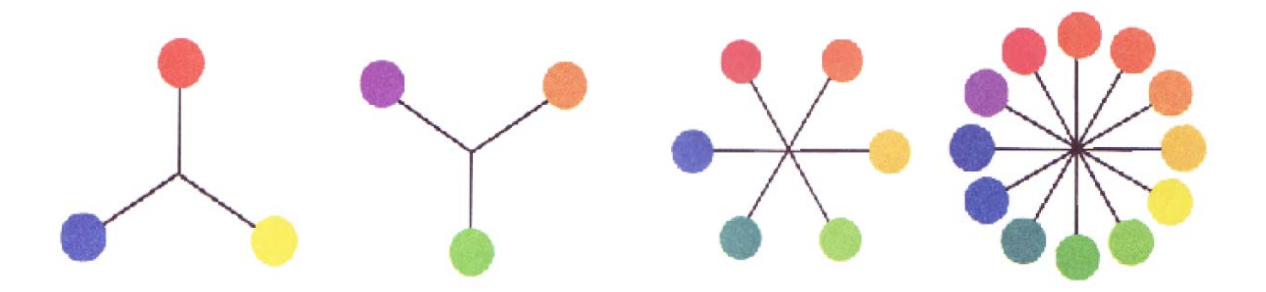
## **รูปที่ 2.7** กลุมสี

#### **การผสมสี ( Color Mixing)**

รูปแบบการผสมสีเพื่อใหเกิดเปนสีตาง ๆ สามารถแบงไดเปน 2 แบบ คือการผสมของแสง หรือการผสมแบบบวก ( additive mixing ) และการผสมของรงควัตถุ (pigment) หรือการผสมแบบ ลบ (subtractive mixing) ซึ่งมีรายละเอียดดังตอไปนี้

**1. การผสมสีแบบบวก (Additive Mixing)** การผสมสีแบบบวกนี้ เปนสิ่งที่คอนขางยาก ในการทําความเขาใจ เพราะมีหลักการที่ลบลางสิ่งที่คุณถูกสอนมาในสมัยกอน เรากาลังจะพูดถึง รูปแบบการผสมของแสง ไมใชการผสมของวัตถุมีสีบนกระดาษ เนื่องจากแสงสีขาวประกอบดวย ้ ลำแสงที่มีสีต่าง ๆ ตามความยาวคลื่นแสง ความยาวคลื่นแสงพื้นฐานได้แก่สีแดง เขียว และน้ำเงิน ไมใชสีแดง เหลืองและนาเงินอยางที่เราเขาใจมากอน เมื่อคลื่นแสงเหลานี้มีการซอนทับกันก็จะ กอใหเกิดการบวกและรวมตัวกันของความยาวคลื่นแสง จึงเปนที่มาของชื่อ "สีแบบบวก" เมื่อแสง ทั้งสามสีมีการผสมกันเปนคู ก็จะเกิดเปนสีน้ําเงินแกมเขียวหรือ cyan (เกิดจากสีน้ําเงินบวกกับเขียว) สีแดงแกมมวงหรือ magenta (เกิดจากสีแดงบวกกับนาเงิน) และสีเหลือง (เกิดจากสีแดงบวกกับ เขียว) และในที่สุดเมื่อผสมสีทั้งสามเขาดวยกัน ก็จะไดผลลัพธเปนแสงสีขาวอีกครั้งสื่อใด ๆ ก็ ตามที่มีการใชแสงสองออกมา อยางเชน จอโปรเจคเตอร (movie projector) ทีวี หรือจอมอนิเตอรสา หรับคอมพิวเตอร์ ต่างก็เป็นไปตามกฎของการผสมสีแบบบวกนี้ เพราะเหตุนี้ การออกแบบสีสา หรับเว็บไซต จึงตองอาศัยหลักการผสมสีแบบบวกทั้งสิ้น

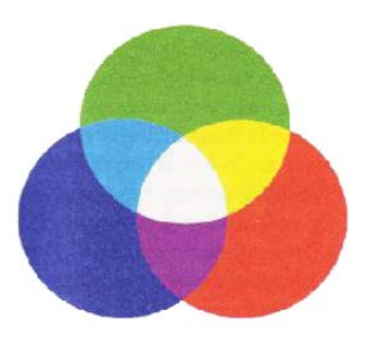

**รูปที่ 2.8** แสดงการผสมสีแบบบวก

**2. การผสมสีแบบลบ (Subtractive Color Mixing)** การผสมสีแบบลบไมไดมีความ เกี่ยวของกับเรื่องของลําแสงแตอยางใด ๆ แตเกี่ยวเนื่องกับการดูดกลืนและสะทอนแสงของวัตถุตาง ๆ เมื่อแสงสีขาวสองมายังวัตถุหนึ่งๆวัตถุนั้น จะดูดกลืนแสงที่ความยาวคลื่นบางระดับไวและ

สะทอนแสงที่เหลือออกมาใหเราเห็น สีขั้นตนในรูปแบบนี้ประกอบดวย สีแดงแกมมวง (magenta) ้สีน้ำเงินแกมเขียว (cvan) และสีเหลือง ซึ่งไม่ใช่สีแดง เหลือง และน้ำเงินอย่างธรรมดาอย่างที่หลายๆ คนเขาใจ เมื่อมีการผสมของรงควัตถุหรือวัตถุมีสี จะเกิดการรวมกันของสีที่จะถูกดูดกลืนไว ทาให ปริมาณแสงที่จะสะทอนออกมาลดลง จึงเปนที่มาของชื่อ " สีแบบลบ " เมื่อสีทั้งสามมีการผสมกัน เปนคู ๆ ก็จะเกิดผลเปนสีตาง ๆ ไดแกสีแดง (เกิดจากสีแดงแกมมวงบวกกับเหลือง) สีเขียว (เกิดจาก ้สีเหลืองบวกกับน้ำเงินแกมเขียว) และสีน้ำเงิน (เกิดจากสีน้ำเงินแกมเขียวบวกกับแดงแกมม่วง) ใน ้ขั้นสุดท้าย เมื่อรวมสีทั้งสามเข้าด้วยกันก็จะเห็นเป็นสีดำ เพราะมีการดูดกลืนแสงทุกสีไว้ทั้งหมด ทำ ใหไมมีแสงสีใดสามารถสะทอนออกมาไดสื่อตางๆที่เกี่ยวของกับการใชวัตถุมีสี อยางเชน สีที่ใชใน ึการวาครูปของศิลปิน , คินสอสี , สีเทียน รวมถึงระบบการพิมพ์แบบ 4 สี ในสิ่งพิมพ์ต่าง ๆ (โดยมี หมึกสีดาเพิ่มมาอีกสีหนึ่ง) ลวนอาศัยการผสมสีแบบลบนี้ทั้งสิ้น

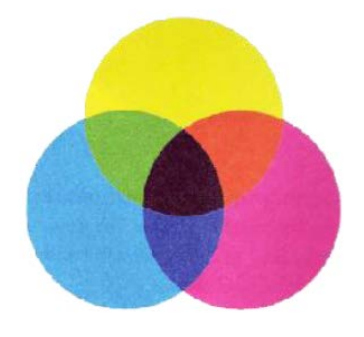

**รูปที่ 2.9** แสดงการผสมสีแบบลบ

### **วงลอสี (Color Wheel)**

วงลอสีในลักษณะของแมสีวัตถุธาตุ(รูปแบบ RYB : จะใชสามแมสีหลักคือ แดง – เหลือง – น้ําเงิน ซึ่งผสมแลวไดสีดําเหมือนกับ CMYK) โดยนําแมสีหลักมาผสมกัน เมื่อไดสีใดแลวให แทรกระหวางสองแมสีนั้นจนเปนการไลสีในรูปแบบวงลอ เราเรียกวาวงลอสี (Color Wheel)

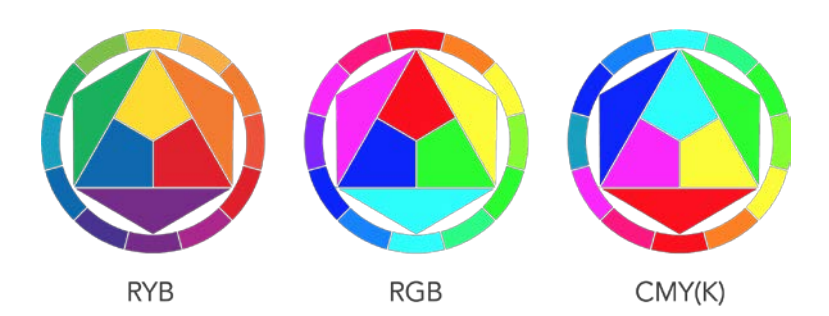

## **รูปที่ 2.10** รูปแบบวงลอแตละรูปแบบ

้ยกตัวอย่างรูปแบบสีจากวัตถุธาตุ : สีเหลืองผสมกับสีน้ำเงินได้สีเขียว, สีแดงผสมกับสีเหลืองได้สี สม ผสมแบบนี้เรื่อยไปอยางที่ไดกลาวไวในชวงแรกวาไมวาจะเปนสีจากระบบใดๆก็ตาม มีความ แตกต่างของสีที่ผลิตได้อยู่เสมอ ผลลัพธ์ที่ได้นั้นจึงไม่ใช่วงล้อสีเพียงหนึ่งเดียว หากแต่เราได้วงล้อสี ขึ้นมาถึงสามแบบ นั่นคือ RYB, RGB และ CMYK (RGB ใช้เปรียบเทียบความตรงกันข้ามของ CMYK แตเมื่อผลิตสีจริง ๆ แลวก็ยังมีความคลาดเคลื่อนเสมอ)

เพื่อความเขาใจถึงความสัมพันธของสีที่ดีขึ้นเราความทําความรูจักกับระบบสีที่เขาใจงาย และมีประโยชนมากที่สุดที่เรียกกันวา วงลอสี ( color wheel ) ซึ่งเปนรูปแบบหนึ่งที่มีระบบการ ้ จัดเรียงสีทั้งหมดไว้ในวงกลม วงล้อสีถูกพัฒนาขึ้นจากความต้องการกฎระเบียบที่ชัดเจนของลำดับ และความกลมกลืนของสี แมในอดีตจะมีการพัฒนาและออกแบบระบบสีในรูปแบบตางๆมากมาย แตสวนใหญมักจะมีความซับซอนเกินกวาที่จะนํามาใชประโยชนในการออกแบบจริง ในที่สุดเรา จะใช้วงล้อสีแบบ 12 ขั้น ซึ่งถูกประดิษฐ์ขึ้นโดย Sir Isaac Newton ในปี 1666 ที่ได้แสดงถึงการ จัดลำดับเฉดสีอย่างมีเหตุผลและง่ายต่อการนำไปใช้ จึงเป็นประโยชน์อย่างมากต่อศิลปินใน การศึกษาและออกแบบศิลปะตาง ๆ รวมทั้งการเลือกใชสีในกระบวนการออกแบบเว็บไซตที่เรา กําลังสนใจอยูวงลอสีแบบบวกนี้ดูคลายๆกับวงลอสีแบบลบ แตมีความสมดุลของสีที่ตางกันอยาง มาก ตรงที่สีโดยสวนใหญถูกครอบคลุมดวยสีน้ําเงินและเขียว ขณะที่สีเหลืองและสีแดงมีผลเพียง เล็กนอยในวงลอสีแบบนี้เชนเดียวกับการกระจายตัวของสีในสเปกตัม ซึ่งมีลักษณะเดนของความ ี่ ยาวคลื่นแสงสีน้ำเงิน และมีส่วนของความยาวคลื่นแสงสีแดงเพียงเล็กน้อย

**ที่เปนกลาง ( Neutral Colors )** สีที่เปนกลางคือสีกลุมหนึ่งที่ไมไดถูกบรรจุไวในวงลอสี เพราะเปนสีที่ไมไดรับอิทธิพลใด ๆ มาจากสีอื่น ซึ่งก็คือสีเทา แมวาจะมีเฉดสีของสีเทาจํานวน มากมายไมสิ้นสุด แตแคเพียงที่ 256 ระดับ สายตาคนเราก็ไมสามารถแยกความแตกตางออกจากกัน ไดแลว ทําใหมองเห็นเปนแถบสีระหวางดํากับขาว โดยไมมีรอยตอแตอยางใด สีเทาไดชื่อวาเปนสี กลางก็เพราะเปนสีที่ไมมีลักษณะเฉพาะสวนตัว ทําใหชุดของสีที่ประกอบไปดวยสีเทาทั้งหมดจะดู ค่อนข้างจืดชืด ไม่เร้าอารมณ์ อย่างไรก็ตาม สีเทาก็จะไปรับเอาลักษณะจากสีที่อยู่ล้อมรอบนั้นเอง เปนเหตุใหศิลปนสวนใหญหลีกเลี่ยงการใชสีเทา เพราะผลที่ไดรับจากสีอื่นนั้นไมคงที่ ยากตอการ ้ควบคุมสีเทา 12 ขั้นตามลำดับจากอ่อนไปเข้ม

**สีออน สีเขม และโทนสี ( Tint , Shade and Tone )** ในการผสมสีกลางดังกลาวเขากับสี บริสุทธิ์ (สีที่ไมผานการผสมกับสีอื่นมากอน) จะเกิดเปนสีตาง ๆ จํานวนมากมาย จนไมสามารถ บรรจุไวในวงลอสีไดทั้งหมด จากประสบการณที่ผานมา คุณคงรูวาสีแดงไมไดมีเพียงเฉดสีเดียว

แท้จริงแล้ว มีแดงอ่อน,แดงแก่,แดงเข้ม หรือแดงจาง ฯลฯ อีกจำนวนนับไม่ถ้วน สีเหล่านี้เป็นผลมา ้จากการผสมของสืบริสุทธิ์กับสีดำ ขาว และเทาระดับต่าง ๆ นั่นเอง

- เมื่อสีบริสุทธิ์ผสมกับสีขาว จะไดเปนสีออน ( tint of the hue )

- เมื่อสีบริสุทธิ์ผสมกับสีเทา จะไดเปนโทนสีที่ระดับตาง ๆ ( tone of the hue )

- เมื่อสีบริสุทธิ์ผสมกับสีดา จะไดเปนสีเขม ( shade of the hue )สีออน สีเขม และโทนสี มี ้ ประโยชน์อย่างมาก ในการจัดชุดของสี เพราะทำให้สีสีหนึ่งสามารถแสดงออกและให้ความรู้สึกได้ หลายรูปแบบยิ่งขึ้น ทดแทนการใช้สีเดียวล้วน ๆ ซึ่งอาจมีลักษณะไม่น่าสนใจ

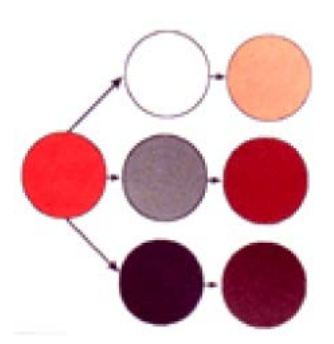

**รูปที่ 2.11** แสดงความหลากหลายของสีที่ไดจาการผสมสีของสีหลักกับสีขาว เทา และสีดํา

#### **ความกลมกลืนของสี ( Color Harmony )**

ความกลมกลืนของสี หมายถึงความเปนระเบียบของสีอยางเปนที่นาพึงพอใจตอสายตา ทํา ใหผูชมรูสึกถึงความเปนระเบียบ สมดุล และความสวยงามในเวลาเดียวกัน การใชสีที่จืดชืดเกินไป ้จะทำให้เกิดความรู้สึกน่าเบื่อ และไม่สามารถดึงดูดความสนใจจากผู้ชมได้ ในทางตรงกันข้าม การ ใชสีที่มากเกินไป ดูวุนวาย ไรระเบียบ ก็จะสรางความไมเขาใจและสับสนใหผูชม ดังนั้น เปาหมาย สําคัญของเราในเรื่องสี ก็คือการนําเสนอเว็บไซตโดยใชชุดสีในรูปแบบที่เขาใจไดงาย นาสนใจ และสื่อความหมายไดอยางเหมาะสม

## **รูปแบบชุดสีพื้นฐาน ( Simple Color Schemes )**

หลังจากคุณไดรูจักพื้นฐานของสีมาพอสมควร ตอไปจะเปนเรื่องของชุดสีที่ถูกจัดกลุม ้อย่างเข้ากันด้วยรูปแบบต่าง ๆ ทาให้เรามีโอกาสเลือกชุดสีเหล่านี้มาใช้ในการออกแบบได้โดยไม่ ตองเสียเวลาสุมเลือกสีตางๆใหดูเขากัน อยางไรก็ตามคุณควรยึดรูปแบบเหลานี้เปนเพียงหลักการ เบื้องตน และยังคงตองทาการปรับเปลี่ยนคาของสี ( hue) ความอิ่มตัวของสี (saturation) และ ความสวางของสี (lightness) เพื่อใหเกิดลักษณะที่อานงาย สวยงาม และเหมาะสมกับเนื้อหาของ เว็บไซต

#### **ชุดสีรอน ( Warm Color Scheme )**

 ชุดสีรอนประกอบดวยสีมวงแกมแดง , แดงแกมมวง , แดง , สม , เหลือง และเขียวอม เหลือง สีเหล่านี้สร้างความรู้สึกอบอุ่น สบาย และความรู้สึกต้อนรับแก่ผู้ชม ช่วยดึงดูดความสนใจ ไดงาย ในทางจิตวิทยาสีรอนมีความสัมพันธกับความสุข สะดวก สบาย สีตาง ๆในชุดสีรอนมีความ กลมกลืนอยูในตัวเอง ขณะที่อาจจะดูไมนาสนใจบาง เพราะขาดสีประกอบที่ตัดกันอยางชัดเจน

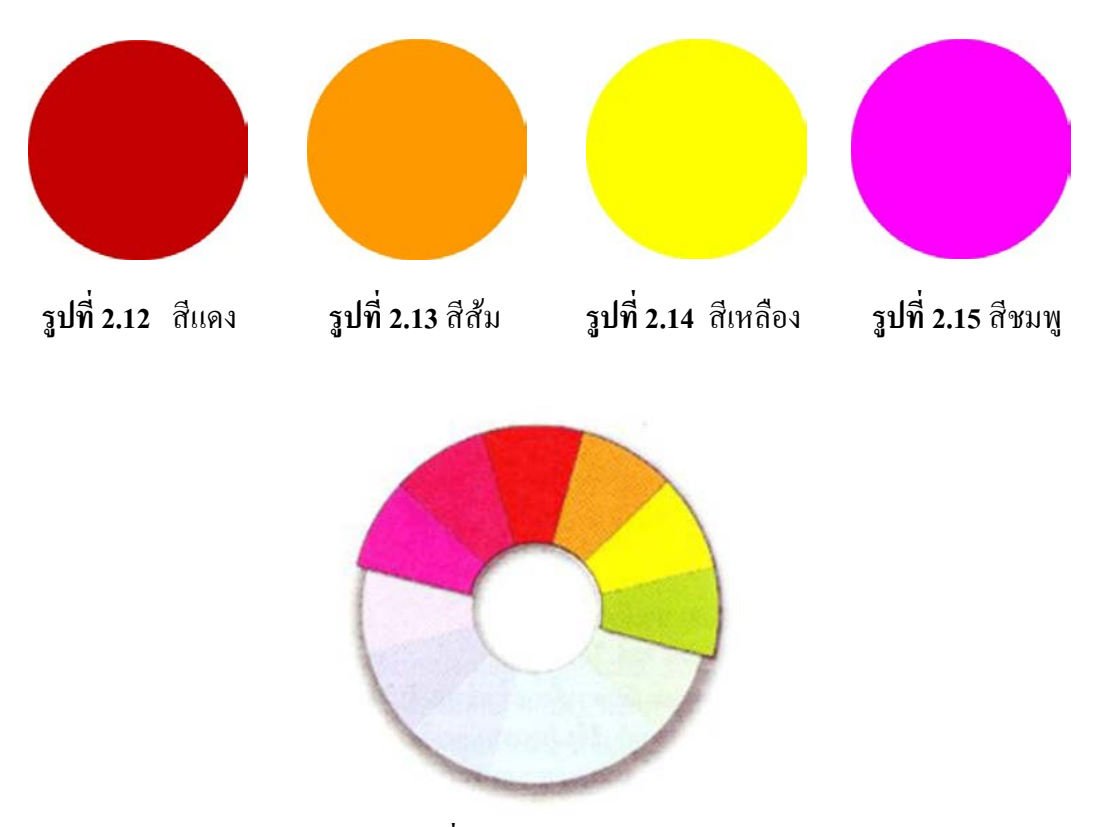

**รูปที่ 2.16** แสดงชุดสีรอน

**ชุดสีเย็น ( Cool Color Scheme )** ชุดสีเย็นประกอบดวยสีมวง , นาเงิน , นาเงินออน , ฟา , ้น้ำเงินแกมเขียว และสีเขียว ตรงกันข้ามกับชุดสีร้อน ชุดสีเย็นให้ความรู้สึกเย็นสบาย องค์ประกอบ ี่ที่ใช้สีเย็นเหล่านี้จะดุสภาพเรียบร้อย และมีความชำนาญ แต่ในทางจิตวิทยา สีเย็นเหล่านี้กลับมี ความสัมพันธกับความซึมเศราหดหูและเสียใจ นอกจากนั้น ชุดสีเย็นมีความกลมกลืนกันโดย ธรรมชาติ แตอาจจะดูไมนาสนใจในบางครั้ง เพราะขาดความแตกตางของสีที่เดนชัดเชนเดียวกับชุด สีรอน จะเห็นวา มีอีก 2 สี ที่ไมอาจจําแนกออกเปนสีรอนหรือสีเย็นไดอยางแนนอน ซึ่งก็คือสี เหลืองและสีเขียว เพราะสีทั้งสองสามารถใหความรูสึกไดทั้งรอนและเย็นตามแตสถานการณและสี รอบข้าง

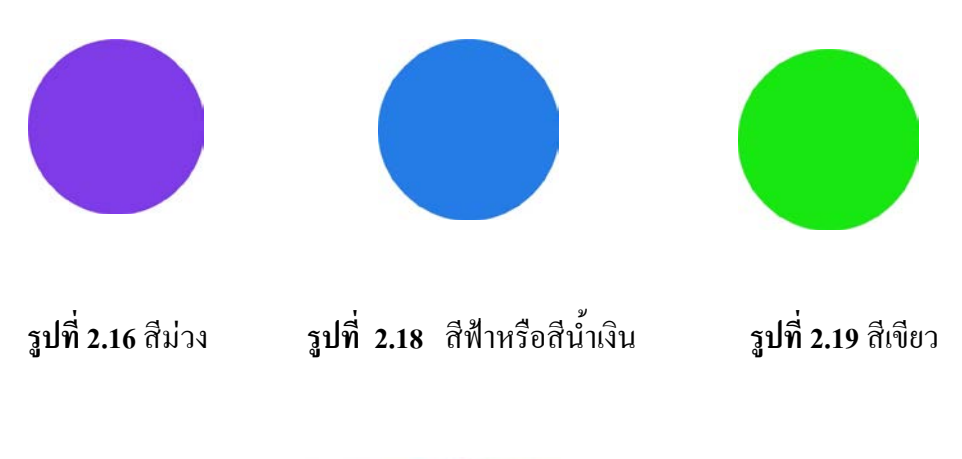

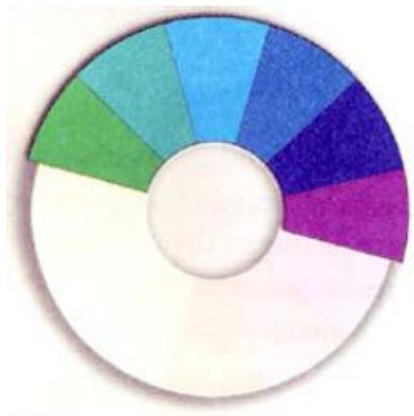

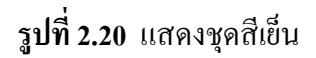

**ชุดสีแบบสีเดียว (Monochromatic Color Scheme)** รูปแบบของชุดสีที่งายที่สุดคือชุด แบบสีเดียวที่มีคาของสีบริสุทธิ์เพียงสีเดียว ความหากหวายของสีชุดนี้เกิดจากการเพิ่มสีเดียว ความ หลากหลายของสีชุดนี้เกิดจากการเพิ่มความเข้มหรือความเข้มหรือความอ่อนในระดับต่าง ๆ ให้กับ สีตั้งตน ดังนั้น ชุดสีแบบเดียวของสีแดงอาจประกอบดวยสีแดงลวน สีแดงอิฐ(สีเขม ของสีแดง) สี ้สตรอเบอร์รี่(สีอ่อนปานกลางของสีแดง) ละชมพู(สีอ่อนมากของสีชมพู)ชุดสีแบบนี้ค่อนข้างจะมี ความกลมกลืนเปนหนึ่งเดียวกัน และประสิทธิภาพในการสรางอารมณโดยรวมดวยการใชสีเพียงสี เดียว แตในบางครั้งรูปแบบที่มีสีเดียวนี้อาจดูไมมีชีวิตชีวา เพราะขาดความหลากหลายของสี ซึ่งอาจ ทําใหผูอานความสนใจ

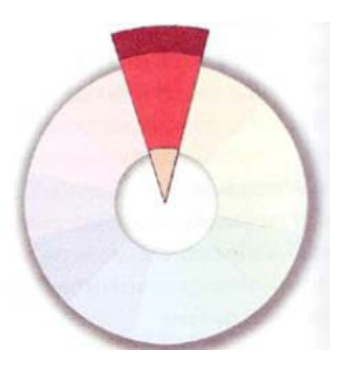

**รูปที่ 2.21** แสดงชุดสีแบบเดียว

**ชุดสีแบบสามเสา (Triadic Color Scheme)** วิธีการที่งายอีกแบบหนึ่งในการเลือกชุดสีมา ใชก็คือ การนึกถึงสามเหลี่ยมดานเทาลอยอยูเหนือวงลอสี เพียงเทานี้ สีที่อยูที่มุมของสามเหลี่ยมทั้ง สามก็จะเป็นสีที่เข้าชุดกัน ชุดสีที่ได้จากการเลือกแบบนี้จึงเรียกว่า ชุดสีแบบสามเส้า ซึ่งอาจ ประกอบด้วยสีสามสีที่มีระยะห่างกันเท่ากันในวงล้อสี จึงมีความเข้ากันอย่างลงตัว ชุดสีแบบสาม เสาที่มีประสิทธิภาพมากที่สุดคือ ชุดที่ประกอบดวยสีขั้นตนทั้งสามนั้นเอง เนื่องจากการตัดกันอยาง รุนแรงของสีทั้งสามนั่นเอง เนื่องจากการตัดกันอยางรุนแรงของสีทั้งสาม ที่สรางความสะดุดตา อยางมาก สวนชุดสีที่ไดจากสีชั้นสองและสีขั้นที่สามนั้น ยากตอการนํามาใชเพราะความ แตกตางของสีดังกลาวยังไมรุนแรงนัก

ชุดสีแบบสามเสามีขอไดเปรียบตรงที่มีเสถียรภาพสูง เพราะแตละสีมีความสมดุลอยาง สมบูรณแบบกับอีกสองสีที่เหลือ และรูปแบบนี้ยังมีลักษณะของความเคลื่อนไหว เนื่องจากแตละสี มีการชักนาไปสูกันและกัน ตามกระบวนการธรรมชาติ ทาใหมีลักษณะเดนในดานความมีชีวิตชีวา ซึ่งเป็นประโยชน์ในการนาเสนอข้อมูลในรูปแบบที่ชัดเจน แน่นอน แต่บางครั้งความสดใสดังกล่าว อาจมีลักษณะที่ฉูดฉาดเกินไปจนไปรบกวนการสื่อสารความหมายที่แทจริงได

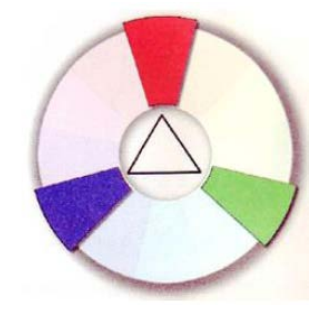

**รูปที่ 2.22** แสดงชุดสีแบบสามเสน

**ชุดสีที่คลายคลึงกัน (Analogous Color Scheme)** ชุดสีที่มีรูปแบบอยางงายอีกแบบหนึ่ง ก็ คือชุดสีที่คลายคลึงกัน ซึ่งจะประกอบดวยสี 2 หรือ 3 สีที่อยูติดกันในวงลอสี เชนสีแดงแกมมวง สี ้ แดง และสีส้ม เนื่องจากชุดสีที่อยู่ในรูปแบบนี้มีจานวนมากมายทำให้เราสามารถเลือกชุดสีแบบนี้มา ใช้งานได้อย่างง่ายสะดวก และแม้ว่าเราสามารถเพิ่มจำนวนสีในชุดให้มากขึ้นเป็น 4 หรือ 5 สีได้ แต่ กลับจะมีผลใหขอบเขตของสีที่มีความกวางเกินไป ทําใหสีอยูตรงปลายทั้งสองของชุดไมมี ความสัมพันธกัน เปนสาเหตุใหลักษณะการที่อยูตรงปลายทั้งสองชุดไมมีความสัมพันธ

เปนสาเหตุใหลักษณะการที่มีสีคลายคลึงกันลดลง ณ บางตําแหนงของวงลอสี ชุดสี คลายคลึงกัน 3-4 สีทีอยูติดกันอาจดูเหมือนเปนสีเดียวกัน เพราะมีสีใดสีหนึ่งคลุมโทนของสีทั้งหมด ไว ไมเพียงแตชุดสีแบบนี้จะนํามาใชงานไดสะดวก ความคลายคลึงกันของสียังกอใหเกิดความ กลมกลืนกันอีกดวย แมกระนั้นก็ดีการขาดความแตกตางอยางชัดเจน อาจทาใหไมมีความเดนเพียง พอที่จะดึงดูดความสนใจของผู้อ่านได้

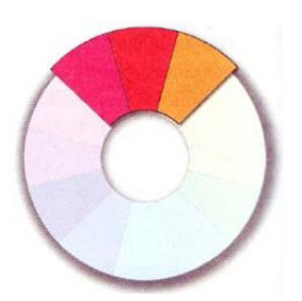

**รูปที่ 2.23** แสดงชุดสีที่คลายคลึงกันประกอบดวยสี 2-3 สีที่อยูติดกันในวงลอ

**ชุดสีตรงขาม (Complementary Color Scheme)** สีตรงขามในที่นี้ หมายถึง สีที่อยู ตรงกันขามกันในวงลอสี เชน สีแดงกับฟา หรือสีน้ําเงินออนกับสมนาสนใจที่วาเมื่อนาสีทั้งสองนี้ ้มาผสมกัน จะได้ผลลัพธ์เป็นสีขาวสำหรับวงล้อสีแบบบวก หรือได้เป็นสีดำสำหรับวงล้อสีแบบลบ ที่เปนเชนนี้ก็เนื่องจากวาสีแตละสีที่อยูตรงขามกัน จะมีอัตราสวนของสีขั้นตนที่ผกผันกัน ตัวอย่างเช่น สีแดงในวงล้อสีแบบบวกมีสีที่ตรงข้ามเป็นสีน้ำเงินแกมเขียว ซึ่งเป็นส่วนผสมจากสีน้ำ เงินและเขียว จึงทำให้สีทั้งสองรวมกันยังได้เป็นสีขาวอีกเช่นเดิม จากคุณสมบัตินี้เราอาจเรียกสีคู่นี้ ว่าเป็น "สีเติมเต็ม" ก็ได้เมื่อนาสีทั้งสองมาใช้คู่กันก็จะทำให้สีทั้งสองมีความสว่าง และสดใสมาก ขึ้น ซึ่งถือเปนกลุมสีที่มีความแตกตางมากที่สุด และยังมีความเสถียรมากที่สุด (maximum contrast and maximum stability)

ขอไดเปรียบของสีในรูปแบบนี้คือ ความสดใส สะดุดตา และบางครั้งดูนาสนใจกวาสีที่ใช รูปแบบสามจุดเสียอีก ทำให้แน่ใจได้ว่าชุดสีตรงกันข้ามนี้ จะไม่ดูจืดชื่น ขาดความน่าสนใจ อย่างไร ก็ดีจํานวนสีที่จากัดในรูปแบบนี้ ทําใหผูอานใหความสนใจไดงาย แลวหลังจากนั้นก็อาจละทิ้ง ความรูสึกสนใจไปไดงาย เชนกัน

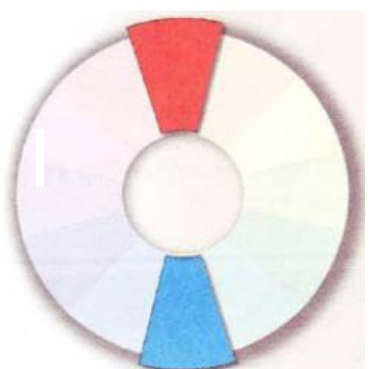

# **รูปที่ 2.24** แสดงชุดสีตรงขามกันไดแกสี 2 สีที่อยูตรงขามกันในวงลอ

**ชุดสีตรงขามขางเคียง (Split Complementary Color Scheme)** ชุดสีตรงขามขางเคียงมี รูปแบบที่เปลี่ยนแปลงมาจากชุดสีตรงขาม แตละความแตกตางกันที่สีใดสีหนึ่งที่อยูตรงขามกันถูก ้ แทนที่ด้วยสีที่อยู่ด้านข้างทั้งสอง เช่น สีฟ้าซึ่งมีสีด้านข้างเป็นสีน้ำเงินอ่อนกับสีน้ำเงินแกมเขียว ฉะนั้นชุดสีตรงขามขางเคียงที่ไดจึงประกอบดวย สีแดง สีน้ําเงินออน และสีน้ําเงินแกมเขียว ขอไดเปรียบของชุดสีแบบนี้ คือ ความหลากหลายที่มากขึ้นเมื่อเทียบกับชุดสีตรงขาม อยางไรก็ตามความหลากหลายที่เพิ่มขึ้นมานี้ มีผลใหความสดใสและความสะดุดตาลดลง รวมถึง ความเขากันของสีก็ลดลงดวย

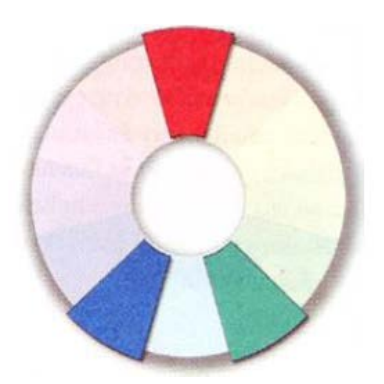

**รูปที่ 2.25** แสดงชุดสีตรงขามขางเคียง

**ชุดสีตรงขามขางเคียงทั้ง 2 ดาน (Double Split Complementary Color Scheme)**ชุดสี แบบนี้ถูกดัดแปลงมาจากชุดสีตรงข้าม เช่นกัน แต่คราวนี้สีตรงกันข้ามทั้งสองถูกแบ่งแยกเป็นสี ด้านข้างทั้ง 2 ด้าน จึงได้เป็นชุดสี 4 สี ดังเช่นสีแดงแกมม่วงกับน้ำเงินแกมเขียว และน้ำเงินอ่อนกับ สม ขอไดเปรียบที่เห็นไดชัด คือ ความหลากหลายที่เพิ่มขึ้นจากชุดสีตรงขามแบบแบงแยก สวน ขอเสียเปรียบก็ยังมีลักษณะเชนเดิมที่ความสดใสและความกลมกลืนของสีลดลงนอกเหนือจากนี้ ยัง มีรูปแบบอื่นที่เรียกวา Alternate Complementary Color Scheme โดยมีสีที่ไดจากสามเหลี่ยมรวมกับ อีกสีหนึ่งที่อยูตรงกันขามกับสีใดสีหนึ่งในสามเหลี่ยม เชน สีเขียว สีมวงแดง สีแดงและสีสม สวน แบบสุดท้ายได้แก่ ชุดสีแบบสี่เหลี่ยม (Tetrad Color Scheme) ที่เกิดจาก 4 สีที่อยู่ตรงกันข้ามภายใต้ รูปสี่เหลี่ยม วิธีนี้เปนการใชสีขั้นตน 1 สี สีขั้นที่สอง 1 สี และสีขั้นที่สาม 2 สี มาประกอบกัน

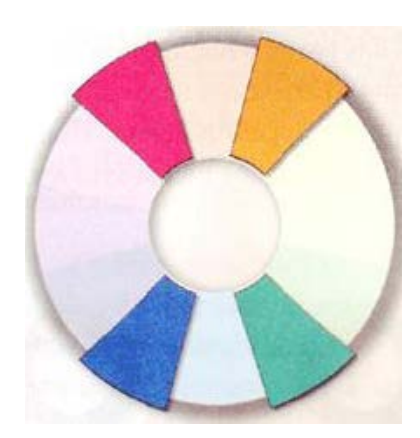

**รูปที่ 2.26** แสดงสีตรงขามแบบแบงแยก 2 ดาน

# **ขอคิดเกี่ยวกับการใชสีในเว็บไซต**

ึ จากสีที่ได้เรียนรู้มาตั่งแต่ต้นเกี่ยวกับสีและสื่อต่างๆที่มีผลต่อการสแดงออกของสี คงจะพอ ทําใหคุณออกแบบเว็บไซทโดยใชสีที่เหมาะสมกลมกลืนกันในการสื่อความหมายถึงเนื้อหา และ ี สร้างความสวยงานให้กับหน้าเว็บเพจได้เป็นอย่างดี และที่สำคัญจาการใช้ชุดสีสำหรับเว็บเพจที่มี สีสันตรงกับความตั้งใจอยางไมผิดเพี้ยนในสวนนี้ เปนเรื่องของ ขอคิดสั้น ๆ เกี่ยวกับการใชสีใหเกิดประโยชนกับเว็บไซต 3 ขอดังนี้

 **1. ใชสีอยางสม่ําเสมอ** การออกแบบเว็บไซตโดยใชสีอยางสม่ําเสมอชวยสรางความรูสึก ถึงบริเวณของสถานที่ เชนการใชสีที่เปนชุดเดียวกันตลอดทั้งไซตเพื่อสรางขอบเขตของเว็บไซตที่ ้สัมผัส ได้ด้วยตา เมื่อผู้ใช้คลิกเข้าไปในแต่ละหน้ากี้ยังรู้สึก ได้ว่ากำลังอยู่ภายในเว็บ ใซต์เดียวกัน

 **2. ใชสีอยางเหมาะสม** เว็บไซตเปรียบเสมอสถานที่หนึ่ง ๆ ที่มีลักษณะเฉพาะ เชนเดียวกับ สถานที่ตาง ๆ ในชีวิตจริงอยาง ธนาคาร โรงเรียน หรือรานคาตาง ๆ ดังนั้น การเลือกใชสีที่ เหมาะสมกับลักษณะของเว็บไซต์ จะช่วยส่งเสริมเป้าหมายและภาพพจน์ของเว็บไซต์ได้ นอกจากนี้ คุณควรคํานึงถึงปจจัยหลายๆอยางที่มีผลตอความเหมาะสมของสีในเว็บไซท เชน วัฒนธรรม แนวโนม ของแฟชั่น อายุและประสบการณของผูใช ดังนั้นเราจึงรูสึกเห็นดวยเมื่อมีการใชสีชมพู ้เพื่อแสดงถึงความรัก ใช้โทนสีน้ำตาลดำ สื่อถึงเหตุการณ์ใน อดีต ใช้สีสดใสสาหรับเด็ก และการใช้ สีตามแฟชั่นในเว็บมีเกี่ยวกับเครื่องแตงกาย

 **1. ใชสีเพื่อสื่อความหมาย** Color Wheel Pad ที่ออกแบบโดย web.designBrand.com มีการ แสดงคาของสีในระบบเลขฐานสิบไวในแตละชองสี ซึ่งจะเปนประโยชนในการเลือกใชสีตาม รูปแบบตาง ๆ จากวงลอสี

ดังที่ไดเห็นแลววา สีแตละสีใหความหายและความรูสึกตางกัน โดยสีหนึ่ง ๆ อาจสื่อความ หายไปในทางบวกหรือทางลบก็ได ขึ้นอยูกับสถานการณ ตัวอยางเชน สีดําใหความรูสึกโศกเศราใน

งานศพ แตกลับแสดงถึงความเปนมืออาชีพในการแสดงผลงานของศิลปน ดังนั้นสีที่ใหความหมาย และความรูสึกตรงกับเนื้อหา จะชวยสนับสนุนใหผูใชไดรับขอมูลที่ถูกตองและครบถวน

## **ประโยชนของสีในเว็บไซต**

สีเปนเครื่องมืออเนกประสงคอยางหนึ่งที่มีความสําคัญมากในการออกแบบเว็บไซต เนื่องจากสีสามารถสื่อถึงความรูสึกและอารมณ และยังชวยสรางความสัมพันธระหวางสถานที่กับ เวลาอีกด้วย ดังนั้นสีจึงเป็นปัจจัยสำคัญอย่างหนึ่งที่จะช่วยเสริมสร้างความหมายขององค์ประกอบ ใหกับเว็บเพจได อยางดี

## **ประโยชนของสีในรูปแบบตาง ๆ มีดังนี้**

- สีสามารถชักนาสายตาผูอานใหไปยังทุกบริเวณในหนาเว็บเพจ ผูอานจะมีการเชื่อมโยง ความรู้สึกกับบริเวณของสีในรูปแบบที่คาดหวังได้ การเลือกเฉดสีและตำแหน่งของสีอย่างรอบคอบ ่ ในหน้าเว็บ สามารถนำทางให้ผู้อ่านติดตามเนื้อหาในบริเวณต่าง ๆ ตามที่เรากำหนดได้ วิธีนี้จะเป็น ประโยชนอยางมากเมื่อคุณตองการใหผูอานใหความสนใจกับสวนใดสวนหนึ่งในเว็บไซตเปน พิเศษ เชน ขอมูลใหม โปรโมชั่นพิเศษ หรือบริเวณที่ไมคอยไดรับความสนใจมากอน

- สีชวยเชื่อมโยงบริเวณที่ไดรับการออกแบบเขาดวยกัน ผูอานจะมีความรูสึกวาบริเวณที่มี สีเดียวกันจะมีความสําคัญเทากัน วิธีการเชื่อมโยงแบบนี้ชวยจัดกลุมของขอมูลที่มีความสัมพันธ อยางไมเดนชัดเขาดวยกันได- สีสามารถนําไปใชในการแบงบริเวณตาง ๆ ออกจากกัน ทํานอง เดียวกับการเชื่อมโยงบริเวณที่มีสีเหมือนกันเขาดวยกัน

- สีสามารถใชในการดึงดูดความสนใจของผูอานสายตาผูอานมักจะมองไปยังสีที่มี ้ลักษณะเด่น หรือผิดปกติเสมอ การออกแบบเว็บไซต์ด้วยการเลือกใช้สีอย่างรอบคอบ ไม่เพียงแต่จะ กระตุ้นความสนใจของผู้อ่านเพียงเท่านั้น แต่ยังช่วยหน่วงเหนี่ยวให้พวกเขาอยู่ในเว็บไซต์ได้นาน ยิ่งขึ้น สวนเว็บไซตที่ใชสีไมเหมาะสม เสมือนเปนการขับไลผูชมไปสูเว็บอื่น

- สีสามารถสรางอารมณโดยรวมของเว็บเพจ และกระตุนความรูสึกตอบสนองจากผูชมได นอกเหนือจากความรูสึกที่ไดรับจากสีตามหลักจิตวิทยาแลว ผูชมยังอาจมีอารมณและความรูสึก สัมพันธกับสีบางสีหรือบางกลุมเปนพิเศษ

- สีชวยสรางระเบียบใหกับขอความตาง ๆ เชน การใชสีแยกสวนระหวางหัวเรื่องกับตัว เรื่อง หรือการสร้างความแตกต่างให้กับข้อความบางส่วน โดยใช้สีแดงสำหรับคำเตือน หรือใช้สีเทา สําหรับสิ่งที่เปนทางเลือก

- นอกเหนือจากการใช้สีช่วยในการออกแบบแล้วสียังสามารถส่งเสริมเอกลักษณ์ของ องคกรหรือหนวยงานนั้น ๆ ได ดวยการใชสีที่เปนเอกลักษณขององคกรมาเปนโทนสีหลักของ เว็บไซต์การออกแบบเกี่ยวกับสีไม่ใช่เรื่องง่าย แม้ว่าจะมีกฎเกณฑ์ต่าง ๆ ที่ช่วยในการสร้างชุดสี (color scheme) ที่มีประโยชนมากมาย แตก็มีแนวทางและความเขาใจผิดจํานวนมากที่จะนาไปสูการ สรางชุดสีที่ใหความรูสึกไมเหมาะสม ในบางสถานการณอาจใชสีเปนเพียงเครื่องประดับอยางหนึ่ง ในการออกแบบ แต่ในทางตรงกันข้าม การใช้สีที่มากเกินไป อาจทำให้ไปบดบังองค์ประกอบอื่น ๆ ในหน้าเว็บเพจได้ ดังนั้นการเลือกใช้สีให้เหมาะสมและเกิดประโยชน์จึงเป็นเรื่องสำคัญ แม้ว่าการ เลือกชุดของสีมาใชในเว็บเพจคอนขางจะขึ้นอยูกับความชอบของแตละคน อยางนอยเราควรมีความ เขาใจถึงหลักการใชสีเบื้องตน ที่จะชวยในการเลือกใชสีชุดใดชุดหนึ่งจากชุดสีพื้นฐานอื่น

ๆไดอยางเหมาะสมกับลักษณะของเว็บไซต อยางไรก็ตามทฤษฎีเหลานี้จะไมทําใหคุณสามารถเลือก ิชุดสีได้ในทันทีทันใด แต่อย่างน้อยก็จะช่วยนำคุณไปในทิศทางที่ถูกต้องได้

#### **Adobe Dreamweaver**

Adobe Dreamweaver เปนโปรแกรมสาหรับพัฒนาเว็บไซต ซึ่งมีคุณสมบัติครอบคลุมตั้งแต การออกแบบและสรางเว็บและสรางเว็บเพจ,การบริหารจัดการเว็บไซต ตลอดไปจนถึงการพัฒนา เว็บแอพพลิเคชั่นเบื้องตน โปรแกรมนี้ไดรับความนิยมเปนอยางมากเพราะมีคุณสมบัติเดนคือใช งานงาย มีเครื่องมือสําหรับวางขอความ ภาพกราฟก ตาราง แบบฟอรม มัลติมิเดีย รวมทั้ง ้องค์ประกอบต่างๆเพื่อโต้ตอบกับผู้ชมลงบนเว็บเพจได้ง่าย โดยผู้ใช้ไม่จำเป็นต้องรู้จักภาษา HTML,CSS, JavaScript และภาษาสคริปต์อื่นๆ ดังนั้นจึงเหมาะสำหรับผู้เริ่มต้นและผู้ใช้ทั่วไป นอกจากนี้ยังมีคุณสมบัติขั้นสูงอีกมากมายสาหรับนักพัฒนาเว็บไซตมืออาชีพดวยเชนกัน

Dreamweaver เปนโปรแกรมที่ชวยใหเขียนเว็บไซตไดงายขึ้น แกไขไดงายขึ้น และมีเครื่องมือ อํานวยความสะดวกมากมายที่มีประโยชนในการทําเว็บไซต

Adobe Dreamweaver **ชวยใหคุณทํางานไดเร็วขึ้น** นี่คือขอดีอันดับตนๆ ของ Dreamweaver เลยก็วาได เมื่อกอนนั้นถาเราตองการสรางเว็บเพจ เราจะตองเขียนภาษา HTML ขึ้นมาเพื่อให แสดงผลผ่าน browser เป็นรูปภาพหรือข้อความออกมา ซึ่งทาให้เราทำงานได้ช้าลง เพราะเราจะต้อง เขียน HTML ไปและดูการแสดงผลผ่าน browser ไปว่าให้ผลถูกต้องตามที่เราต้องการหรือไม่ แต่สา หรับใน Dreamweaver โปรแกรมจะแสดงหน้าจอที่แสดงผลให้เราสามารถปรับแต่งหน้าตาของเว็บ เพจของเราได้เลย โดย Dreamweaver จะทำการเขียน HTML ให้เราเองเป็น Editor ที่มีประสิทธิภาพ ตัวหนึ่ง

Adobe Dreamweaver **ช่วยให้เราทำเว็บได้ง่ายขึ้น** สำหรับคนที่ไม่เคยทำเว็บมาก่อนก็ สามารถใช Dreamweaver เพียงโปรแกรมเดียวเพื่อพัฒนาเว็บไซตของตัวเองขึ้นมาไดงายเหมือนกับ ึ การเขียนหนังสือ และสำหรับคนที่เชี่ยวชาญ Dreamweaver ก็ทำให้เรามีความคล่องตัวขึ้นเพราะ ตอนนี้ Dreamweaver มีเครื่องมือมากมายและทํางานเชื่อมตอกับโปรแกรมดังๆ มากมายเชน

Photoshop ,Illustrator, Flash หรือแมแตกระทั่งการใชในลักษณะ Dynamic webpage ก็พัฒนาขึ้น มาก จะเห็นว่าใน Dreamweaver CS3 นั้นมีการใช้งานในส่วนของ Ajax เพิ่มมาอีกด้วยรวมถึงการใช้ งาน CSS ที่ไดรับการพัฒนาขึ้นมาก นี่ยังไมรวมถึง Template มากมายที่ชวยในการจัดขอความ, หน้าตาของเว็บเพจ และเครื่องมืออีกมากมาย ในบทความนี้ คงทำให้มองภาพของ Dreamweaver ว่า เปนเครื่องมือที่อํานวยความสะดวกมากจริงๆ ถาลองใชดูจะเห็นไดวา Dreamweaver นั้นพัฒนาไป มากจากเวอรชันแรกๆ ที่ออกมา และชวยลดเวลาในการพัฒนาเว็บไซตลงไดมาก

#### **Photoshop**

Photoshop เป็นโปรแกรมในตระกูล Adobe ที่ใช้สำหรับตกแต่งภาพถ่ายและภาพกราฟิก ไดอยางมีประสิทธิ์ภาพ ไมวาจะเปนงานดานสิ่งพิมพ นิตยสาร และงานดานมัลติมีเดีย อีกทั้งยัง สามารถretouching ตกแตงภาพและสรางภาพ ซึ่งกําลังเปนที่นิยมสูงมากในขณะนี้ เราสามารถนํา โปรแกรมPhotoshop ในการแตงภาพ การใส Effect ตาง ๆใหกับภาพและตัวหนังสือ การทําภาพ ขาวดําและการทําภาพถายเปนภาพเขียน การนําภาพตางๆ มารวมกัน การRetouch ตกแตงภาพ เปน ี ต้น นอกจากนี้แล้ว โปรแกรมPhotoshop ยังเป็นโปรแกรมสร้างและแก้ไขรปภาพอย่างมืออาชีพ โดยเฉพาะนักออกแบบในทุกวงการยอมรูจักโปรแกรมตัวนี้ดี โปรแกรม Photoshop เปนโปรแกรม ที่มีเครื่องมือมากมายเพื่อสนับสนุนการสรางงานประเภทสิ่งพิมพ งานวิดีทัศน งานนําเสนอ งาน มัลติมีเดีย ตลอดจนงานออกแบบและพัฒนาเว็บไซต ในชุดโปรแกรม Adobe Photoshopจะ ประกอบด้วยโปรแกรมสองตัวได้แก่ Photoshop และ ImageReady การที่จะใช้งานโปรแกรม Photoshopคุณตองมีเครื่องที่มีความสามารถสูงพอควร มีความเร็วในการประมวลผล และมี หนวยความจําที่เพียงพอ ไมเชนนั้นการสรางงานของคุณคงไมสนุกแน

### **ลักษณะงานที่เหมาะสมกับ Photoshop**

งานที่เหมาะสมกับการใชงานโปรแกรม Photoshop CS6 มีหลากหลายมา แลวแตความ ต้องการของผู้ออกแบบเช่น งานรีทัชภาพ งานอาร์ทเวิรค์ งานโปสเตอร์ โปรชัวร์ แบนเนอร์ เป็นต้น

### **โครงการที่เกี่ยวของ**

นายธนากร คิดคํานวล และ นายพีรวัฒน สวางนวล และ นายพันธกานต โครตศิริกัลยา (2561) โครงการเว็บไซต์สื่อการเรียนการสอนวิชาการสร้างเว็บไซต์ จัดทำขึ้นเพื่อเรียนร้เกี่ยวกับ ้วิธีการสร้างเว็บไซต์ เพื่อให้บคคลที่เข้าชมได้ความร้และเข้าใจวิธีการสร้างเว็บไซต์มากขึ้น นายกันต์กวิน คุณทวี และ นางสาวเกสิณี เต็มช่ม และ นางสาวสิริยาพร คล้ายมาลา (2561) โครงการเว็บไซตสื่อการเรียนการสอนการใชโปรแกรม Adobe Photoshop CC 2015จัดทําขึ้นเพื่อ เรียนรูวิธีการใชโปรแกรม Adobe Photoshop CC 2015 เพื่อใหผูชมเขาใจเนื้อหามากขึ้นและเปน แนวทางใหกับผูที่สนใจไดศึกษาขอมูลจากเว็บไซตนี้

นายนราวุฒิ ศรีประเสริฐ และ นายศิรสิทธ ศิริวรรณ และ นายกุลวัสส กูลภาคคิน โครงการ เว็บไซตแหลงซื้อและขายอุปกรณคอมพิวเตอร จัดทําขึ้นเพื่อเรียนรูวิธีหาแหลงซื้อขายอุปกรณ ึ คอมพิวเตอร์ เพื่อให้บุคคลที่เข้ามาได้ทำความเข้าใจเกี่ยวกับการซื้อขายอุปกรณ์คอมพิวเตอร์และวิธี ซื้ออุปกรณผานทางออนไลน

### **2.4 การนําคอมพิวเตอรเขามาในการใชงาน**

- 1. นําคอมพิวเตอรเขามาใชในการนําเสนอขอมูล
- 2. นำคอมพิวเตอร์เข้ามาช่วยเผยแพร่ข้อมูลเป็นสื่อกลางในการรับและส่งข้อมูล
- 3. นําคอมพิวเตอรเขามาชวยทําใหประหยัดเวลาในการทํางาน
- ่ 4. นำคอมพิวเตอร์เข้ามาใช้ในการจัดทำเอกสารต่าง ๆ
- 5.นำคอมพิวเตอร์เข้ามาช่วยในการตัดแต่งภาพในการทำเว็บไซต์
- 6. นําคอมพิวเตอรเขามามาใชในการทําหนาเว็บเพจ
- 7. นําคอมพิวเตอรเขามาใชในการสรางเว็บไซตใหสมบูรณแบบ

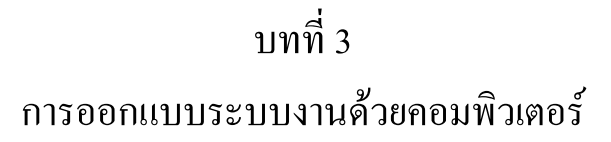

#### **3.1 การออกแบบ Site Map**

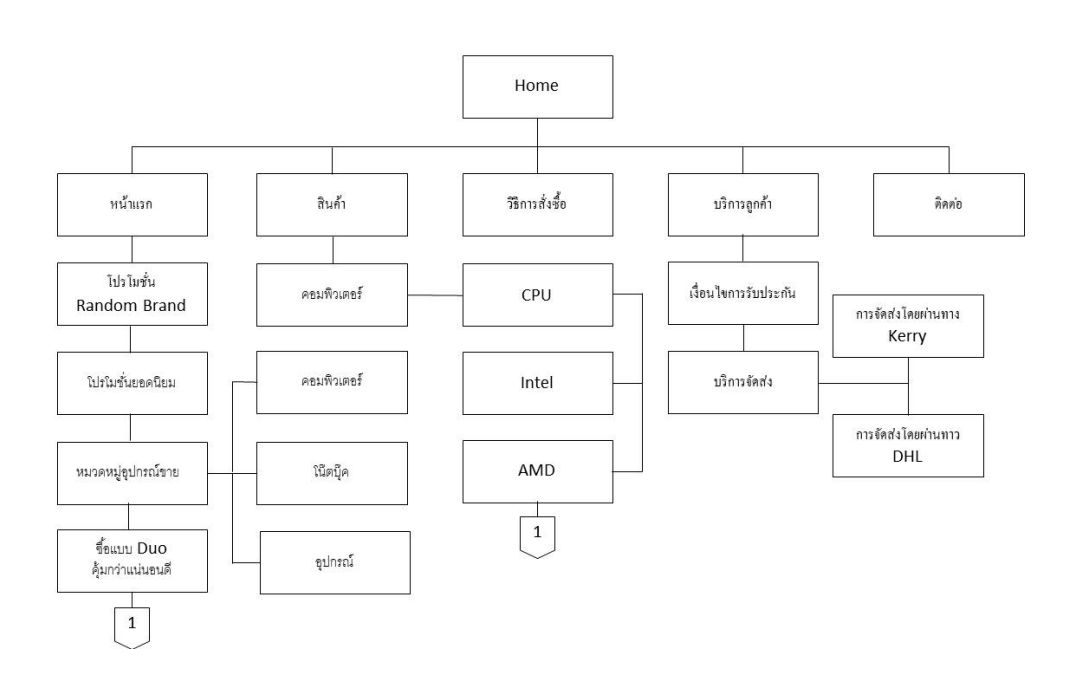

**รูปที่ 3.1**Site Map

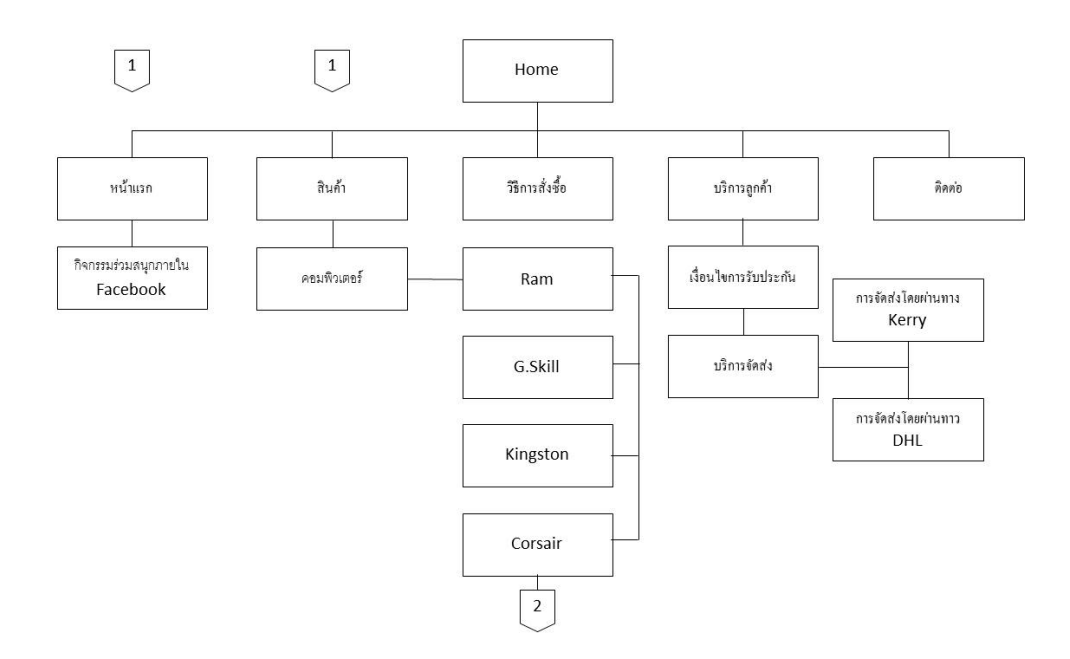

**รูปที่ 3.1** Site Map (ตอ)

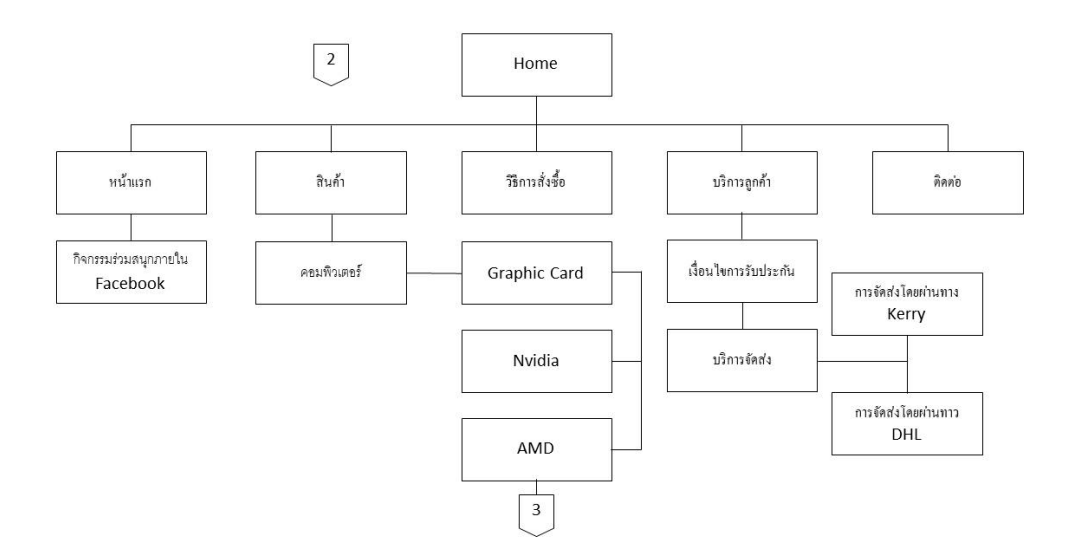

**รูปที่ 3.1**Site Map (ตอ)

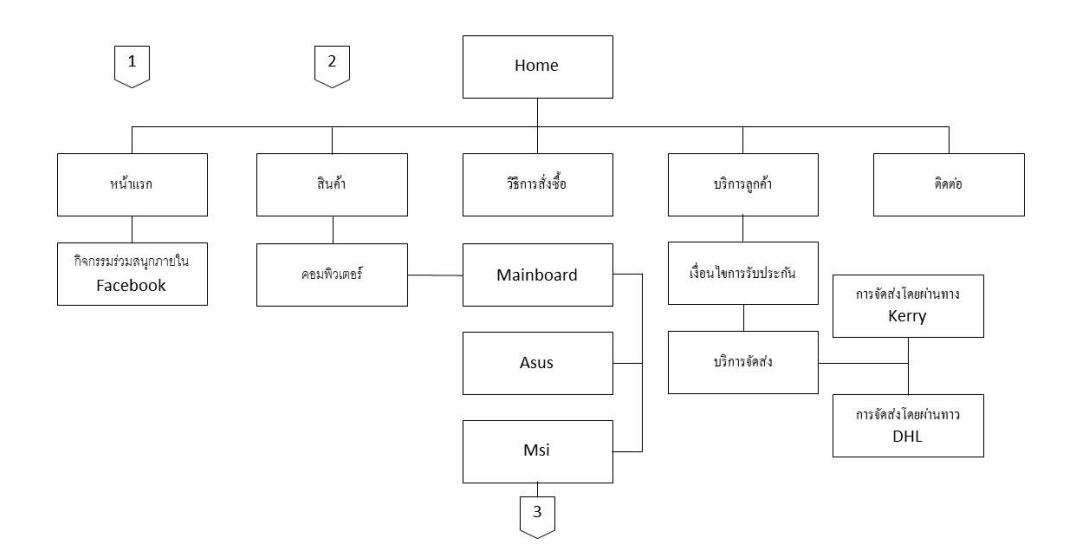

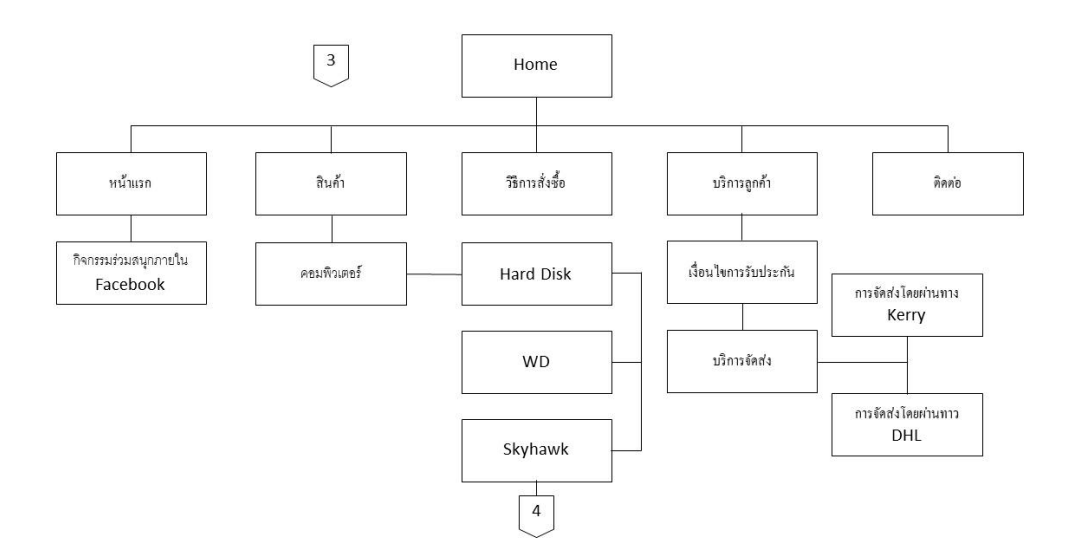

**รูปที่ 3.1**Site Map (ตอ)

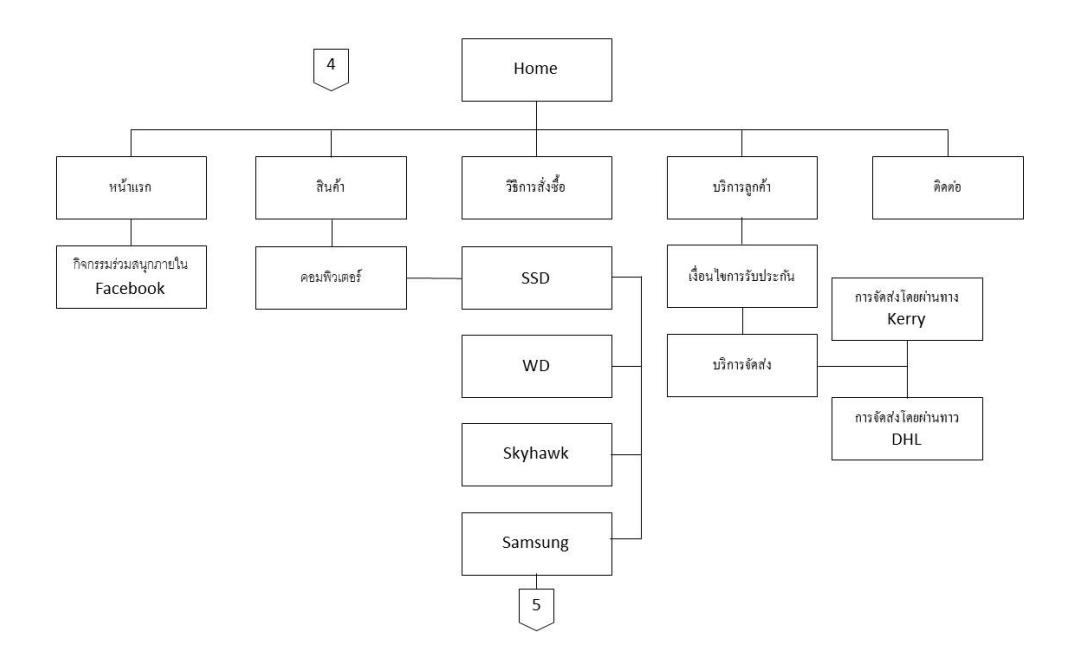

**รูปที่ 3.1**Site Map (ตอ)

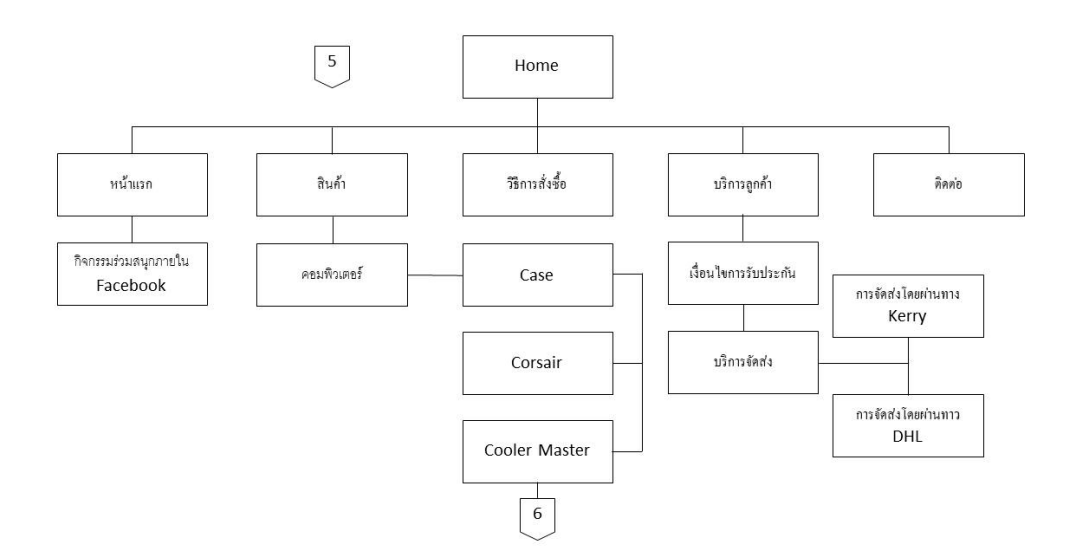

**รูปที่ 3.1**Site Map (ตอ)

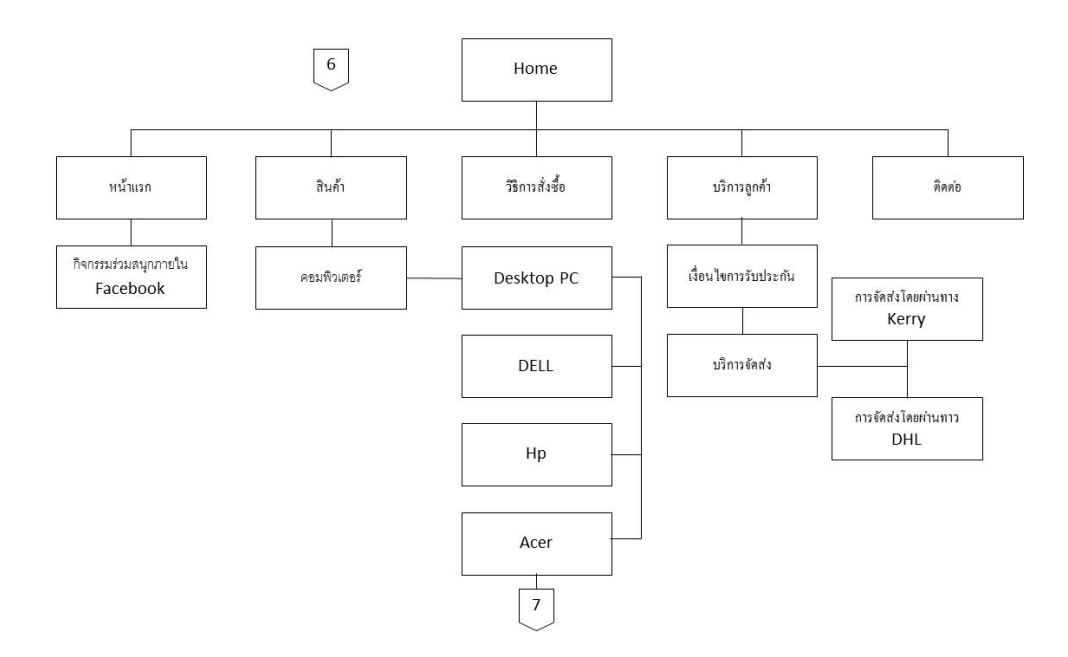

**รูปที่ 3.1**Site Map (ตอ)

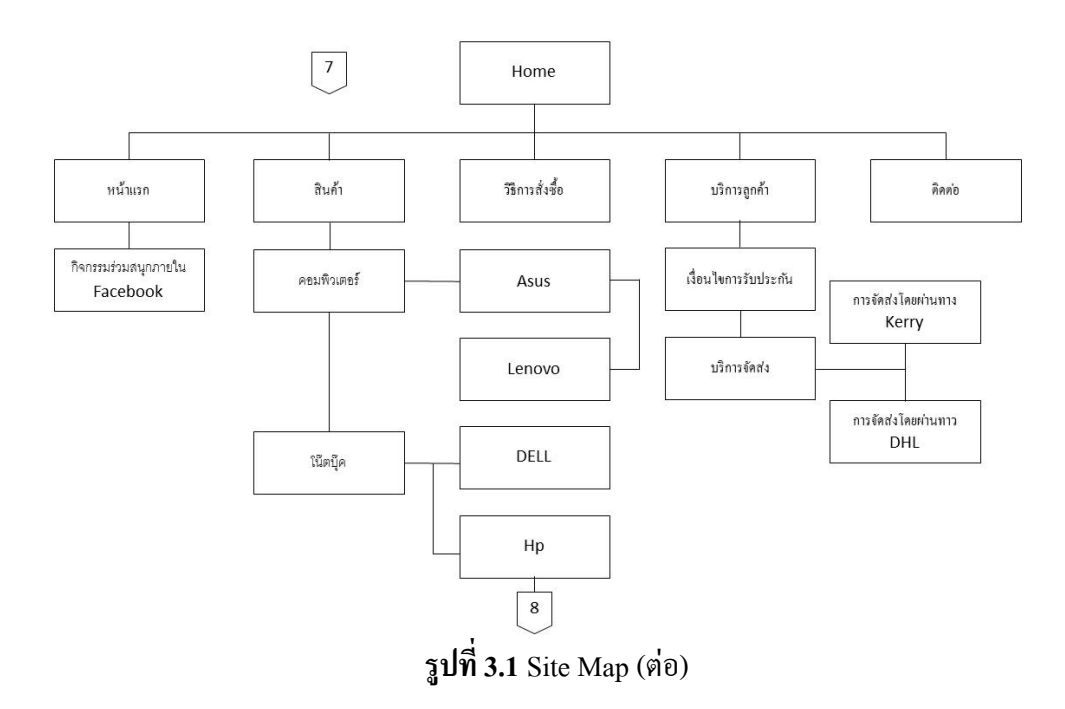

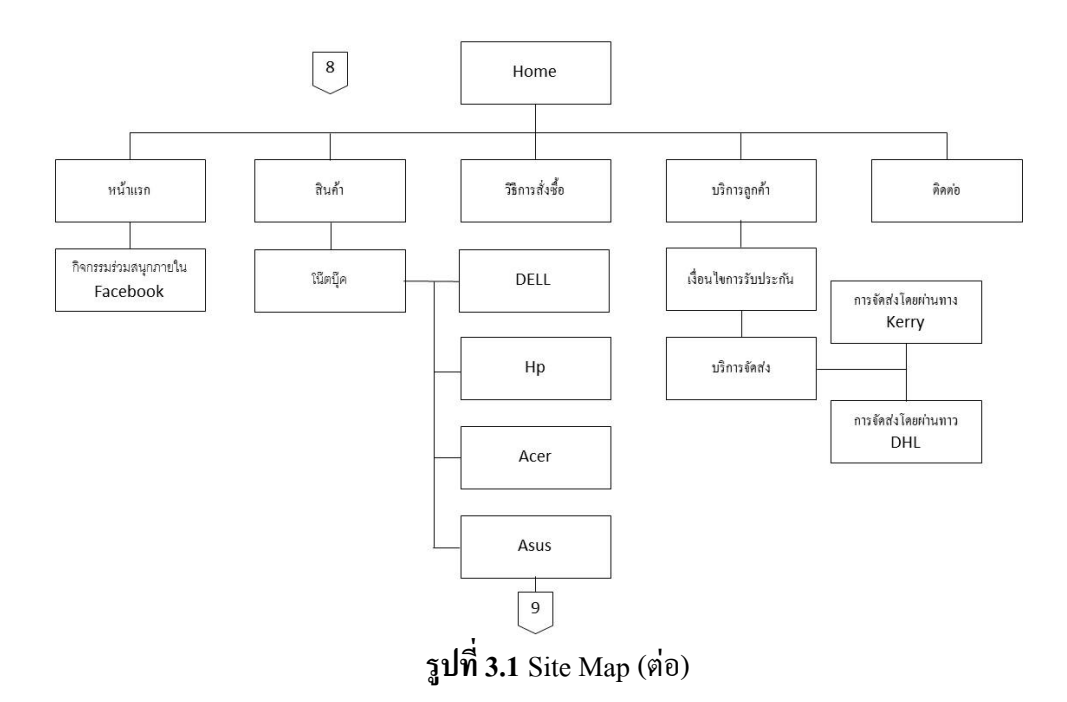

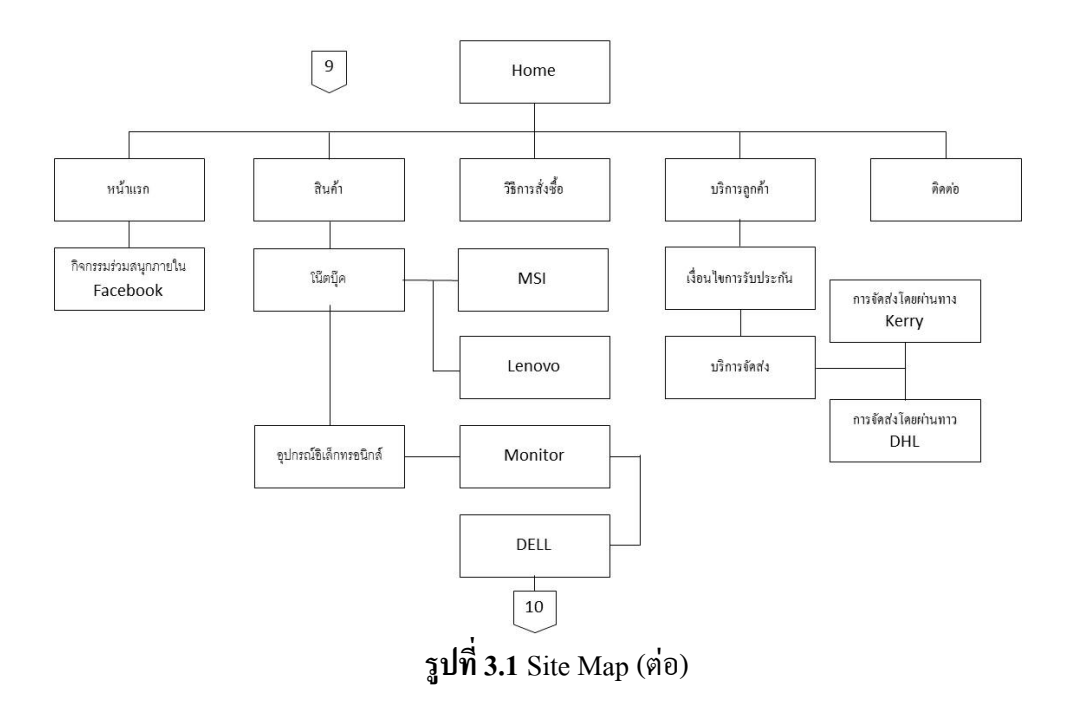

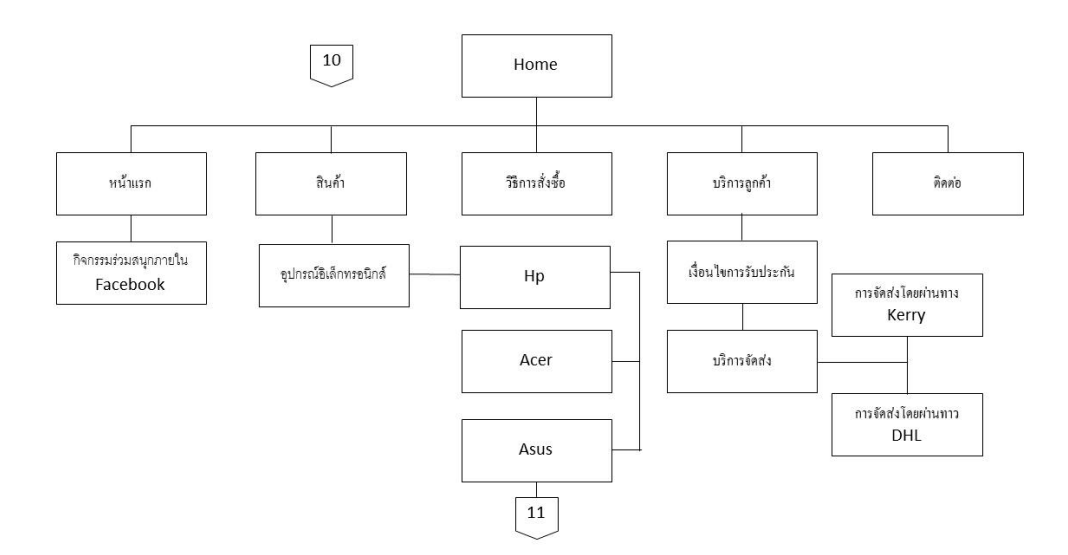

**รูปที่ 3.1**Site Map (ตอ)

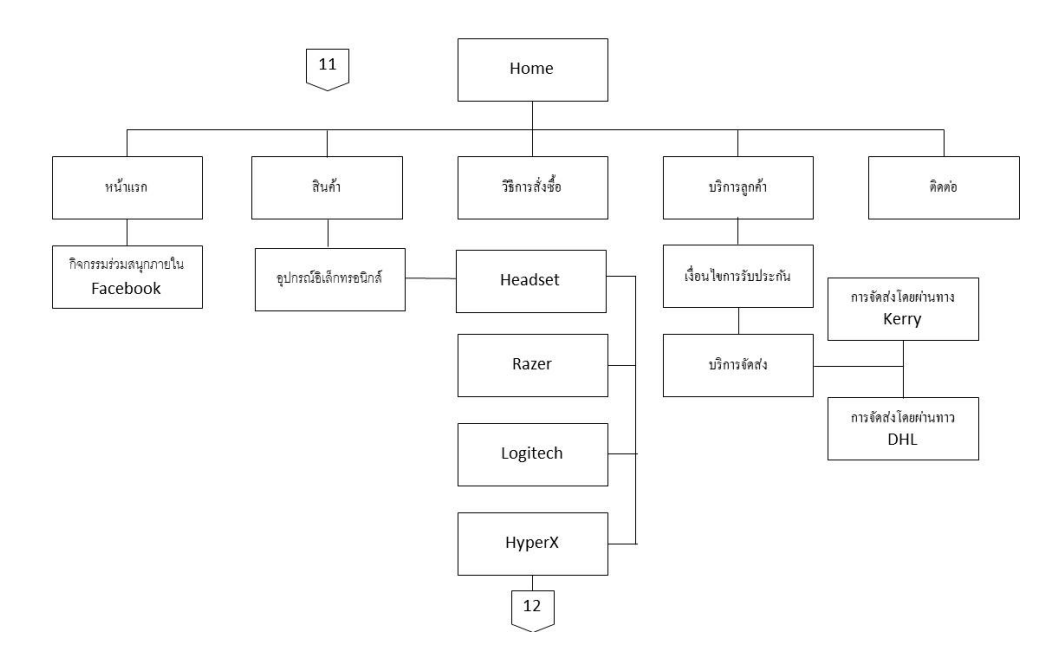

**รูปที่ 3.1**Site Map (ตอ)

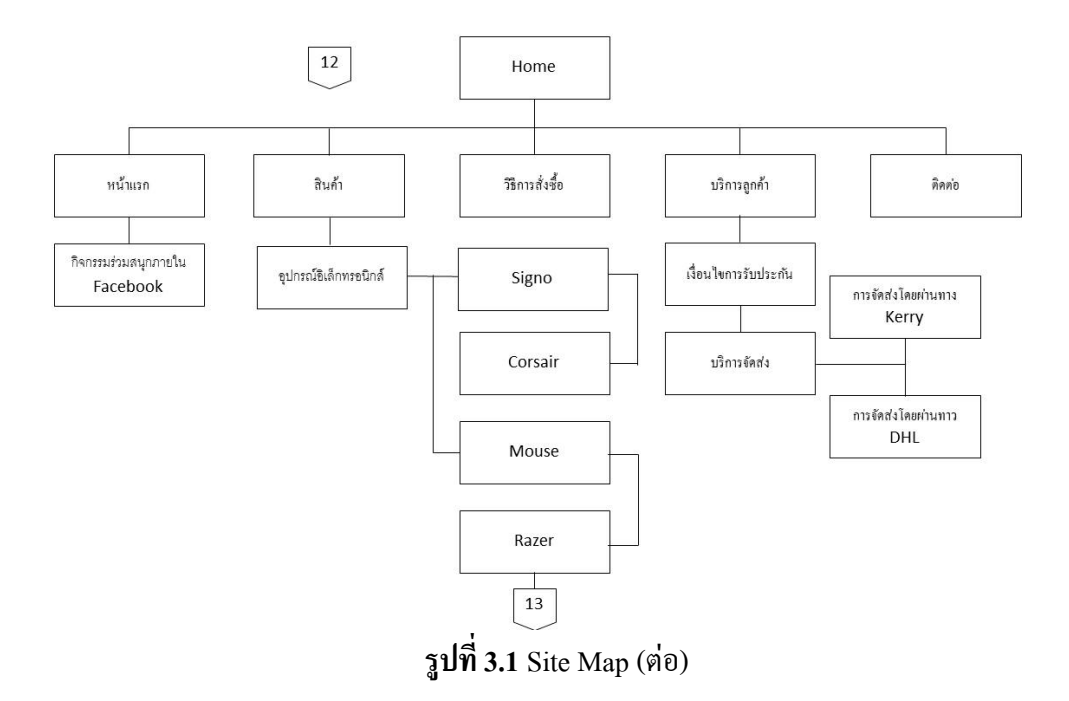

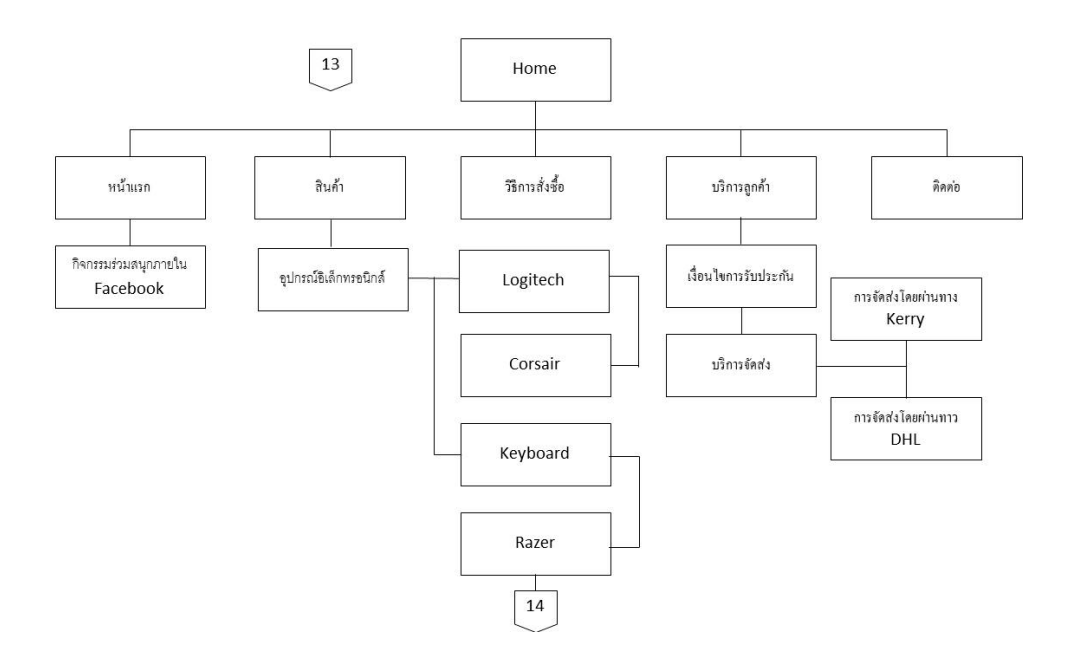

**รูปที่ 3.1**Site Map (ตอ)

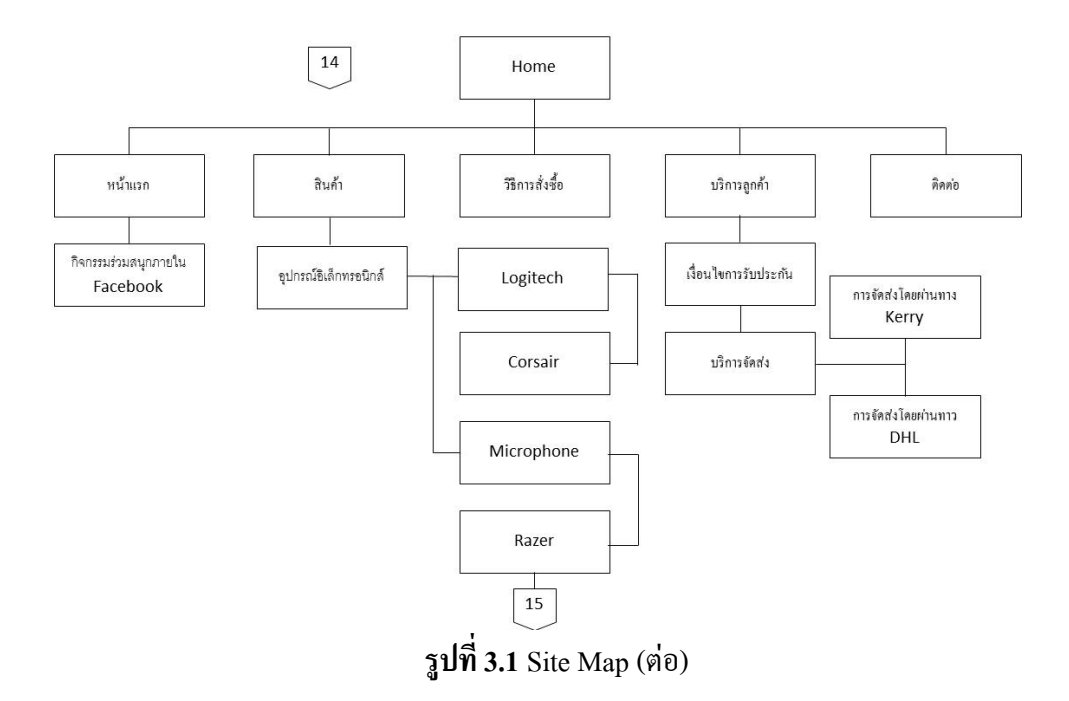

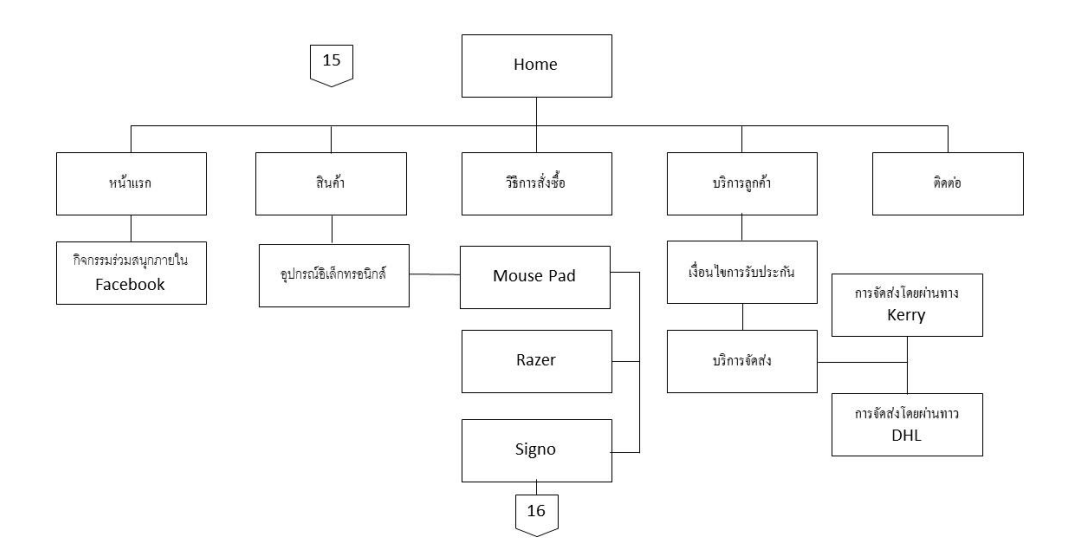

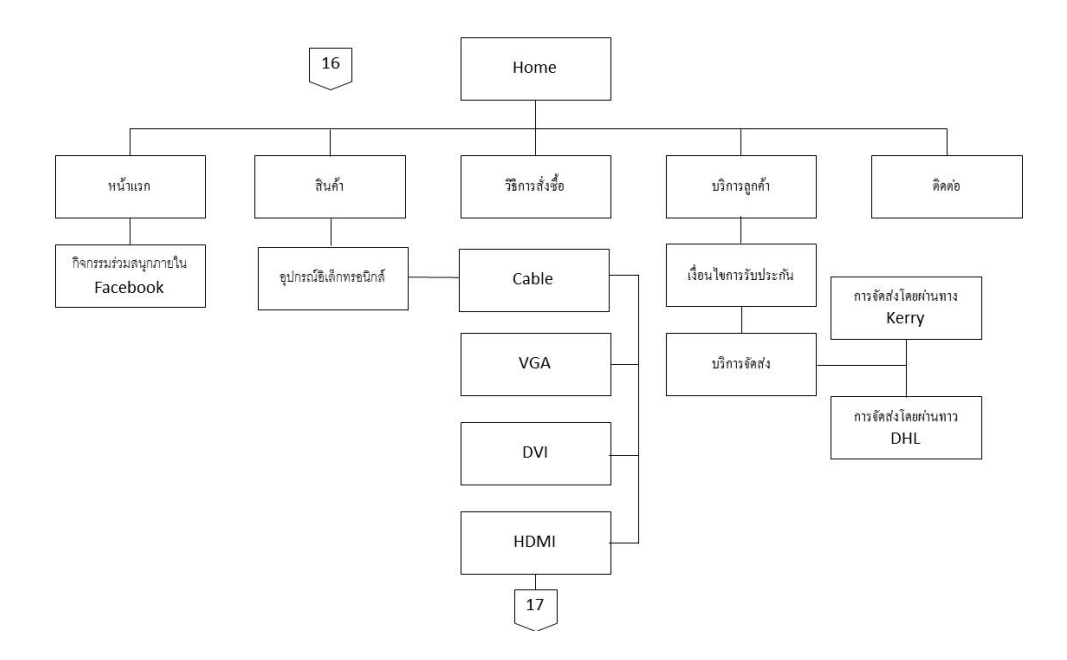

**รูปที่ 3.1**Site Map (ตอ)

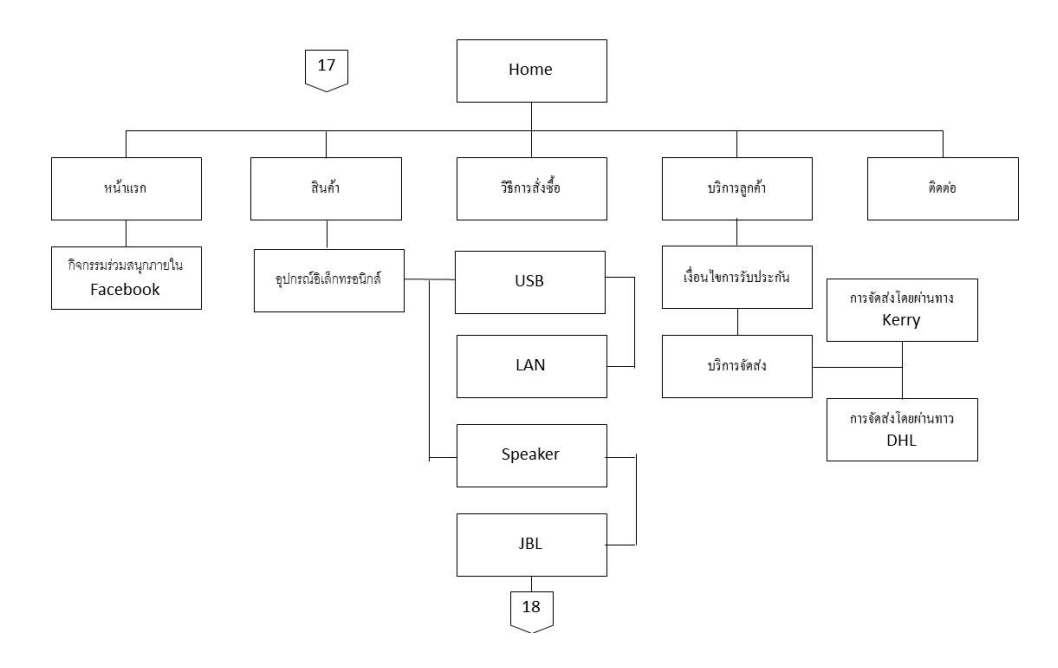

**รูปที่ 3.1**Site Map (ตอ)

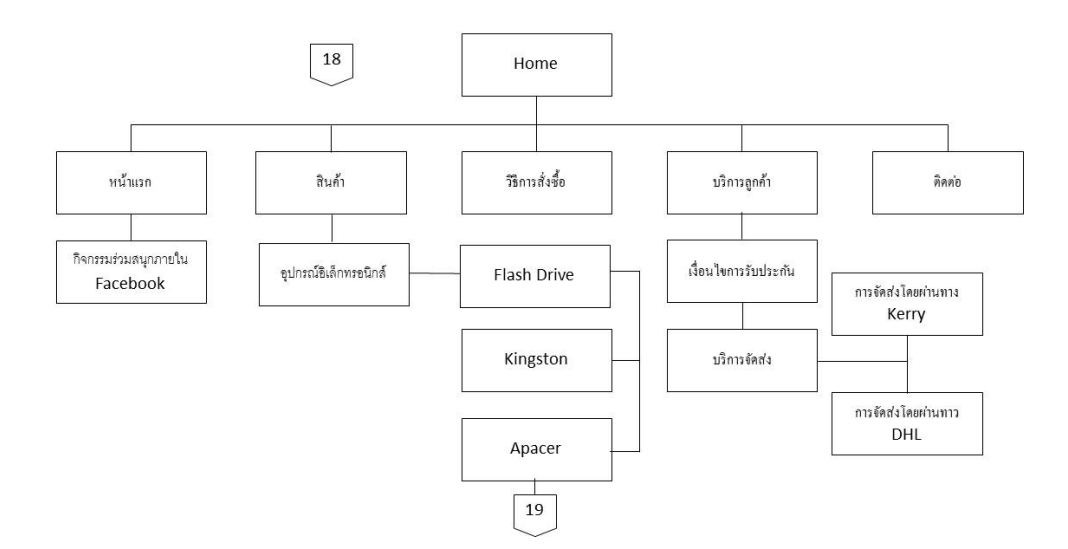

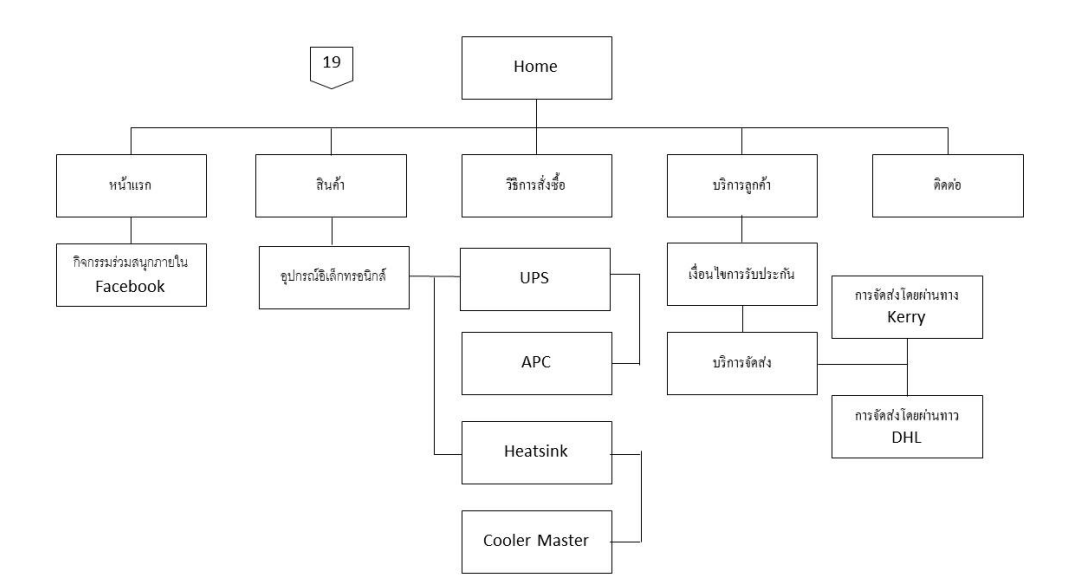

#### **3.2 การออกแบบ Story Board**

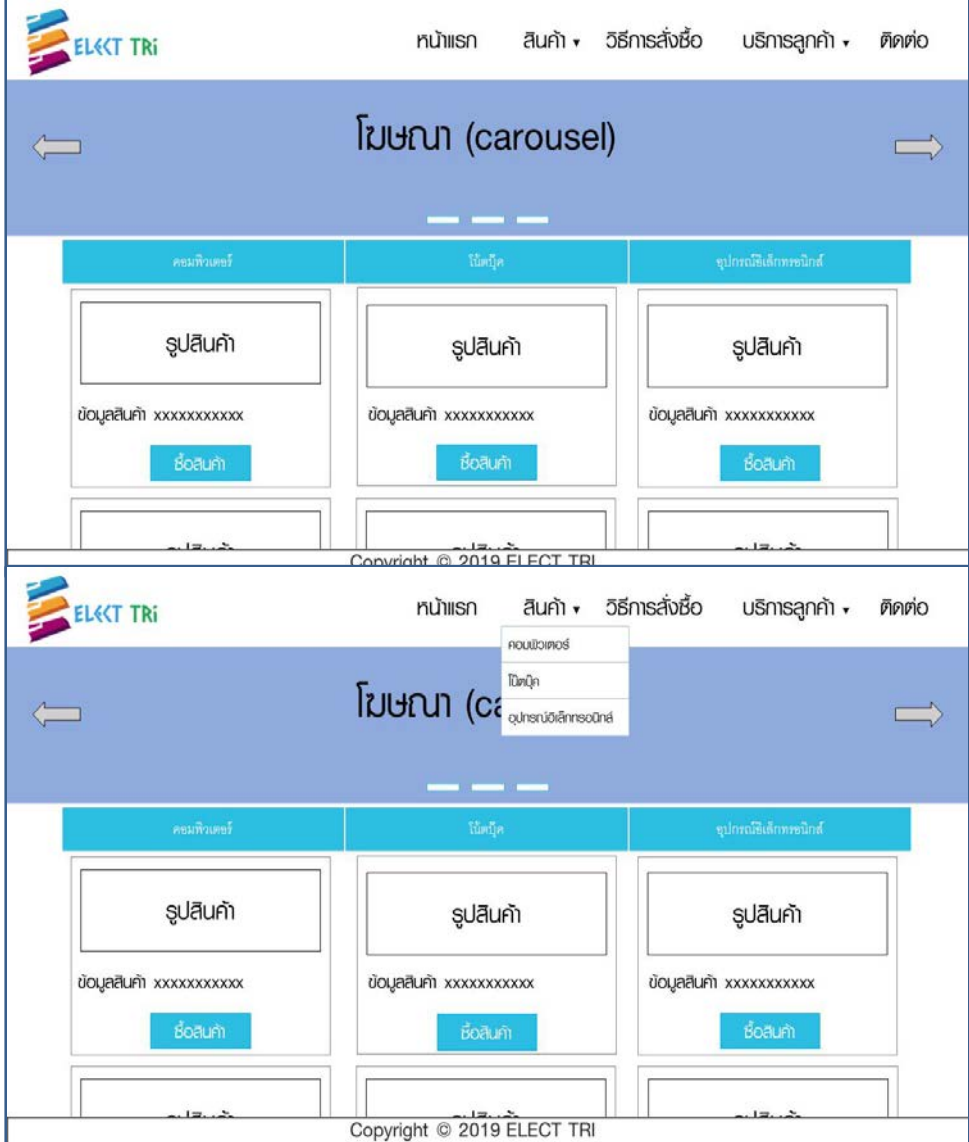

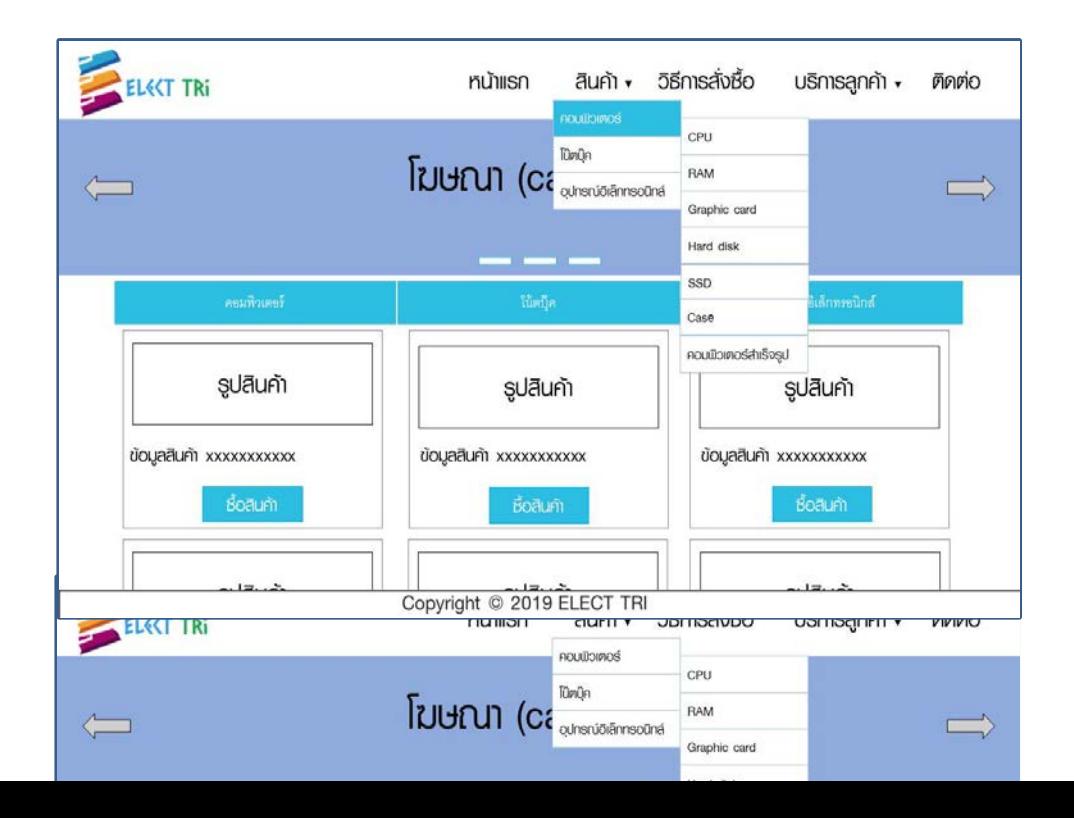
### **รูปที่ 3.5** ตัวเลือกเมนูคอมพิวเตอรสําเร็จรูป

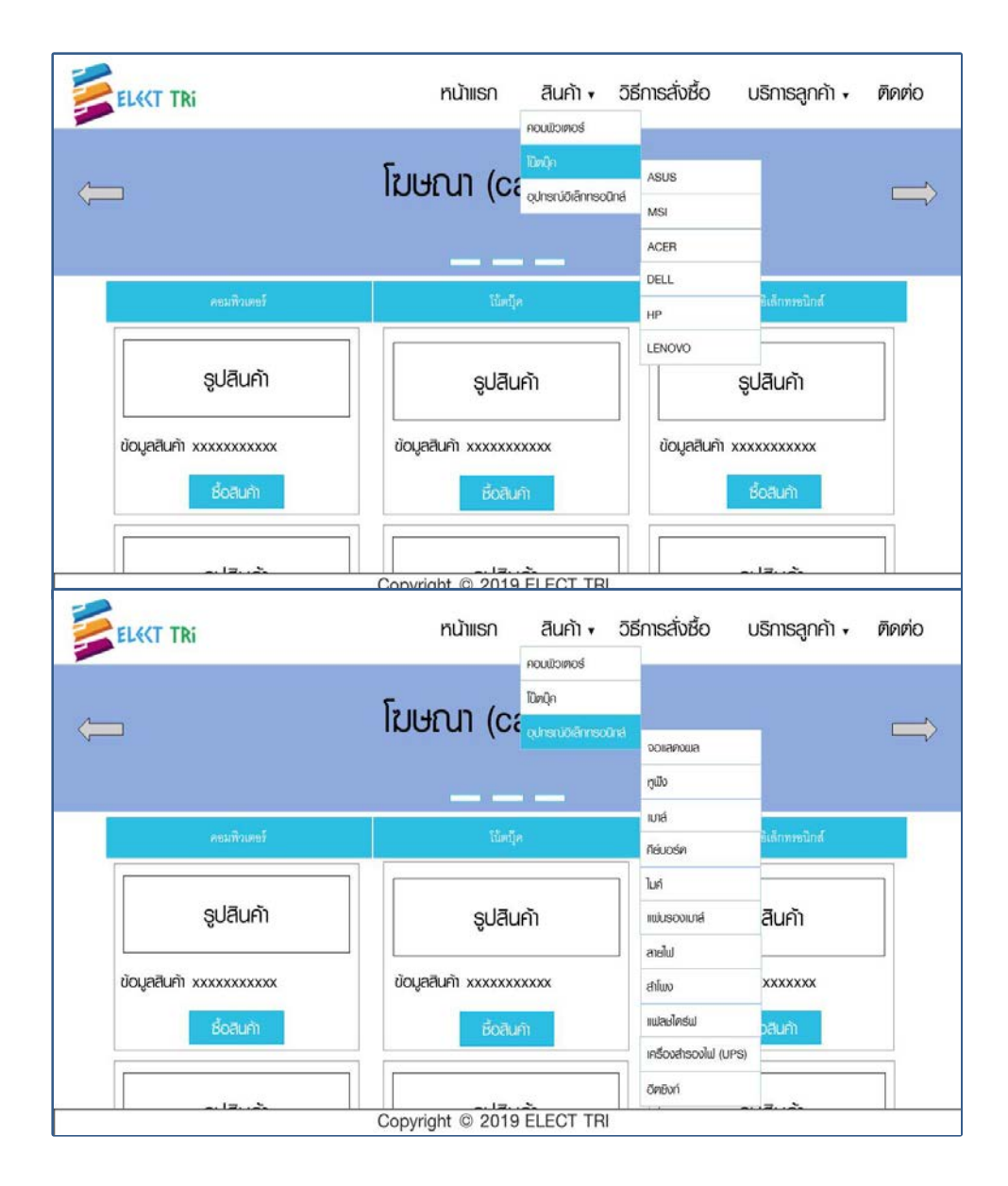

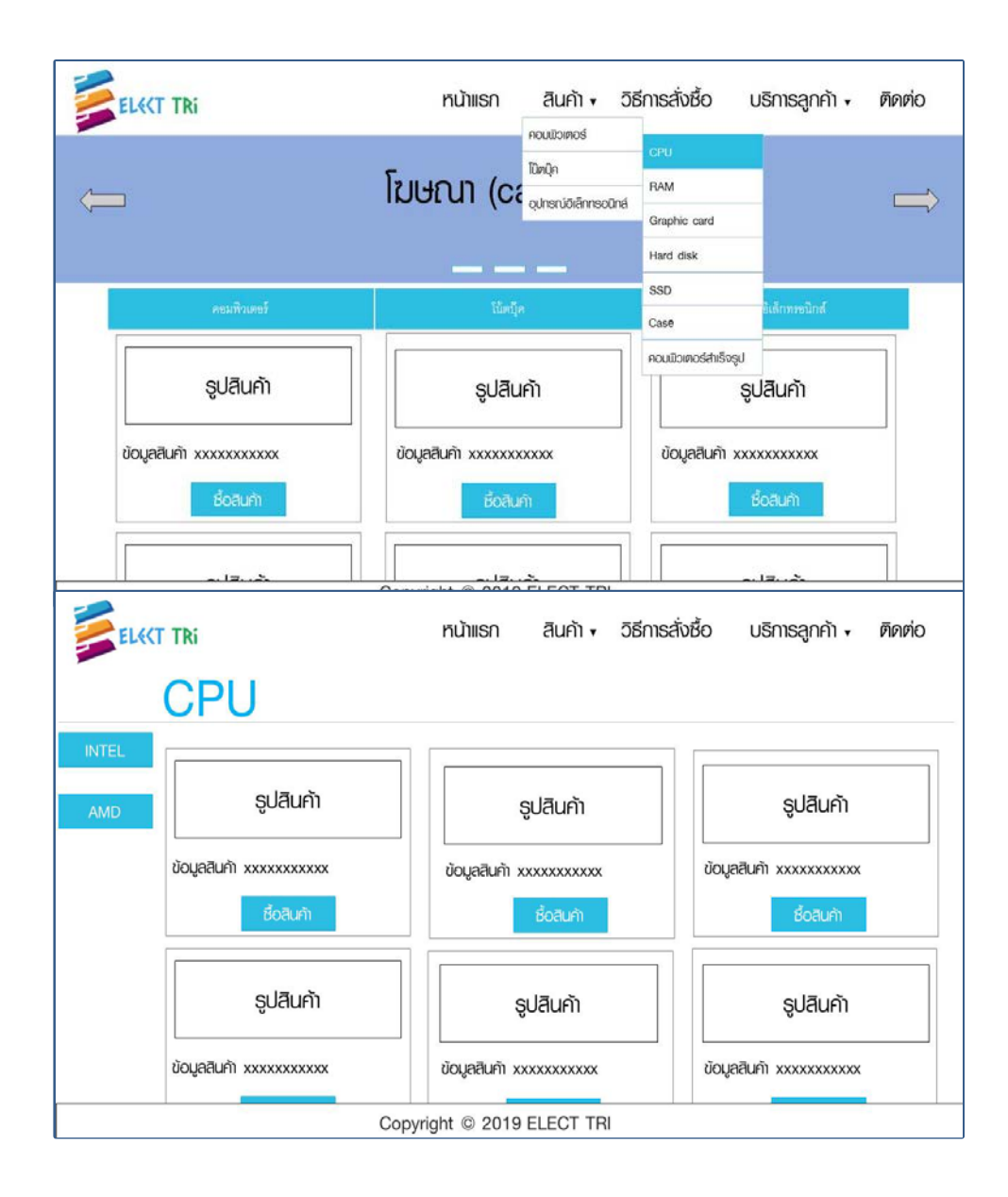

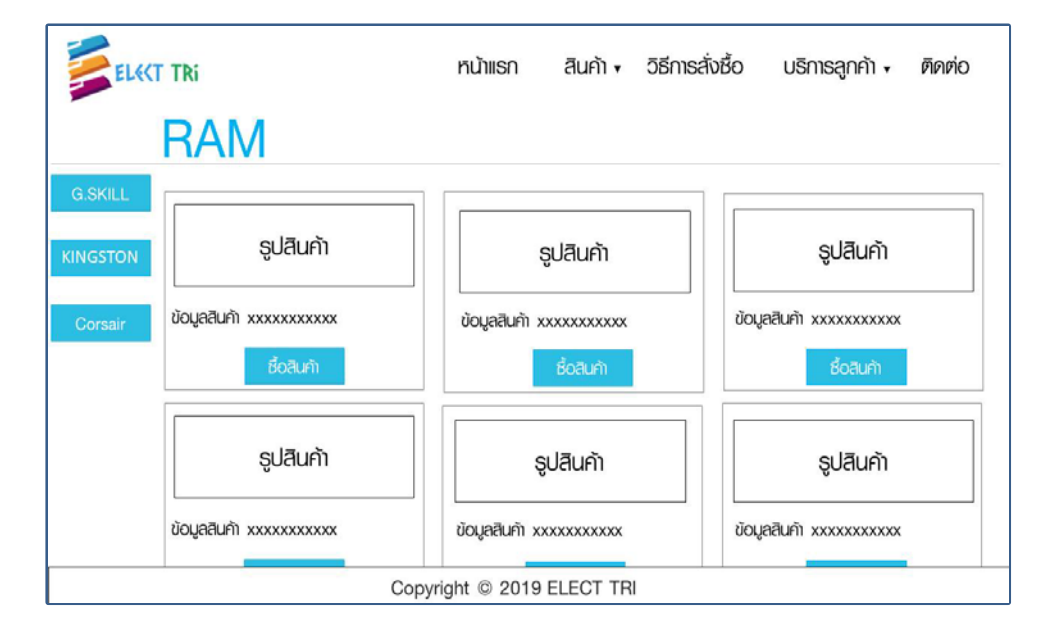

### **รูปที่ 3.10** หนา RAM

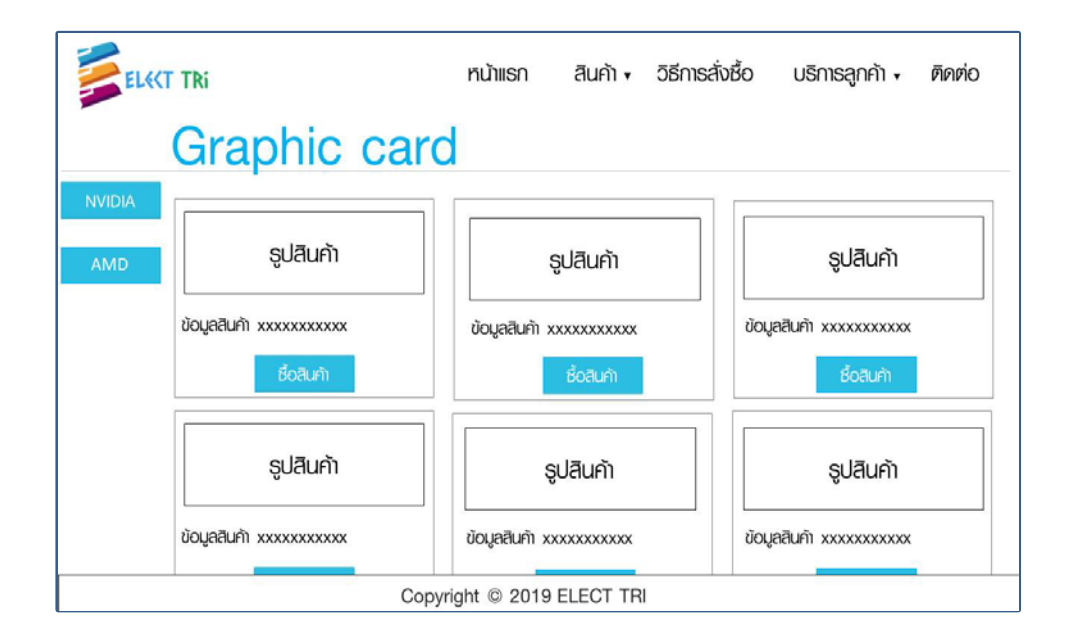

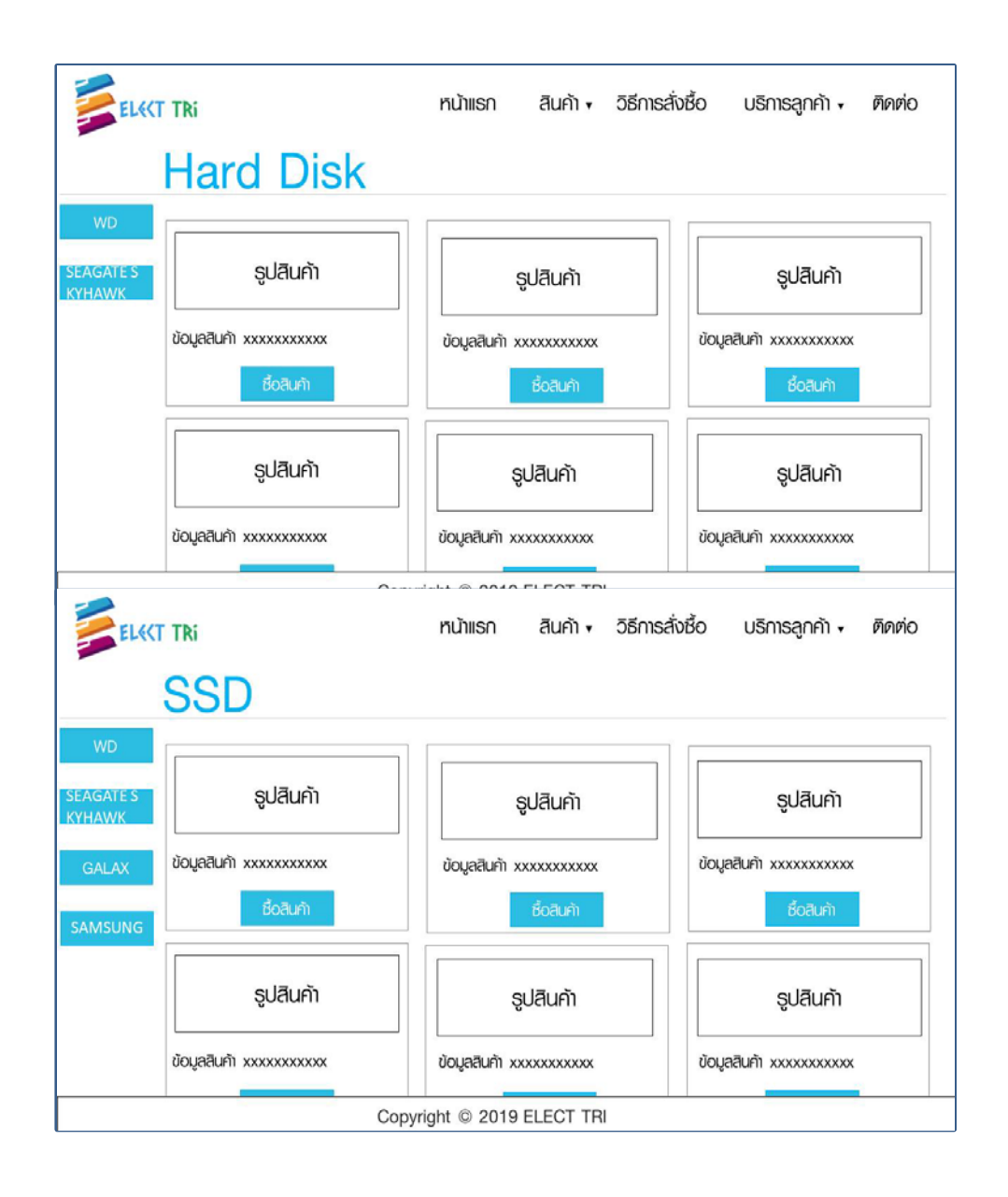

#### **รูปที่ 3.13** หนาSSD

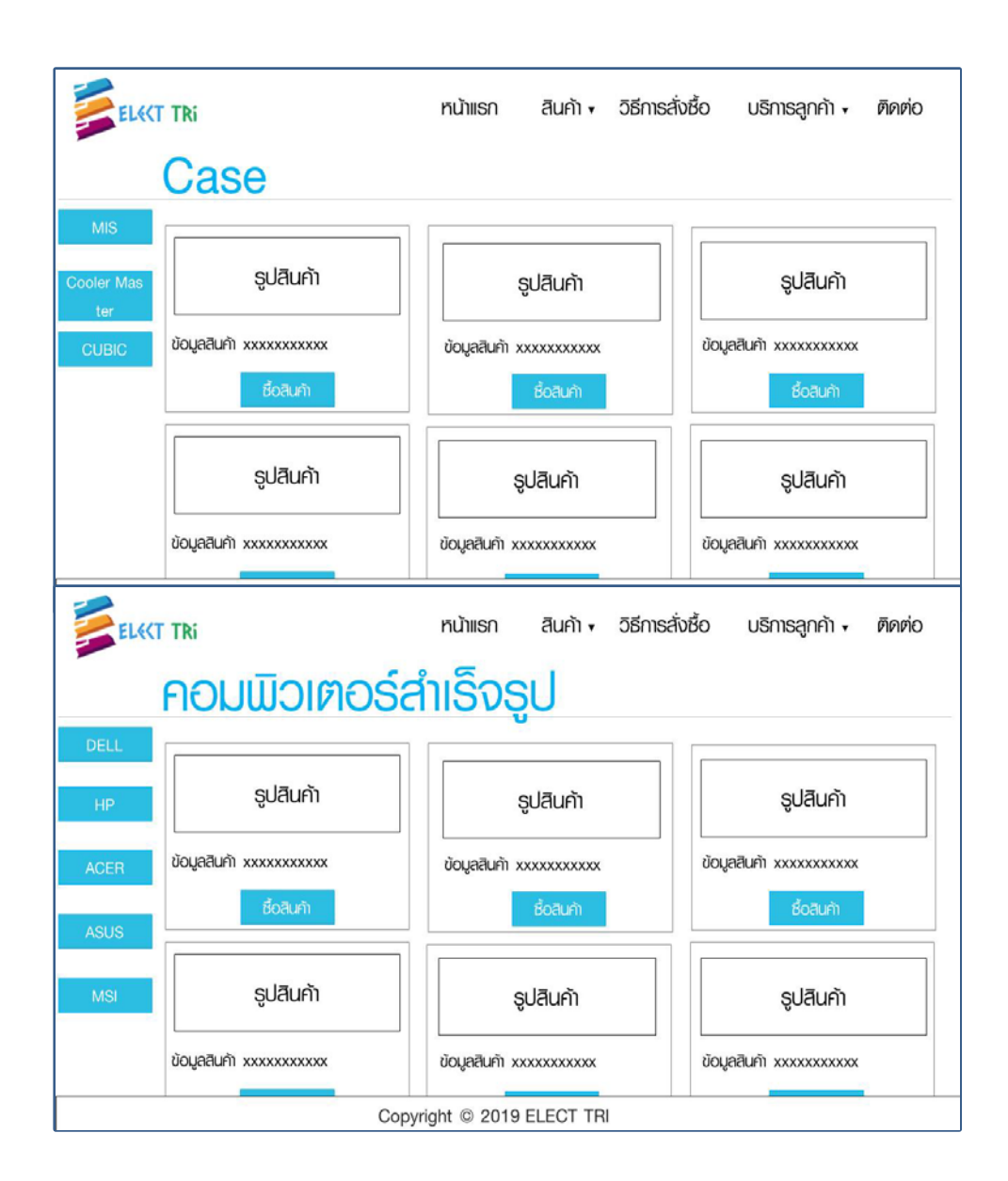

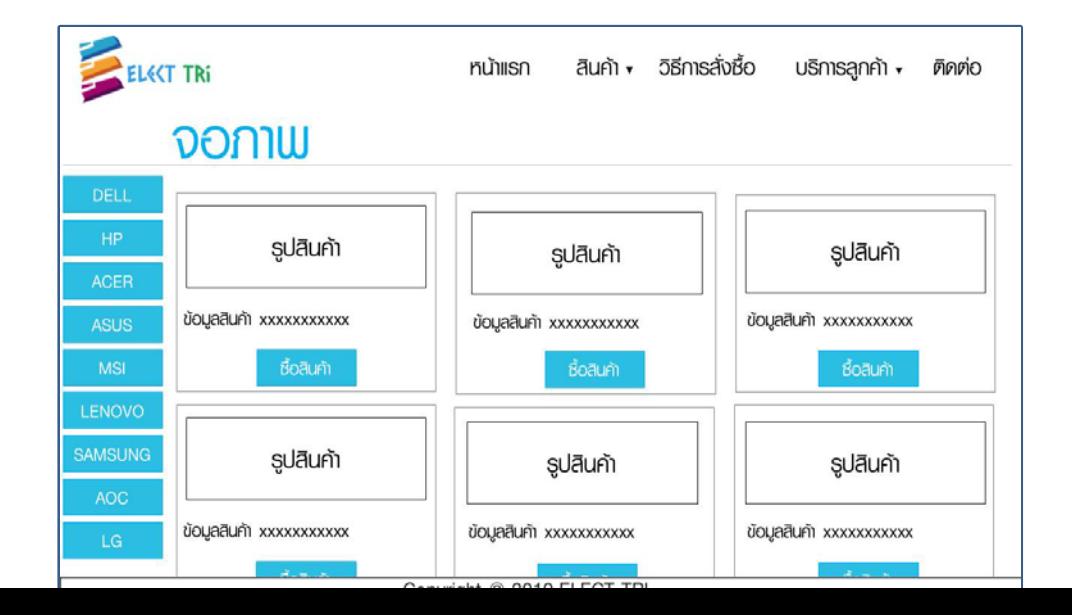

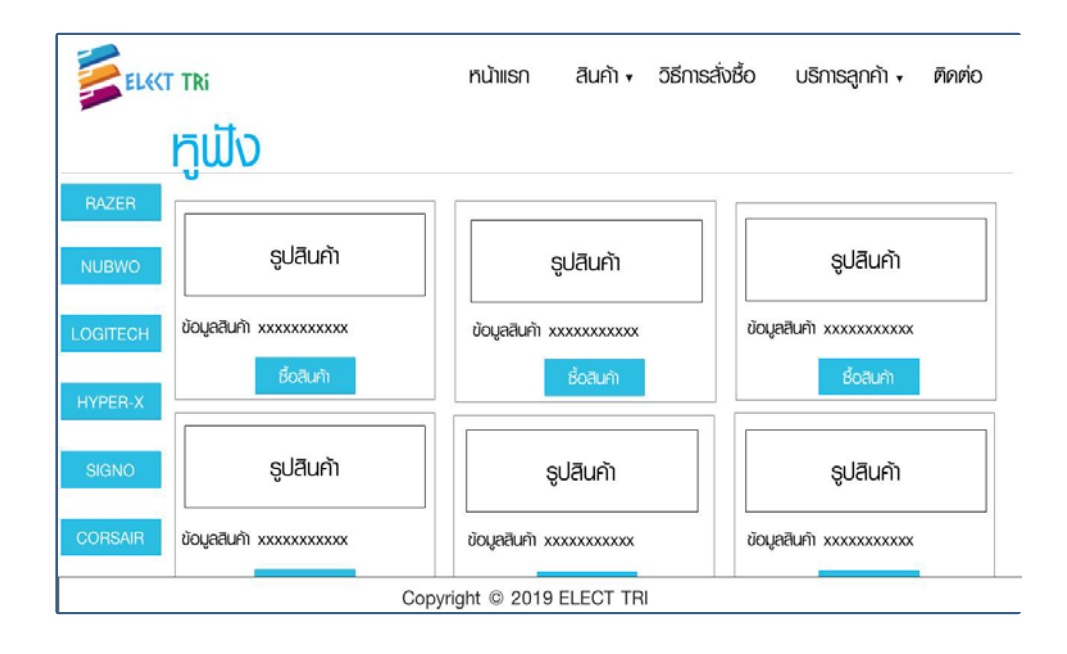

### **รูปที่ 3.16** หนาจอภาพ

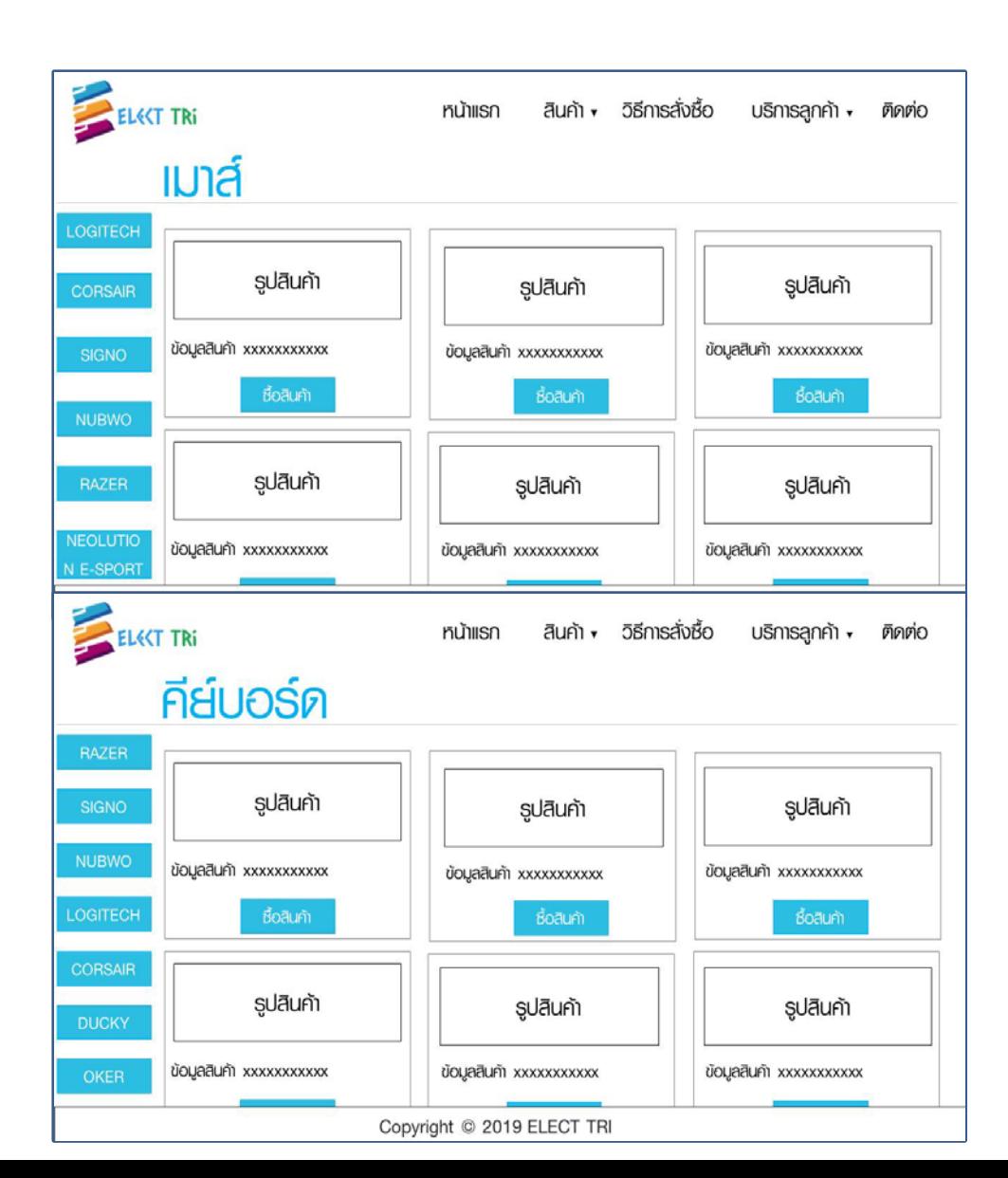

### **รูปที่ 3.19** หนาคียบอรด

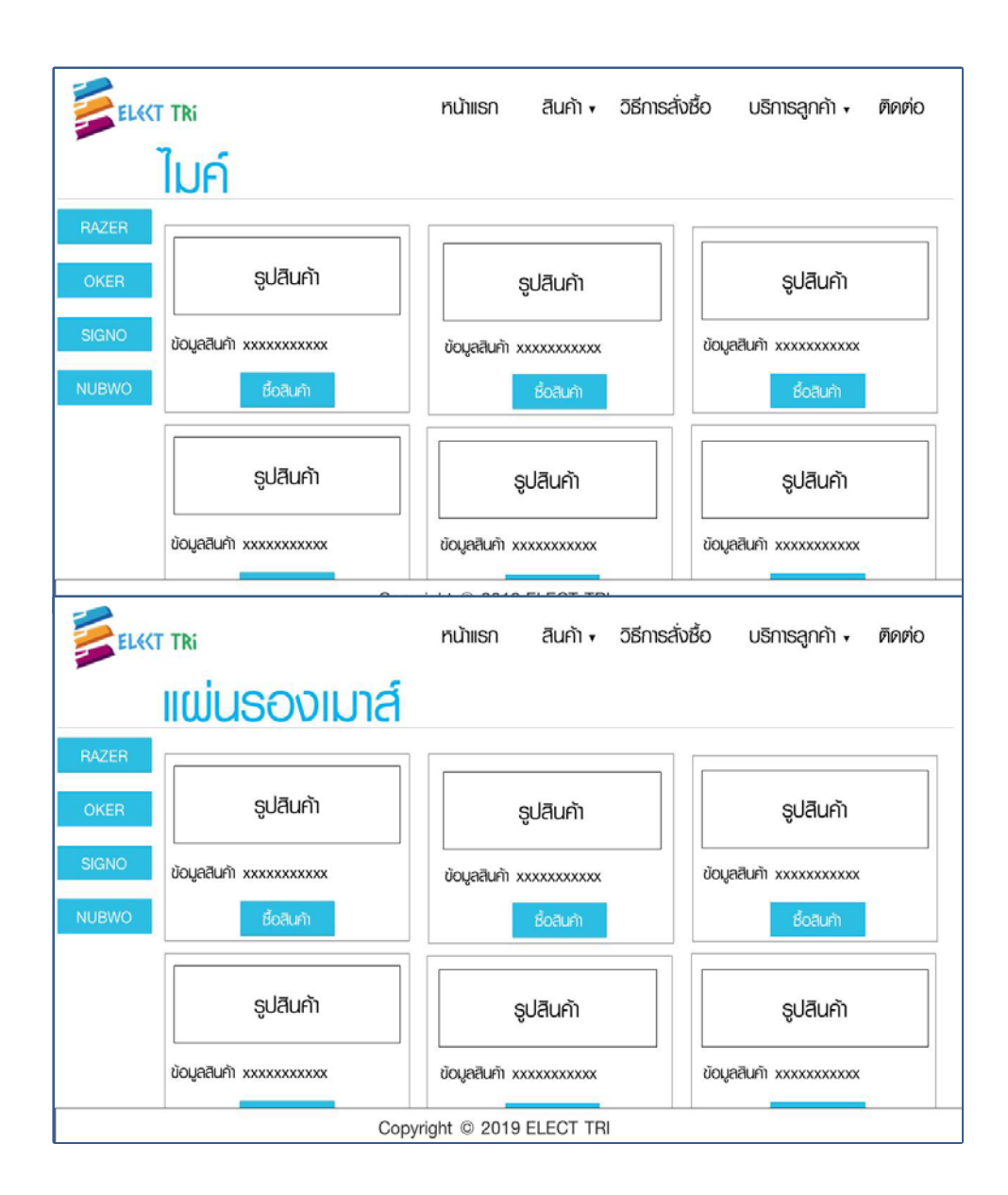

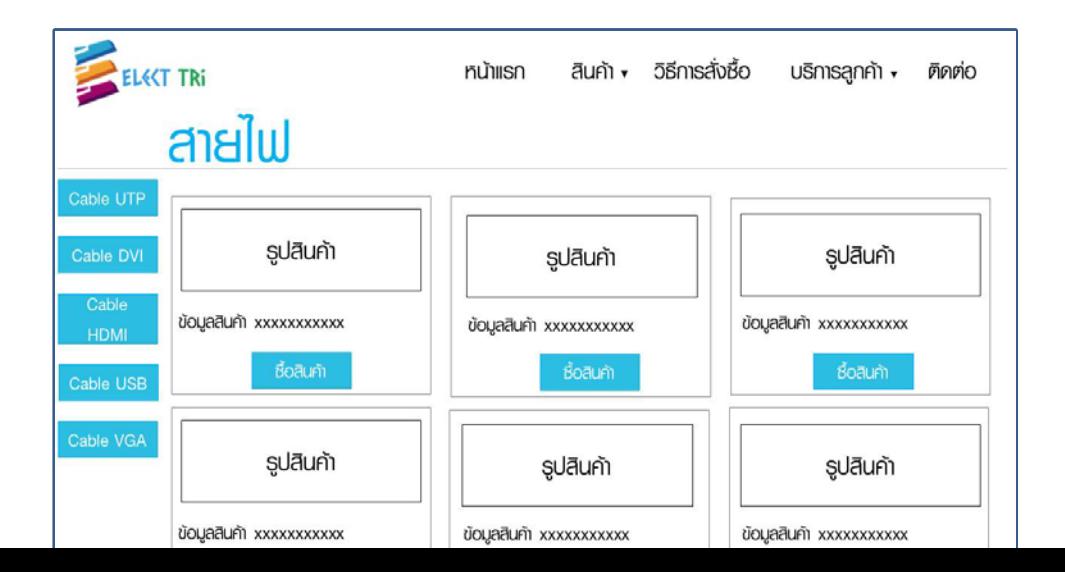

### **รูปที่ 3.22** หนาสายไฟ

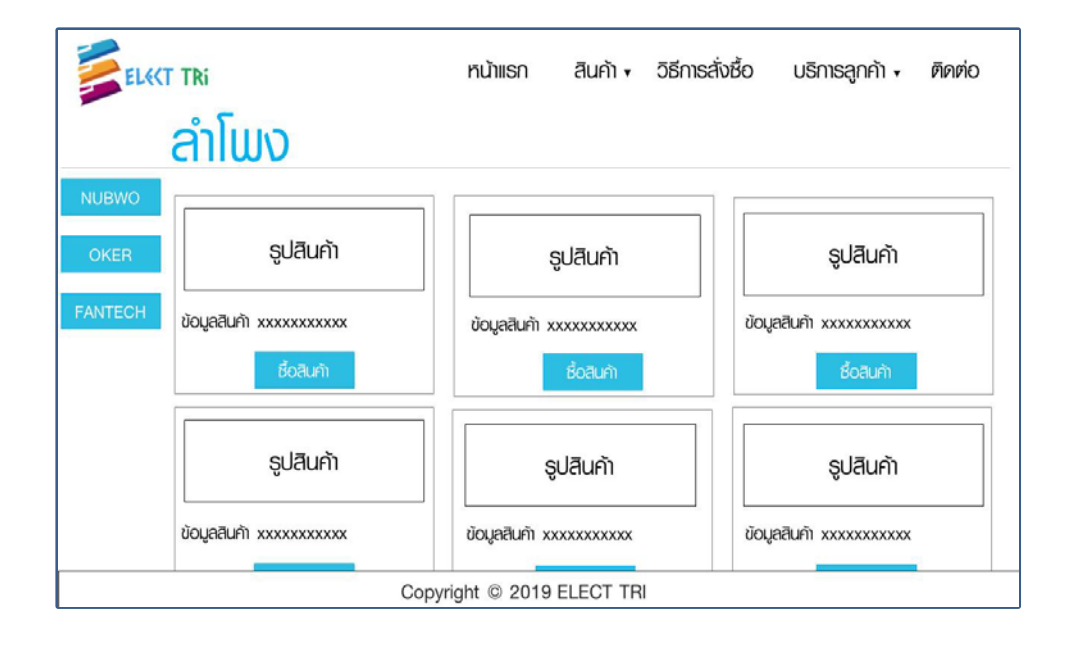

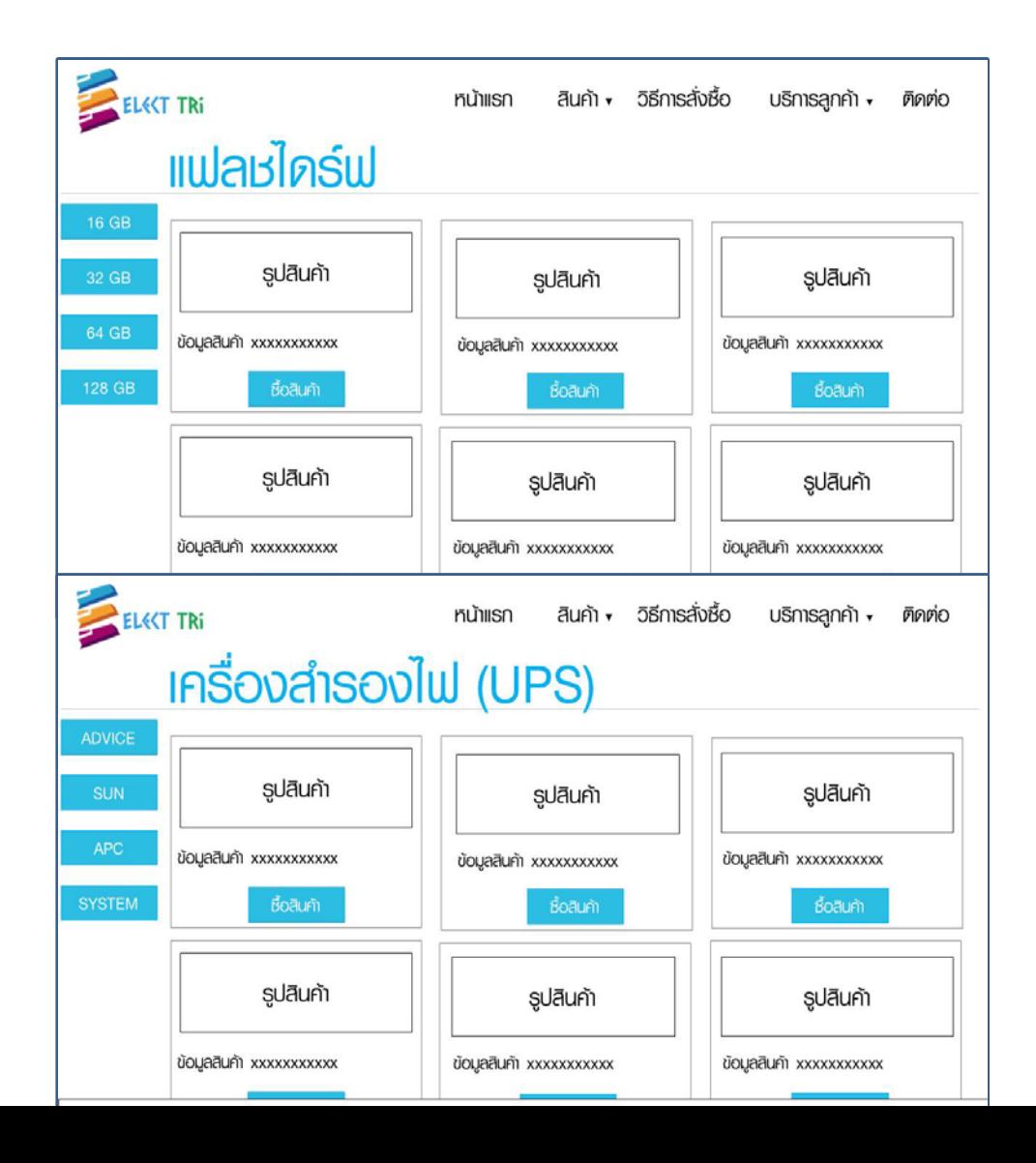

**รูปที่ 3.25** หนาเครื่องสํารองไฟ (UPS)

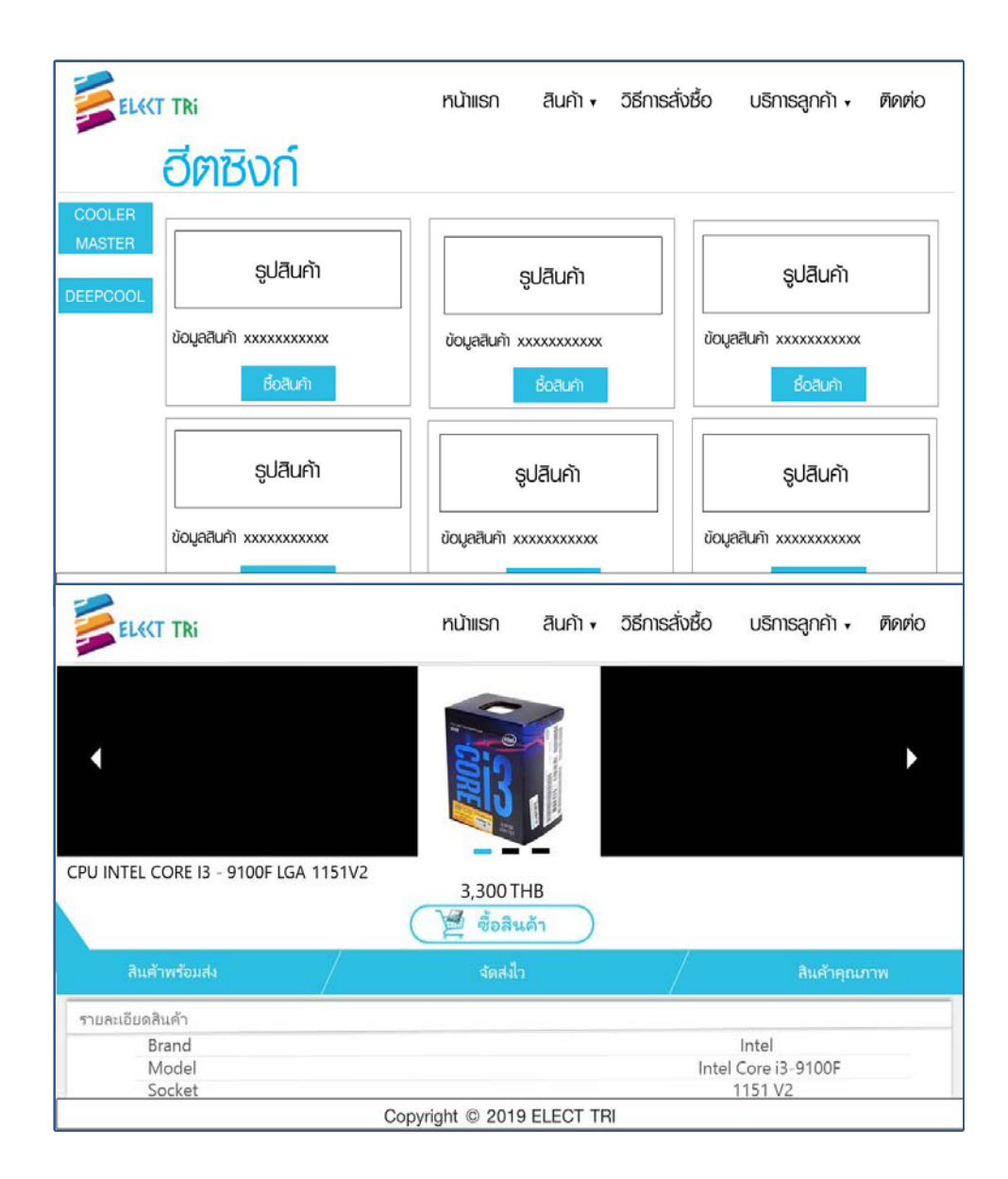

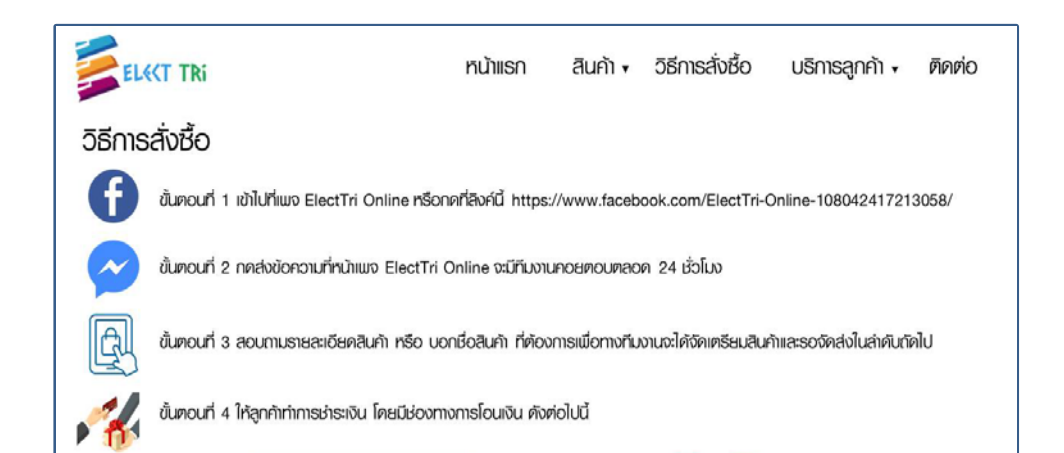

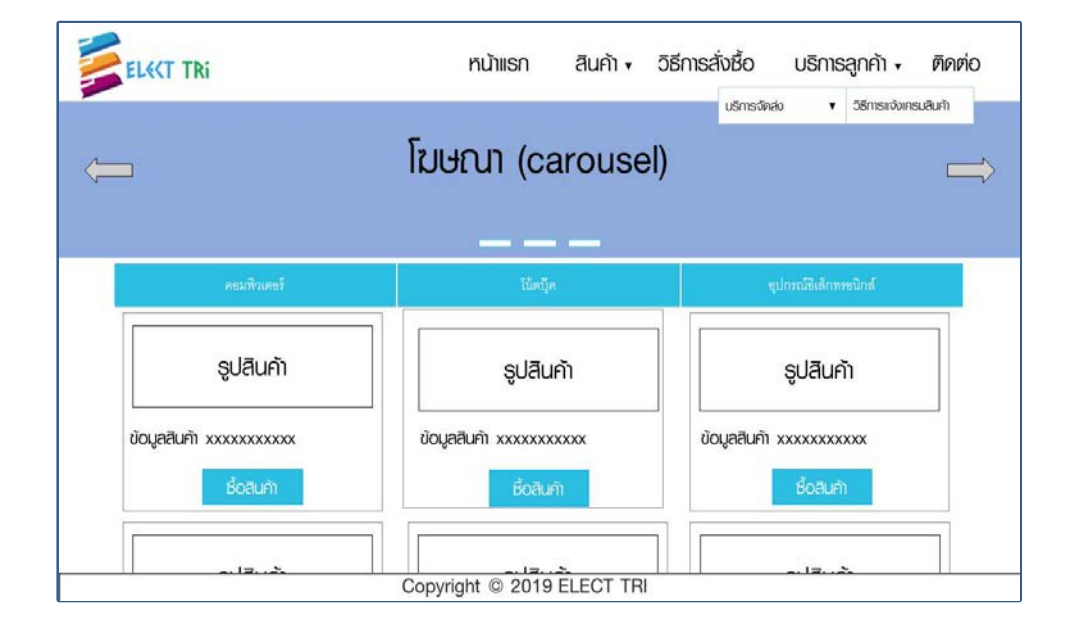

### **รูปที่ 3.28**วิธีการสั่งซื้อ

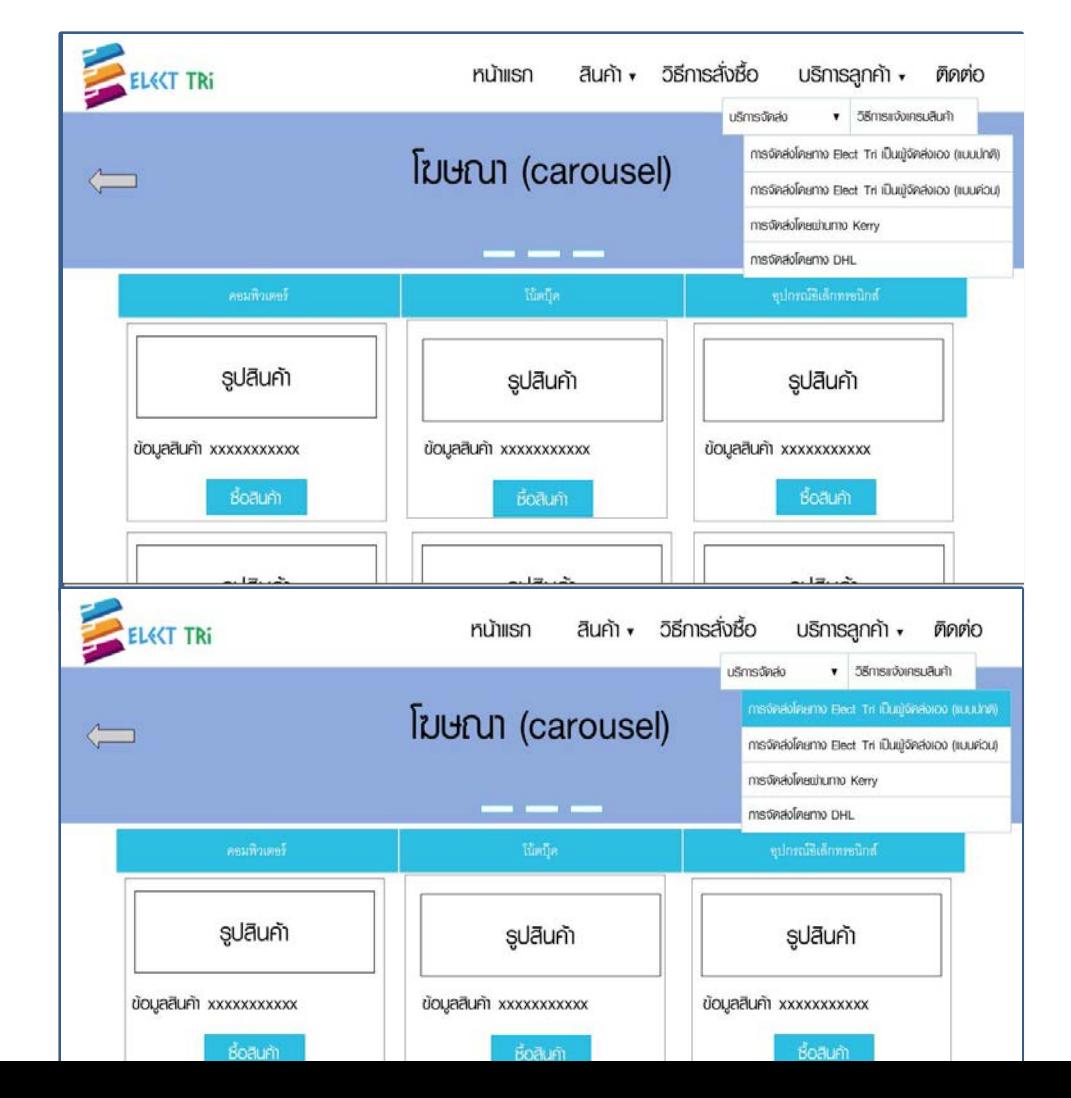

#### **รูปที่ 3.31**การจัดสงสินคา

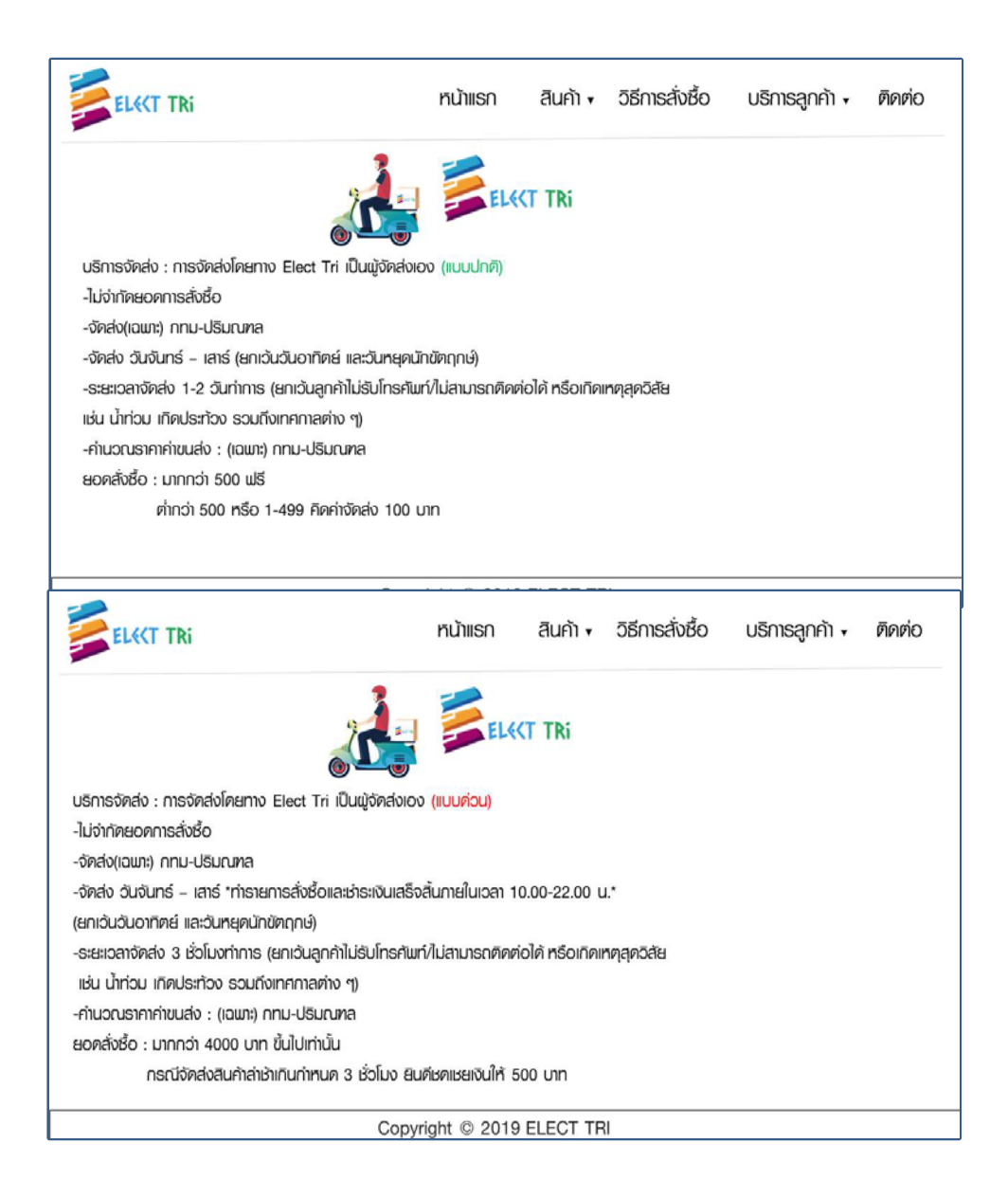

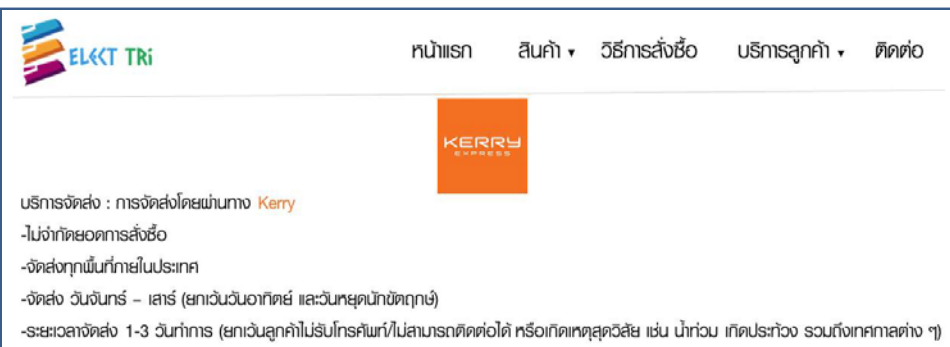

 $\|$  -คำนวณราคาค่าขนส่ง : nnu-ปริมณฑล

#### **รูปที่ 3.34**การจัดสงสินคาผานทาง Kerry

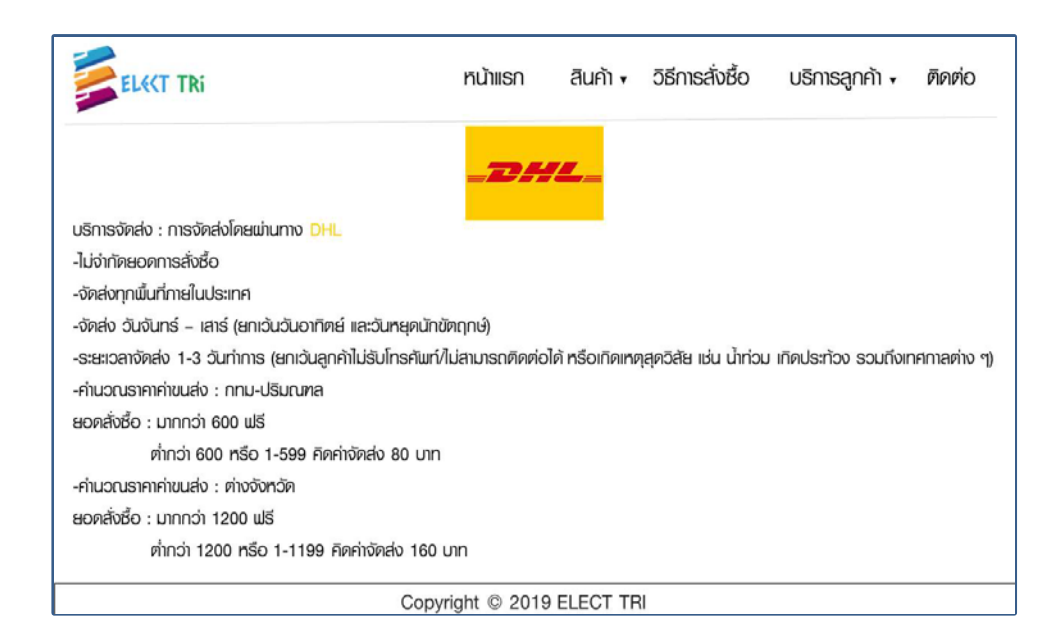

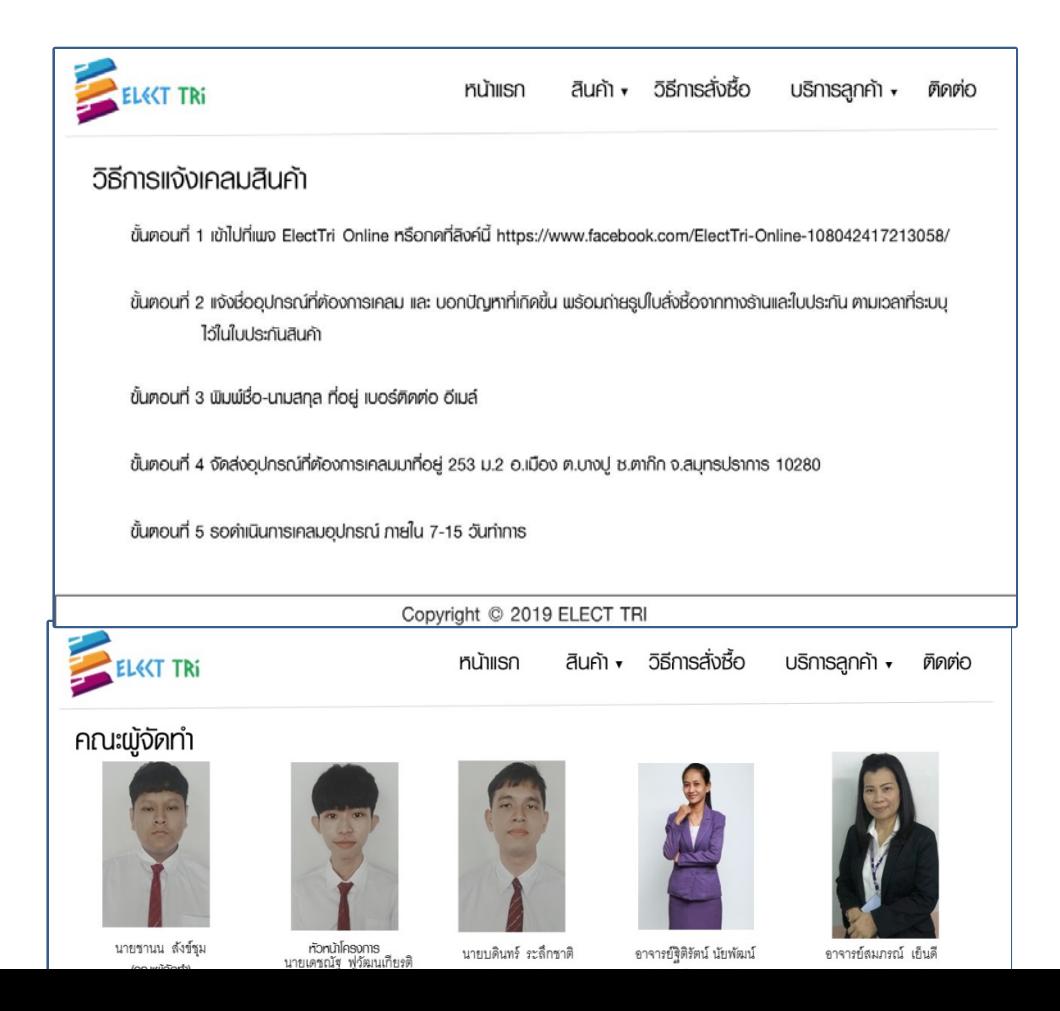

### **รูปที่ 3.37** ติดตอผูจัดทํา

### **3.3 การออกแบบสิ่งนําเขา(Input Design)**

- $1.$  หน้า Index
- 2. หน้า $H$ ome
- 3. เมนูหลัก

3.1 สินค้า

- คอมพิวเตอร
- โนตบุค
- อุปกรณอิเล็กทรอนิกส
- 4. วิธีการสั่งซื้อ
- 5. บริการลูกค้า
	- 5.1 เงื่อนไขการรับประกัน
	- 5.2 บริการจัดสง
		- การจัดสงโดยผานทาง Kerry
		- การจัดสงโดยผานทาง DHL
- 6. ติดตอ

#### **3.4 การออกแบบสิ่งนําออก (Output Design)**

- 1. เครื่องฉายโปรเจคเตอร คือ การนําเสนอเพื่อสอบวิชาโครงการ
- 2. หนาจอคอมพิวเตอร คือ รูปแบบเว็บไซตที่เสร็จสมบูรณ
- 3. เครื่องปริ้นเตอร คือ ในการจัดทําเอกสารโครงการ

# **บทที่ 4**

## **การพัฒนาเว็บไซต รานขายคอมพิวเตอรออนไลน**

#### **4.1 เครื่องมือและอุปกรณที่ใช**

- 1. คอมพิวเตอร และ โนตบุค
- 2. CPU Intel Pentium G5400
- 3. RAM 8GB
- 4. IPS 19" AOC
- 5. Mouse
- 6. Keyboard
- 7. Flash Drive Apacer 32GB
- 8. HDD WD Blue 1TB
- 9. VGA Geforce GTX 1050 TI
- 10. M/B Asrock H310
- 11. เครื่องพิมพ อิงคเจ็ท Canon ip2770 series สําหรับปริ้นเอกสาร
- 12. กระดาษ A4 สําหรับปริ้นเอกสาร
- 13. Case Cubic

### **4.2 โปรแกรมทั้งหมดที่ใชในการพัฒนา**

- 1. Adobe Dreamweaver CC 2019 ใชในการสรางเว็บไซต
- 2. Adobe Photoshop CC 2019 ใชในการทํารูปโฆษณา
- 3. Adobe Illustrator CC 2019 ใชในการสรางแบนเนอร

#### **4.3 วิธีการใชงานโปรแกรม**

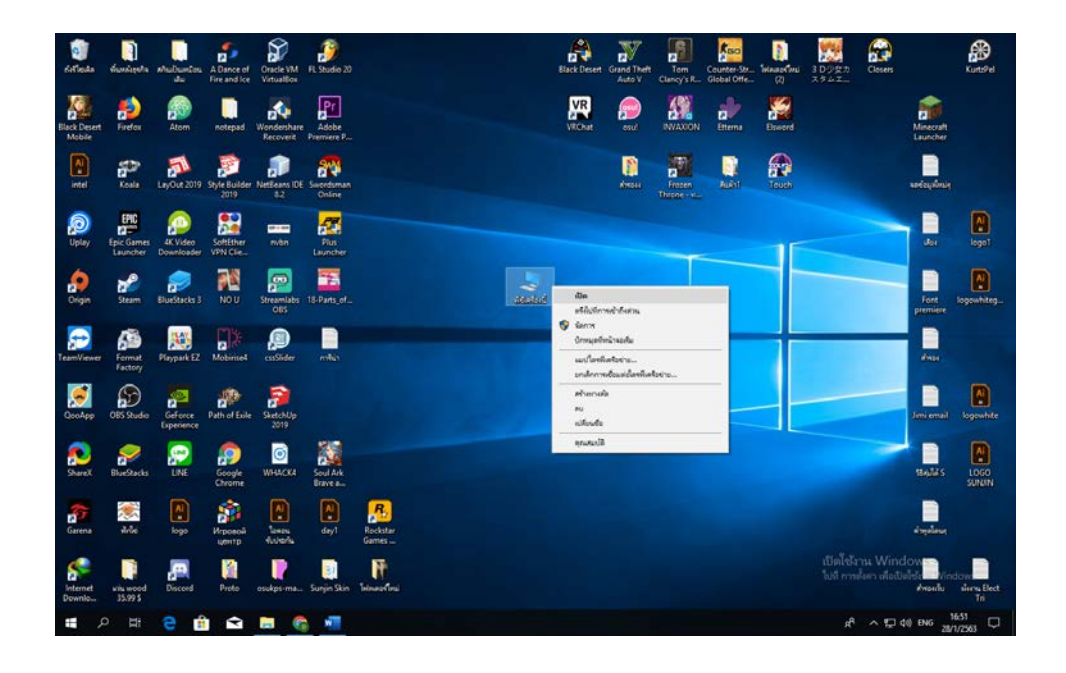

**รูปที่ 4.1**คลิกขวาที่ พีซีเครื่องนี้ > เปด

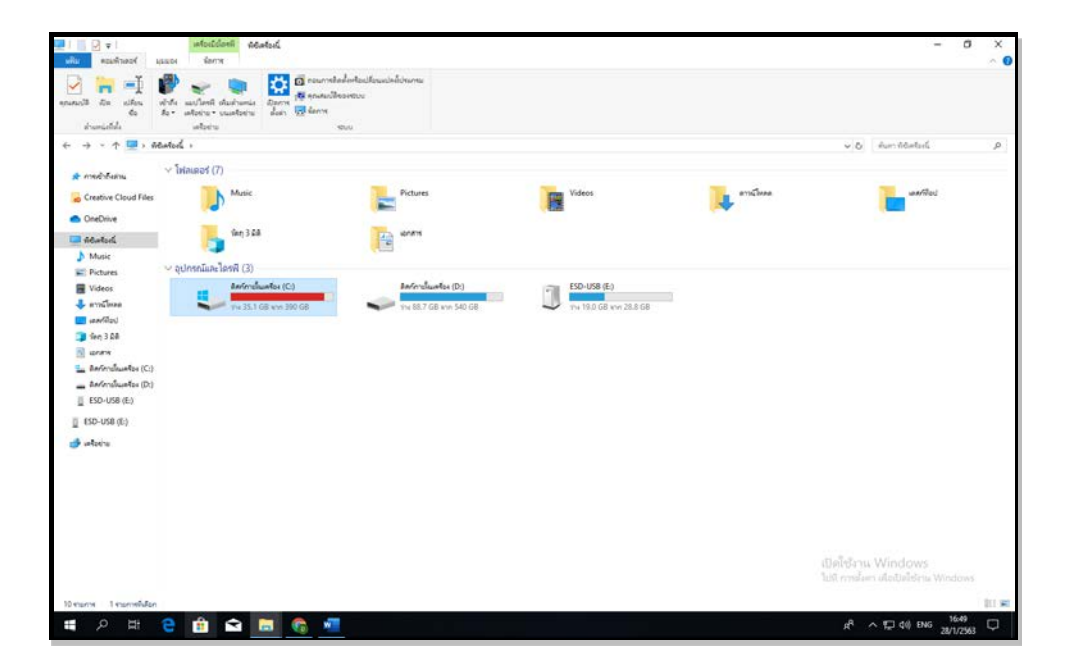

**รูปที่ 4.2**คลิกเปด Drive ที่เก็บไฟลงานไว

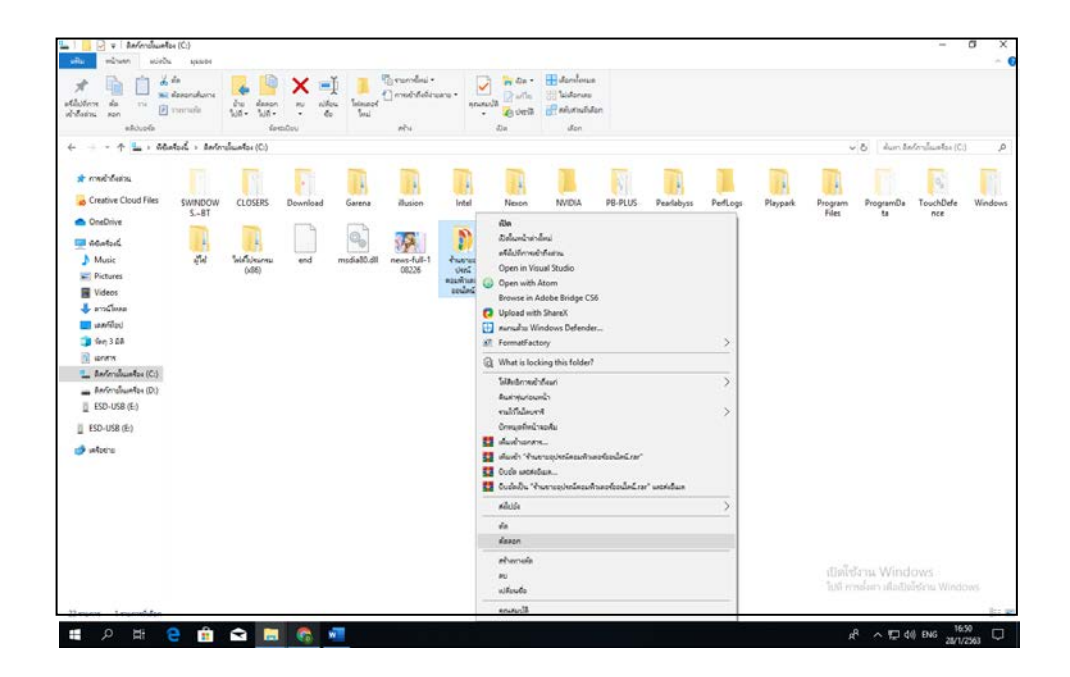

**รูปที่ 4.3** Copy ไฟลงานทั้งหมด

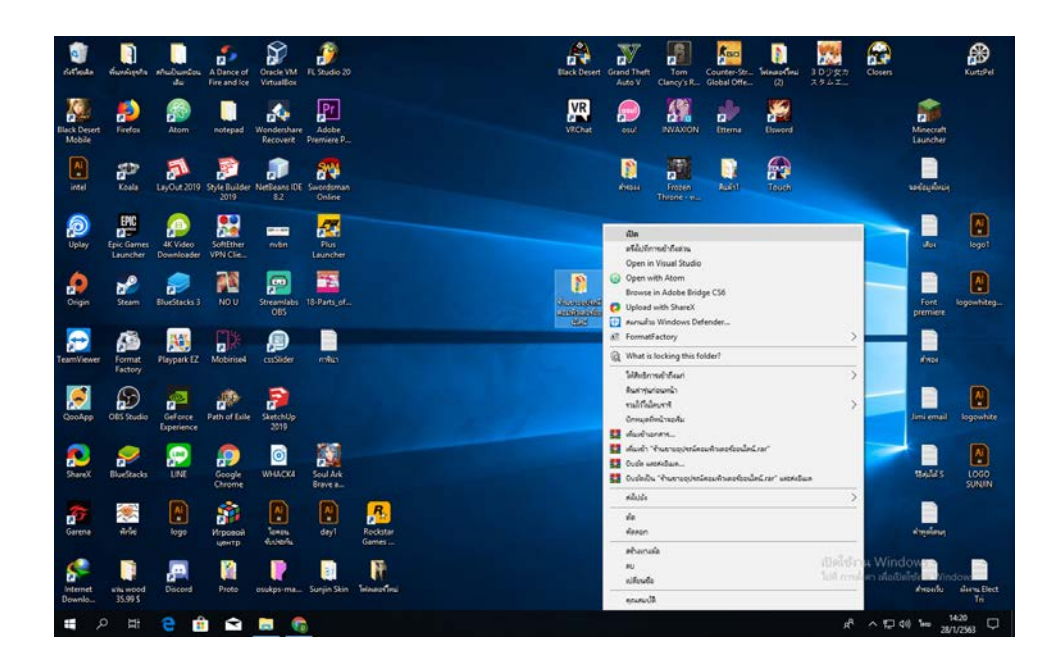

**รูปที่ 4.4**วางไฟลไวในพื้นที่ที่เราตองการ > เปดไฟลงาน

| winds<br>ullu<br>stilliern da<br>778<br>stifisms son<br>aldupla | <b>ANNIDE</b><br>盖面<br><b>Ki denondum</b><br>dason<br>other<br>irsi<br>B roman<br>$5.0 -$<br>$200 -$<br>×.<br>istilis | The annulus +<br><b>Telesand</b><br><b>Seal</b><br>sites. | Demondationers *<br><b>HOUSE/ST</b><br>$\sim$<br>tis | <b>Historianus</b><br>110e<br>Willenson<br>$2$ with<br><b>IF ARANGEMEN</b><br>心中间<br>dan. |                                   |
|-----------------------------------------------------------------|----------------------------------------------------------------------------------------------------|-----------------------------------------------------------|------------------------------------------------------|-------------------------------------------------------------------------------------------|-----------------------------------|
| 个<br>$C - 3$                                                    | · Introducional color >                                                                                               |                                                           |                                                      |                                                                                           | fun humanismaniseers. P<br>V      |
|                                                                 |                                                                                                    | Scholauthen                                               | ida.                                                 | store.                                                                                    |                                   |
| of modificans.                                                  | <b>C</b> index                                                                                                    | 10/12/2562 17-41                                          | Chrome HTML Do.,                                     | 45.05                                                                                     |                                   |
| Creative Cloud Files                                            | Cinn-cable-vga-1.8m                                                                                                   | 10/12/2562 22:14                                          | Chronie HTML Do                                      | dia.                                                                                      |                                   |
|                                                                 | Cintel-celeron-g4900-lga                                                                                              | 10/12/2562 22:41                                          | Chrome HTML Do                                       | <b>CJ</b> Open with Atom                                                                  |                                   |
| <b>CheDrive</b>                                                 | intel-core-i3-8100-lga                                                                                                | 10/12/2562 22:41                                          | Chrome HTML Do                                       | <b>D</b> Upload with ShareX                                                               |                                   |
| <b>Ell Adalber</b>                                              | c intel-core-3-9100f-loa                                                                                              | 10/12/2502 22:41                                          | Chrome HTML Do                                       | <sup>6</sup> Public OneDrive                                                              |                                   |
| A Music                                                         | Tritel-core-3-8400-lga                                                                                                | 10/12/2562 22:41                                          | Chroma H7ML Dn.                                      | Fil nursalis Windows Defender                                                             |                                   |
| Pictures                                                        | c intel-core-i5-8500-lga                                                                                              | 10/12/2562 22:41                                          | Chrome HTML Do                                       | all FormatFactory                                                                         |                                   |
| Videos                                                          | Tintel-core-D-9400f-lga                                                                                               | 10/12/2562 22:42                                          | Chrome HTML Do                                       | a What is locking this file?                                                              |                                   |
| <b>L</b> evidence                                               | C intel-core-i5-9600kf-lga                                                                                            | 10/12/2562 22:42                                          | Chrome HTML Do                                       | up Sprache                                                                                |                                   |
|                                                                 | intel-core-i7-8700k-lgs                                                                                               | 10/12/2562 22:42                                          | Chrome HTML Do                                       | diedus                                                                                    |                                   |
| <b>Ell</b> verefiliard                                          | Tintel-core-i9-9900k-lga                                                                                              | 10/12/2562 22:42                                          | Chrome HTML Do                                       |                                                                                           |                                   |
| <b>B</b> fen 3 08                                               | intel-core-i9-9900-lga                                                                                                | 10/12/2562 22:42                                          | Chrome HTML Do                                       | Withdraw Friend                                                                           |                                   |
| 5 araw                                                          | Tintel-core-i9-9900x-lga                                                                                              | 10/12/2562 22:42                                          | Chrome HTML Do<br>Chrome HTML Do                     | <b>El</b> musicianism                                                                     |                                   |
| E Barbrichuator (C)                                             | C intel-cpu                                                                                                    | 10/12/2562 18:54                                          |                                                      | <b>El</b> dudi "indecrar"                                                                 |                                   |
| a television (D)                                                | Cintel-pentium-g5400-lga                                                                                              | 10/12/2562 18:50<br>10/12/2502 21:25                      | Chrome HTML Do<br>Chrome HTML Do                     | <b>Co</b> Cuch workdow                                                                    |                                   |
| ESD-USB (E)                                                     | bi-bluetootn-speaker-2.0-pulse-3-white<br>bi-speaker                                                                  | 10/12/2562 21:25                                          | Chrome HTML Do                                       | Code/bu "index.rar" uspéculais                                                            |                                   |
|                                                                 | & kerry                                                                                                    | 10/12/2562 20:46                                          | Chrome HTML Do                                       | <b><i>Australianment</i></b>                                                              |                                   |
| $[1 150 - USB(0)]$                                              | C keyboard                                                                                                    | 10/12/2562 18:31                                          | Chrome HTML Do                                       | <b>ABOG</b>                                                                               |                                   |
| arbeiter die                                                    | C kingston-flash-drive                                                                                                | 10/12/2562 22:16                                          | Chrome HTML Do                                       | da.                                                                                       |                                   |
|                                                                 | C kingston-ram                                                                                                    | 10/12/2562 19:00                                          | Chronie HTML Do                                      | dason                                                                                     |                                   |
|                                                                 | kingston-usb-drive-dt100g3-16gbfr                                                                                     | 10/12/2502 22:18                                          | Chrome HTML Do                                       |                                                                                           |                                   |
|                                                                 | C lan-cable                                                                                                    | 10/12/2562 22:11                                          | Chrome HTML Do                                       | abarrada                                                                                  |                                   |
|                                                                 | lenovo-disktop-pc                                                                                                    | 10/12/2562 20:09                                          | Chronic HTML Dn.,                                    | $\omega$                                                                                  |                                   |
|                                                                 | C lenovo-disktop-pc-510-15icb-90hu000tta                                                                              | 10/12/2562 20:16                                          | Chrome HTML Do                                       | <b>ulfound</b>                                                                            |                                   |
|                                                                 | C lenovo-monitor                                                                                                    | 15/11/2562 17:27                                          | Chrome HTML Do                                       | <b>Slutena</b>                                                                            |                                   |
|                                                                 | Renovo-notebook                                                                                                    | 10/12/2562 20:29                                          | Chrome HTML Do                                       | <b>TZER</b>                                                                               |                                   |
|                                                                 | E lenovo-notebook-ideapad-330-15kbr-81                                                                                | 10/12/2562 20:51                                          | Chrome HTML Do                                       | 15 KB                                                                                     | เปิดโซ้งาน Windows                |
|                                                                 | lg-monitor                                                                                                    | 15/11/2562 17:28                                          | Chrome HTML Do                                       | 13 KB                                                                                     | luit rendam alleitalishta Windows |
|                                                                 | C logitech-gaming-headset-wired-surroun                                                                               | 10/12/2502 21:11                                          | Chroma HTML Do                                       | 15 KB                                                                                     |                                   |
| Teamwhilen: 11,4KB<br>226 yourself                              |                                                                                                    |                                                           |                                                      |                                                                                           | <b>Bol Wi</b>                     |

**รูปที่ 4.5** เลื่อนหาไฟลที่ชื่อวา index.html >คลิกขวา > เปด

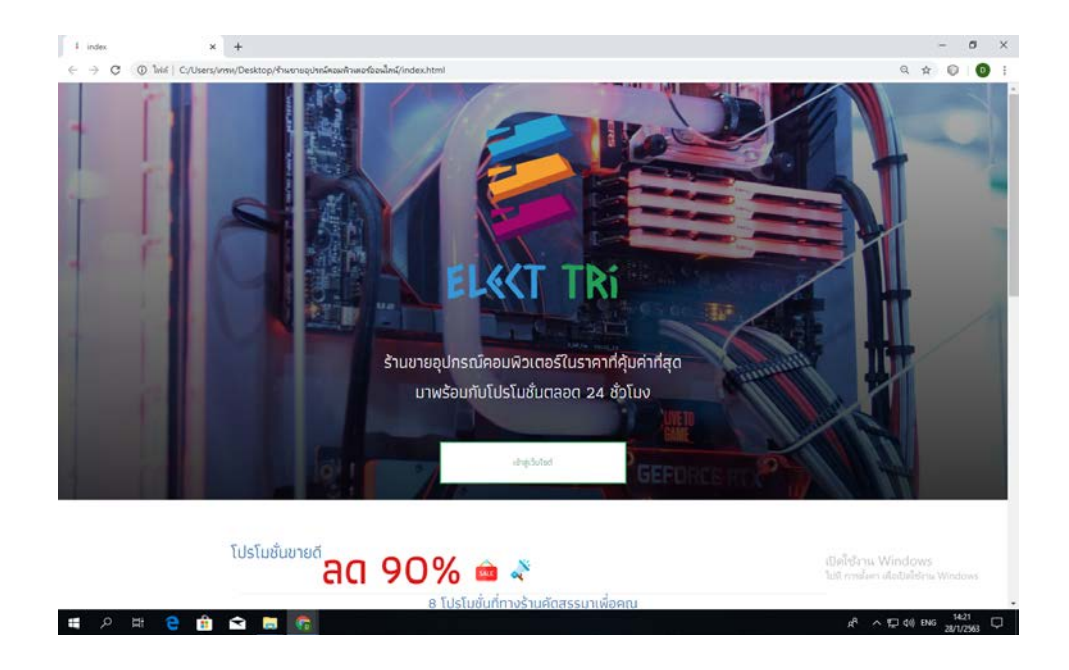

**รูปที่ 4.6**แสดงหนา index

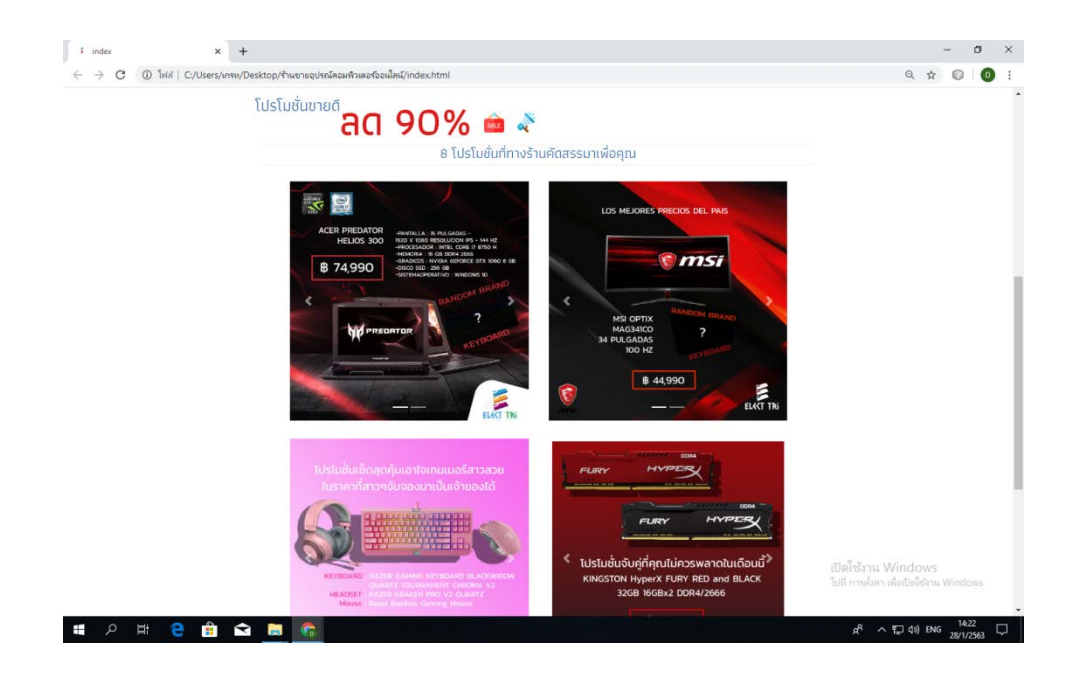

**รูปที่ 4.7** เลื่อนลงมาจะเจอกับโฆษณา ,โปรโมชั่นตาง ๆ ของทางราน

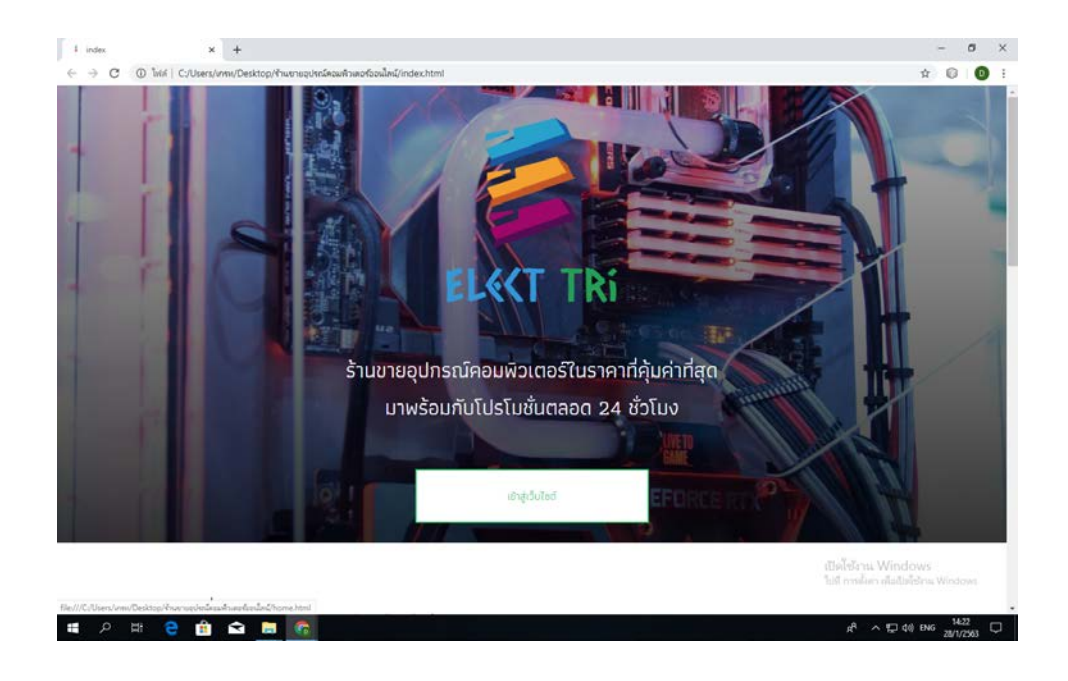

**รูปที่ 4.8**คลิกที่ปุม เขาสูเว็บไซต

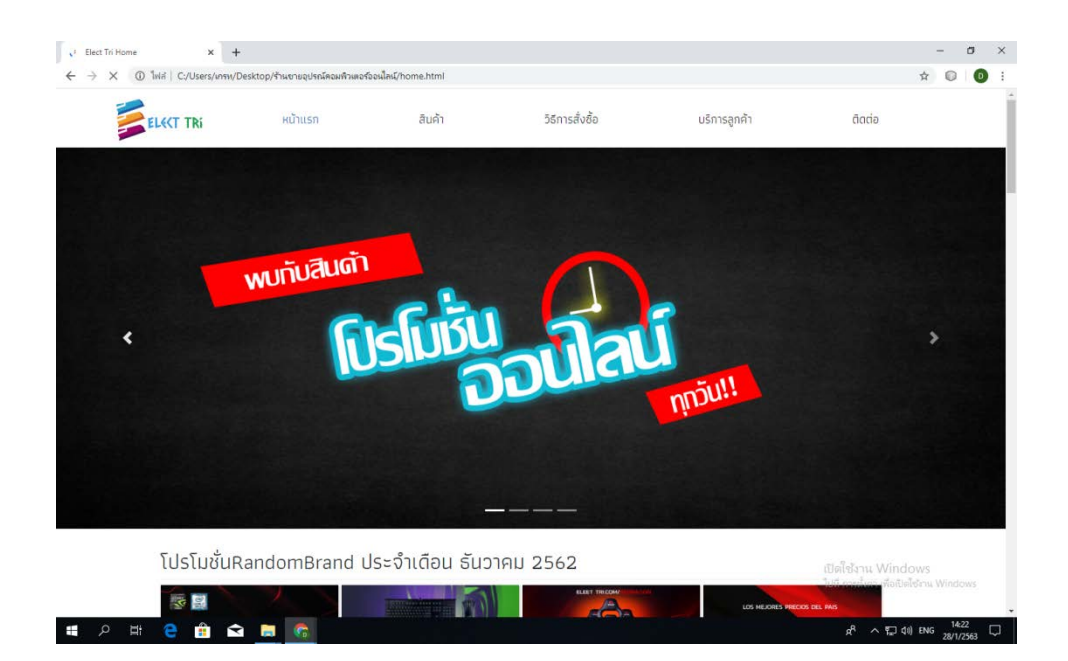

# **รูปที่ 4.9**แสดงหนา home

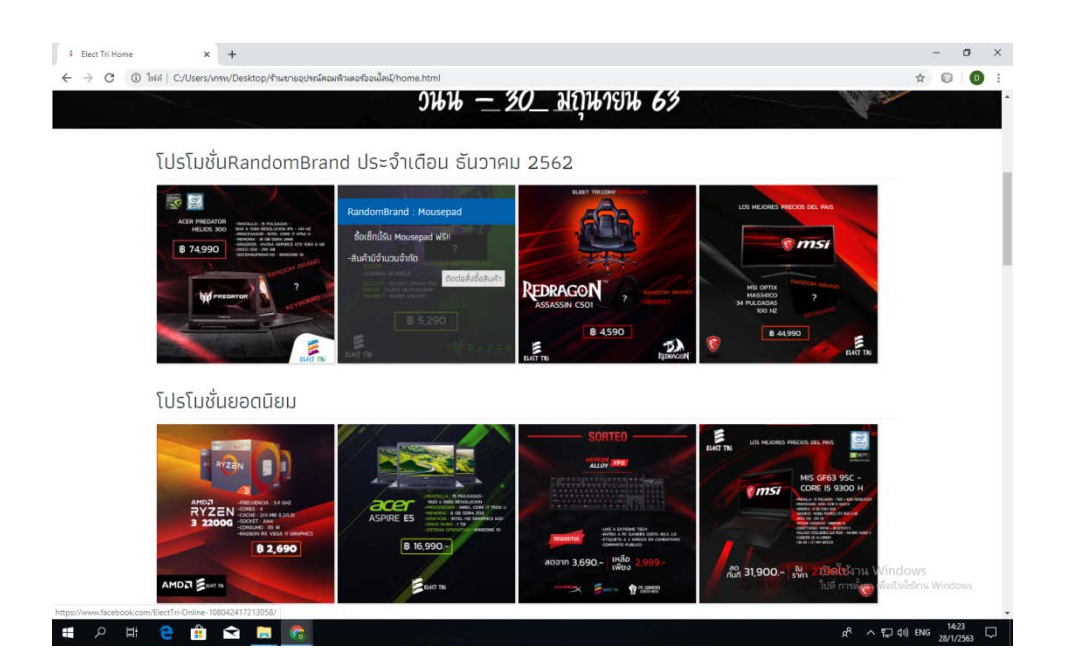

**รูปที่ 4.10** เลื่อนลงมาจะเจอกับโปรโมชั่น RandomBrand และ โปรโมชั่นยอดนิยม

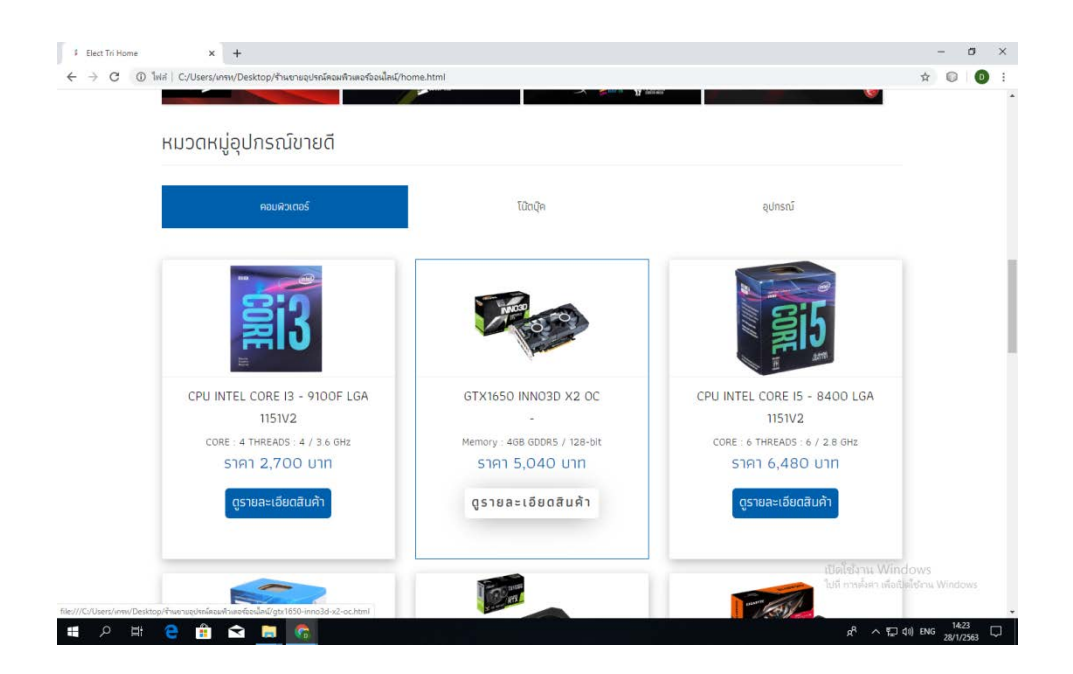

**รูปที่ 4.11** เลื่อนลงมาอีกจะเจอ หมวดหมูอุปกรณขายดี มี คอมพิวเตอร ,โนตบุค ,อุปกรณ

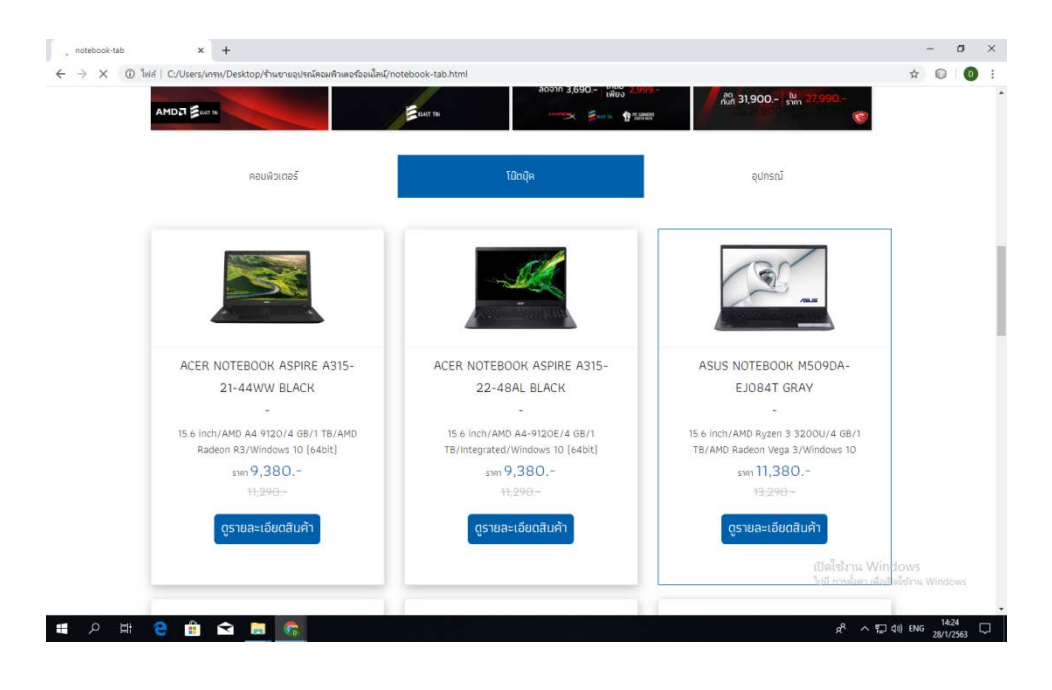

**รูปที่ 4.12**แสดงหนา Tabโนตบุตขายดี

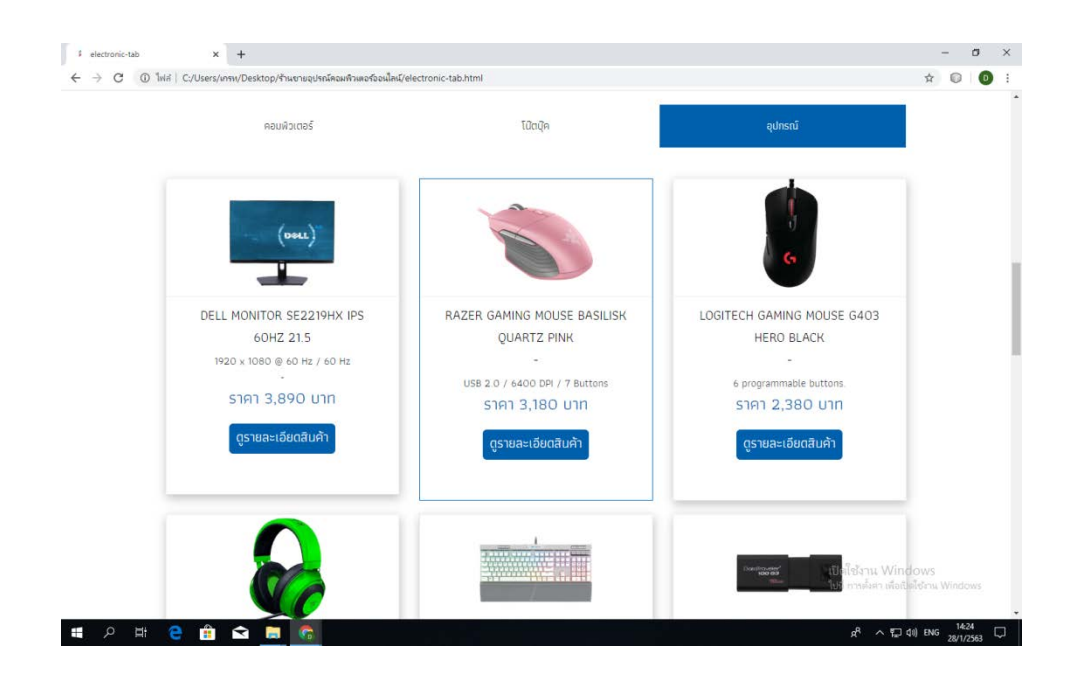

**รูปที่ 4.13**แสดงหนา Tabอุปกรณขายดี

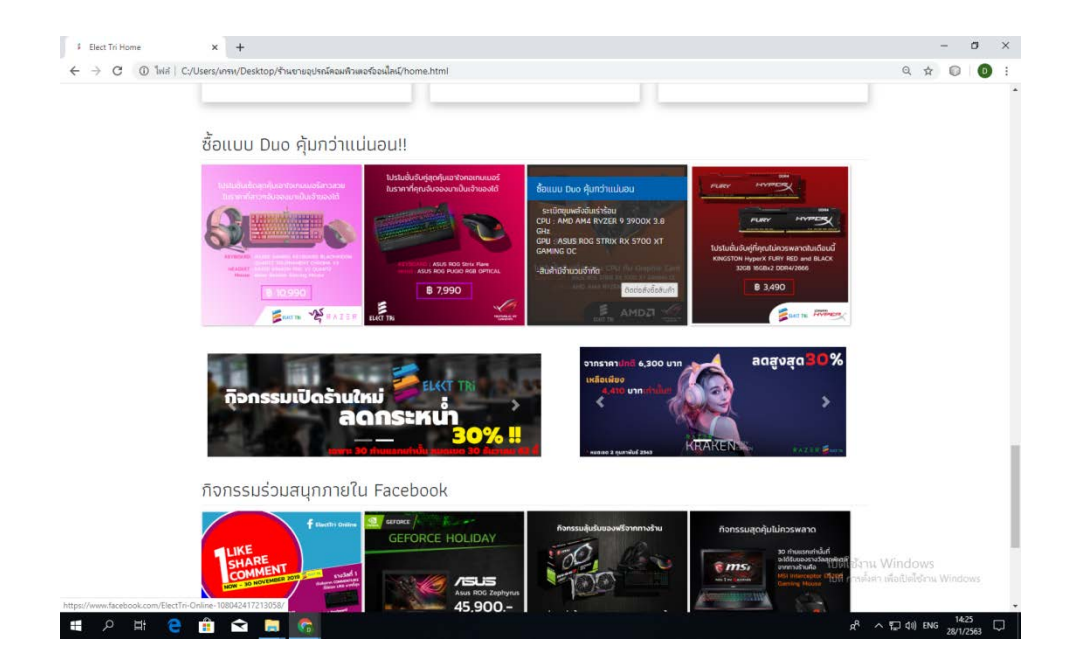

**รูปที่ 4.14** เลื่อนลงมาตอจะเจอ โปรโมชั่น ซื้อแบบ Duo และ กิจกรรมบน Facebook

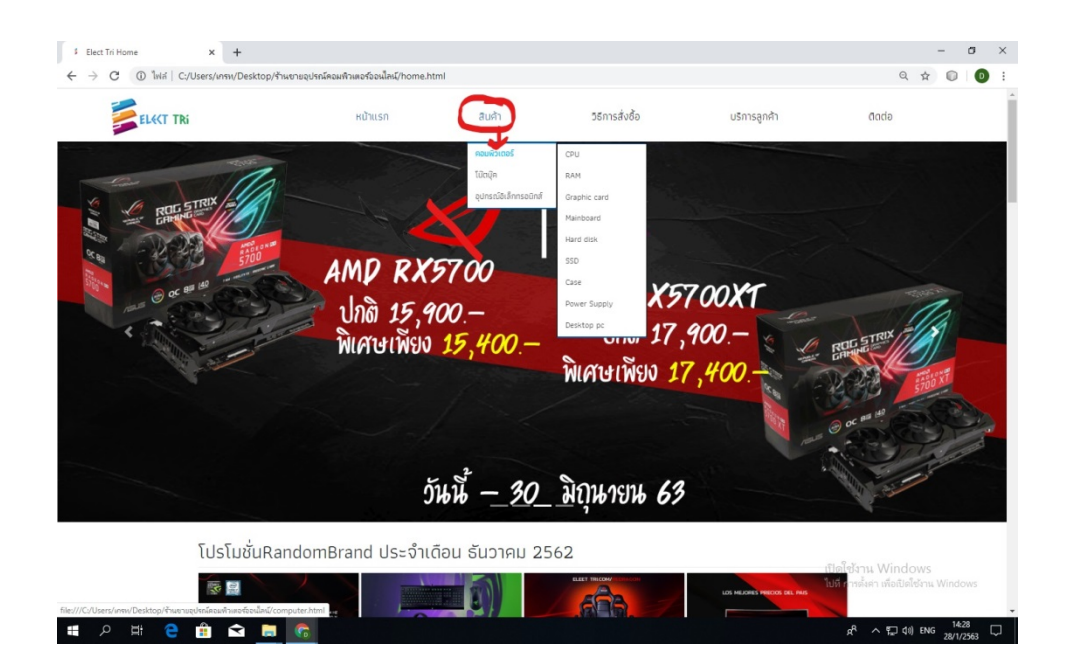

# **รูปที่ 4.15** เลื่อนเมาส์ไปที่ สินค้า > คลิกที่ คอมพิวเตอร์

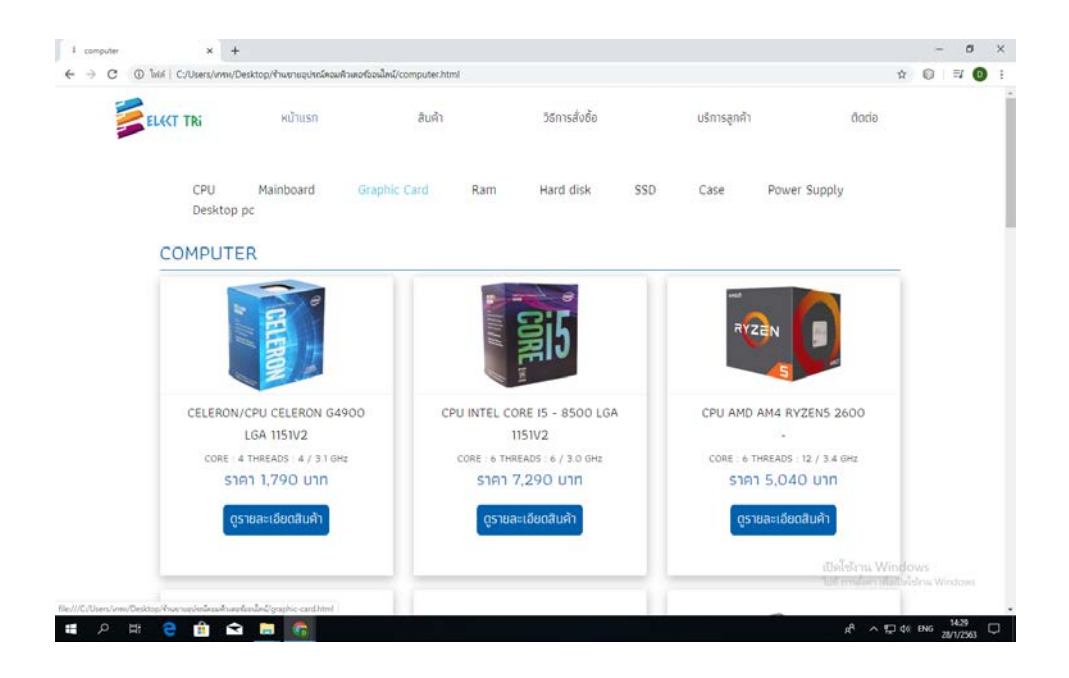

**รูปที่ 4.16**แสดงหนา คอมพิวเตอร

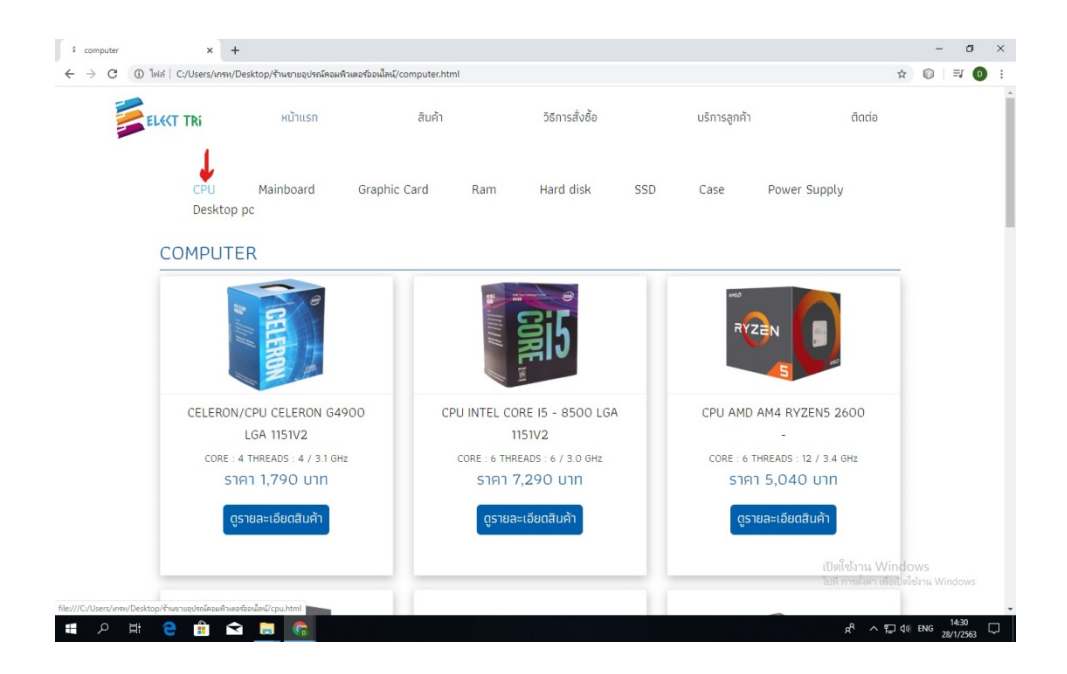

**รูปที่ 4.17**คลิกที่ CPU

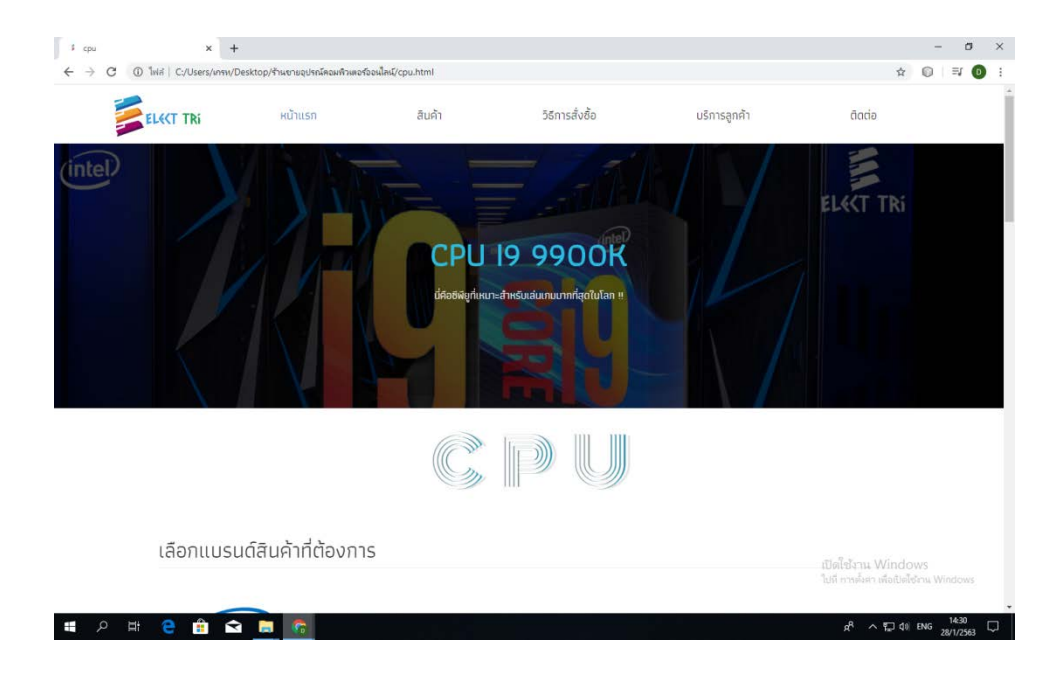

**รูปที่ 4.18**แสดงหนา CPU

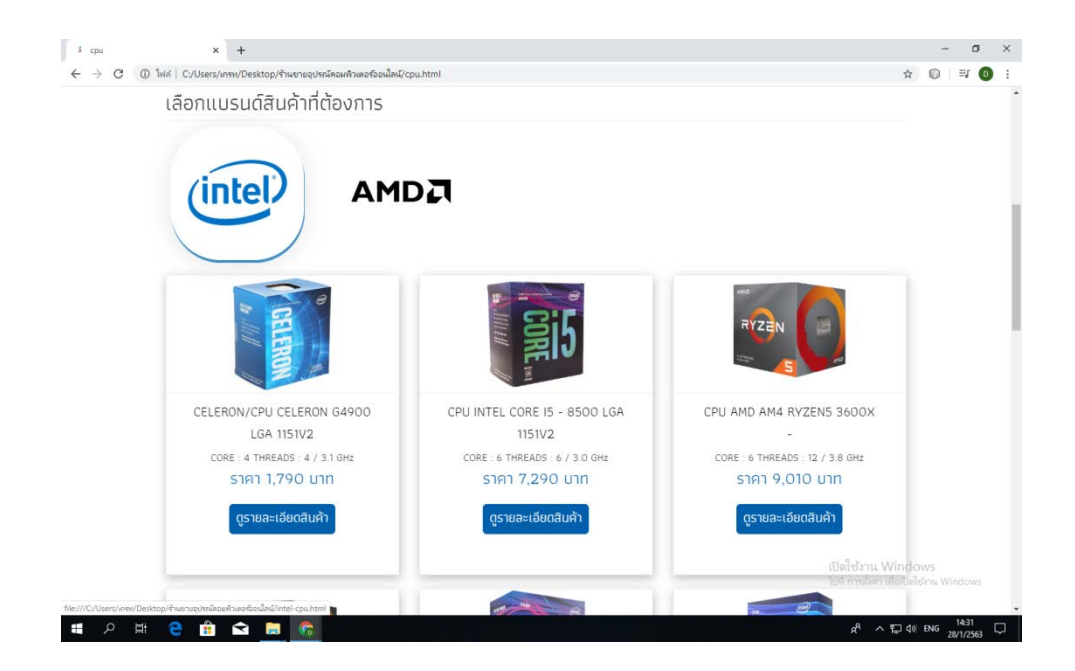

**รูปที่ 4.19** เลื่อนลงมาจะเจอ สินคา CPU และมีใหเลือกแบรนด

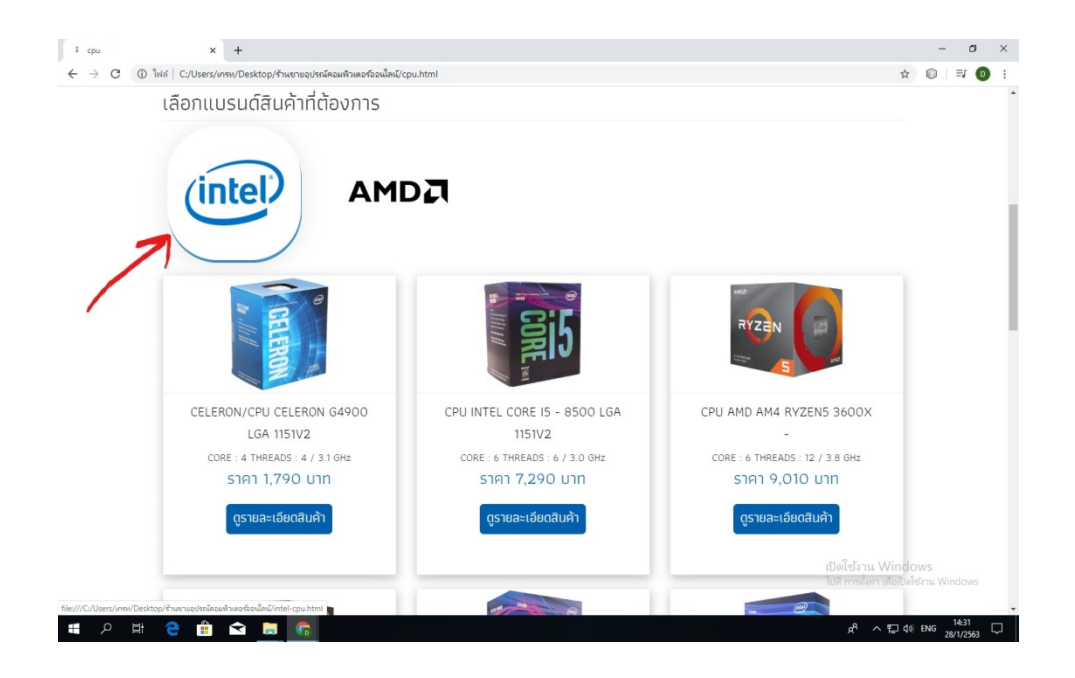

**รูปที่ 4.20**คลิกที่แบรนด intel

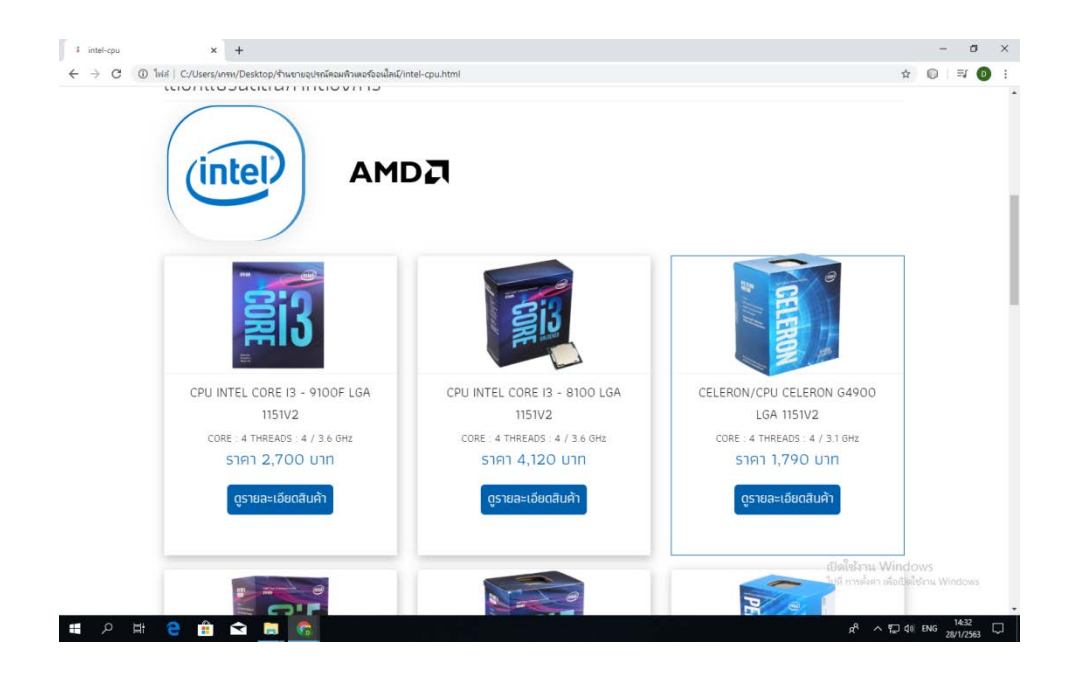

**รูปที่ 4.21**แสดงหนา CPU Intel

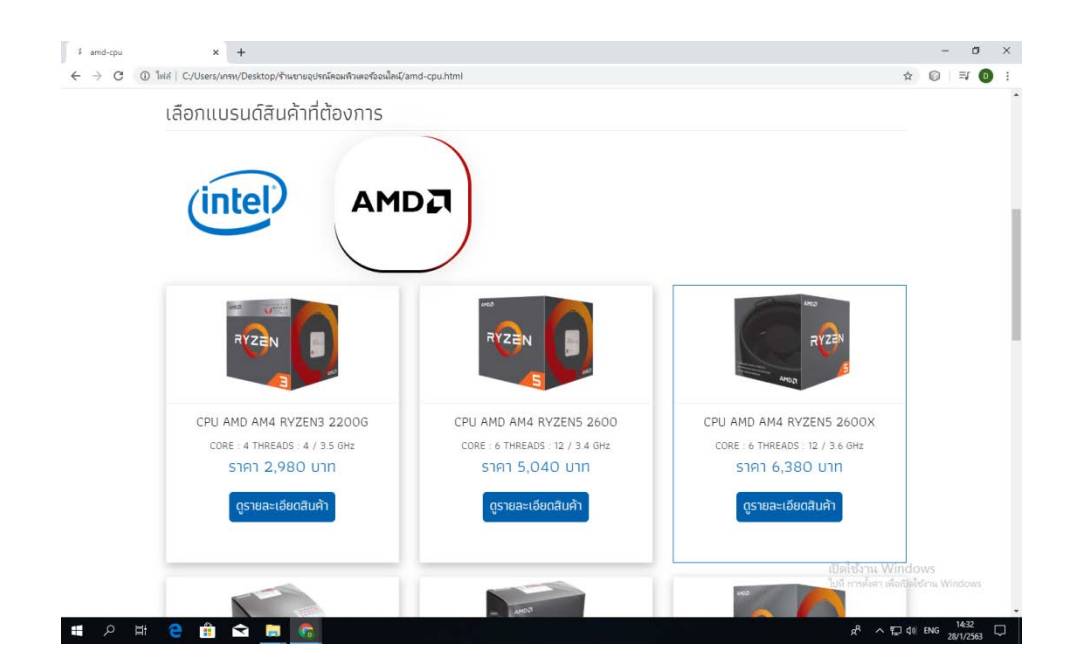

**รูปที่ 4.22**คลิกที่แบรนด AMD จะแสดงหนา สินคา CPU AMD

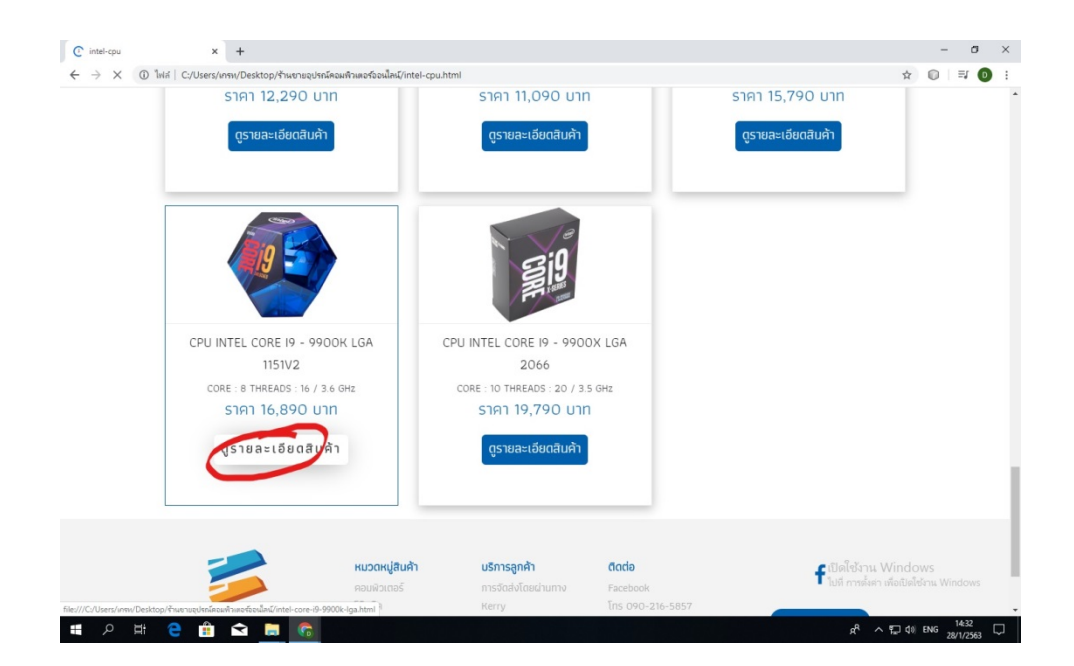

**รูปที่ 4.23**คลิกที่ ดูรายละเอียดสินคา

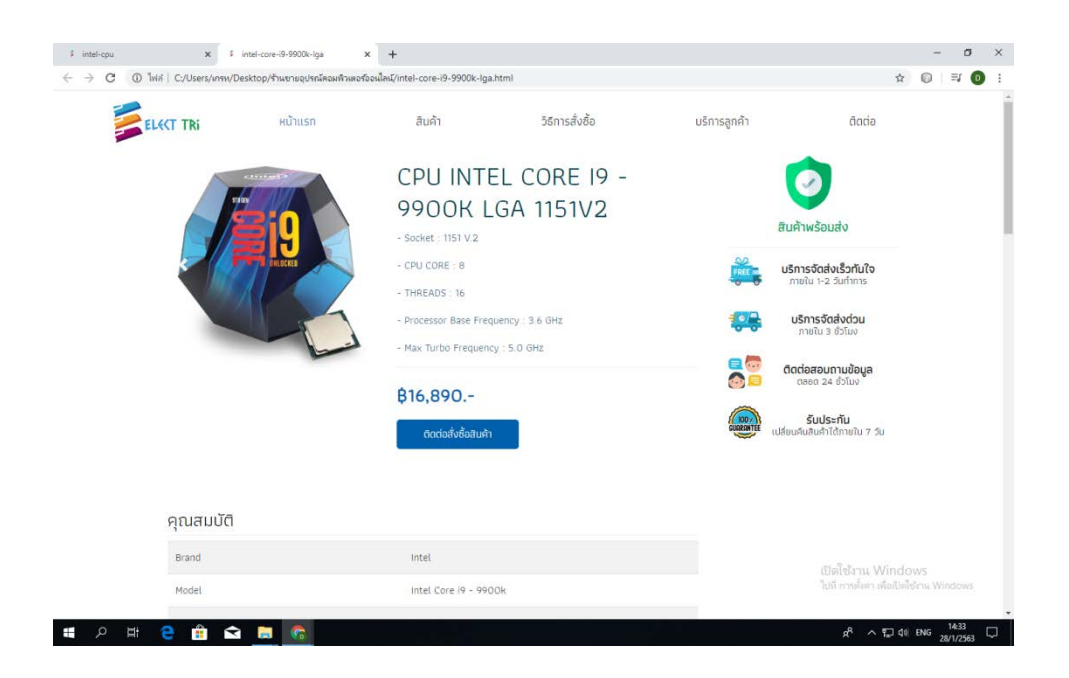

**รูปที่ 4.24**แสดงหนา สินคา CPU Intel I9-9900K

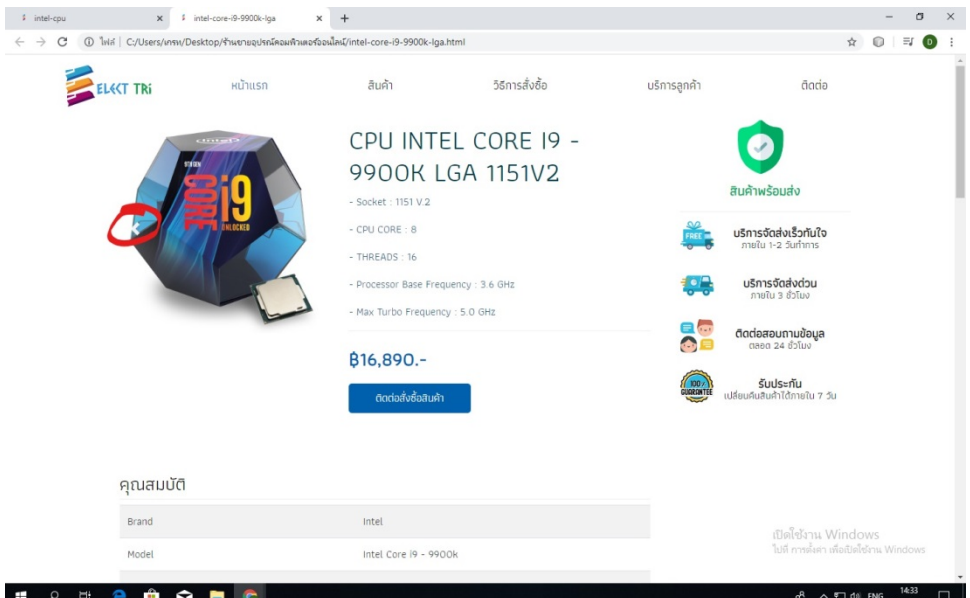

# $\,$ รูปที่ 4.25 คลิกที่ลูกศรเลื่อน จะสามารถเลื่อนชมภาพสินค้าได้

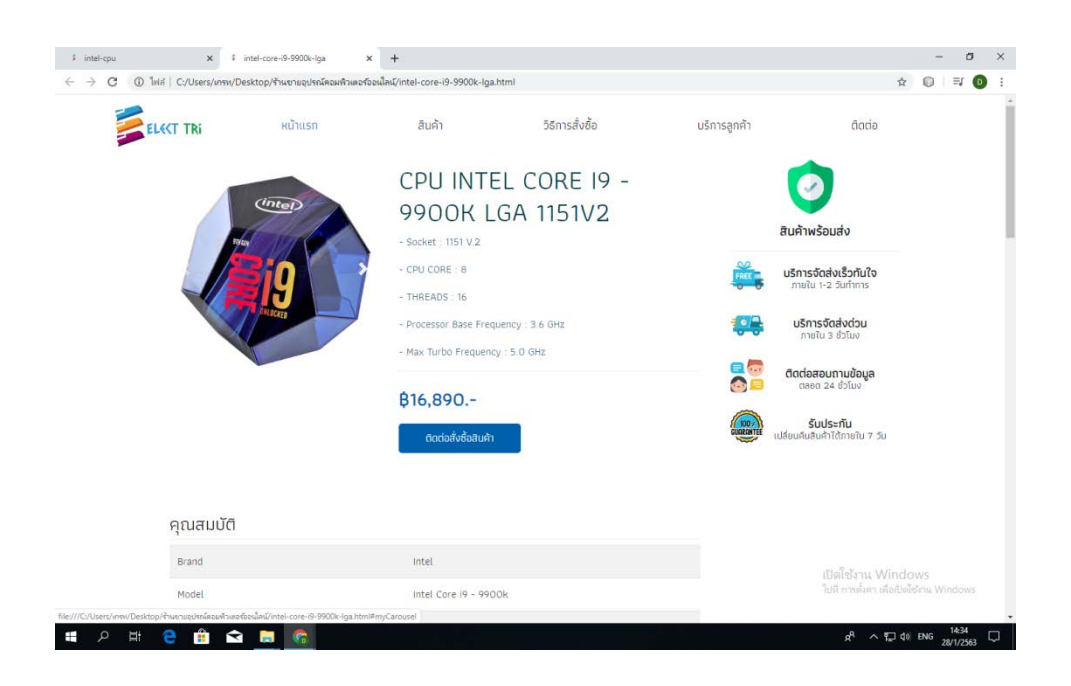

**รูปที่ 4.26** รูป CPU I9-9900K (เมื่อกดลูกศรเลื่อนภาพ)

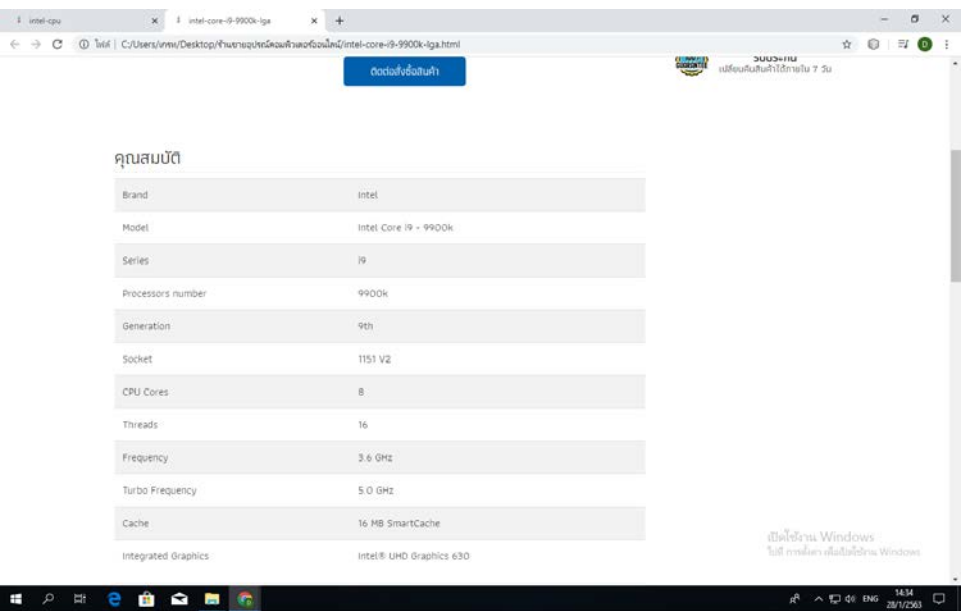

**รูปที่ 4.27** เลื่อนลงมาจะเปน คุณสมบัติสินคา

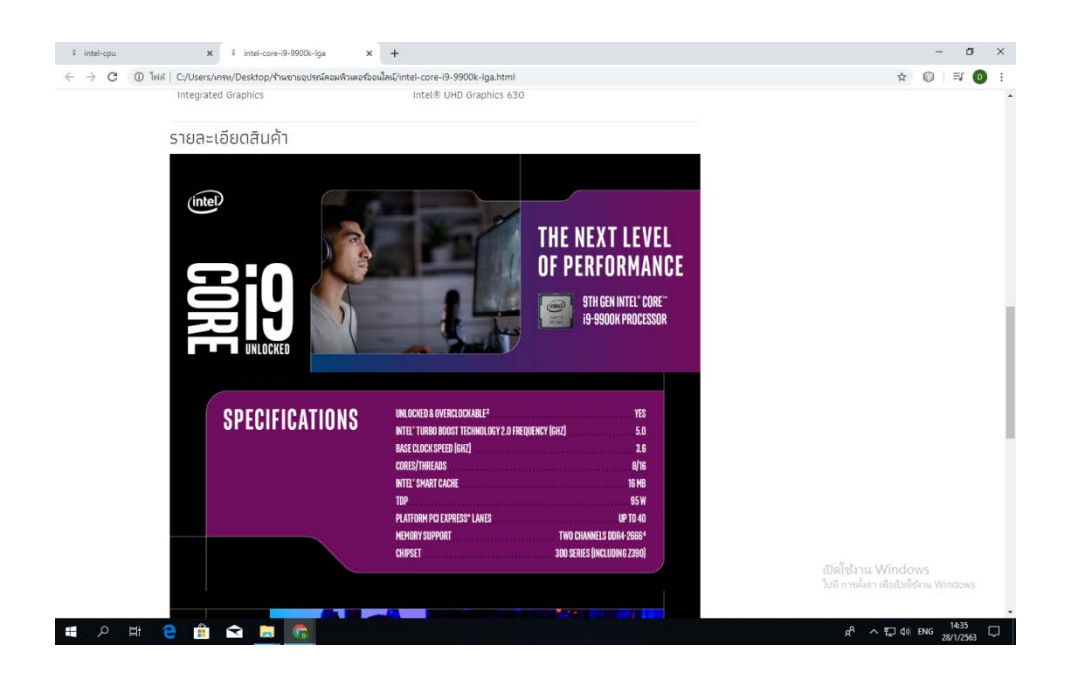

**รูปที่ 4.28** เลื่อนลงมาตอจะเจอรายละเอียดสินคา

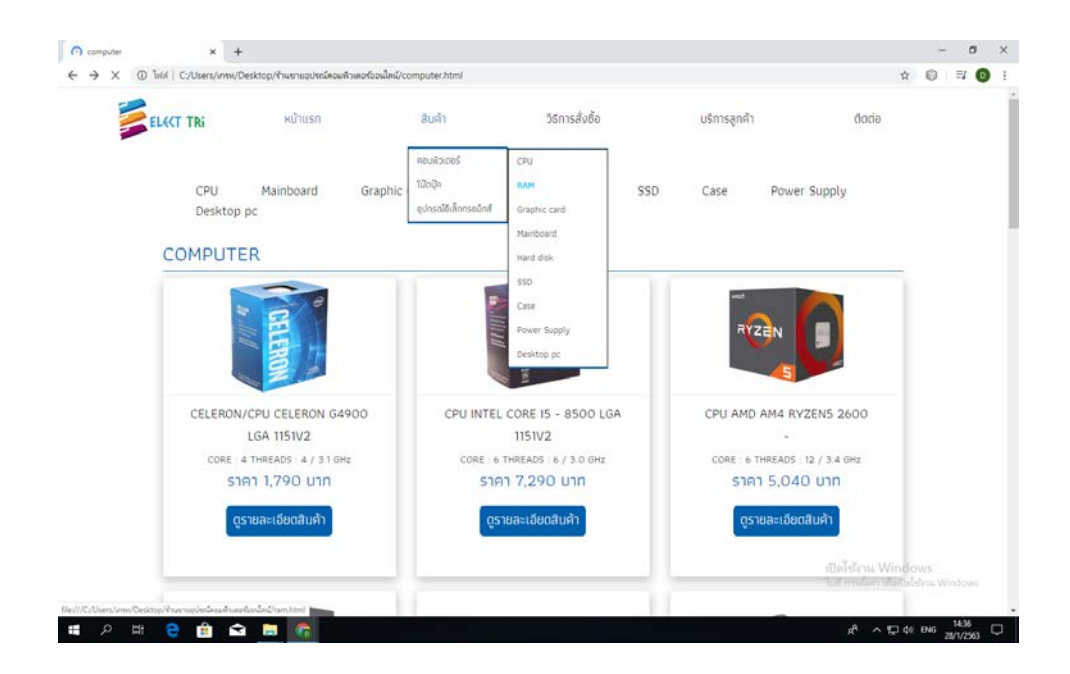

**รูปที่ 4.29** เลื่อนเมาสไปที่สินคา > คอมพิวเตอร > RAM

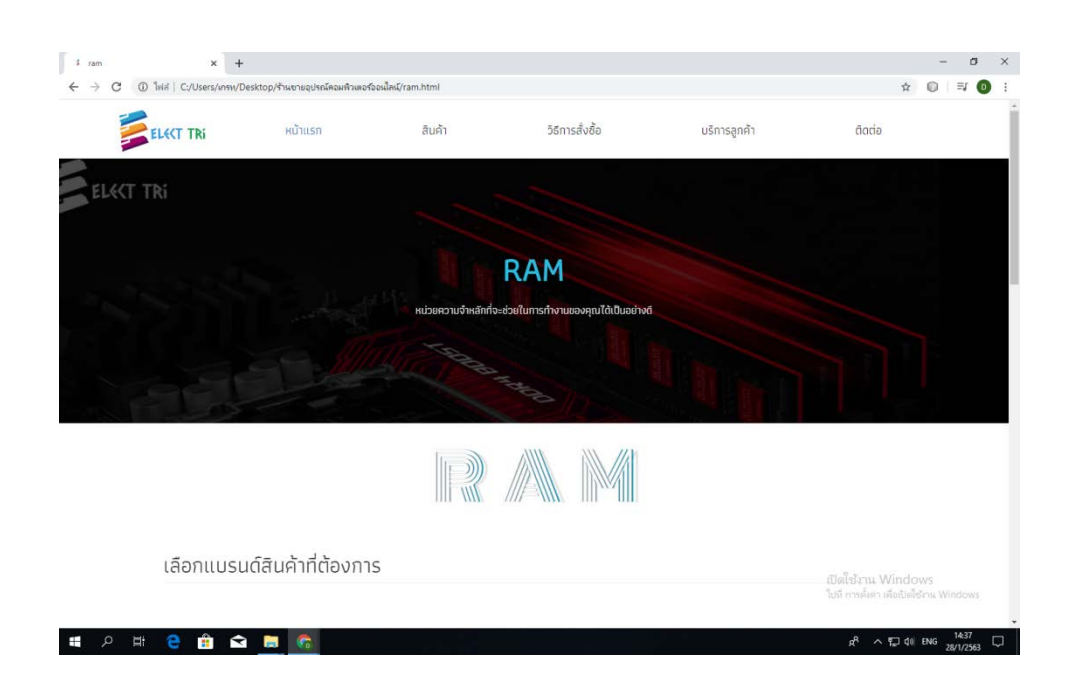

**รูปที่ 4.30**แสดงหนา RAM

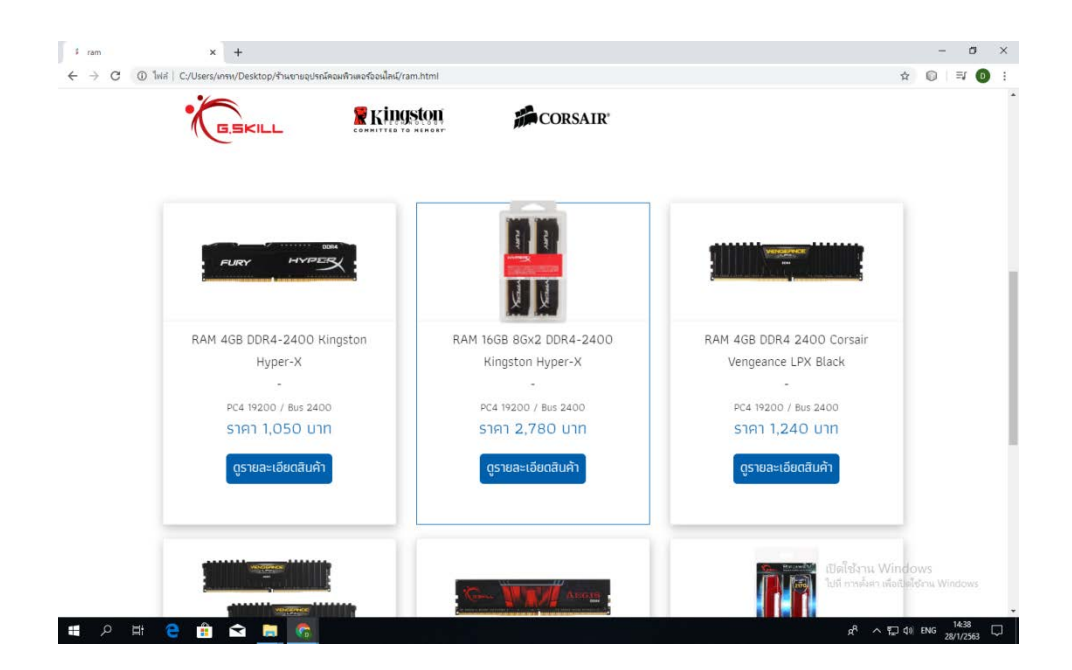

**รูปที่ 4.31** เลื่อนลงมาจะเจอ แบรนดสินคา ,สินคา RAM

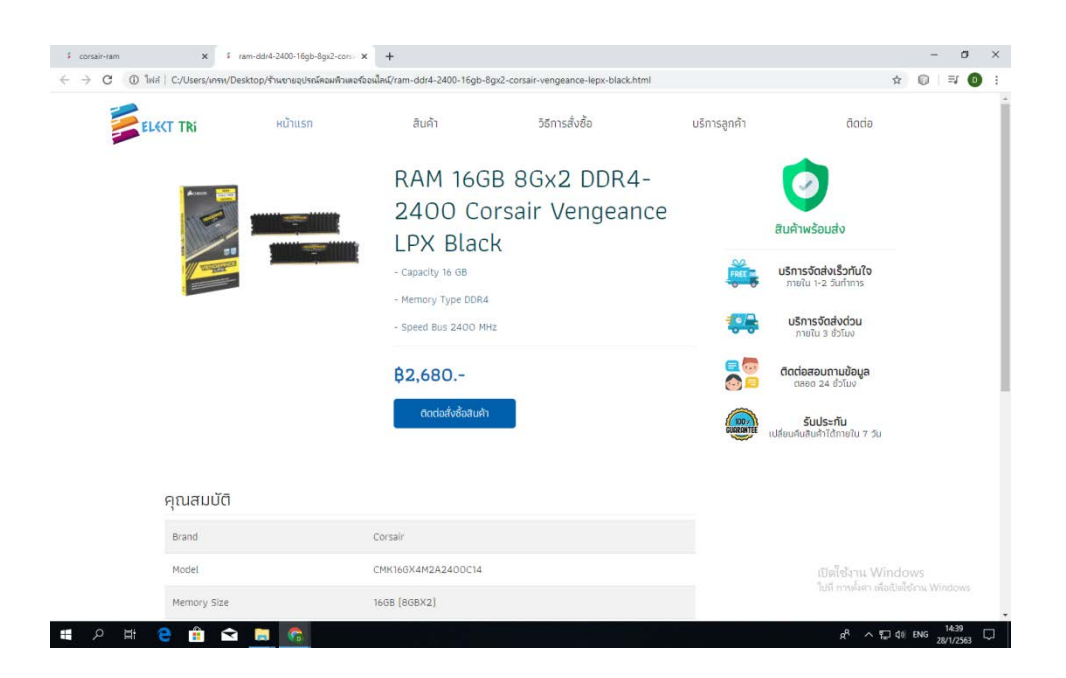

**รูปที่ 4.32** หนาสินคา RAM Corsair 8Gx2 ddr4-2400

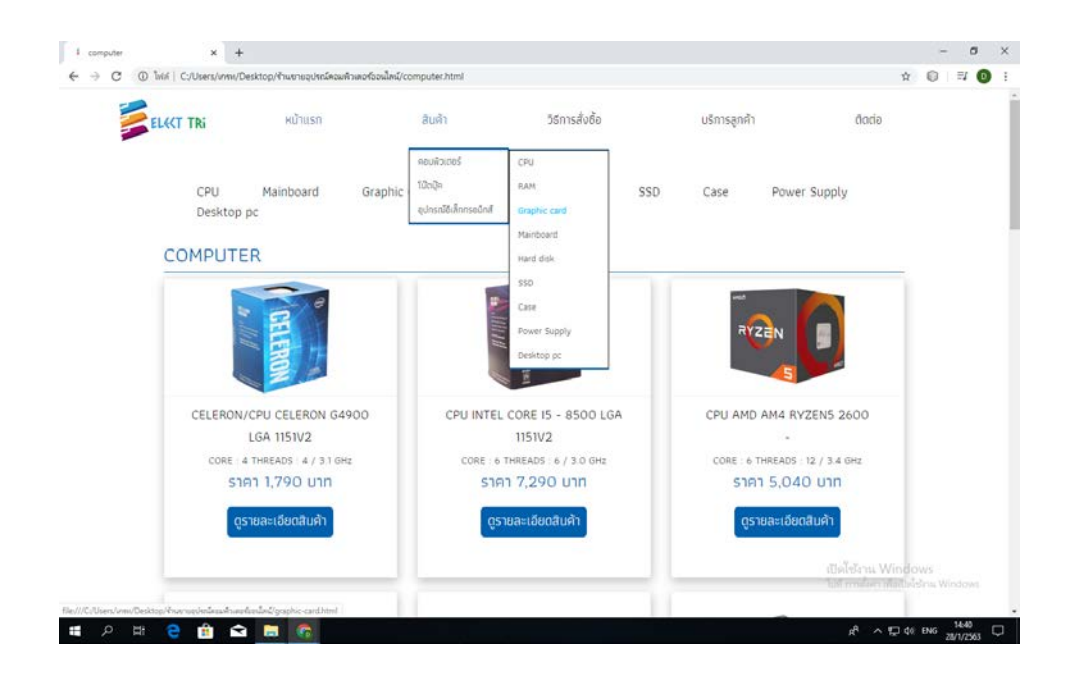

**รูปที่ 4.33** เลื่อนเมาสไปที่สินคา > คอมพิวเตอร > Graphic card

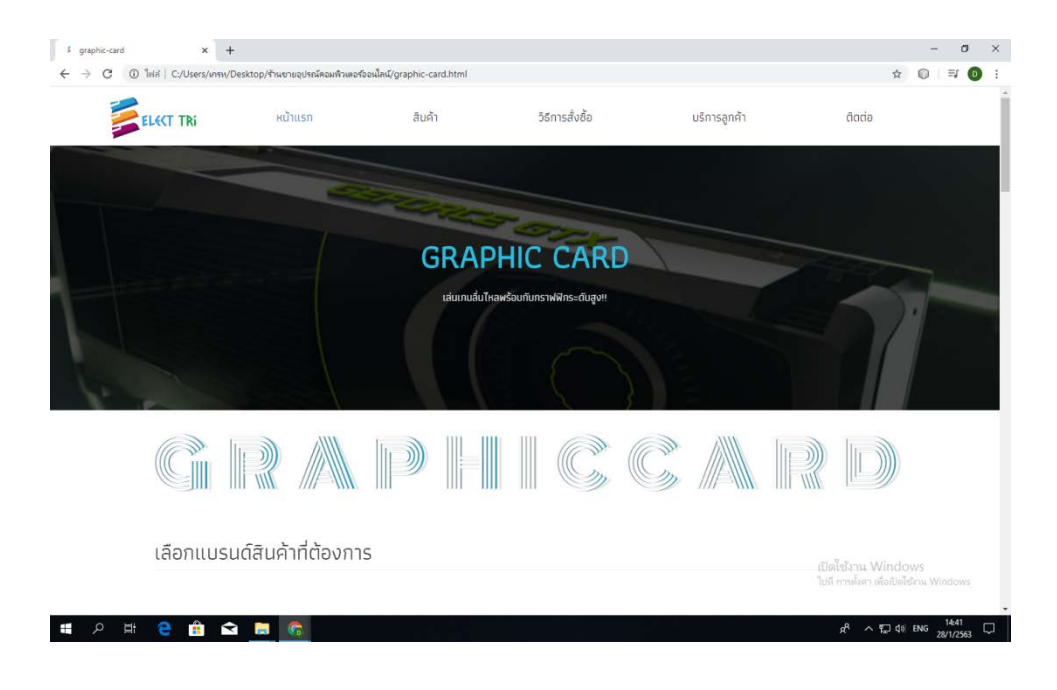

**รูปที่ 4.34**แสดงหนา Graphic card

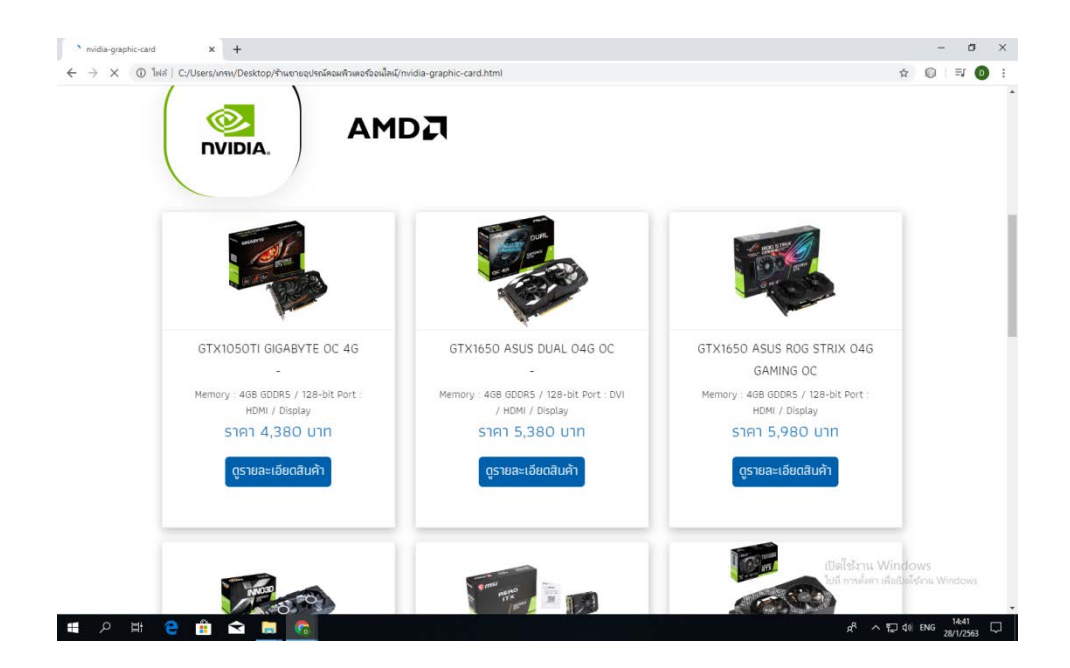

**รูปที่ 4.35** เลื่อนลงมาจะเจอ แบรนดสินคา , Graphic card

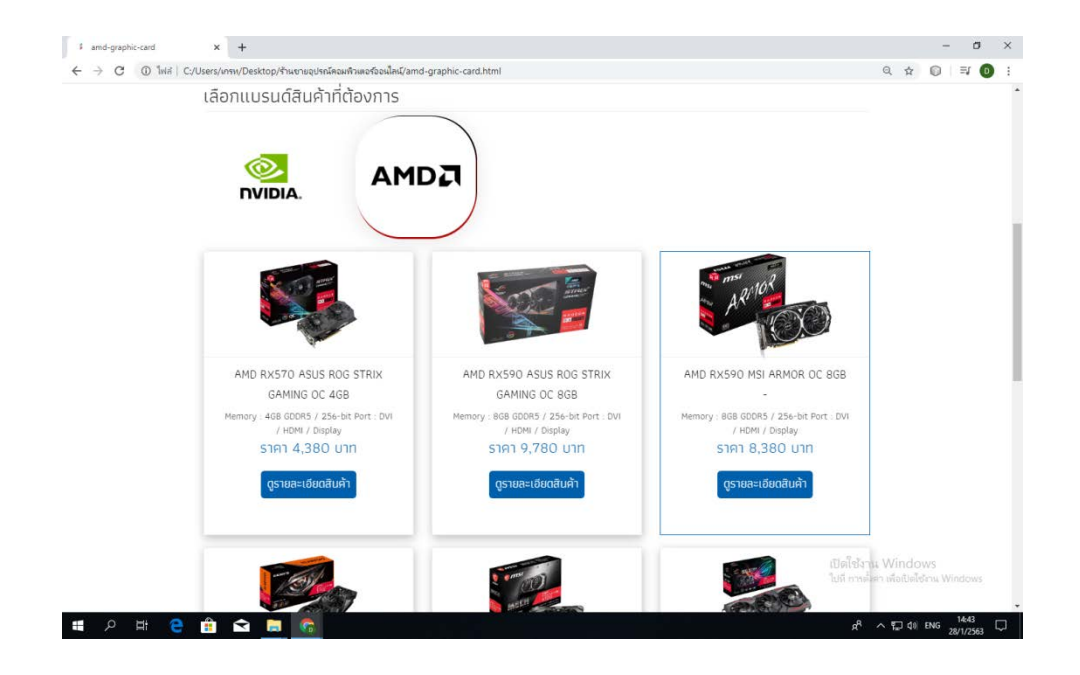

**รูปที่ 4.36**แสดงหนา Graphic card AMD

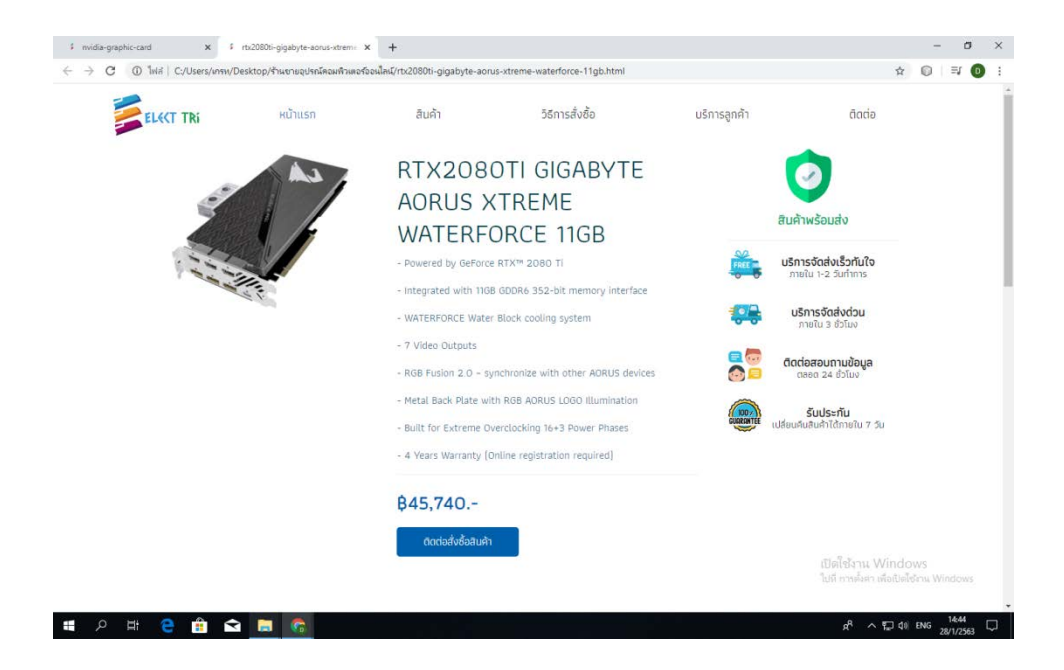

**รูปที่ 4.37** หนาสินคา Graphic card RTX2080TI

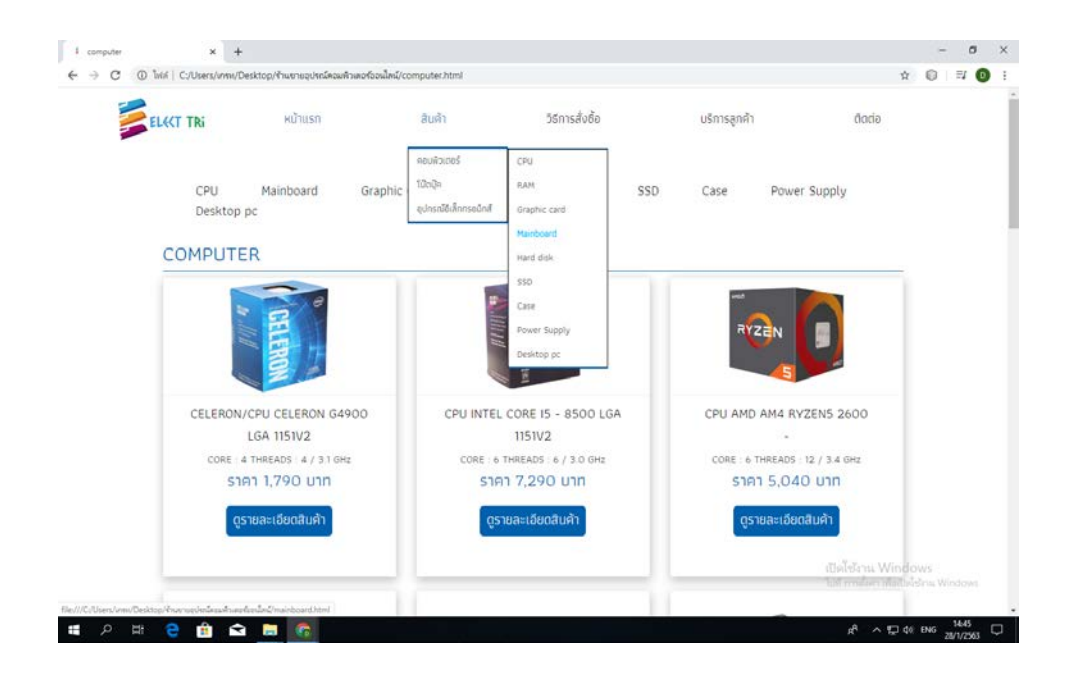

**รูปที่ 4.38** เลื่อนเมาสไปที่สินคา > คอมพิวเตอร > Mainboard

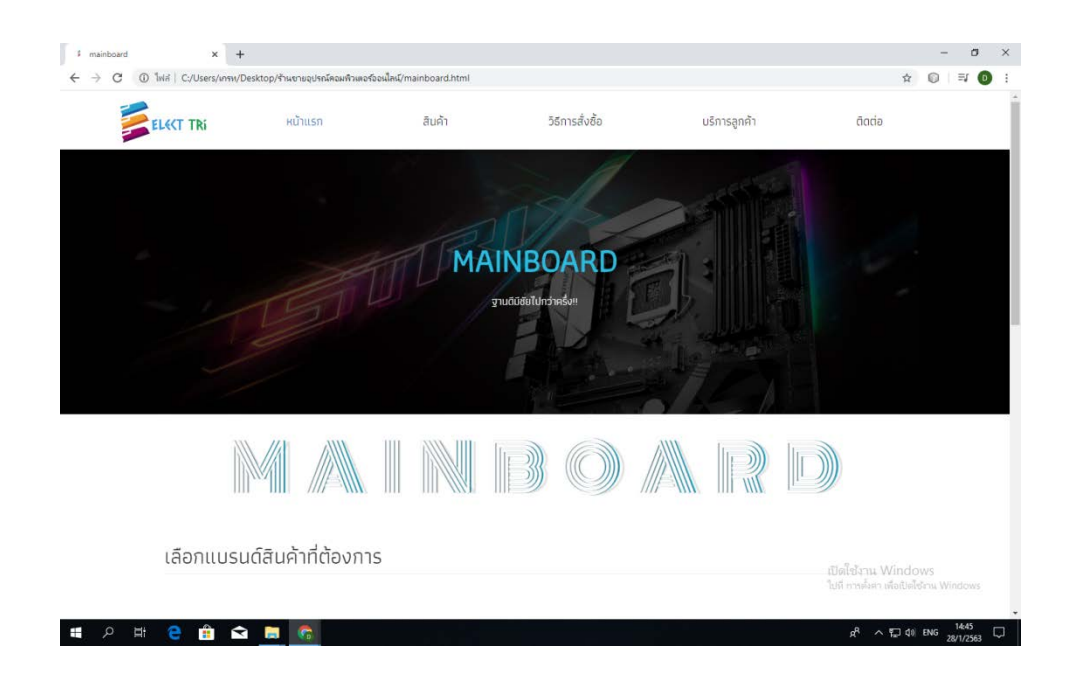

**รูปที่ 4.39**แสดงหนา Mainboard

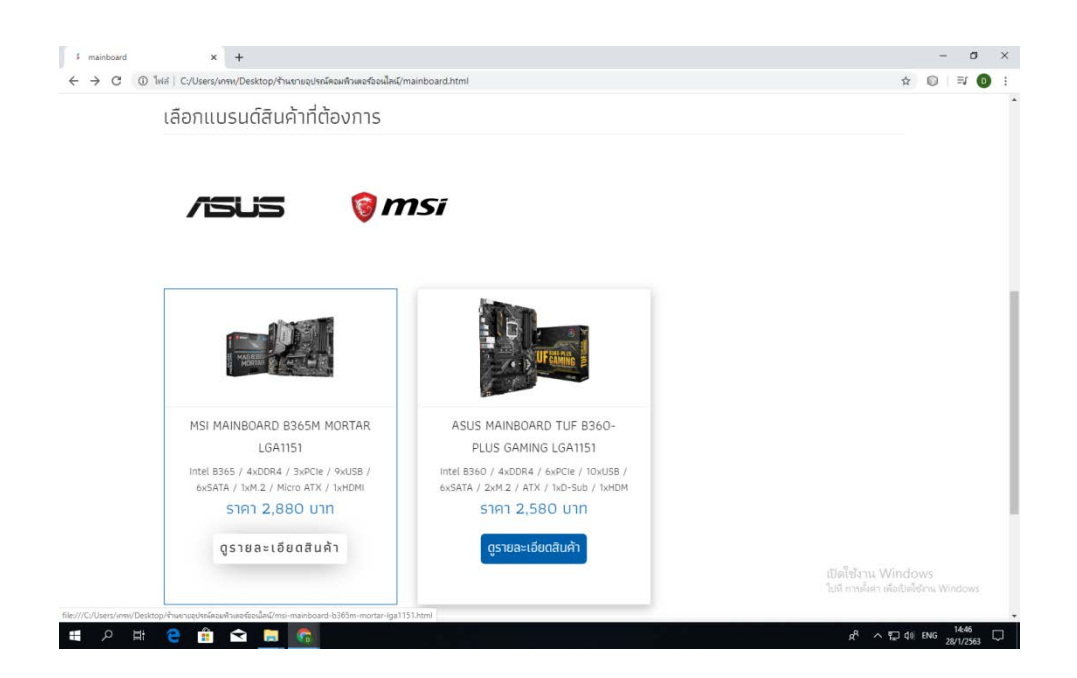

**รูปที่ 4.40** เลื่อนลงมาจะเจอ แบรนดสินคา , Mainboard

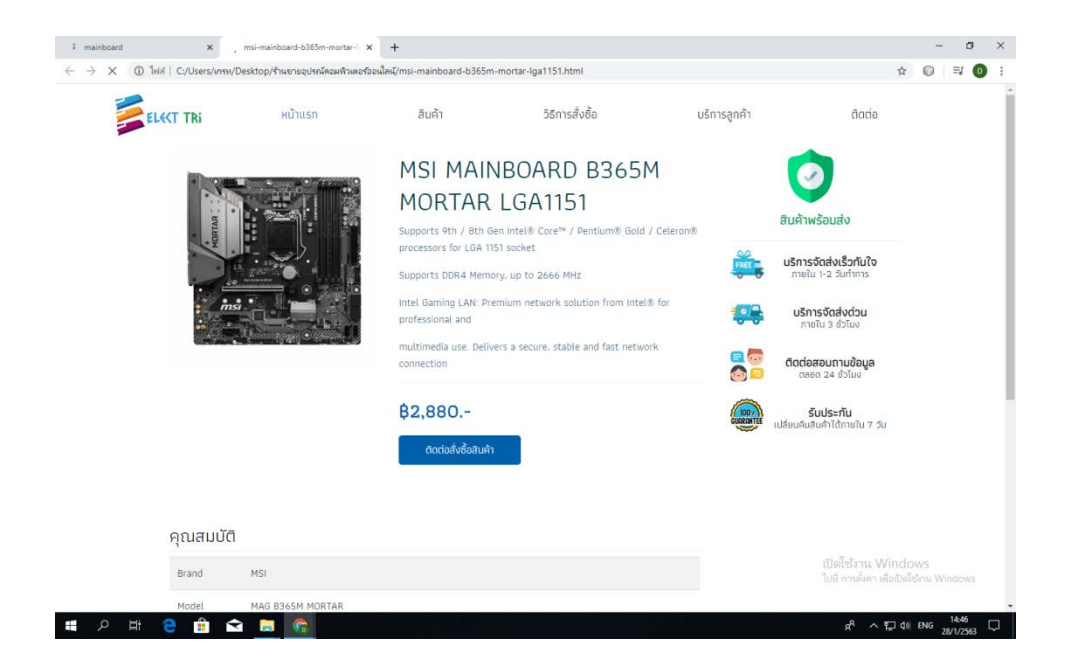

**รูปที่ 4.41** หนาสินคา Mainboard MSI B365M

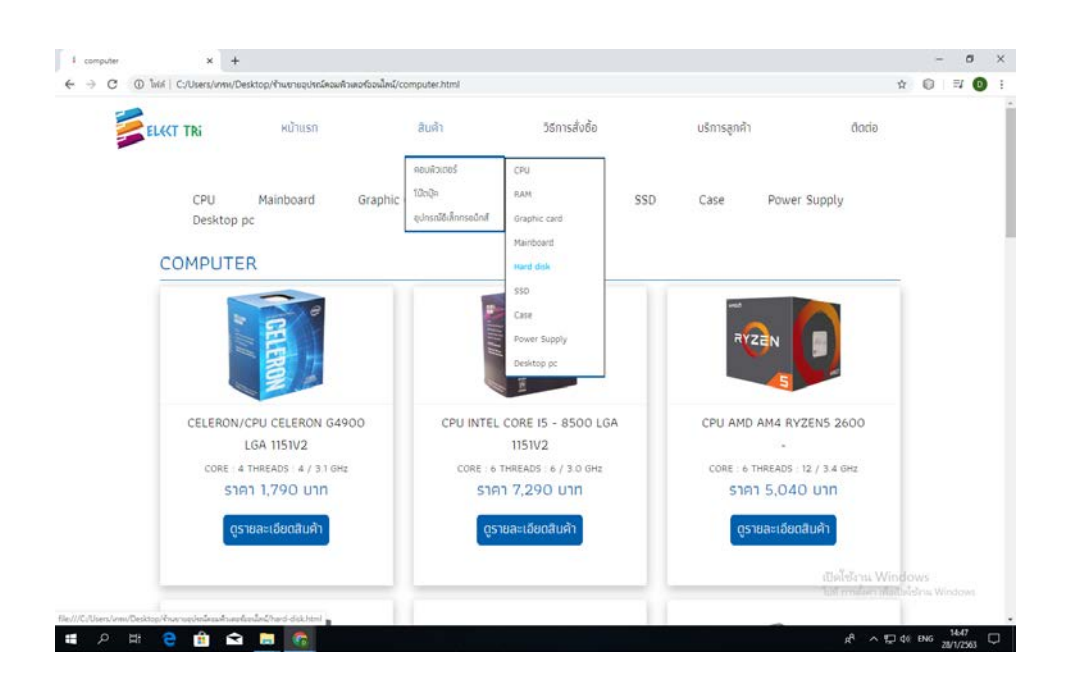

**รูปที่ 4.42** เลื่อนเมาสไปที่สินคา > คอมพิวเตอร > Hard disk

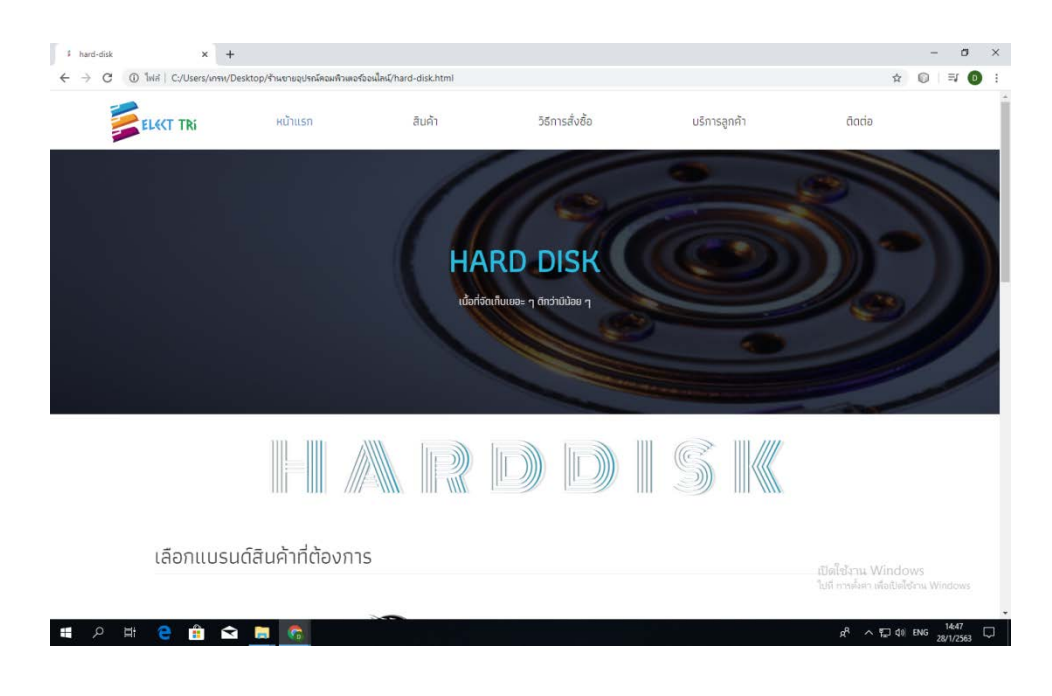

**รูปที่ 4.43**แสดงหนา Hard Disk

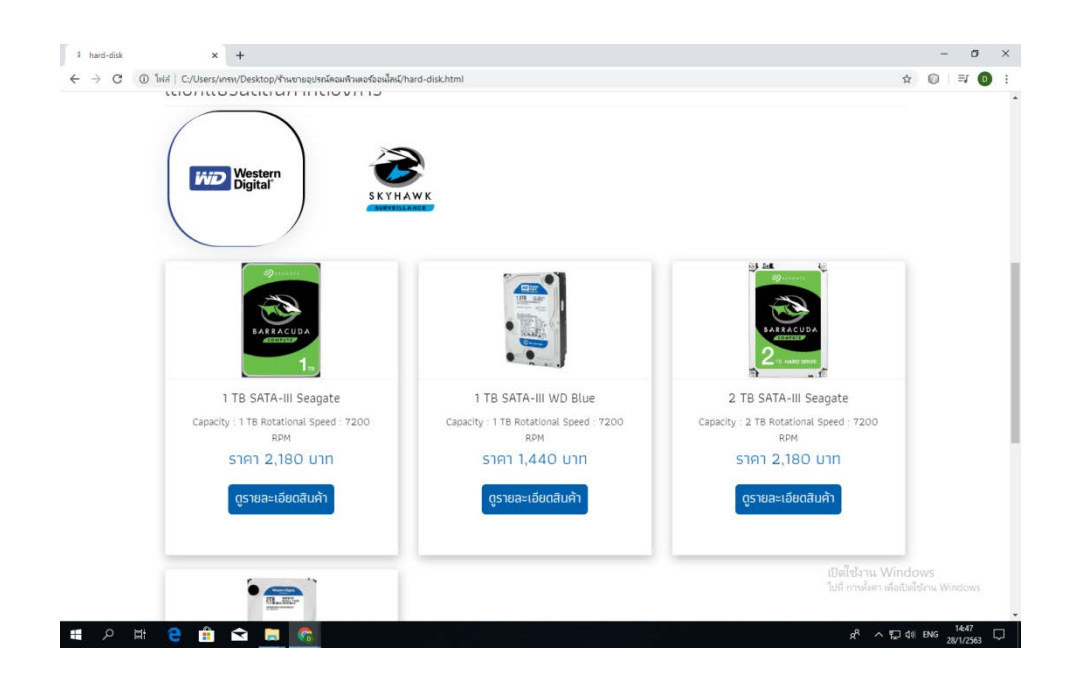

**รูปที่ 4.44** เลื่อนลงมาจะเจอ แบรนดสินคา , Hard Disk

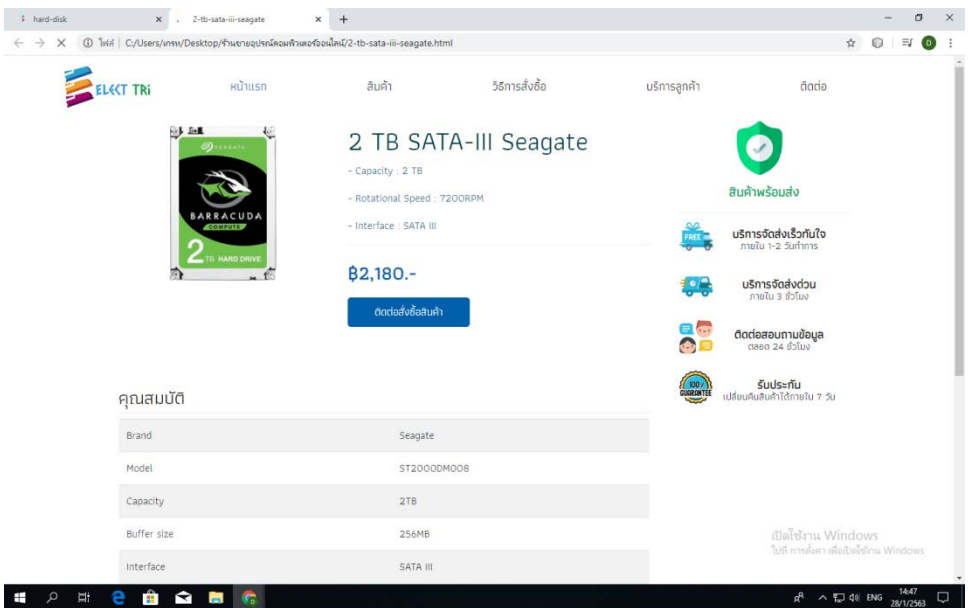

**รูปที่ 4.45**แสดงหนาสินคา Hard Disk 2TB Seagate

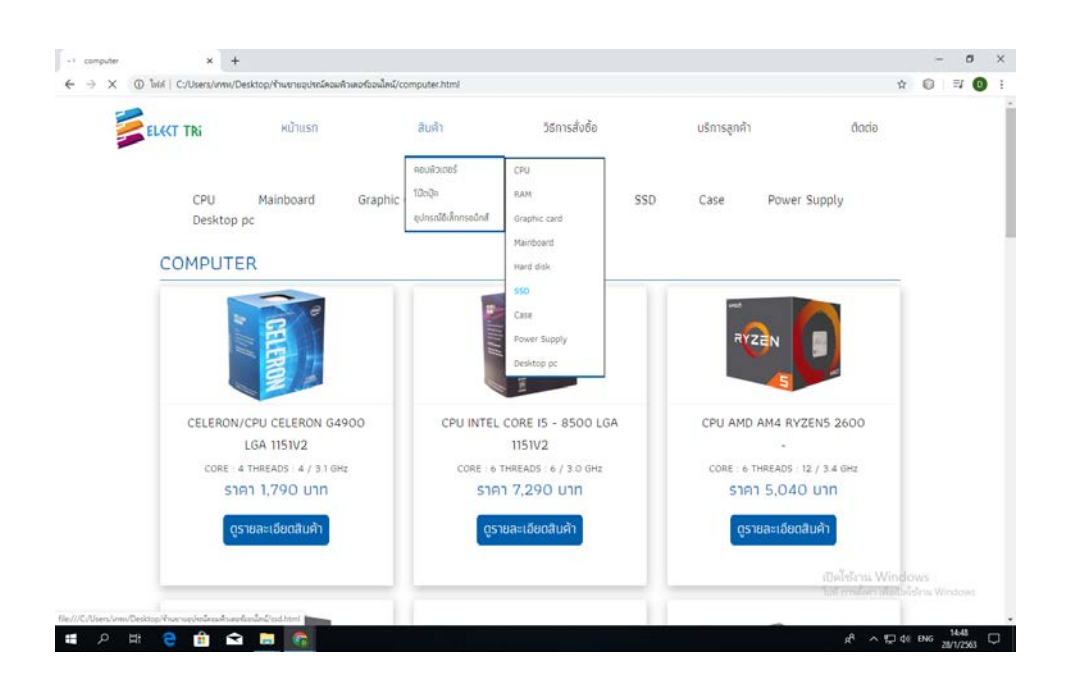

**รูปที่ 4.46** เลื่อนเมาสไปที่สินคา > คอมพิวเตอร > SSD
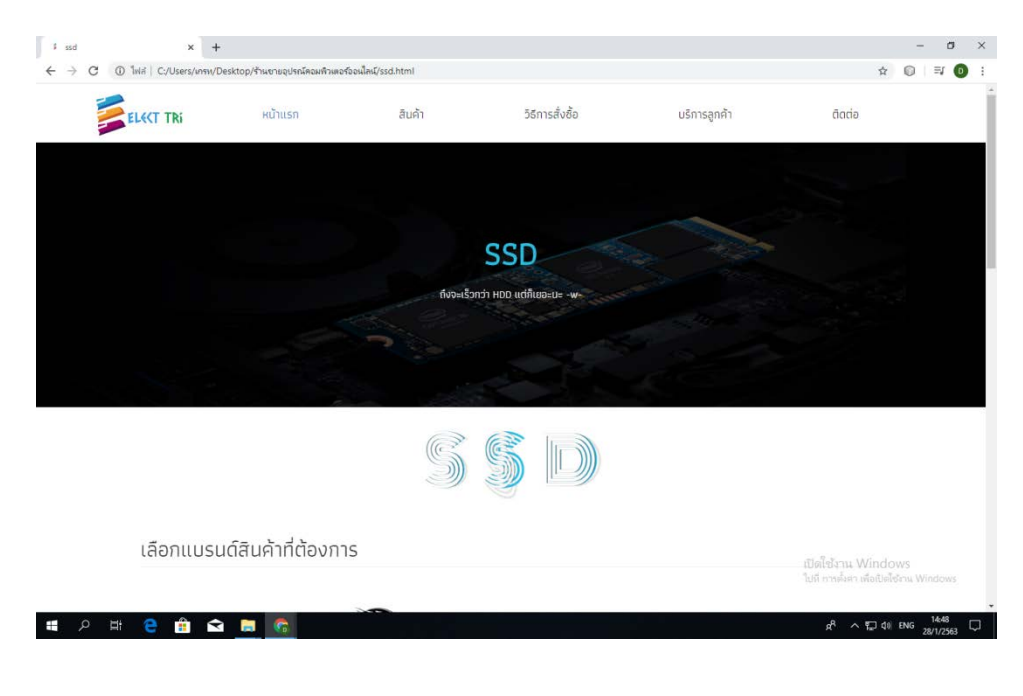

**รูปที่ 4.47**แสดงหนา SSD

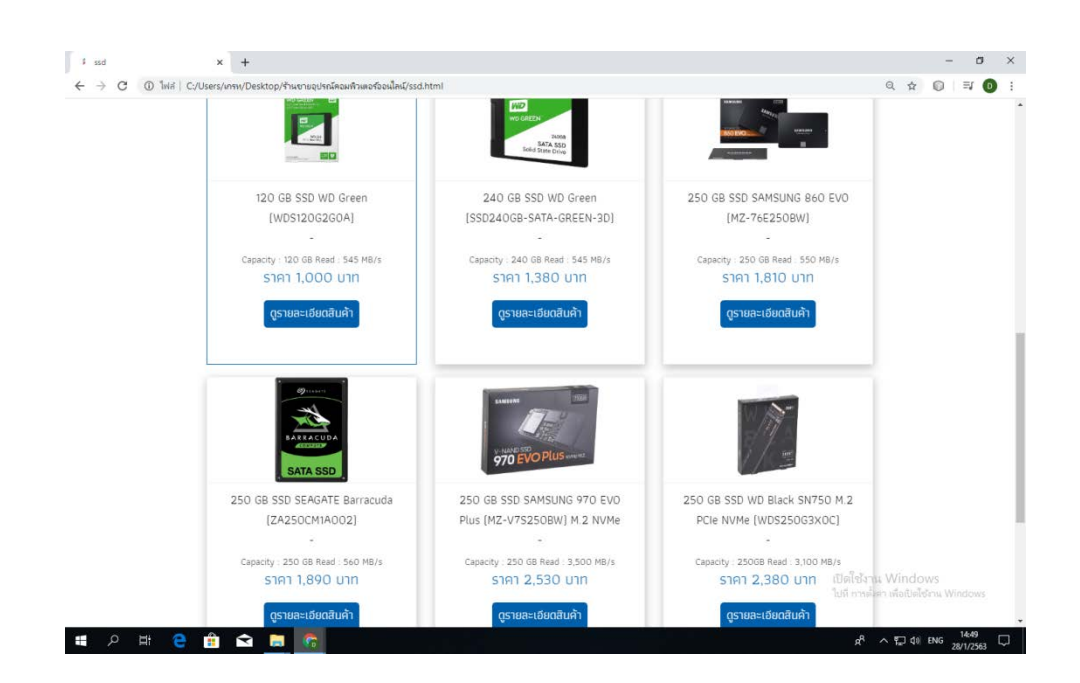

**รูปที่ 4.48** เลื่อนลงมาจะเจอ แบรนดสินคา , SSD

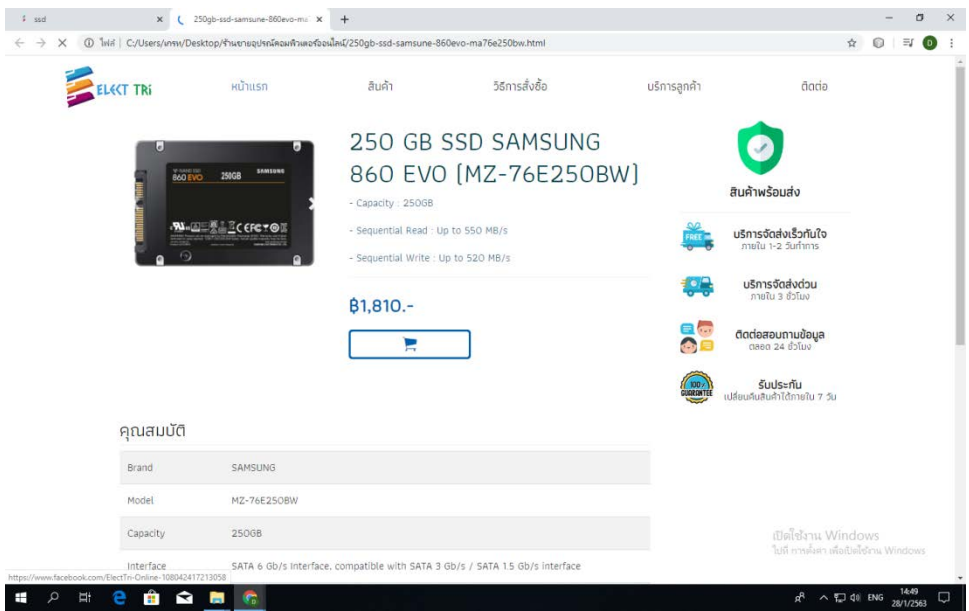

# **รูปที่ 4.49**แสดงหนาสินคา SSD 250GB SAMSUNG 860 EVO

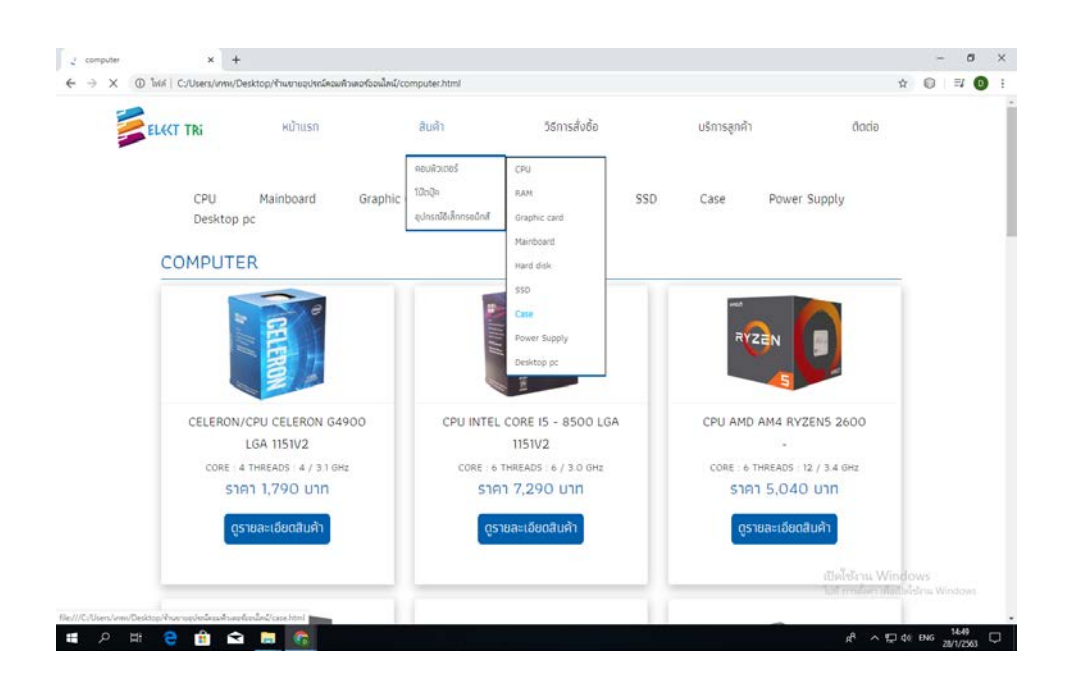

**รูปที่ 4.50** เลื่อนเมาสไปที่สินคา > คอมพิวเตอร > Case

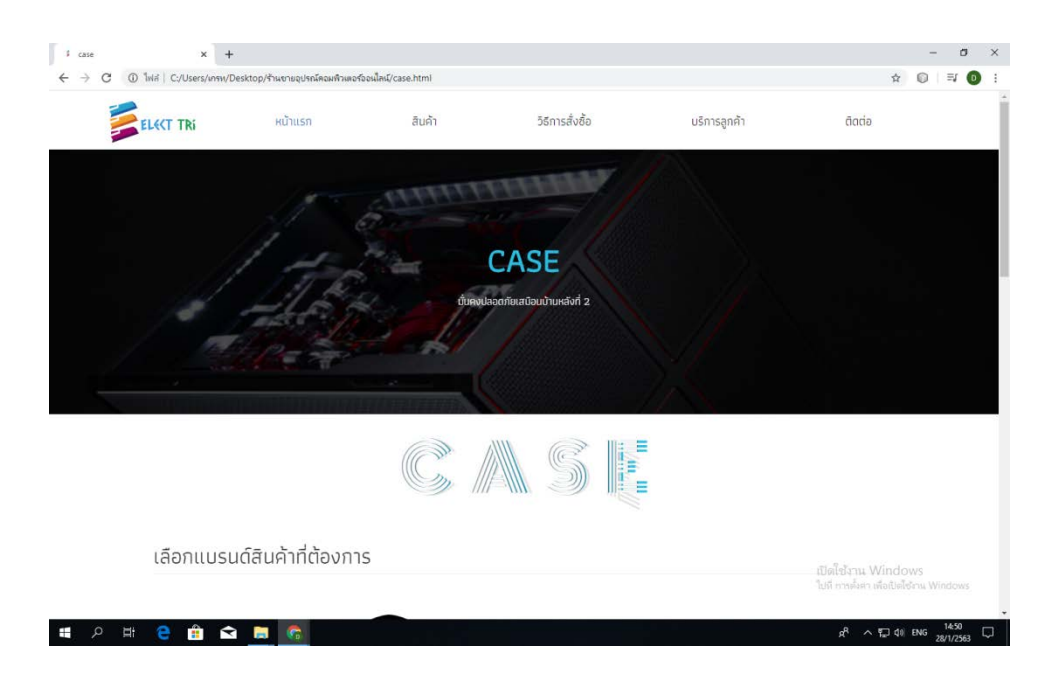

**รูปที่ 4.51**แสดงหนา Case

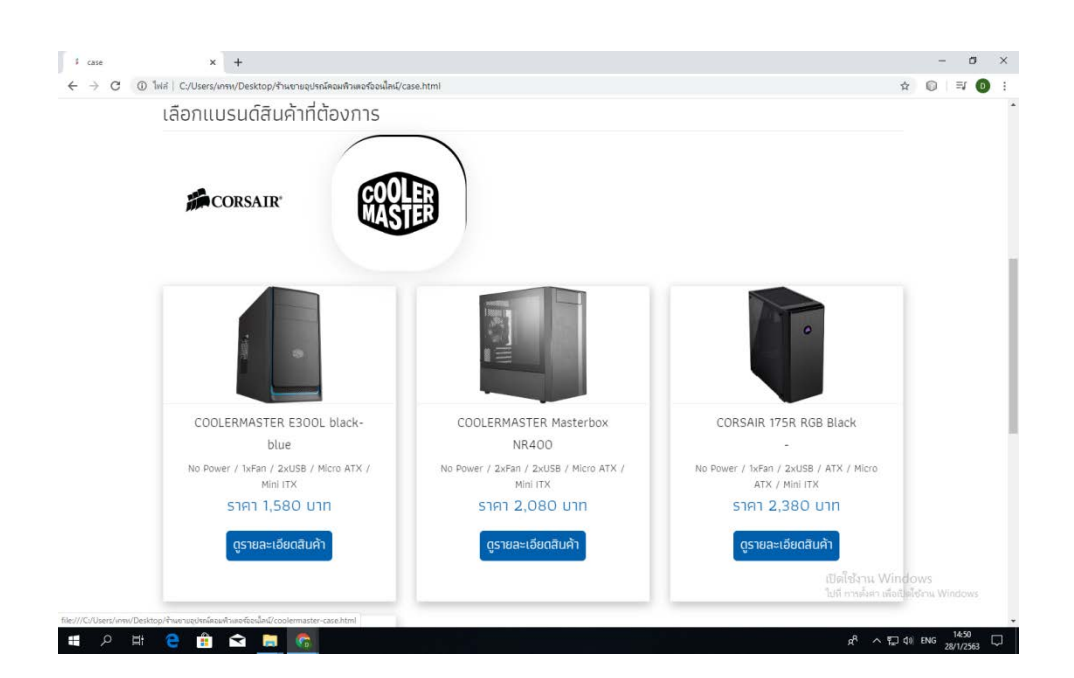

**รูปที่ 4.52** เลื่อนลงมาจะเจอ แบรนดสินคา , Case

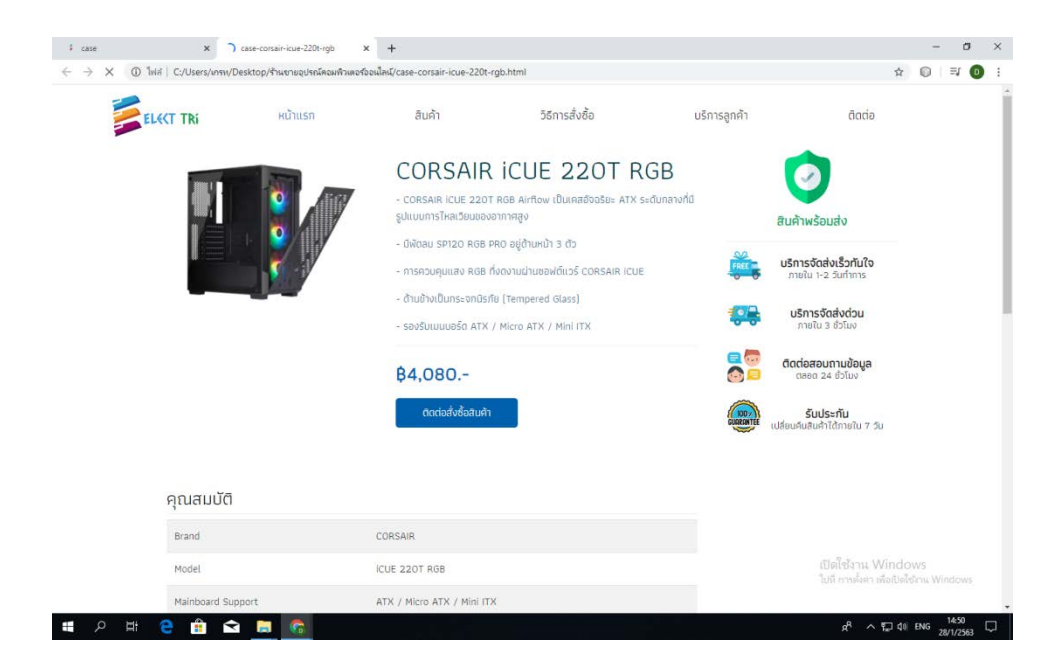

**รูปที่ 4.53**แสดงหนาสินคา Case icue 220t rgb

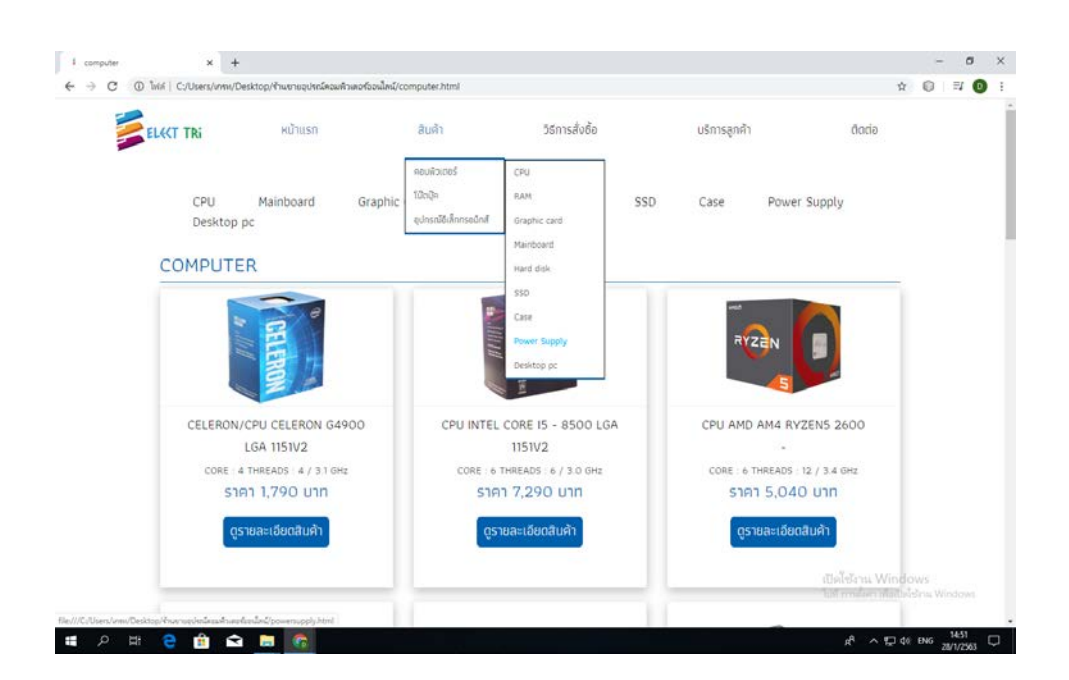

**รูปที่ 4.54** เลื่อนเมาสไปที่สินคา > คอมพิวเตอร > Power Supply

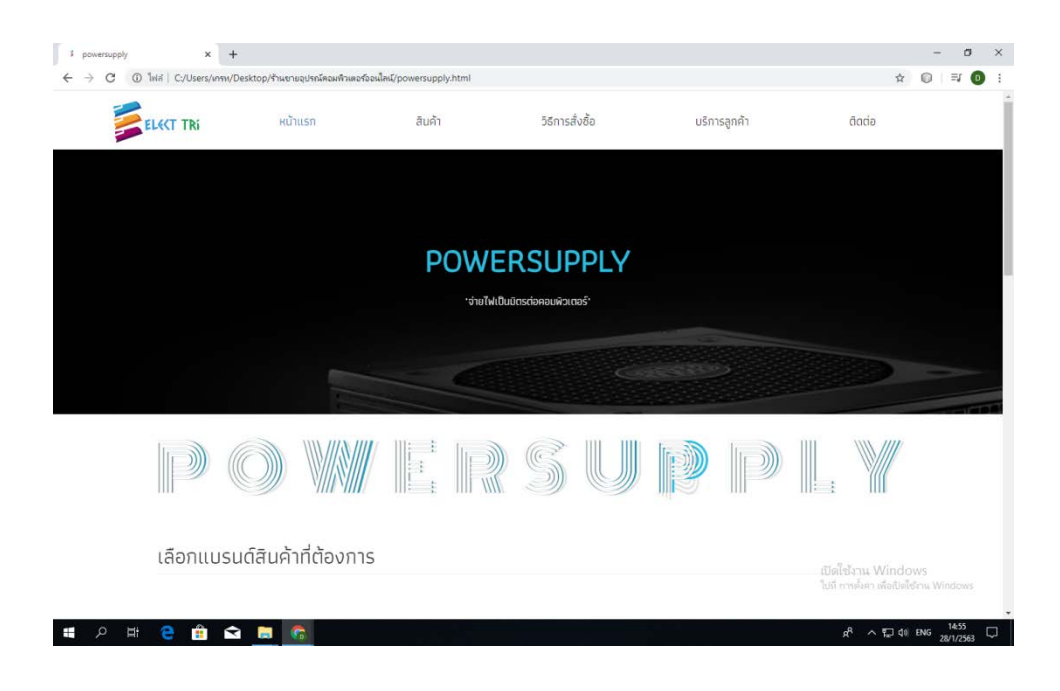

ร**ูปที่ 4.55** แสดงหน้า Power Supply

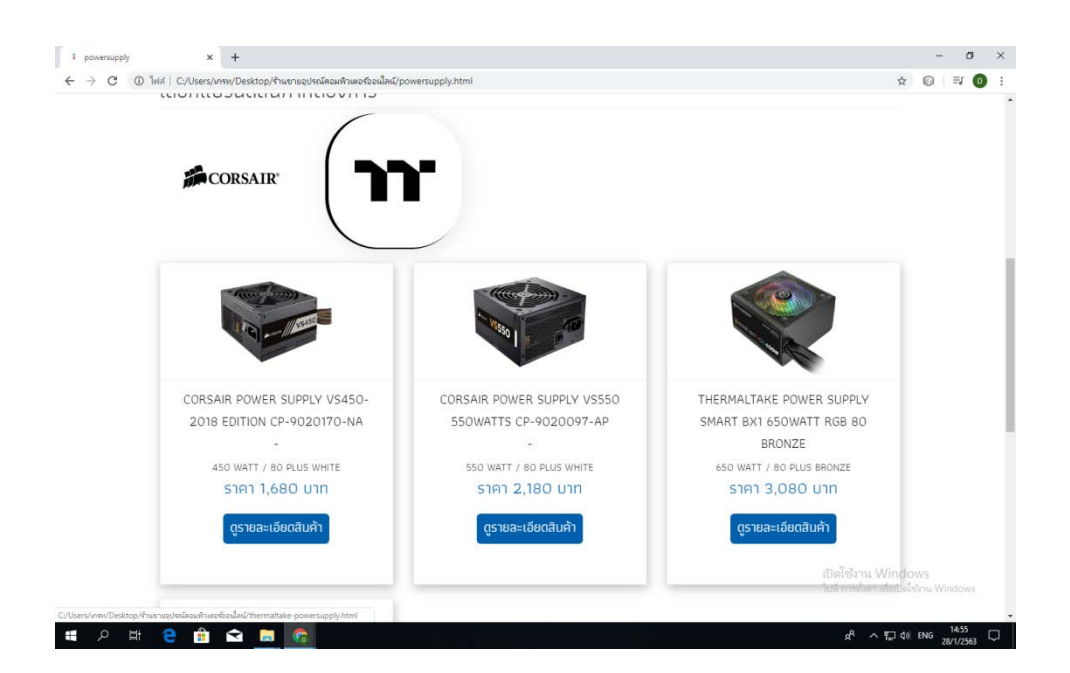

**รูปที่ 4.56** เลื่อนลงมาจะเจอ แบรนดสินคา , Power Supply

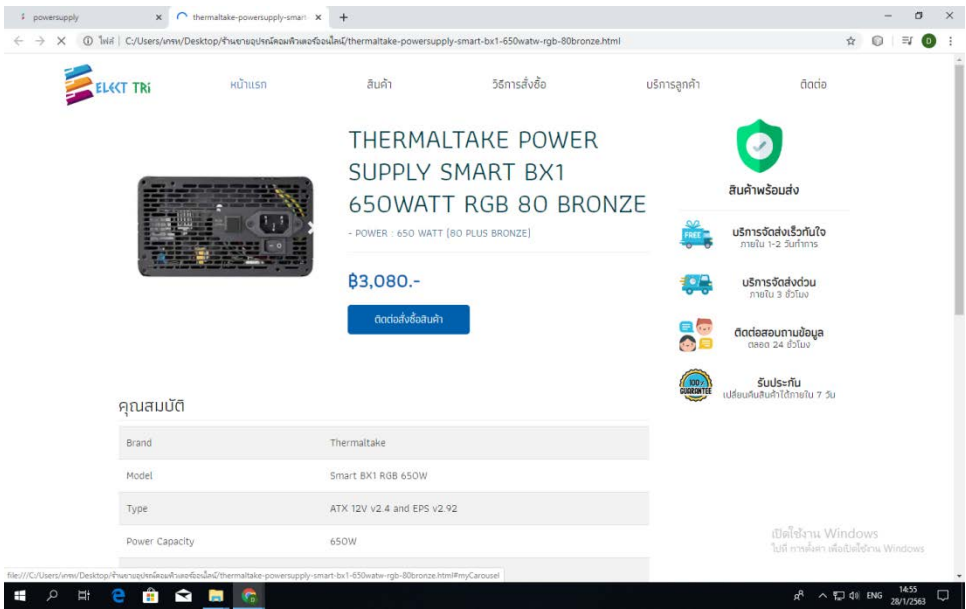

**รูปที่ 4.57**แสดงหนาสินคา Power Supply THERMALTAKE 650 WATT RGB

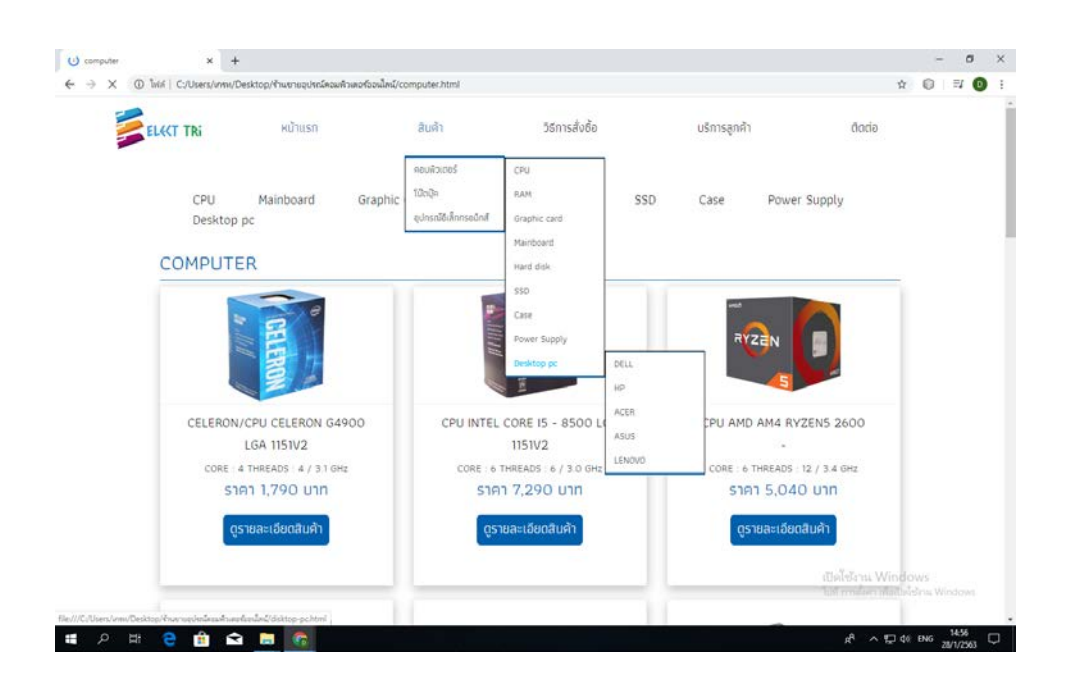

**รูปที่ 4.58** เลื่อนเมาสไปที่สินคา > คอมพิวเตอร > Desktop pc

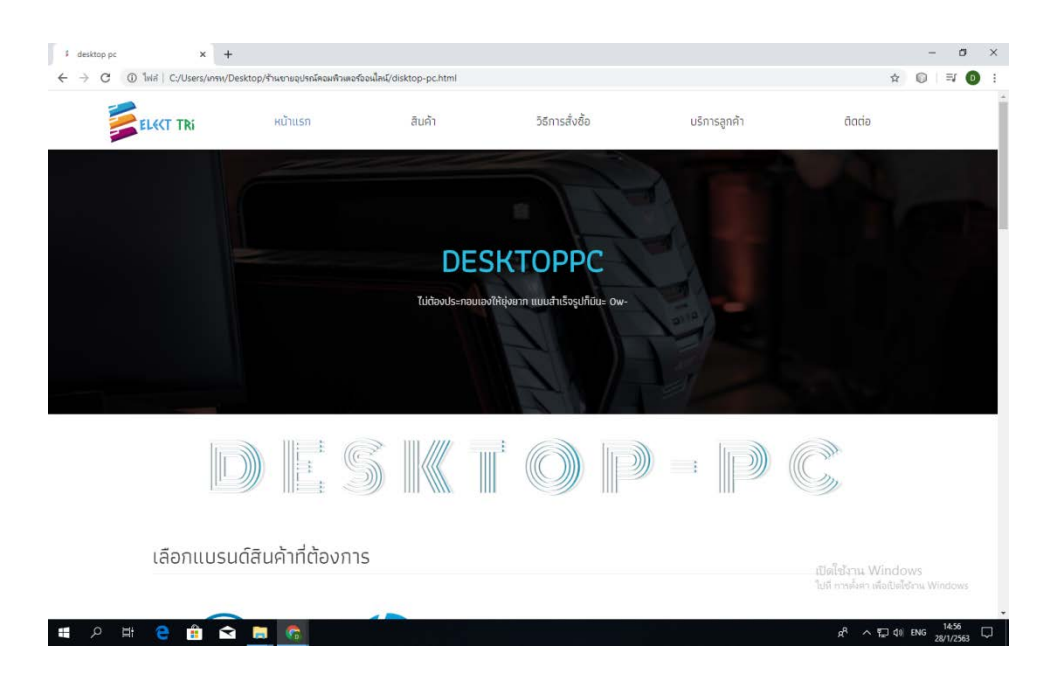

**รูปที่ 4.59**แสดงหนา Desktop pc

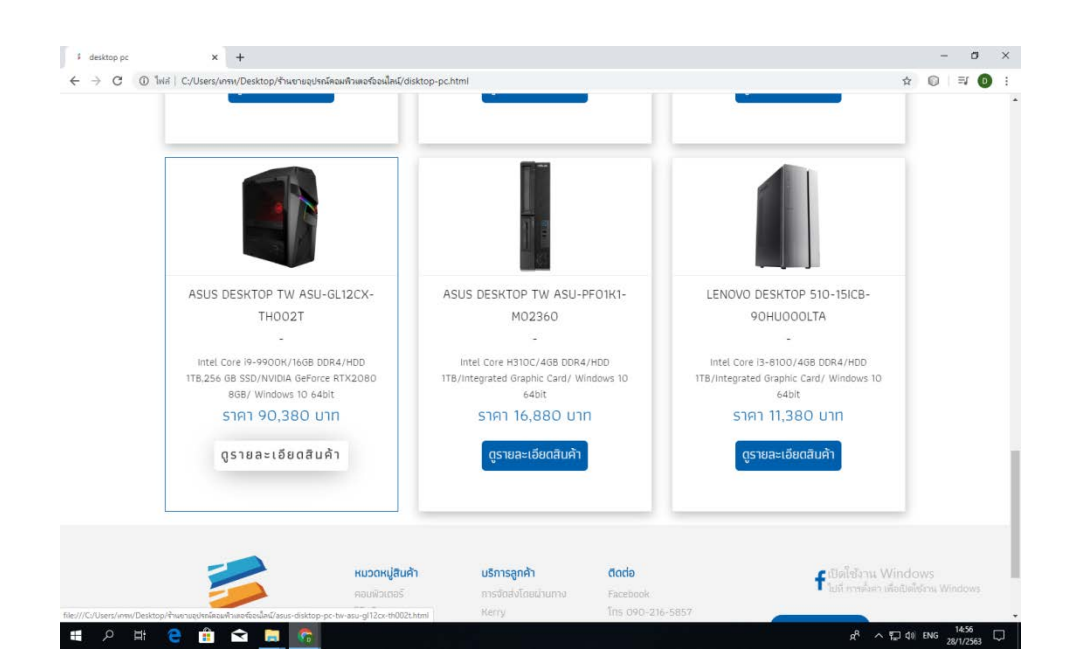

**รูปที่ 4.60** เลื่อนลงมาจะเจอ แบรนดสินคา , Desktop pc

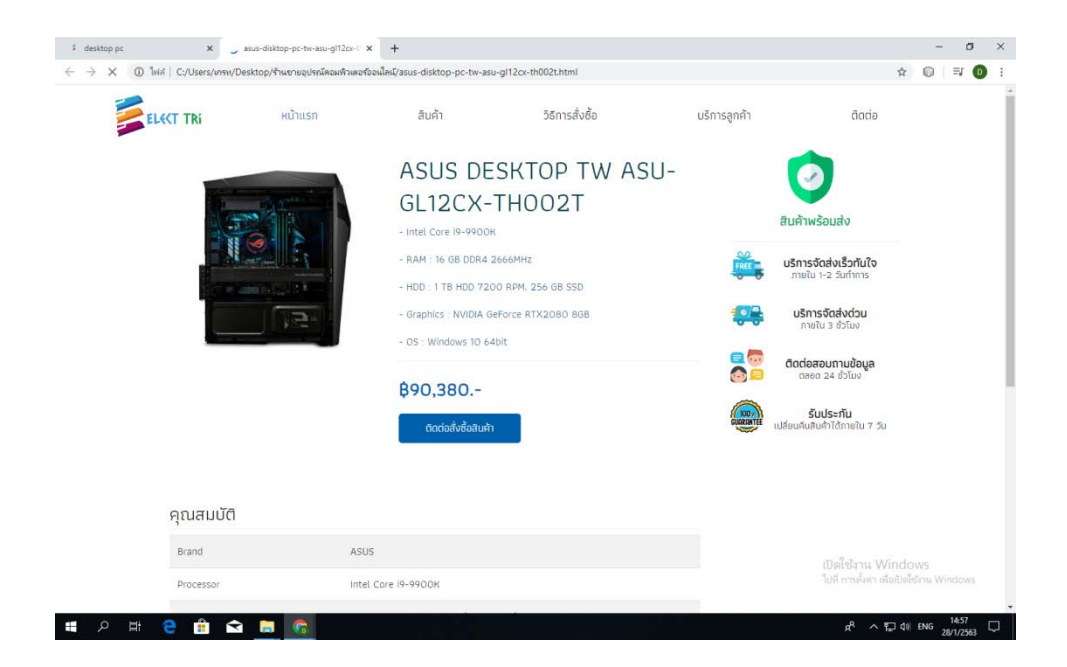

**รูปที่ 4.61**แสดงหนาสินคา Desktop pc Asus

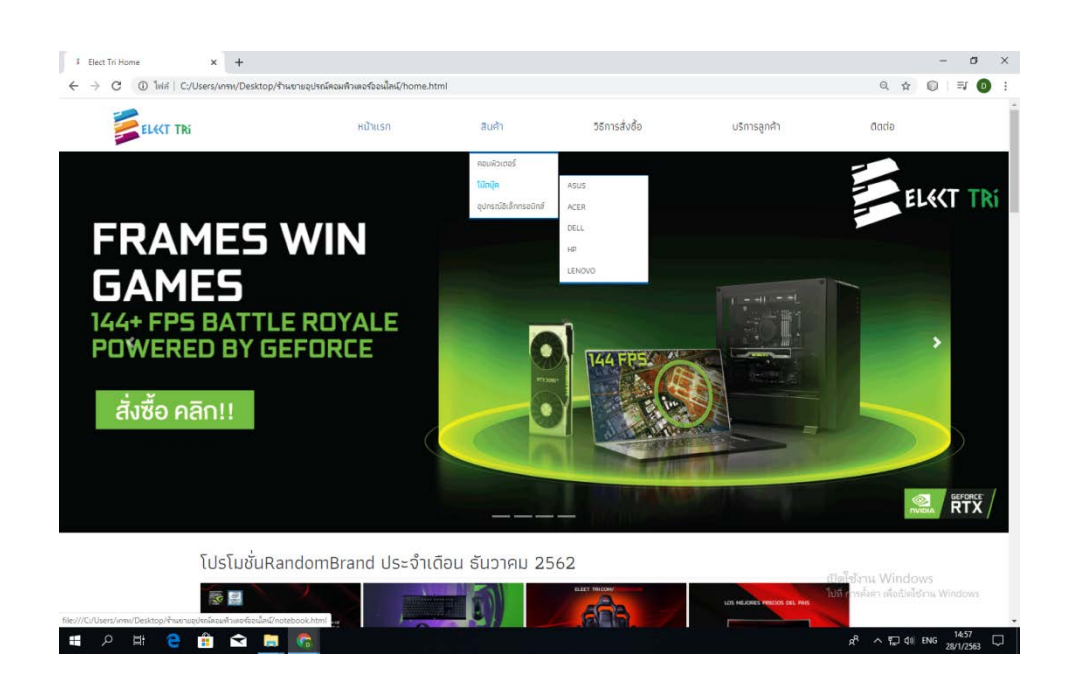

**รูปที่4.62** เลื่อนเมาสไปที่ สินคา > คลิกที่ โนตบุค

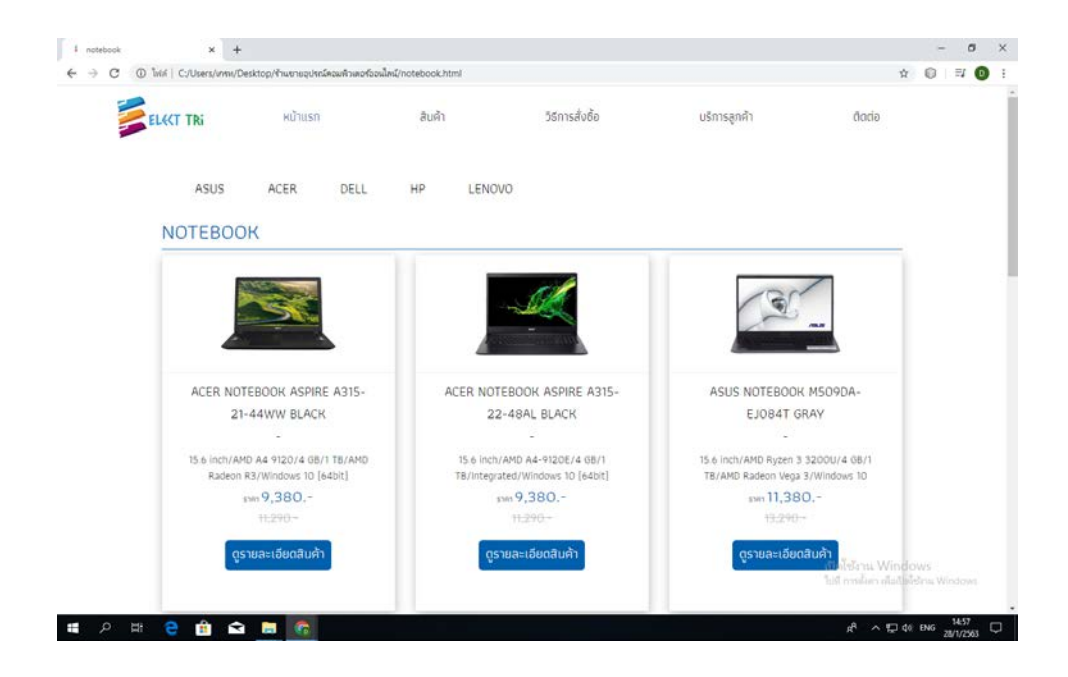

**รูปที่ 4.63**แสดงหนา โนตบุค

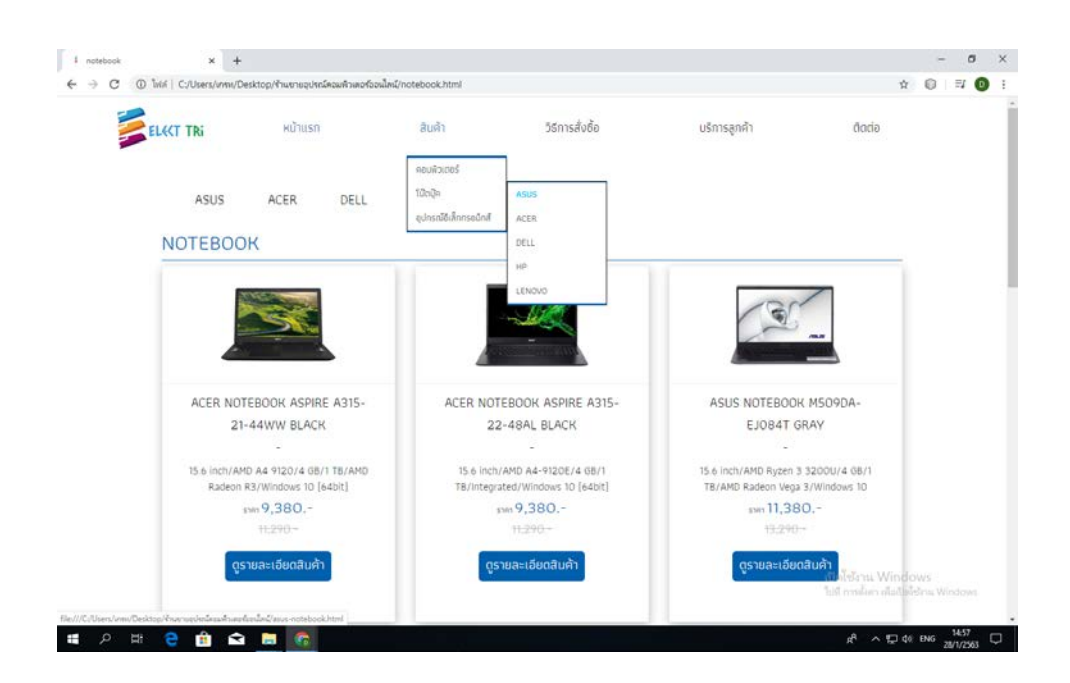

**รูปที่ 4.64** เลื่อนเมาสไปที่สินคา > โนตบุค > ASUS

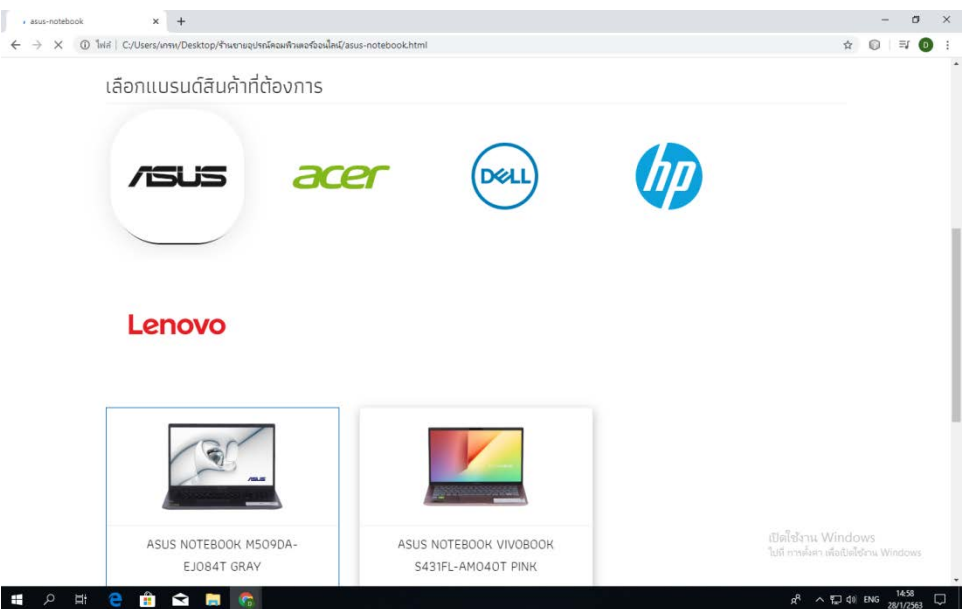

## **รูปที่ 4.65**แสดงหนา โนตบุคแบรนด ASUS

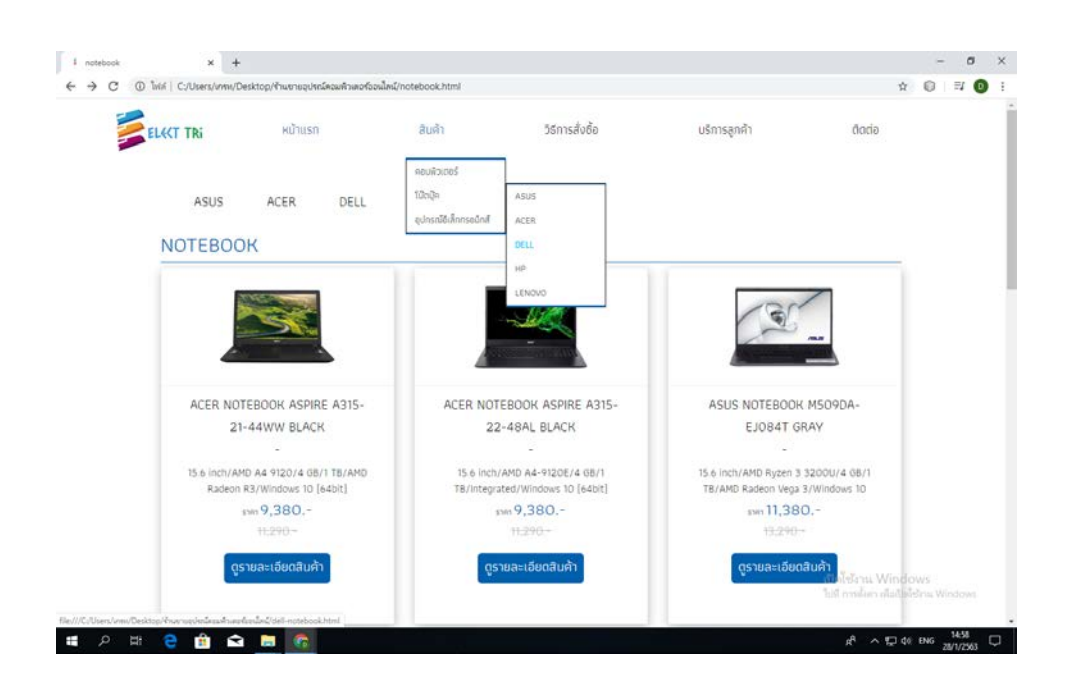

**รูปที่ 4.66** เลื่อนเมาสไปที่สินคา > โนตบุค > DELL

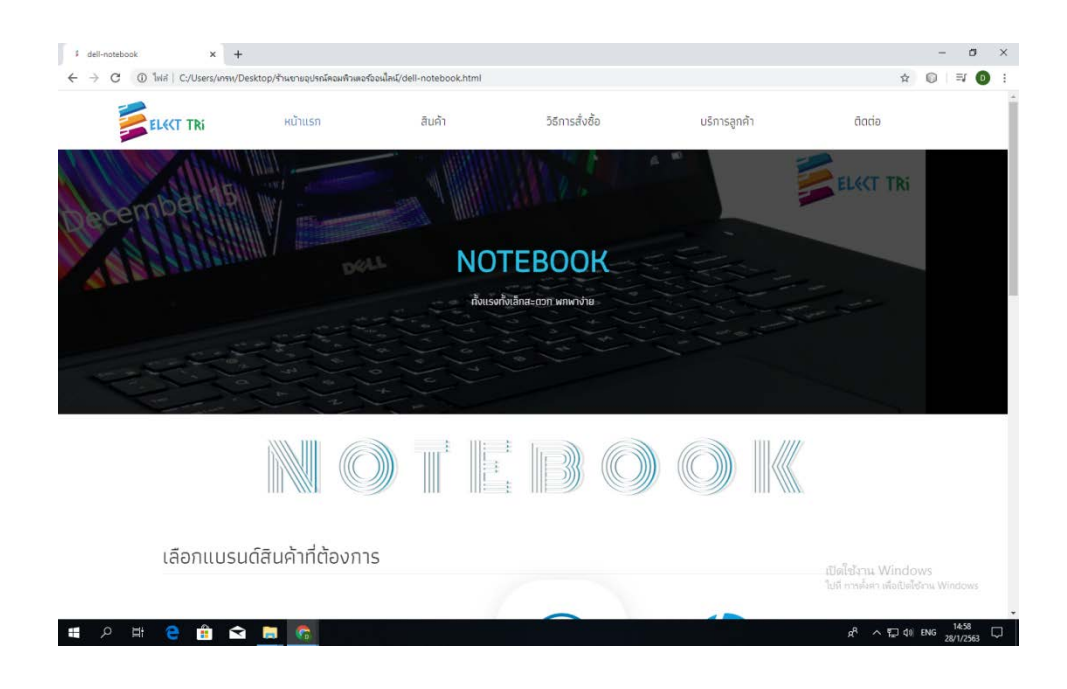

**รูปที่4.67**แสดงหนา โนตบุค แบรนด DELL

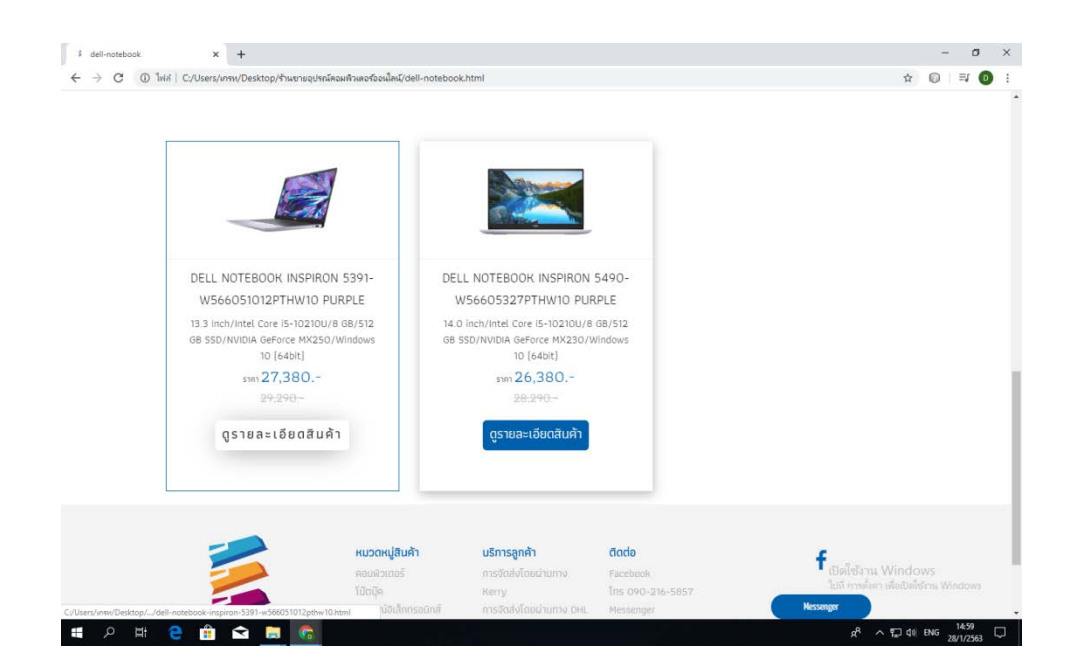

**รูปที่ 4.68** เลื่อนลงมาจะเจอ สินคา แบรนด DELL ทั้งหมด

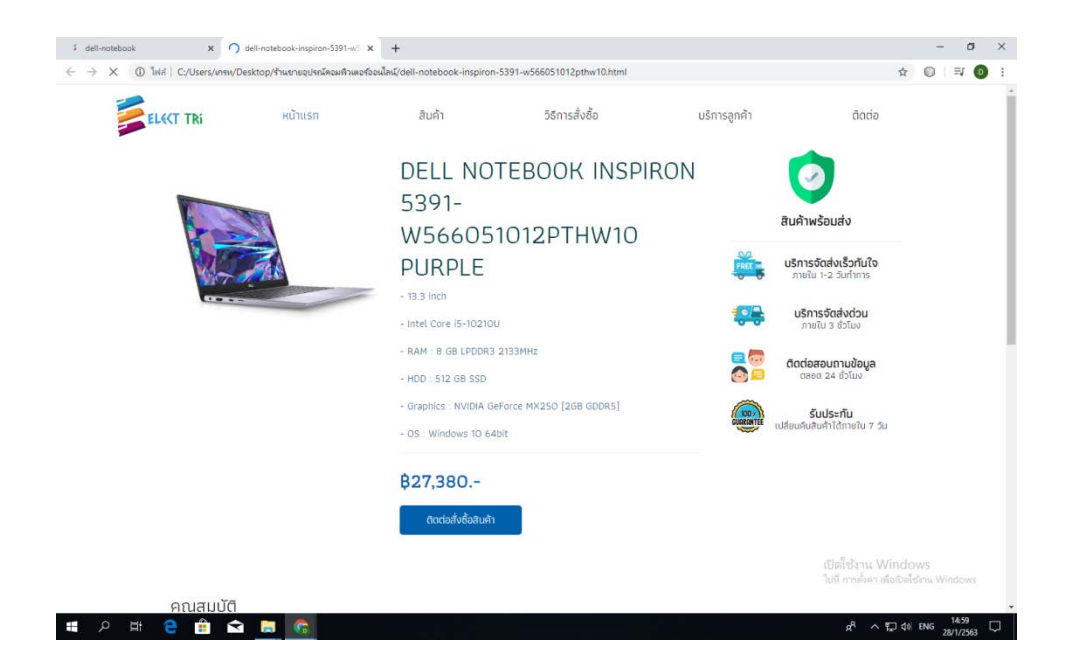

#### **รูปที่ 4.69**แสดงหนาโนตบุค แบรนด DELL INSPIRON

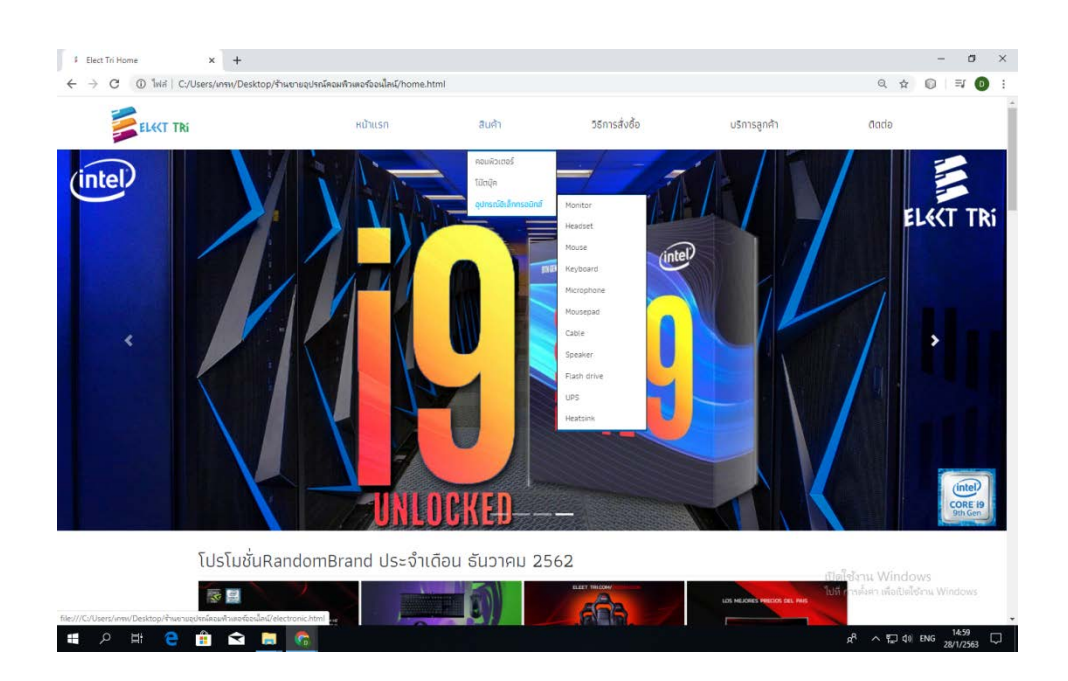

**รูปที่ 4.70** เลื่อนเมาสไปที่ สินคา > คลิกที่ อุปกรณอิเล็กทรอนิกส

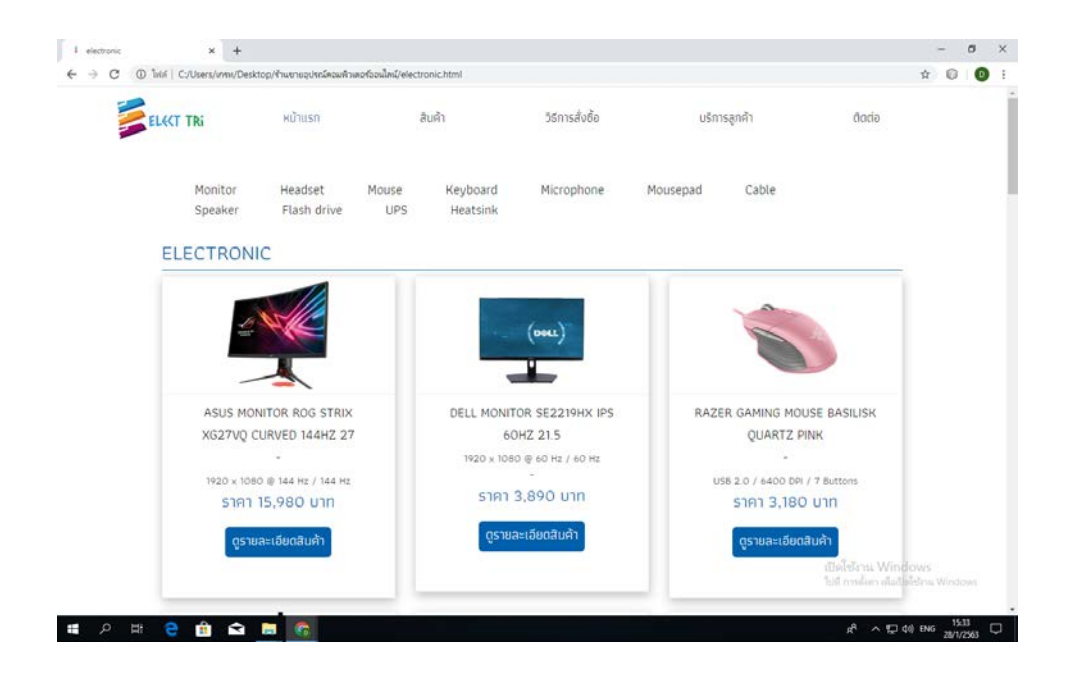

**รูปที่ 4.71**แสดงหนา อุปกรณอิเล็กทรอนิกส

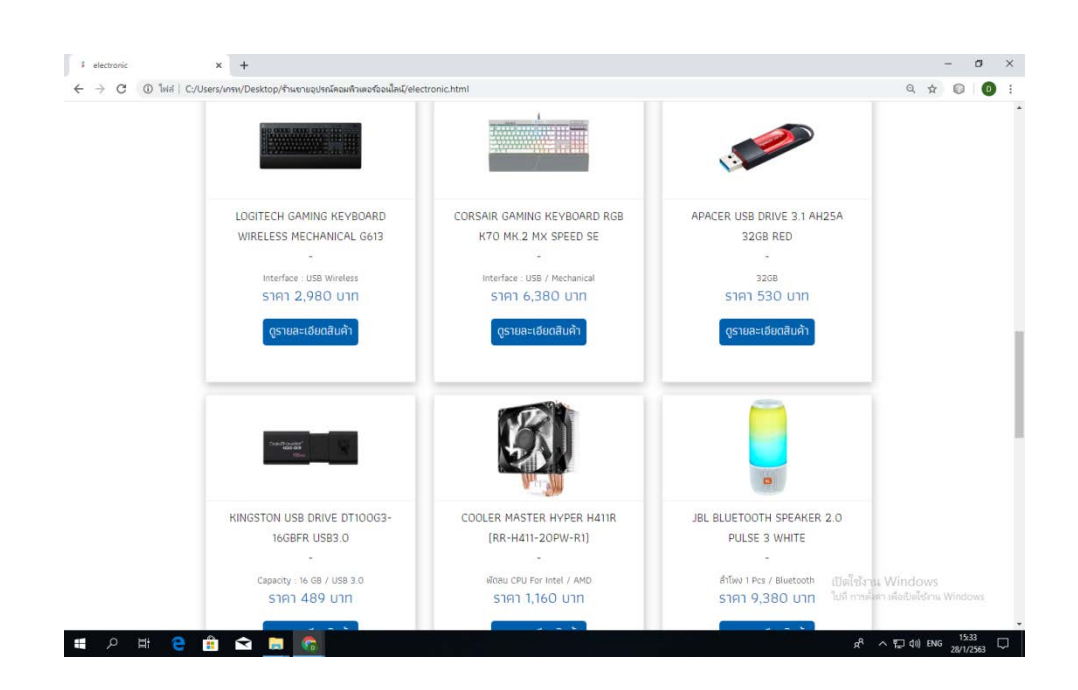

**รูปที่ 4.72** เลื่อนลงมาจะเจอ อุปกรณอิเล็กทรอนิกสตาง ๆ

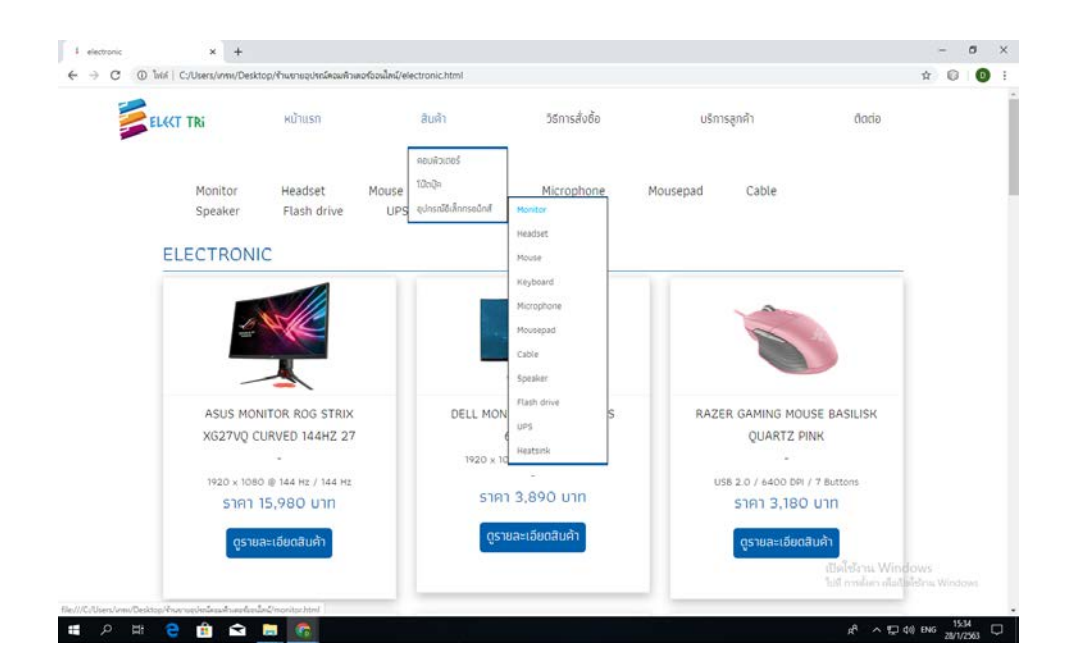

**รูปที่ 4.73** เลื่อนเมาสไปที่ สินคา > อุปกรณอิเล็กทรอนิกส> คลิกที่ Monitor

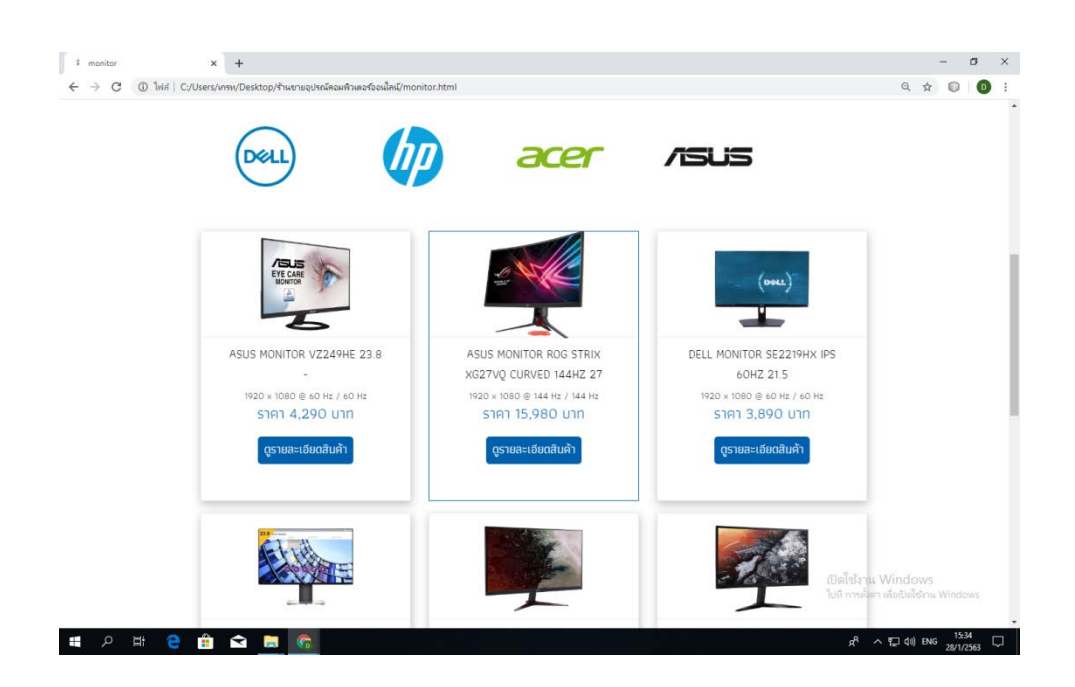

**รูปที่ 4.74**แสดงหนา Monitor และแบรนดตาง ๆ

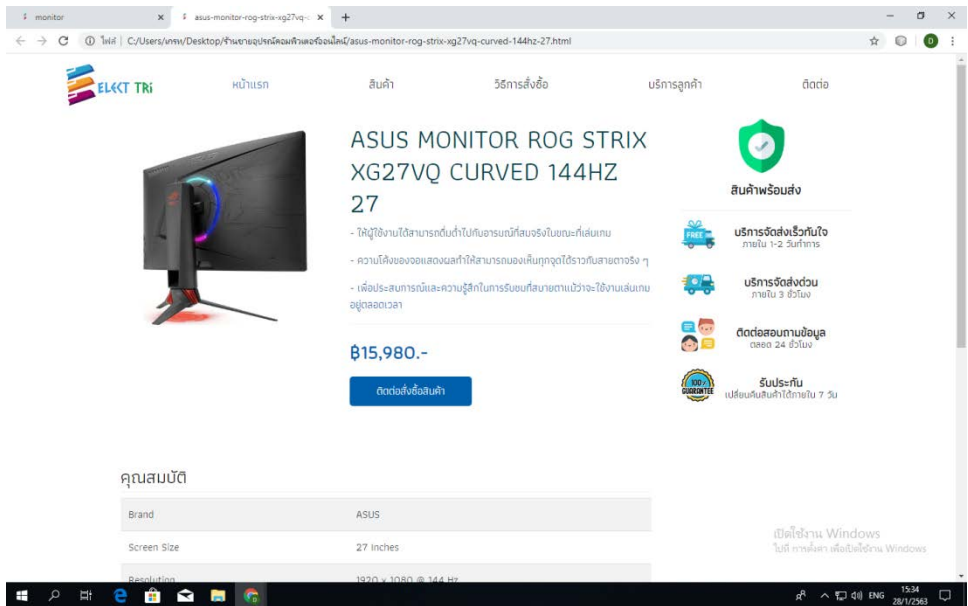

**รูปที่ 4.75**แสดงหนาสินคา Monitor แบรนดASUS

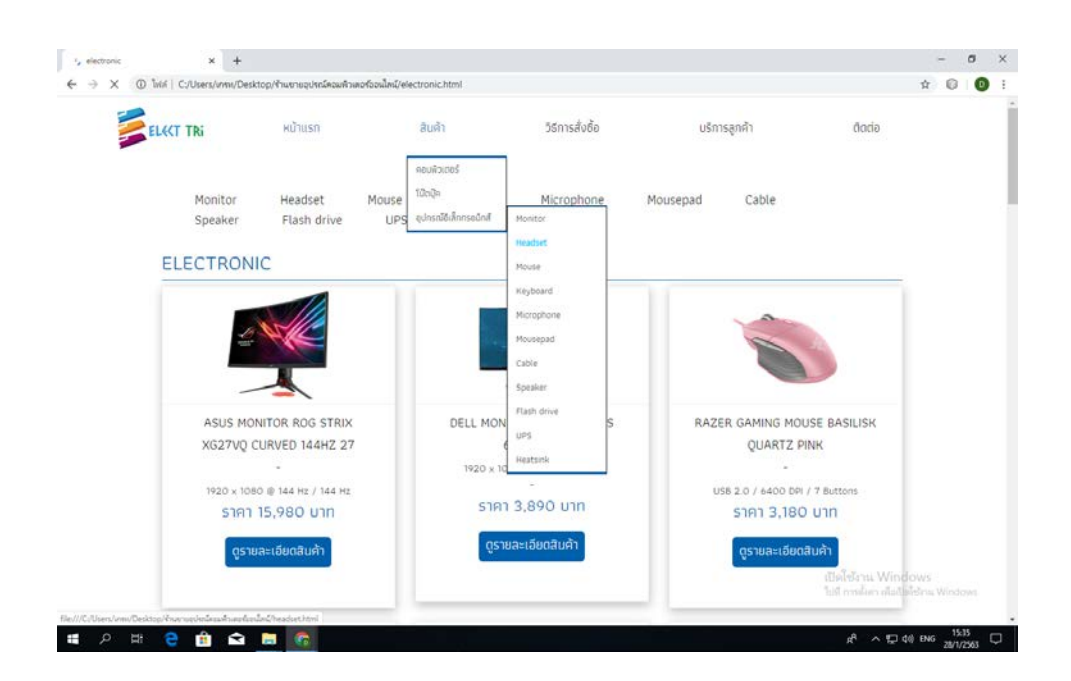

**รูปที่ 4.76** เลื่อนเมาสไปที่ สินคา > อุปกรณอิเล็กทรอนิกส> คลิกที่ Headset

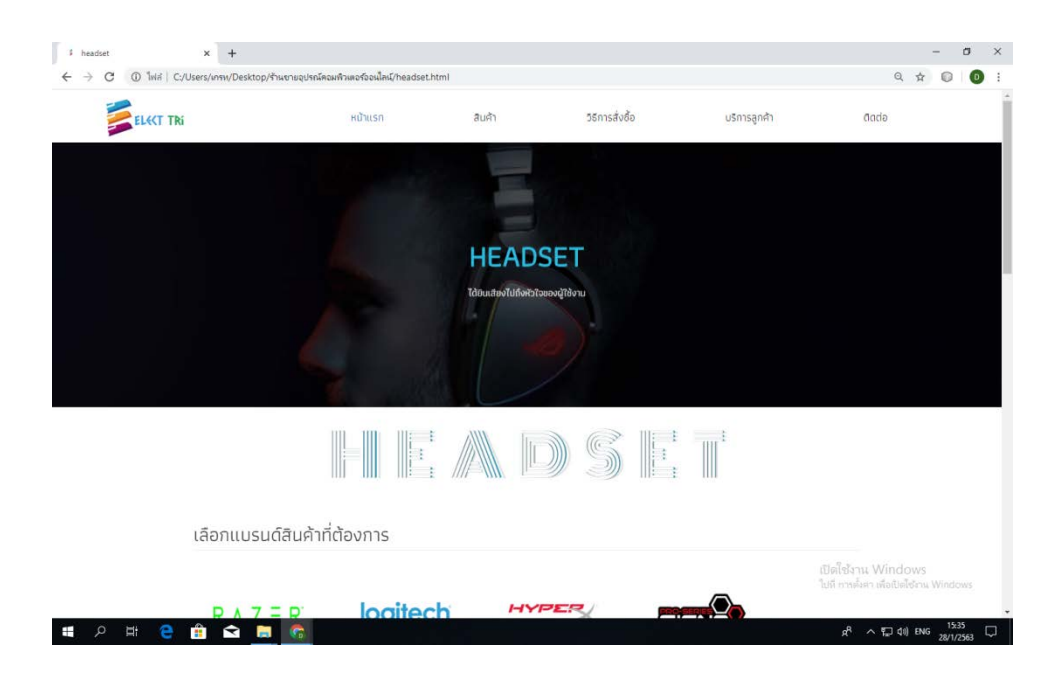

**รูปที่ 4.77**แสดงหนา Headset

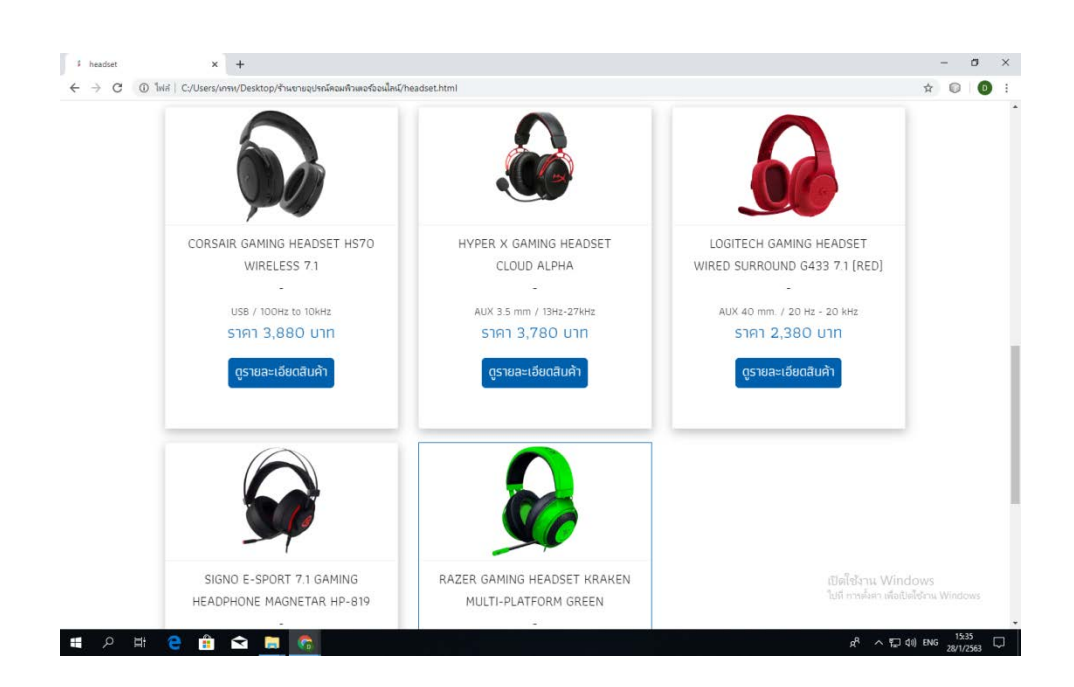

**รูปที่ 4.78** เลื่อนลงมาจะเจอ แบรนดสินคา , Headset

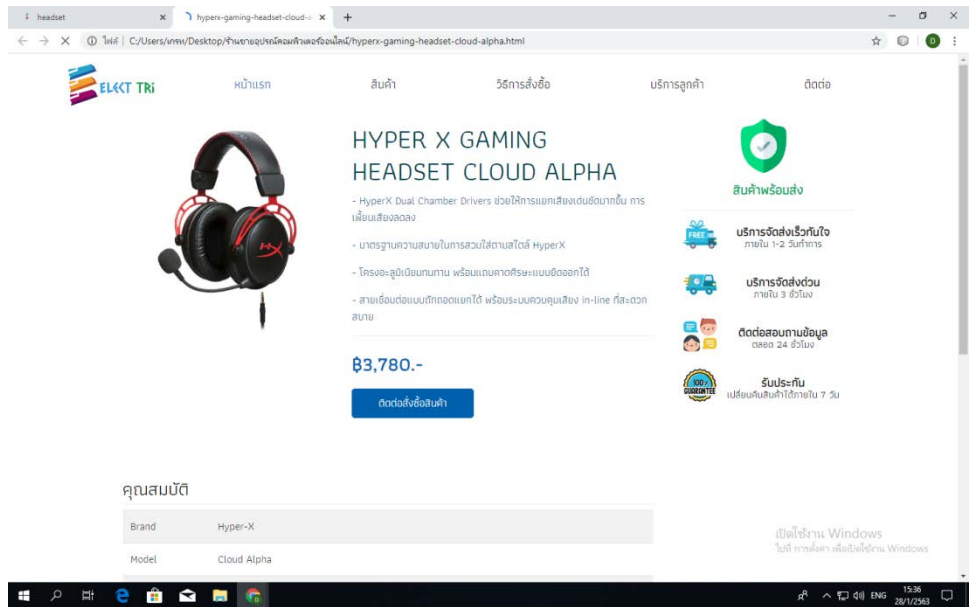

**รูปที่ 4.79**แสดงหนาสินคา Headset แบรนด Hyper X

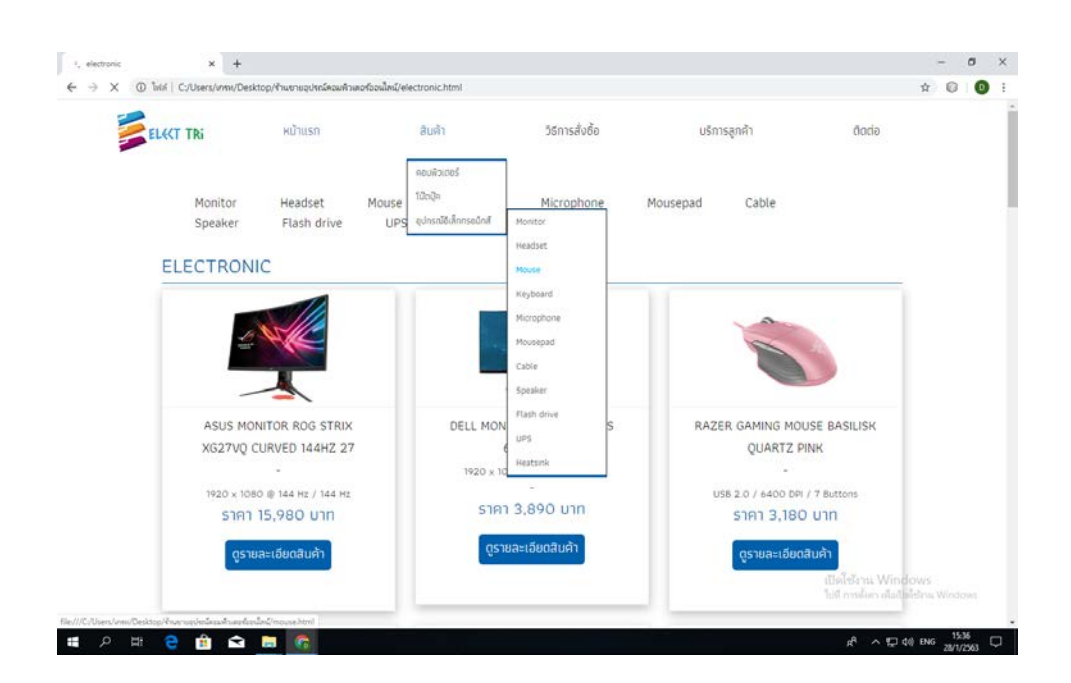

**รูปที่ 4.80** เลื่อนเมาสไปที่ สินคา > อุปกรณอิเล็กทรอนิกส> คลิกที่ Mouse

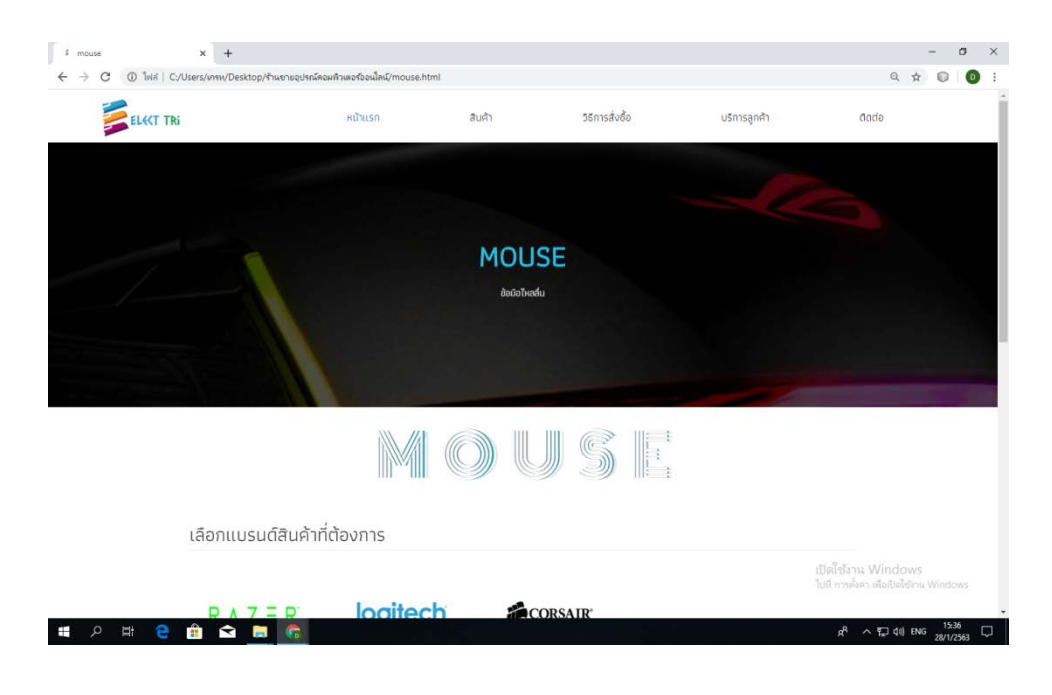

**รูปที่ 4.81**แสดงหนา Mouse

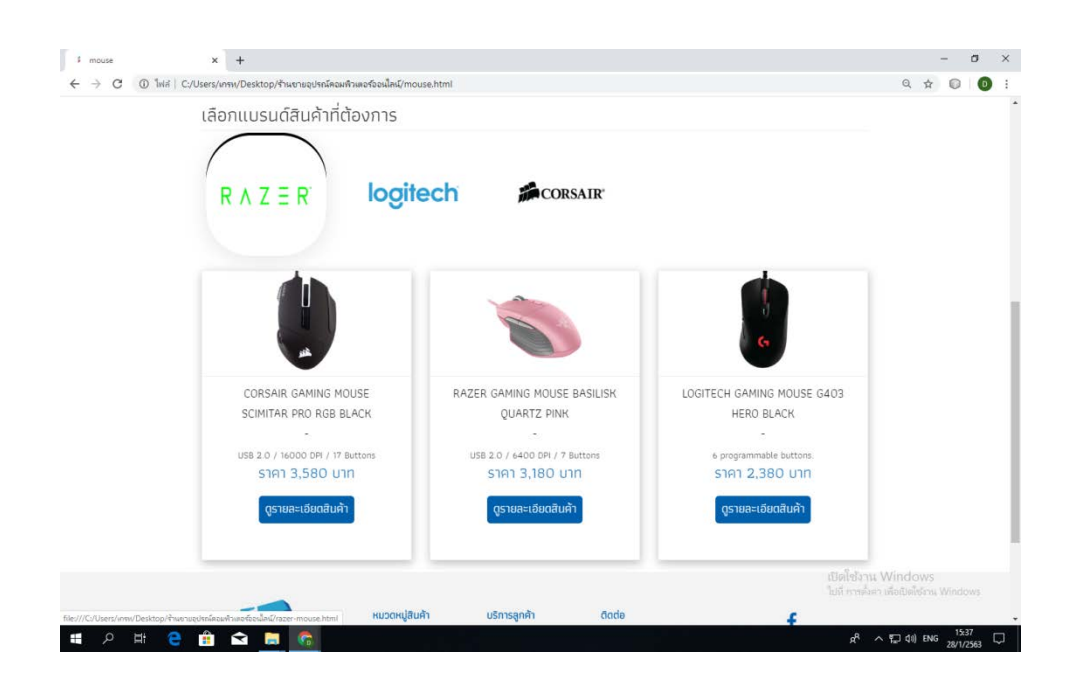

**รูปที่ 4.82** เลื่อนลงมาจะเจอ แบรนดสินคา , Mouse

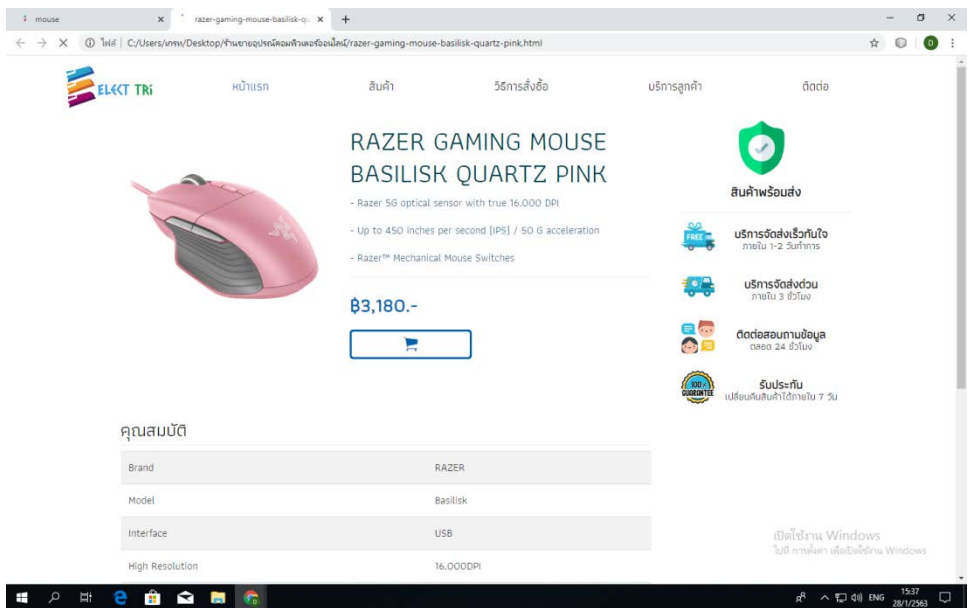

**รูปที่ 4.83**แสดงหนาสินคา Mouseแบรนด RAZER

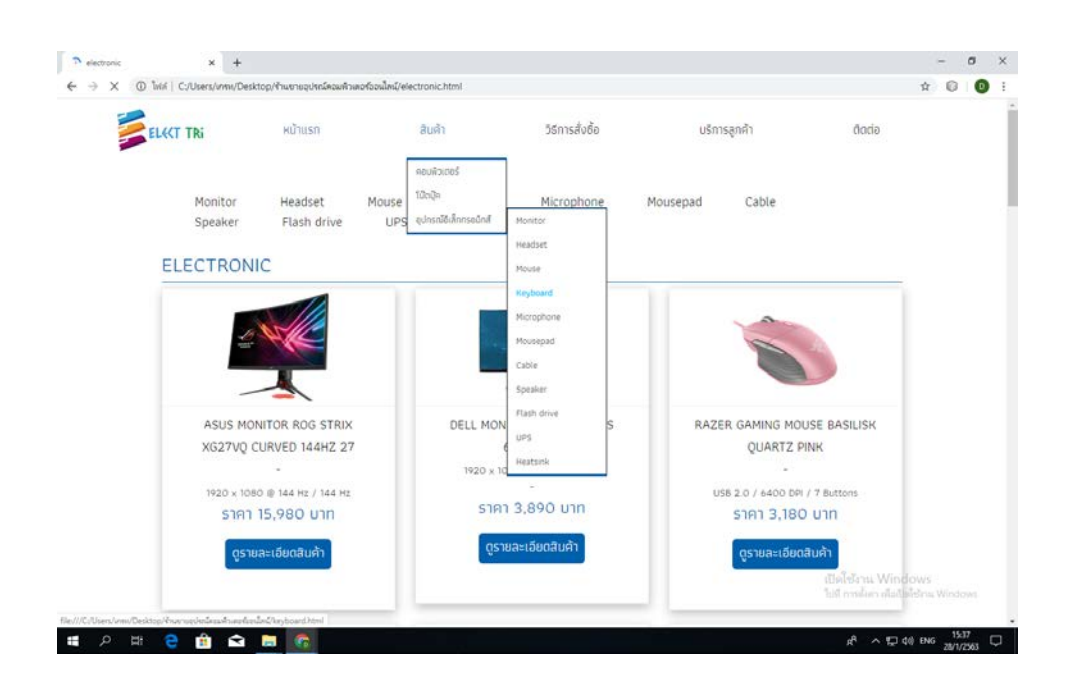

**รูปที่ 4.84** เลื่อนเมาสไปที่ สินคา > อุปกรณอิเล็กทรอนิกส> คลิกที่ Keyboard

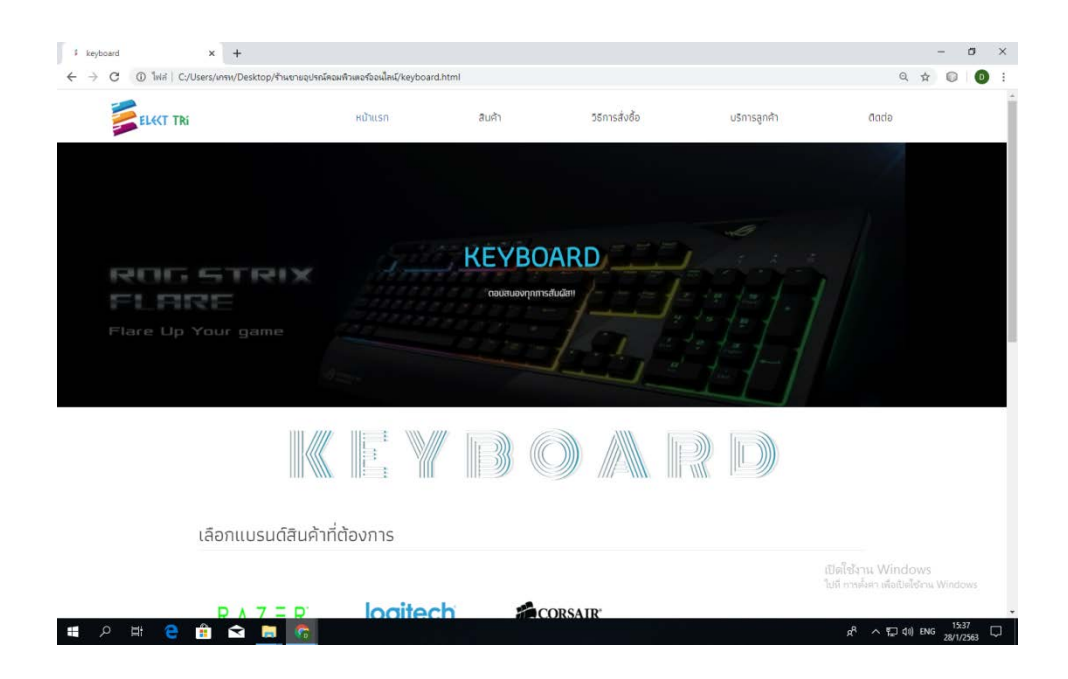

**รูปที่ 4.85**แสดงหนา Keyboard

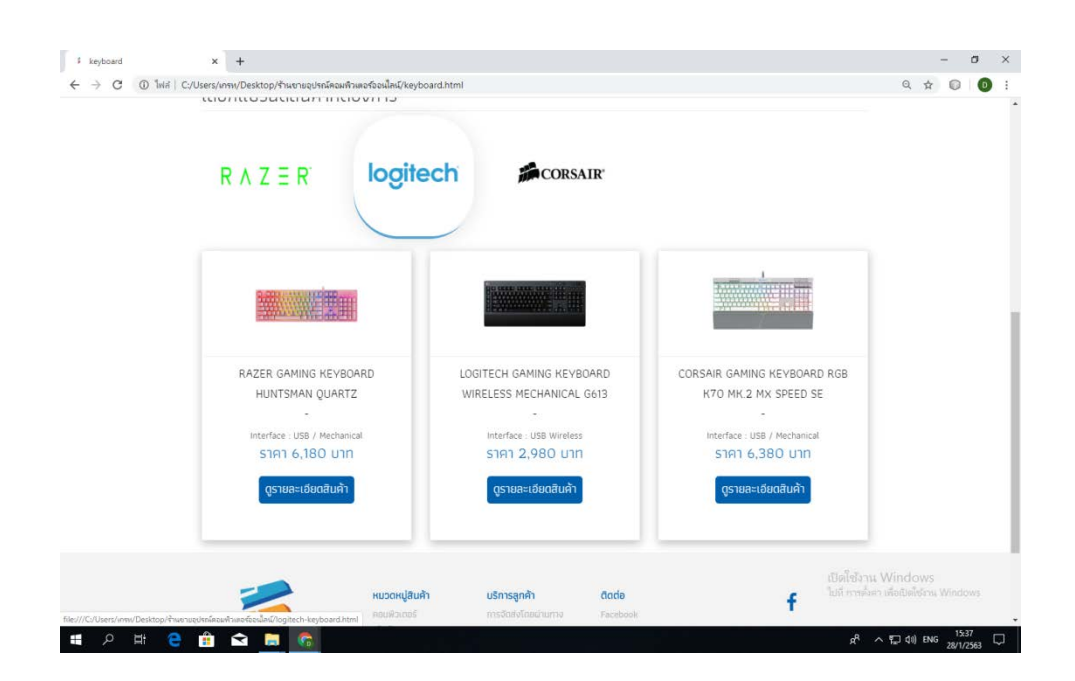

**รูปที่ 4.86** เลื่อนลงมาจะเจอ แบรนดสินคา , Keyboard

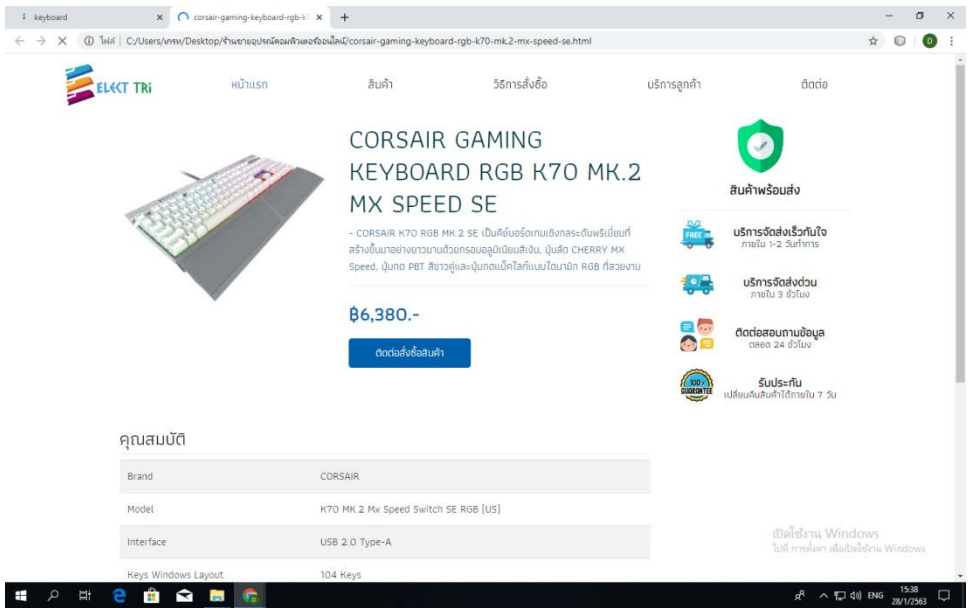

**รูปที่ 4.87**แสดงหนาสินคา Keyboardแบรนด CORSAIR

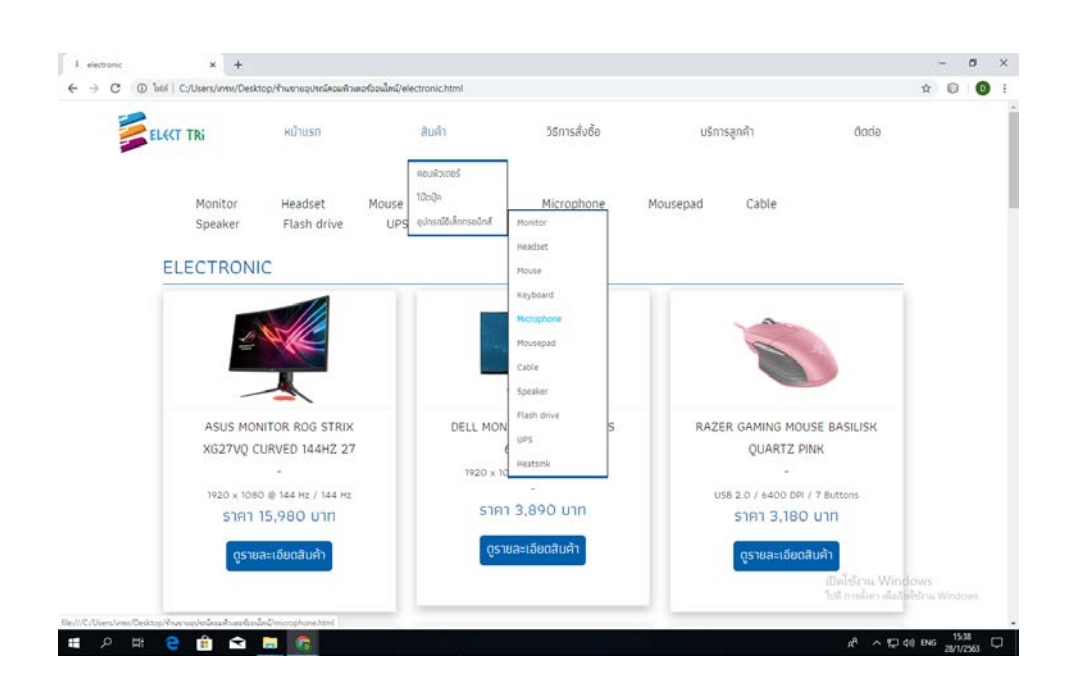

**รูปที่ 4.88** เลื่อนเมาสไปที่ สินคา > อุปกรณอิเล็กทรอนิกส>คลิกที่ Microphone

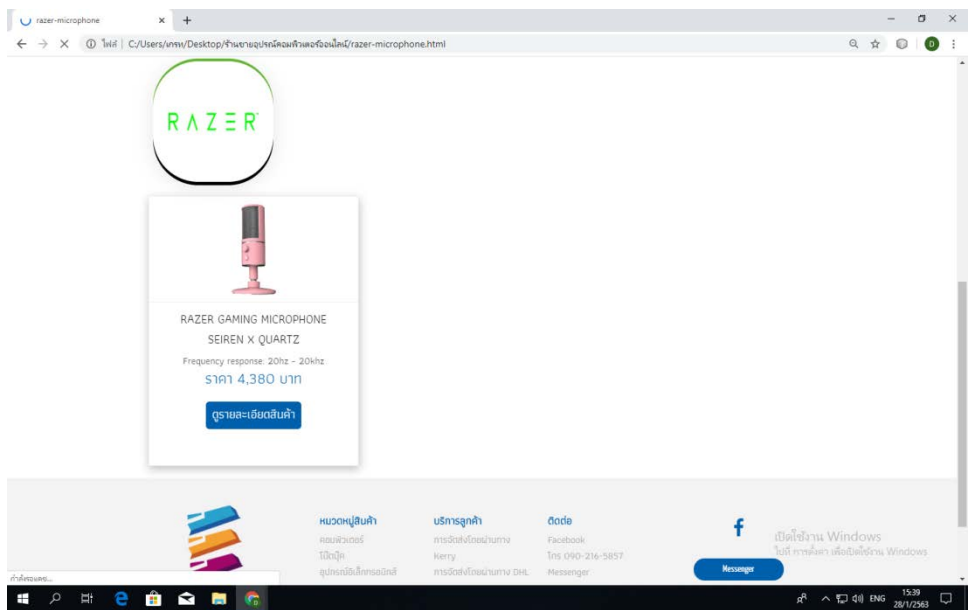

**รูปที่ 4.89**แสดงหนา Microphoneและ แบรนดสินคา

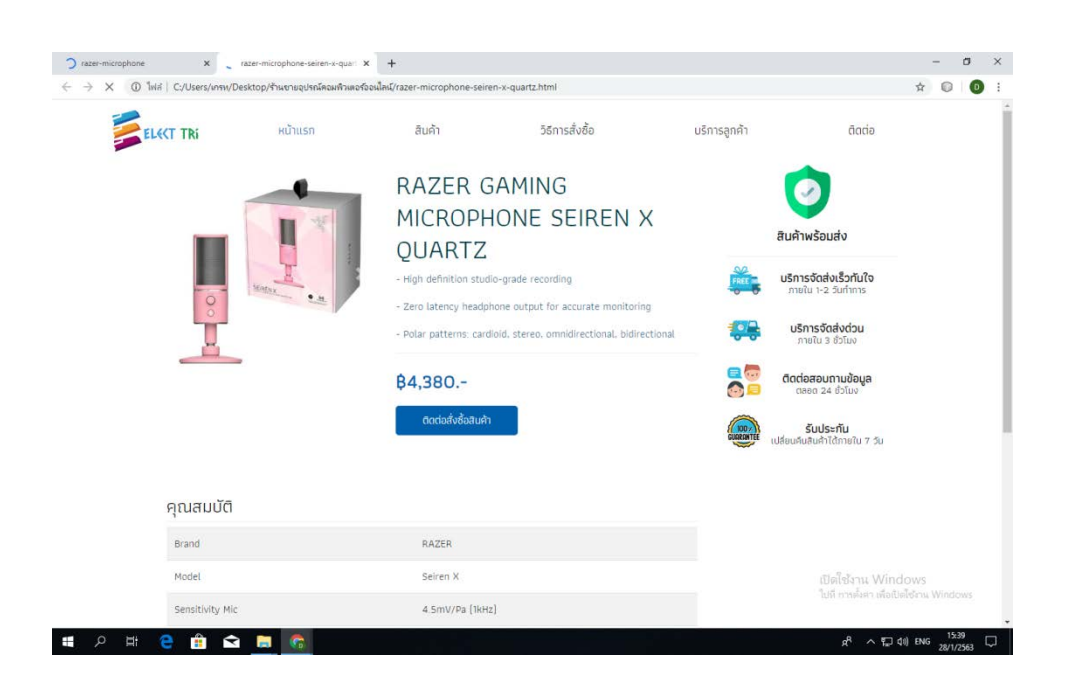

**รูปที่ 4.90**แสดงหนาสินคา Microphoneแบรนด RAZER

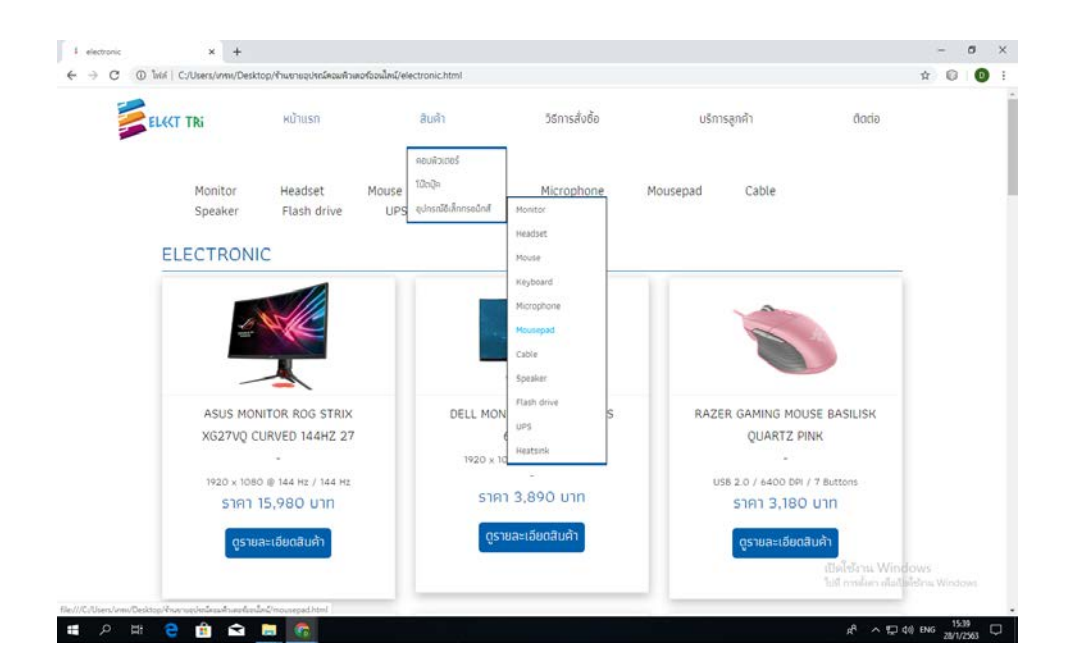

**รูปที่ 4.91** เลื่อนเมาสไปที่ สินคา > อุปกรณอิเล็กทรอนิกส> คลิกที่ Mousepad

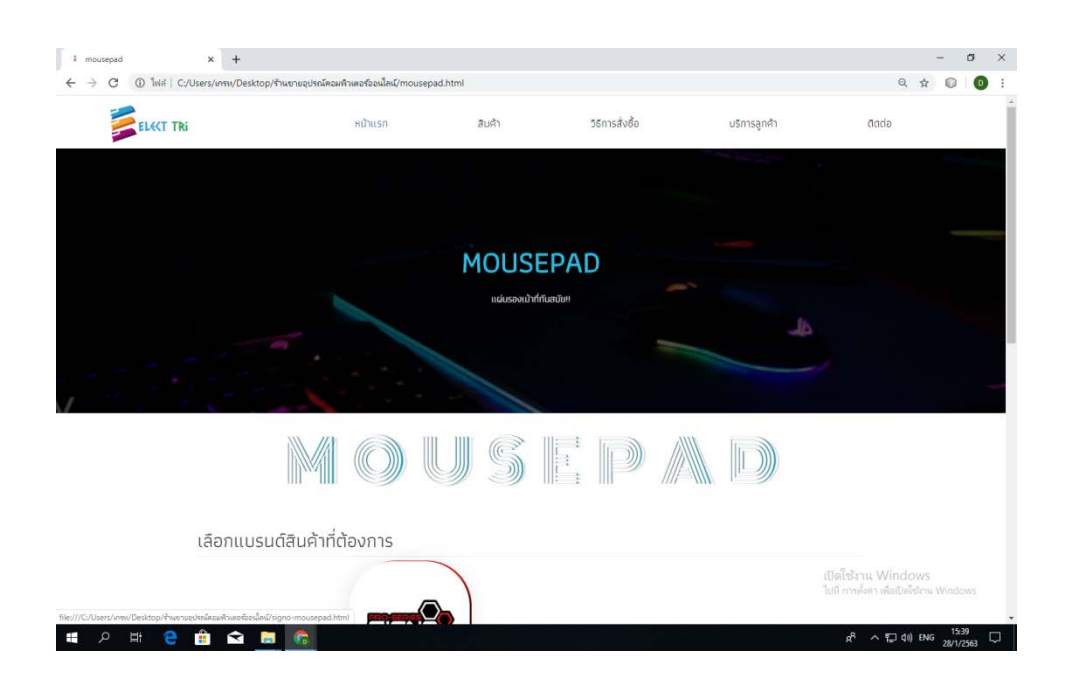

**รูปที่ 4.92**แสดงหนา Mousepad

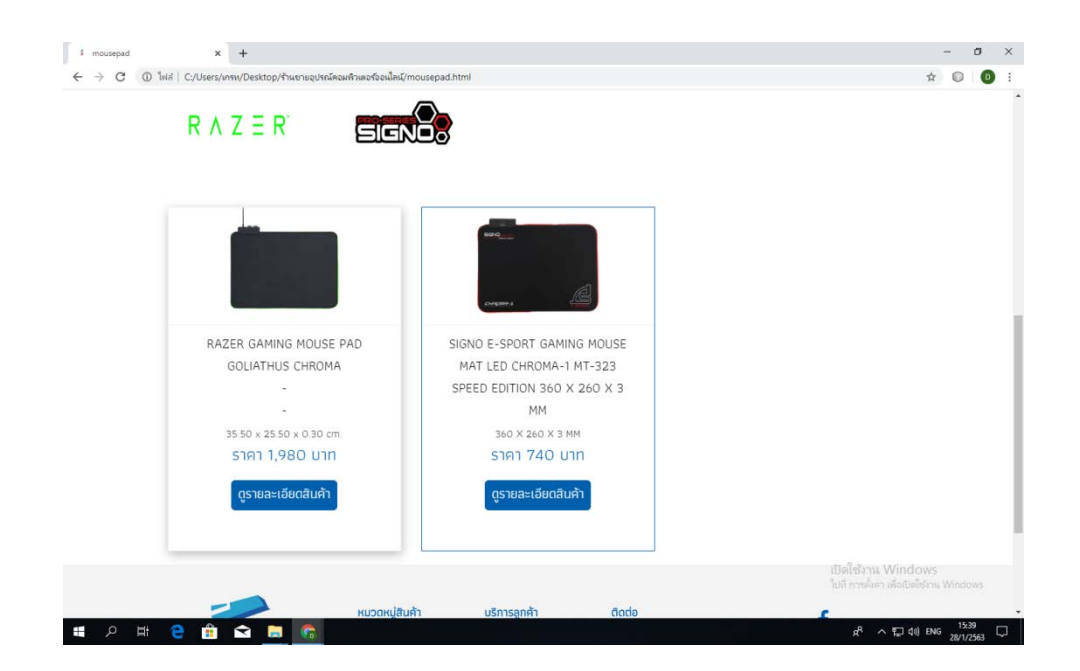

**รูปที่ 4.93** เลื่อนลงมาจะเจอ แบรนดสินคา , Mousepad

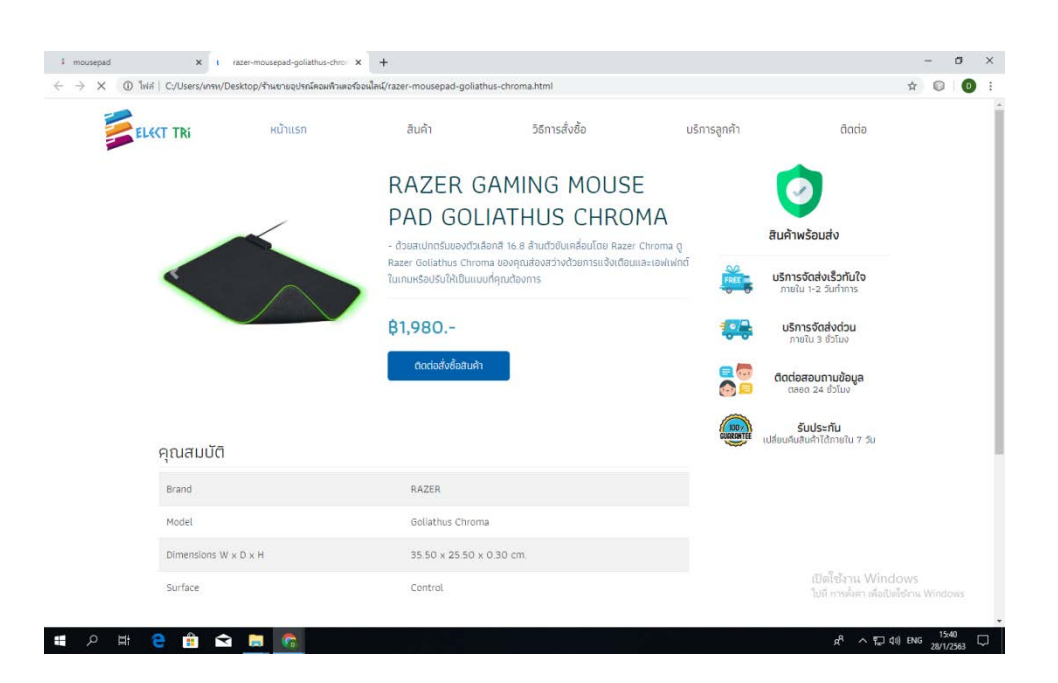

**รูปที่ 4.94**แสดงหนาสินคา Mousepadแบรนด RAZER

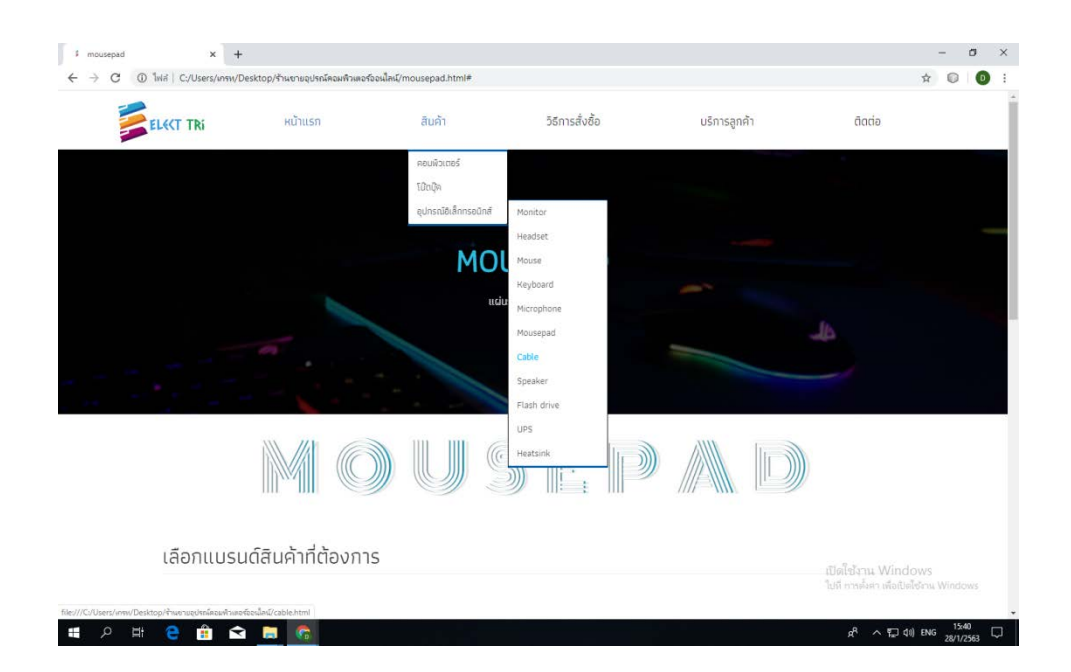

## **รูปที่ 4.95** เลื่อนเมาสไปที่ สินคา > อุปกรณอิเล็กทรอนิกส> คลิกที่ Cable

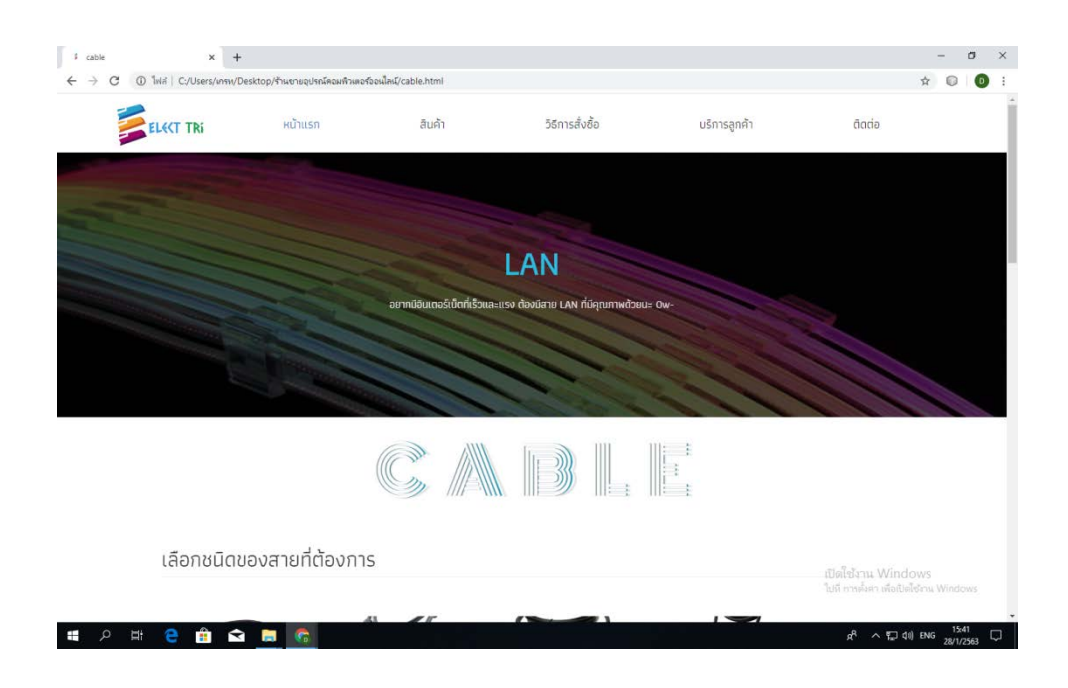

**รูปที่ 4.96**แสดงหนา Cable

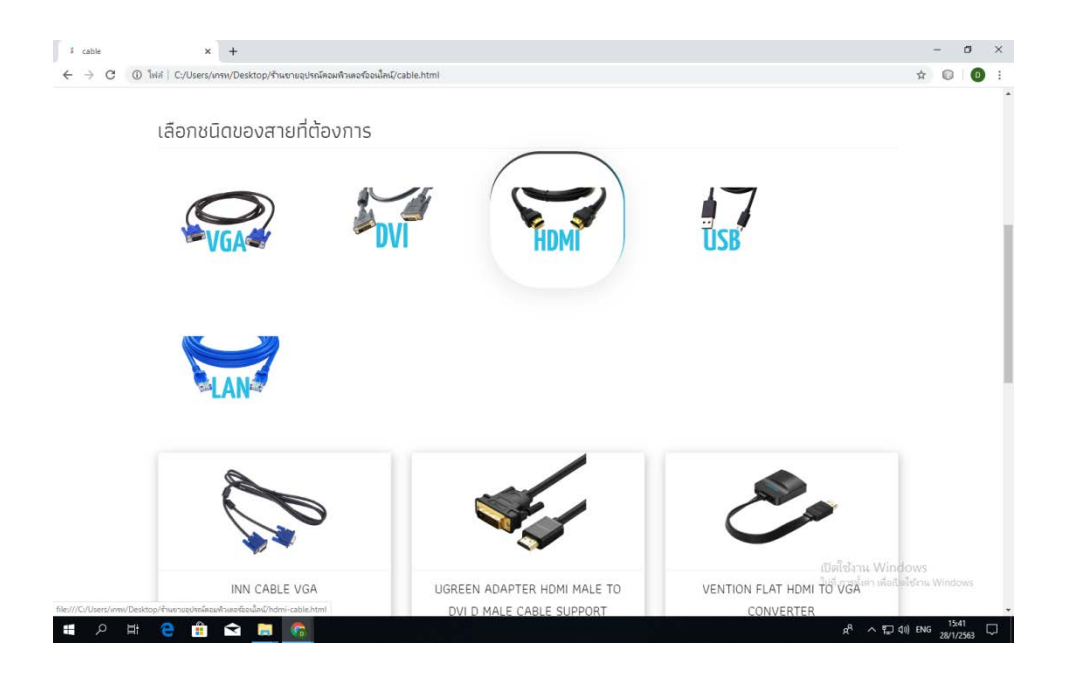

**รูปที่ 4.97** เลื่อนลงมาจะเจอ แบรนดสินคา , Cable

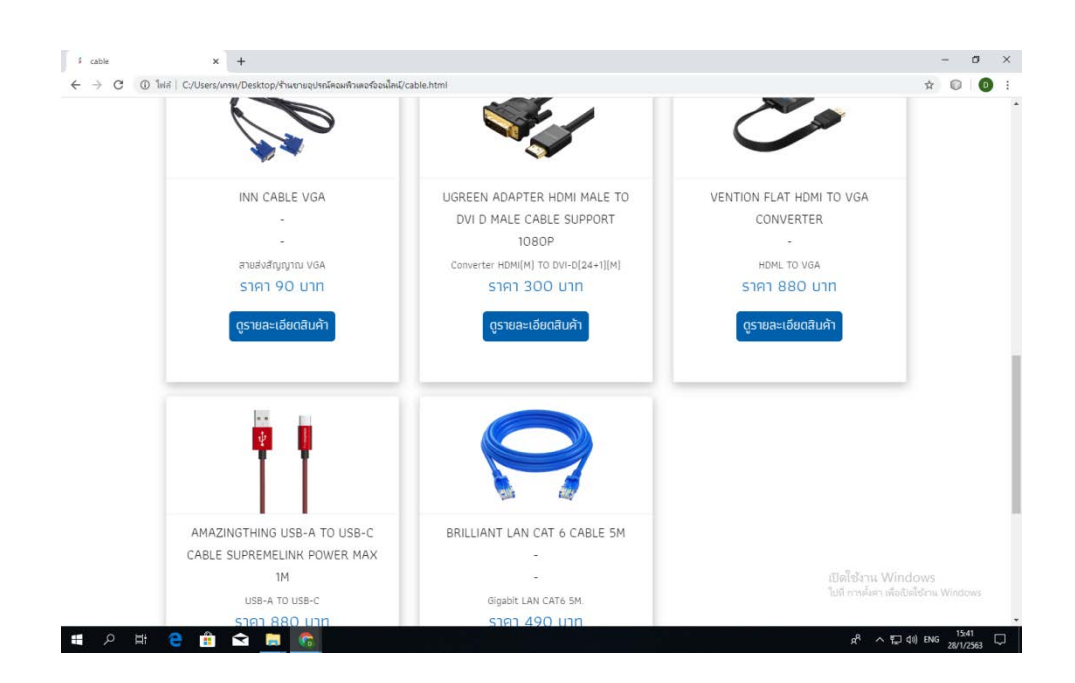

**รูปที่ 4.98** เลื่อนลงมาจะเจอสินคา Cable ทั้งหมด

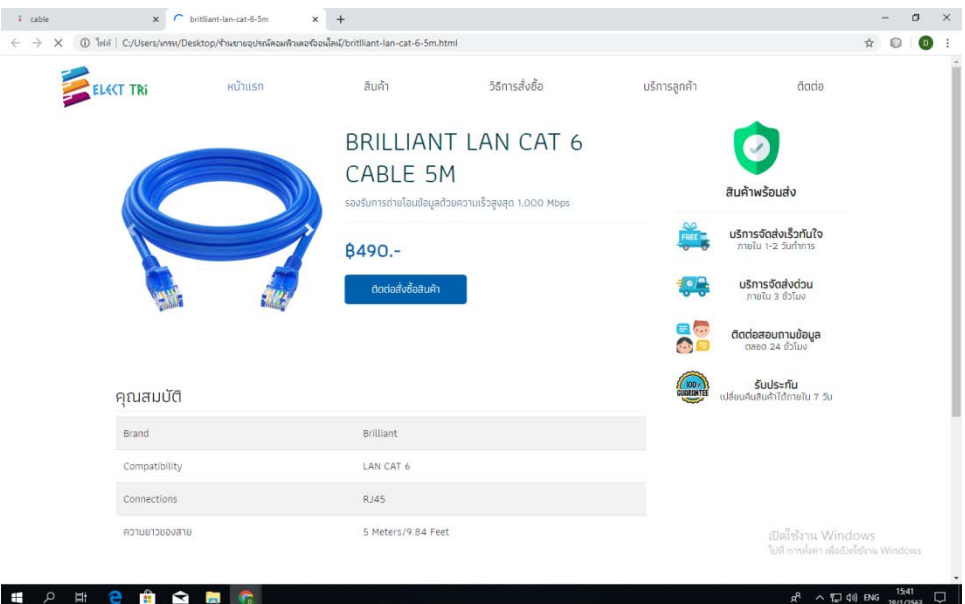

**รูปที่ 4.99**แสดงหนาสินคา Cable / LAN CAT 6

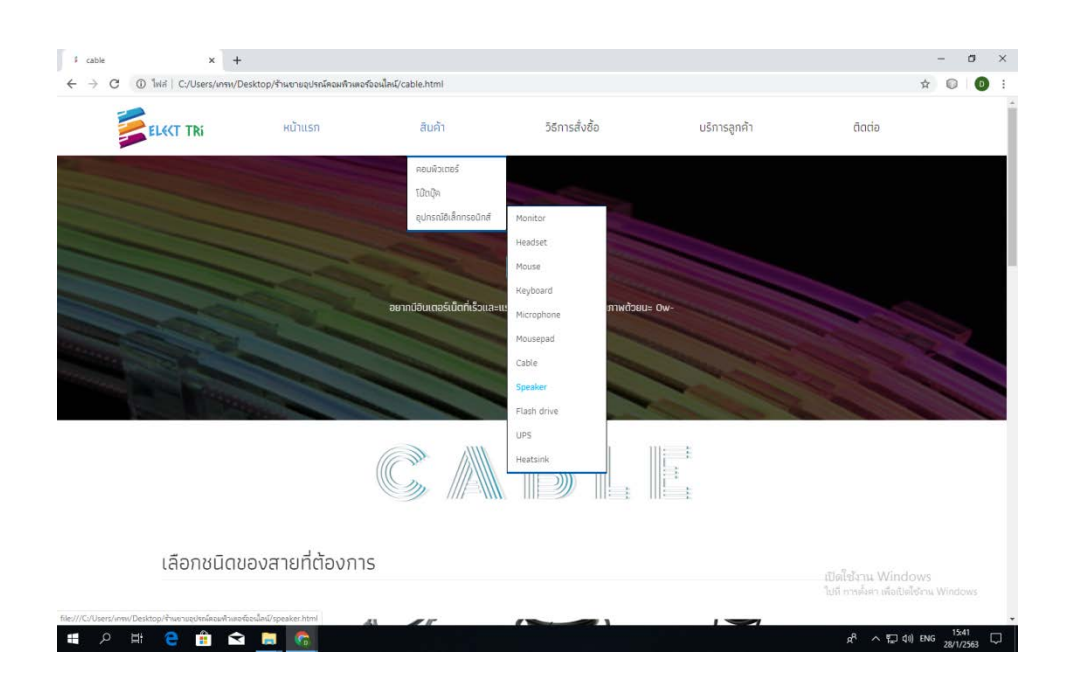

**รูปที่ 4.100** เลื่อนเมาสไปที่ สินคา > อุปกรณอิเล็กทรอนิกส> คลิกที่ Speaker

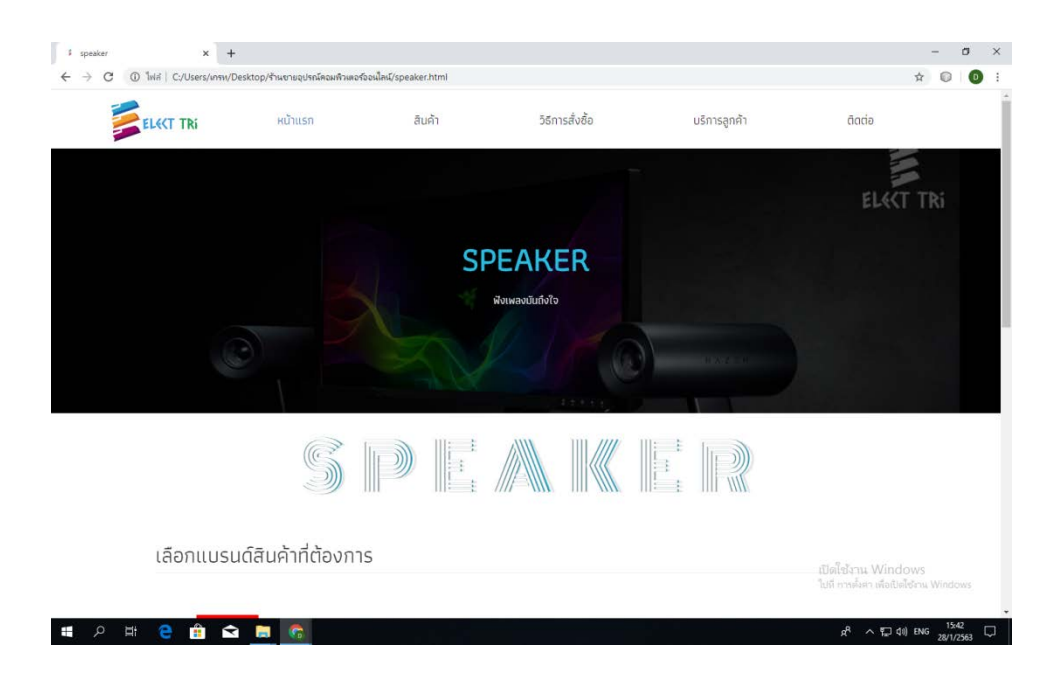

**รูปที่ 4.101**แสดงหนา Speaker

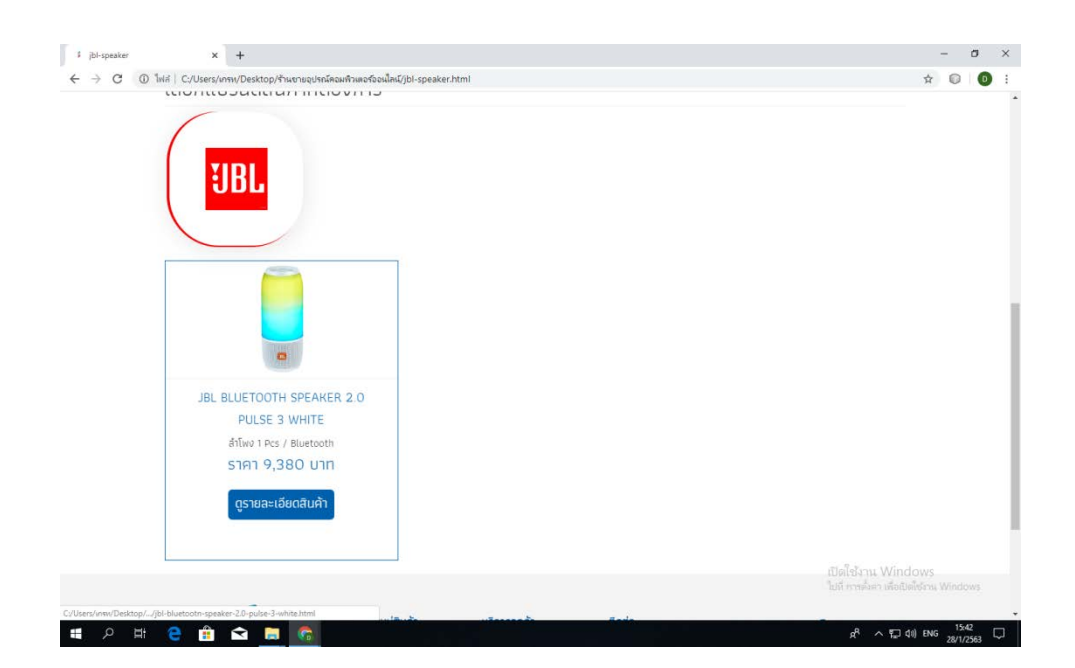

**รูปที่ 4.102** เลื่อนลงมาจะเจอ แบรนดสินคา , Speaker

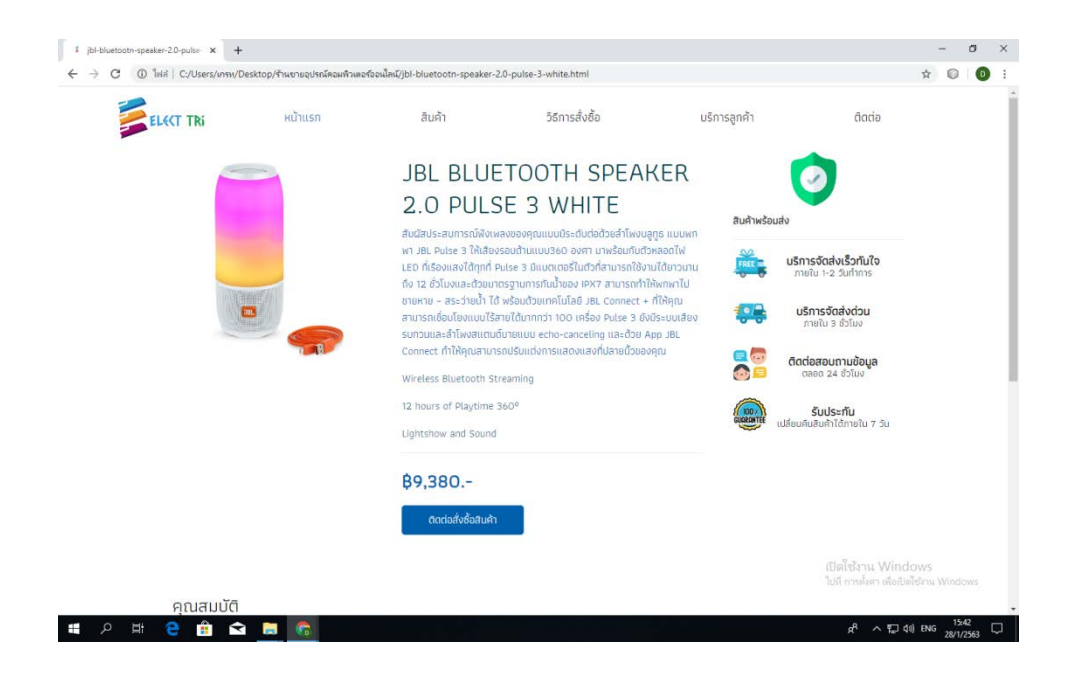

**รูปที่ 4.103**แสดงหนาสินคา Speakerแบรนด JBL

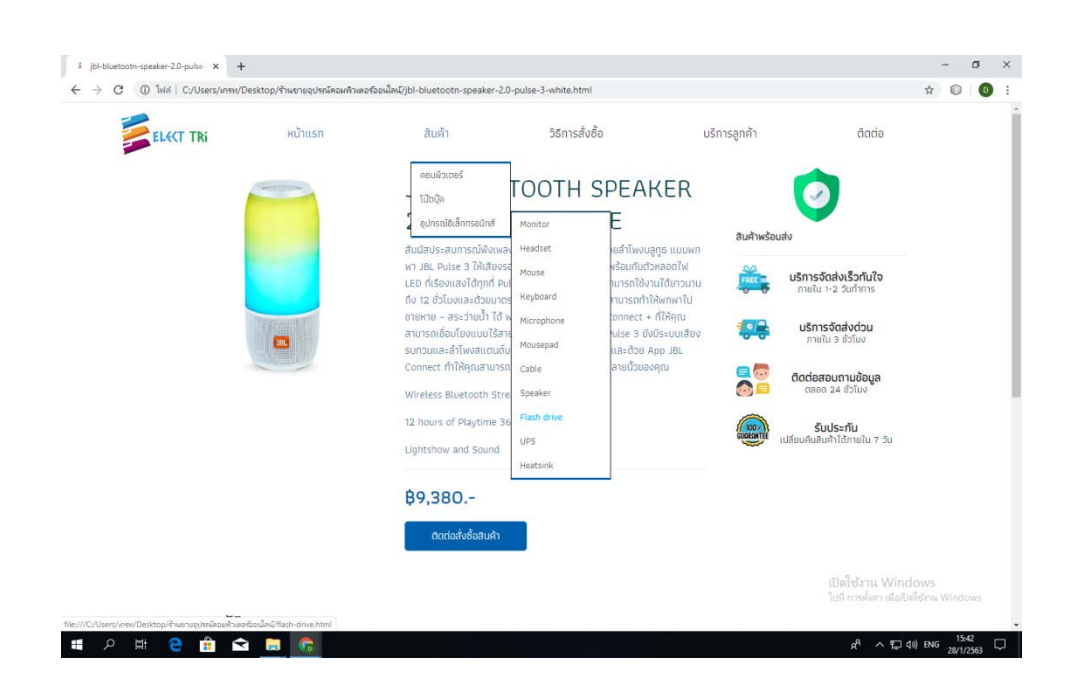

**รูปที่ 4.104** เลื่อนเมาสไปที่ สินคา > อุปกรณอิเล็กทรอนิกส> คลิกที่ Flash drive

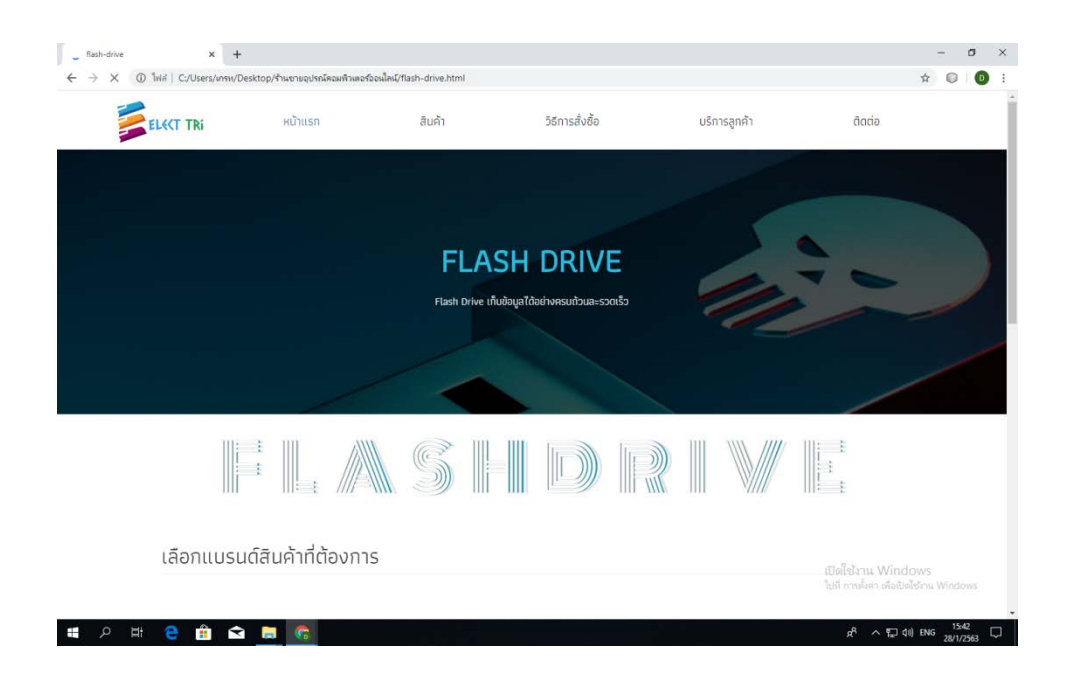

## **รูปที่ 4.105**แสดงหนาFlash drive

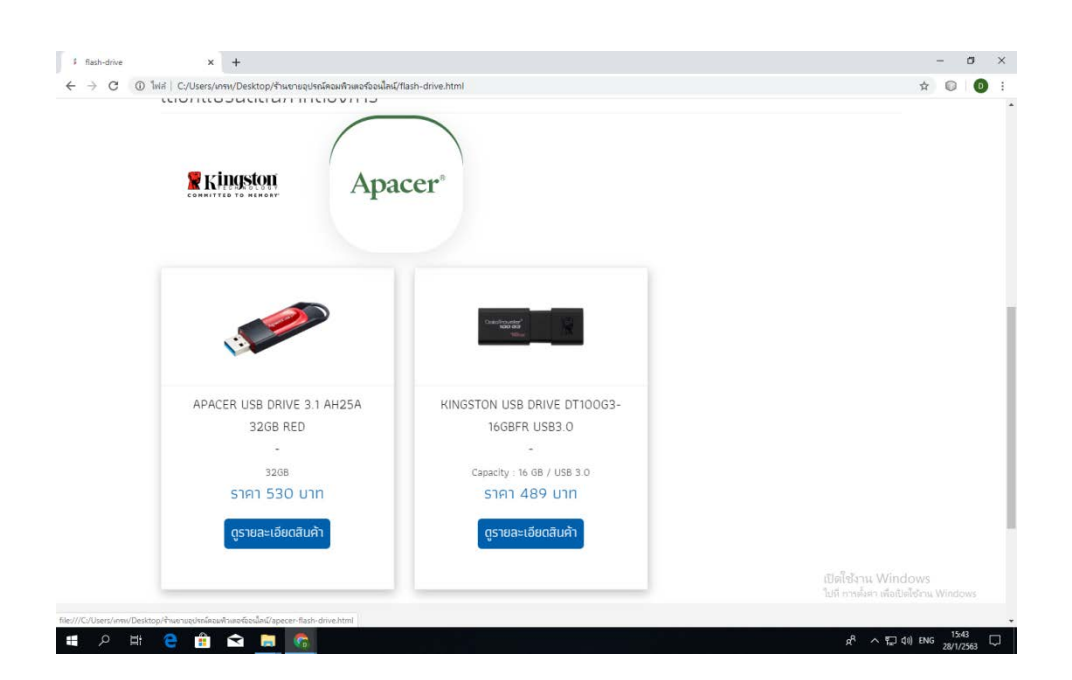

**รูปที่ 4.106** เลื่อนลงมาจะเจอ แบรนดสินคา , Flash drive

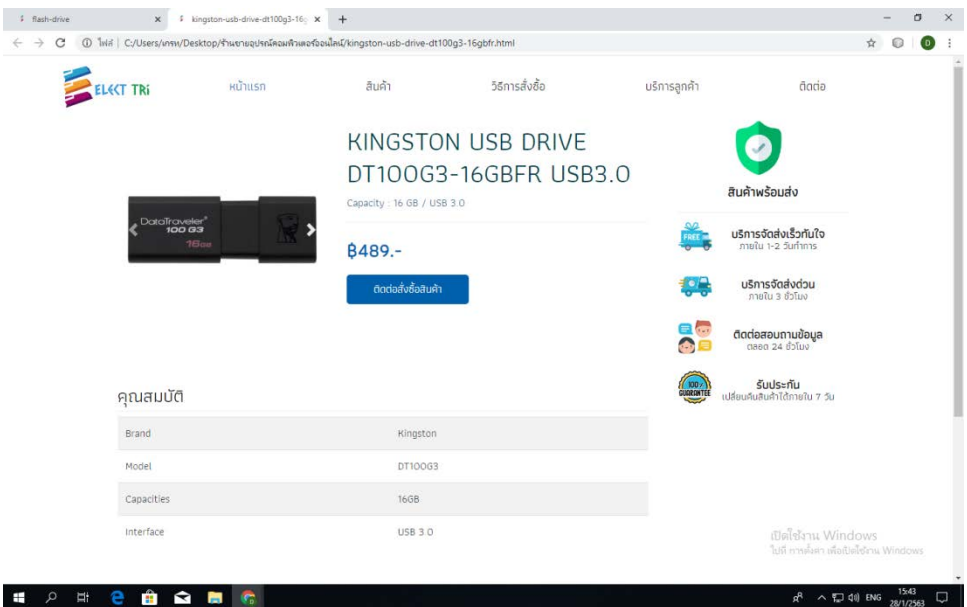

**รูปที่ 4.107**แสดงหนาสินคา Flash driveแบรนด KINGSTON 16 GB

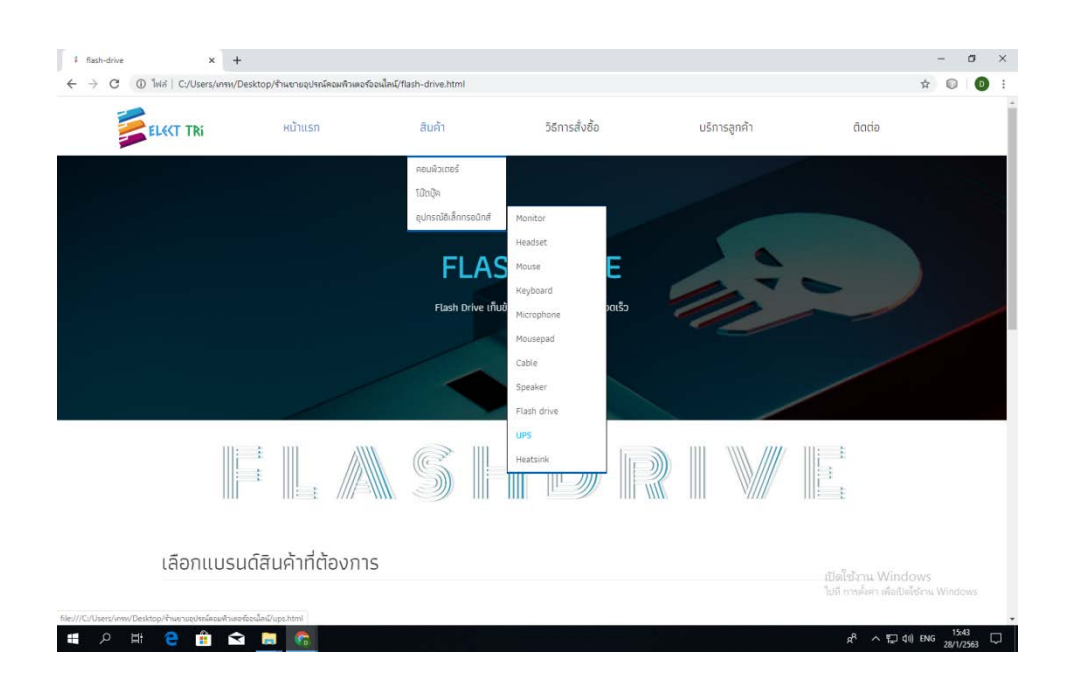

**รูปที่ 4.108** เลื่อนเมาสไปที่ สินคา > อุปกรณอิเล็กทรอนิกส> คลิกที่ UPS

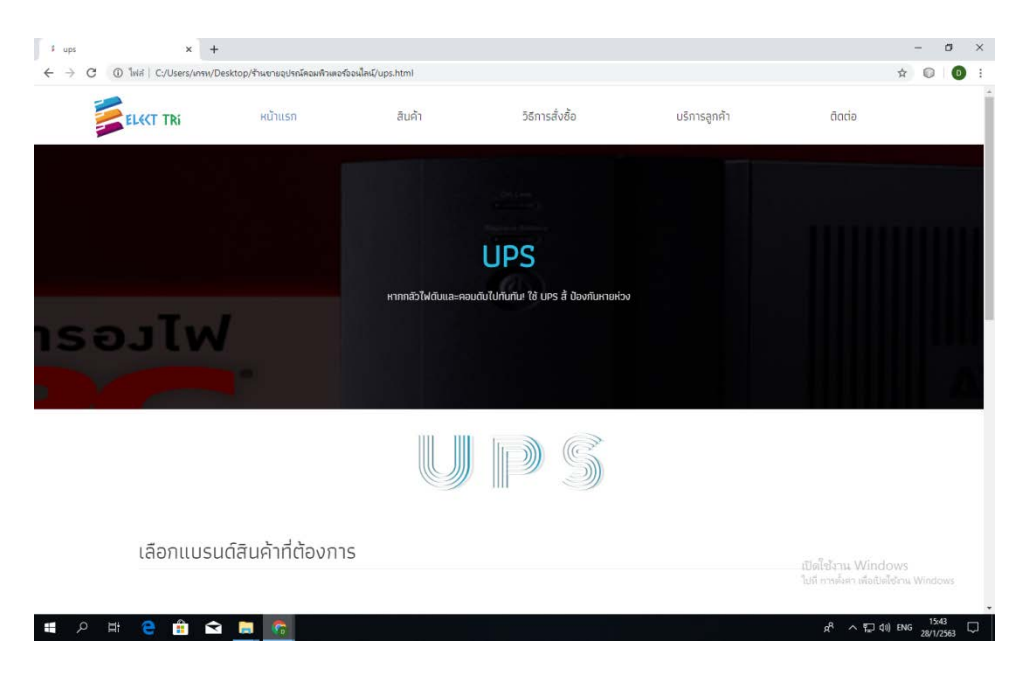

**รูปที่ 4.109**แสดงหนา UPS

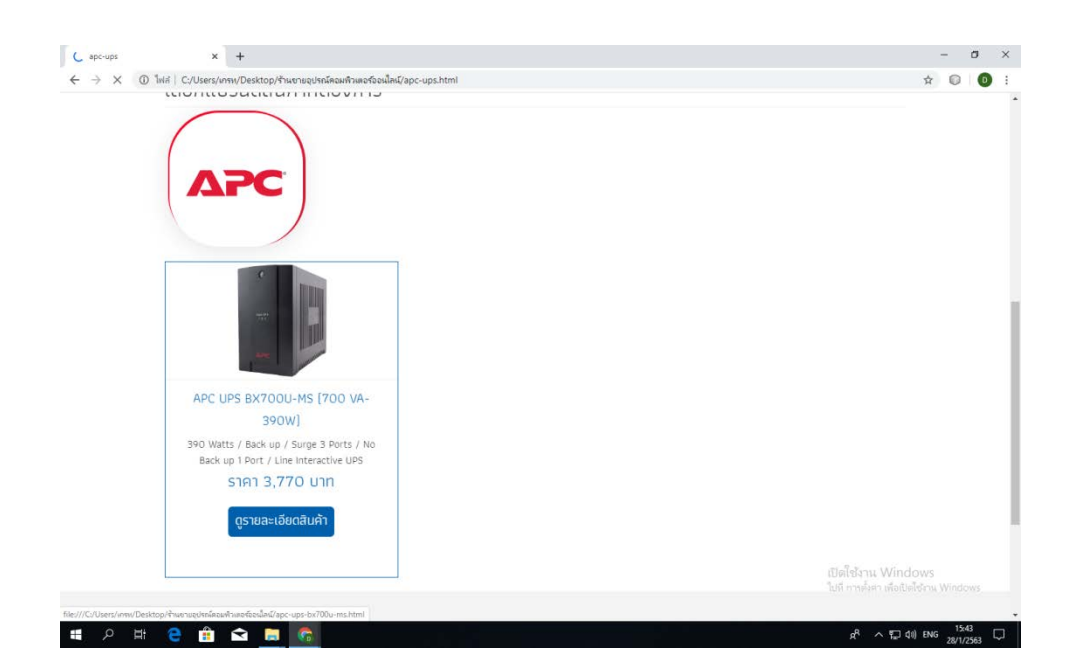

**รูปที่ 4.110** เลื่อนลงมาจะเจอ แบรนดสินคา , UPS

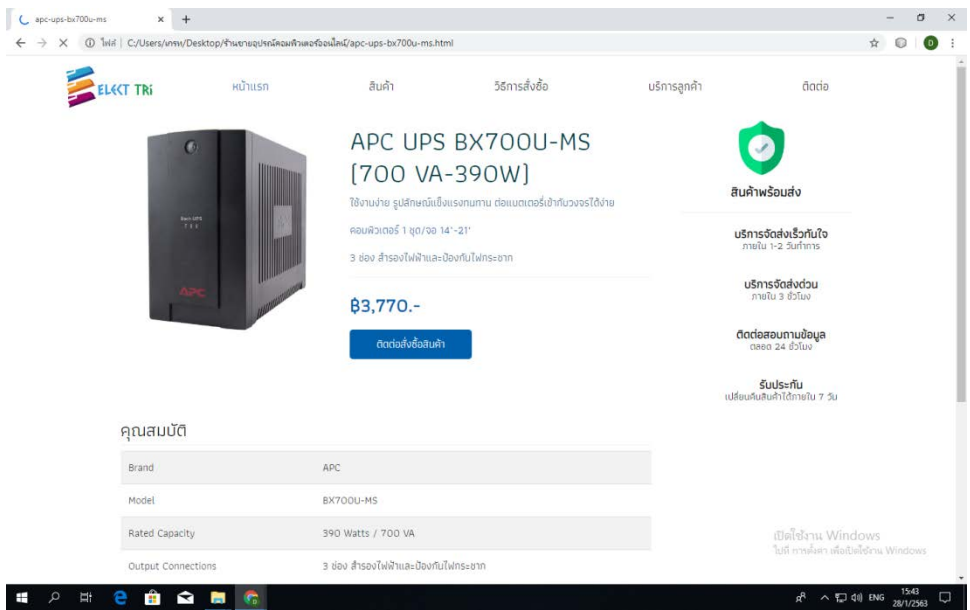

**รูปที่ 4.111**แสดงหนาสินคา UPSแบรนด APC

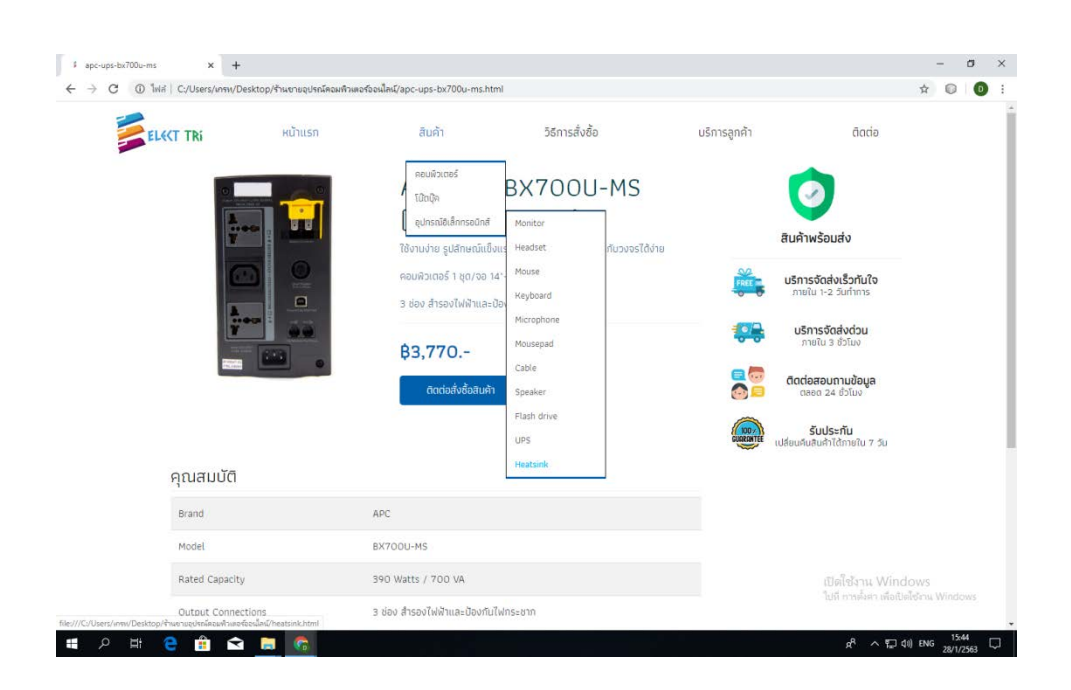

**รูปที่ 4.112** เลื่อนเมาสไปที่ สินคา > อุปกรณอิเล็กทรอนิกส> คลิกที่ Heatsink

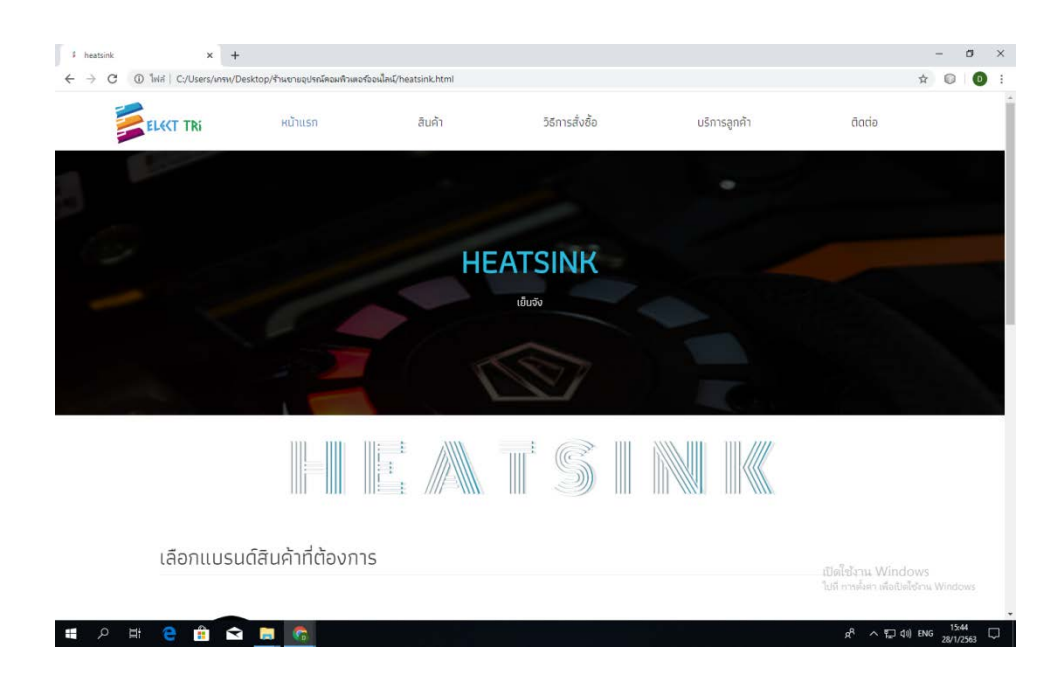

**รูปที่ 4.113**แสดงหนา Heatsink

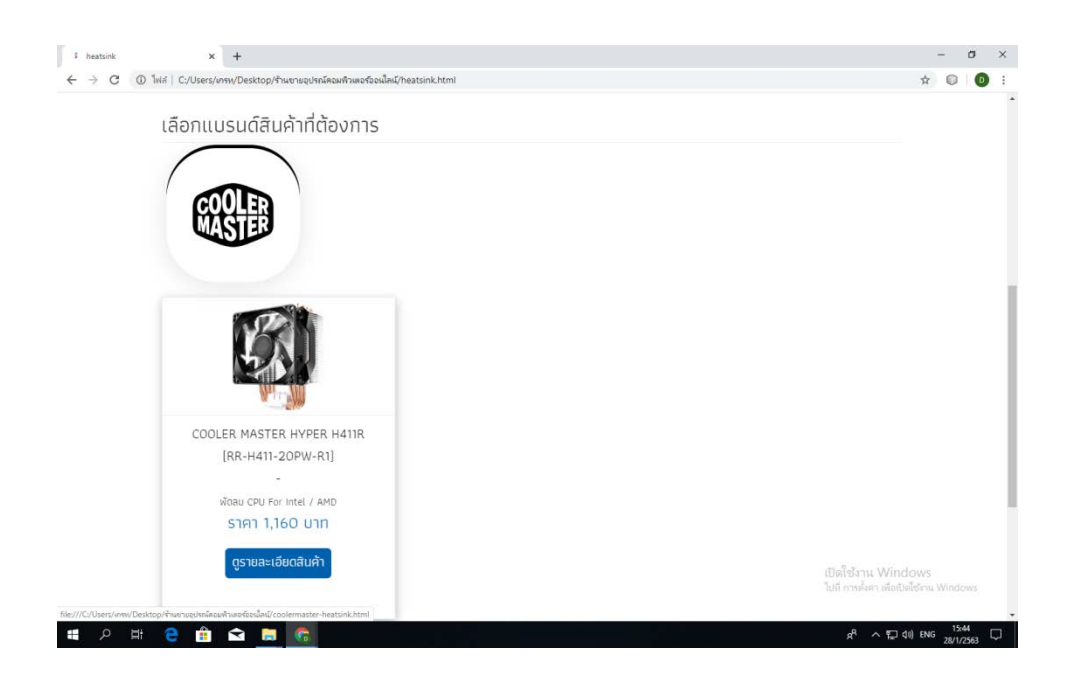

**รูปที่ 4.114** เลื่อนลงมาจะเจอ แบรนดสินคา , Heatsink

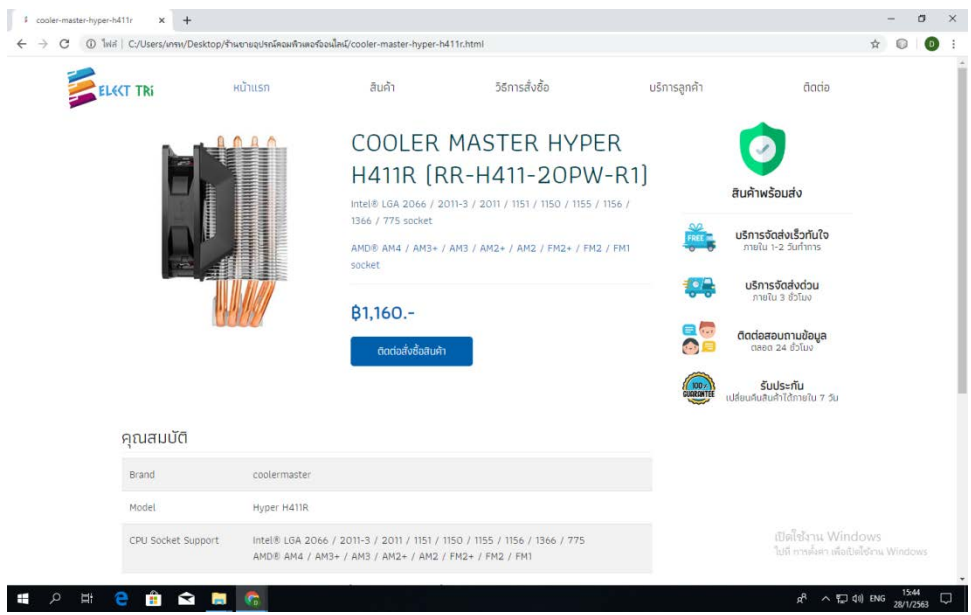

## **รูปที่ 4.115**แสดงหนาสินคา Heatsinkแบรนด COOLER MASTER

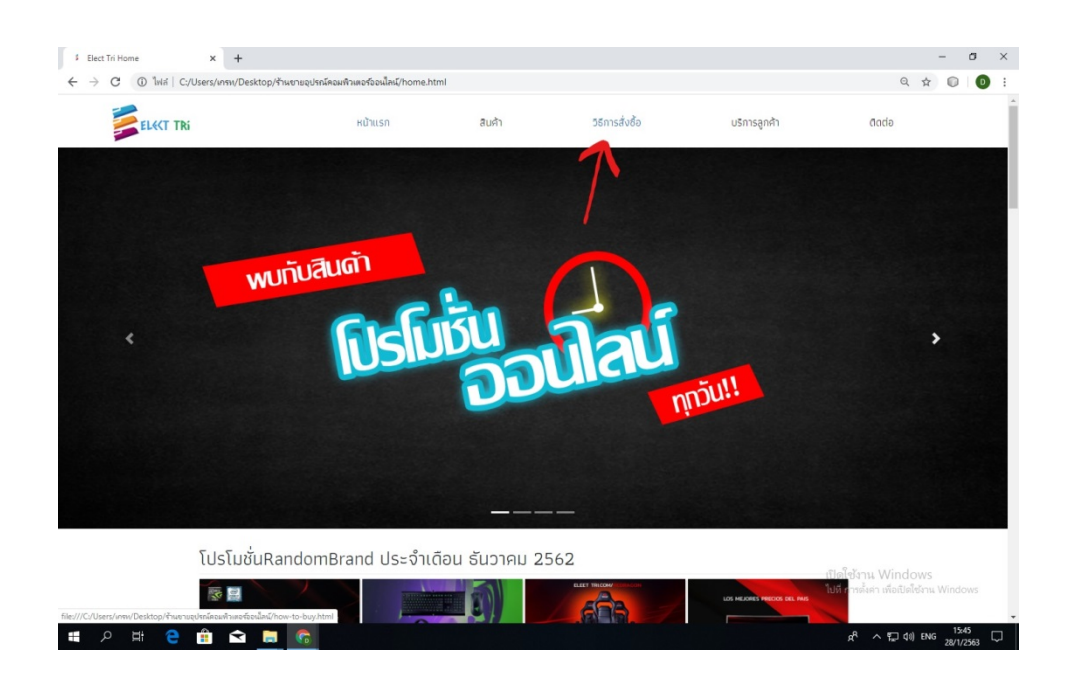

**รูปที่ 4.116**คลิกที่ " วิธีการสั่งซื้อ "

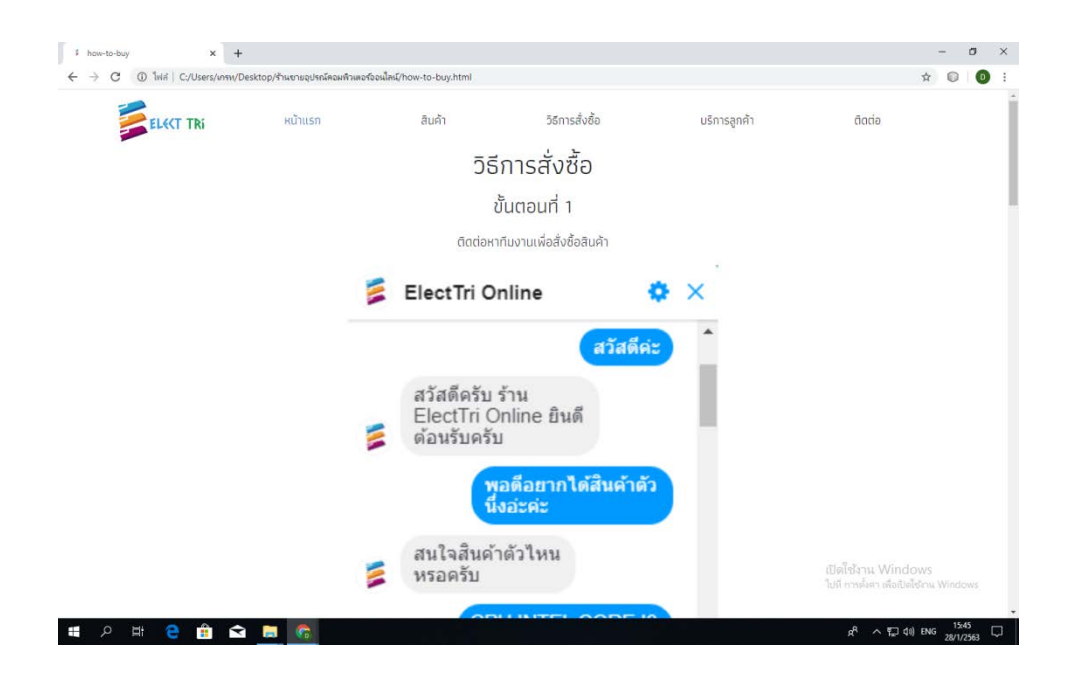

# **รูปที่ 4.117**แสดงหนา วิธีการสั่งซื้อ

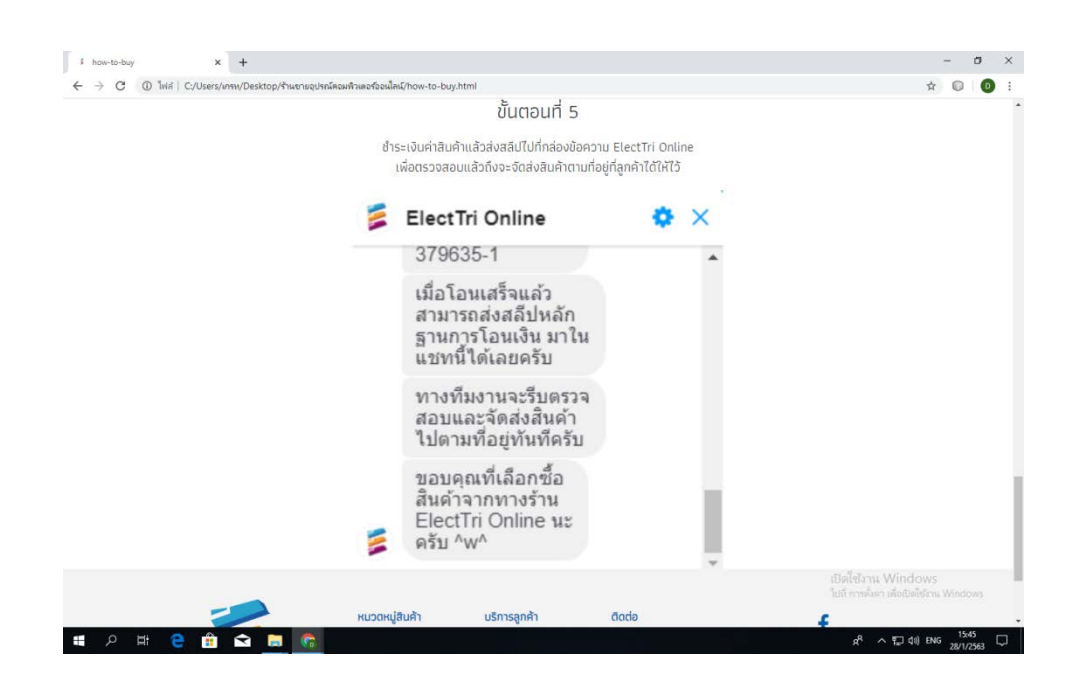

**รูปที่ 4.118**วิธีการสั่งซื้อ มีทั้งหมด 5 วิธี
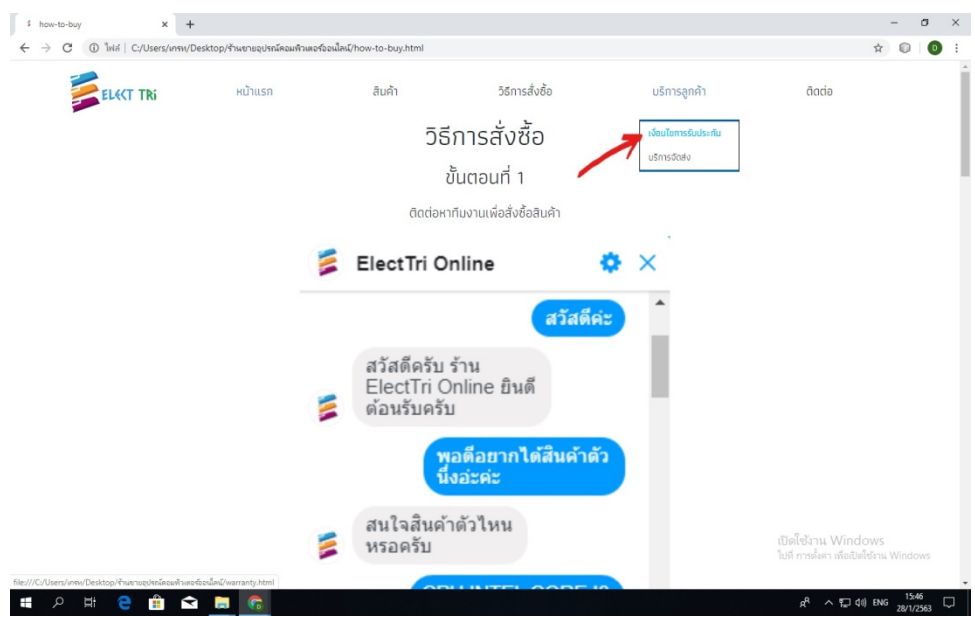

**รูปที่ 4.119** เลื่อนเมาสไปที่ บริการลูกคา > คลิกที่ เงื่อนไขการรับประกัน

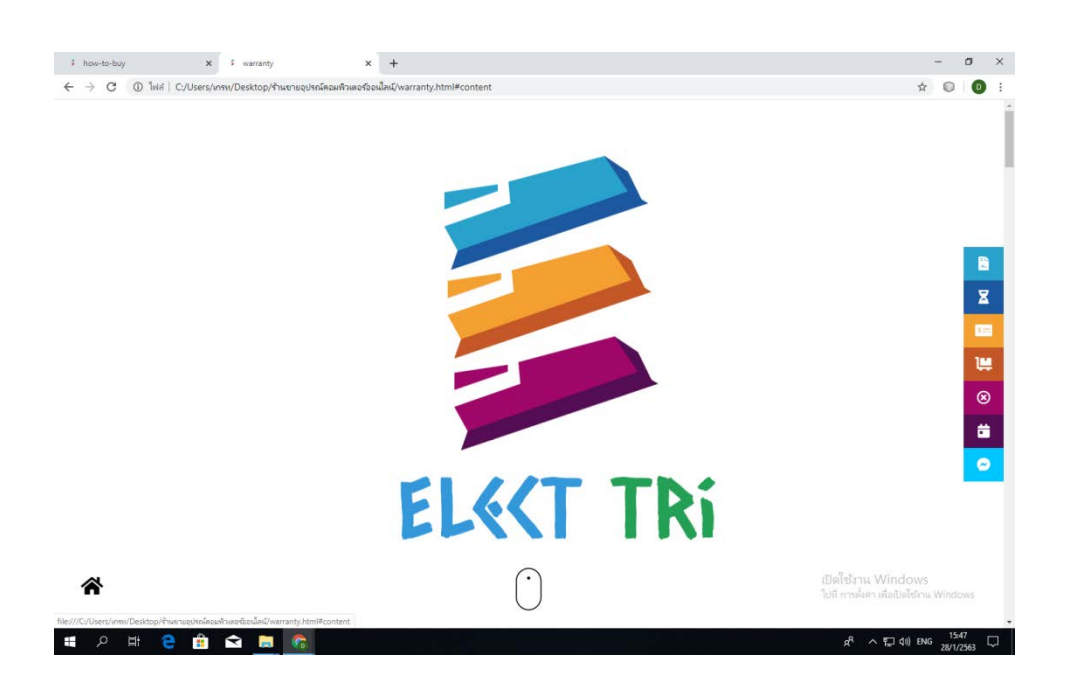

**รูปที่ 4.120**แสดงหนา เงื่อนไขการรับประกัน

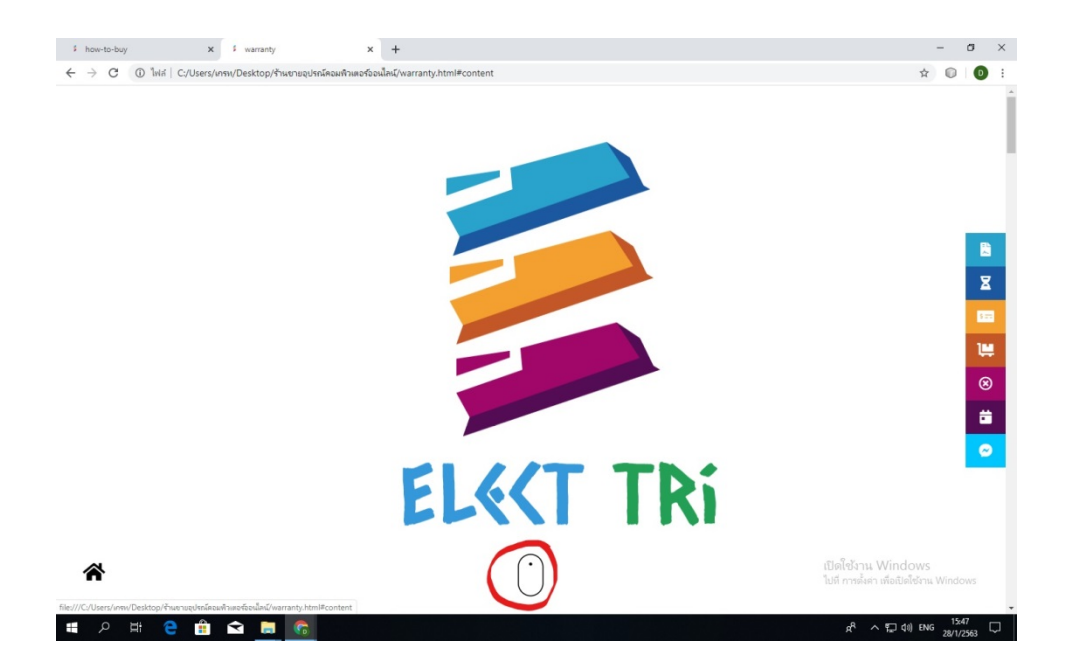

# **รูปที่ 4.121**คลิกที่ scroll-link

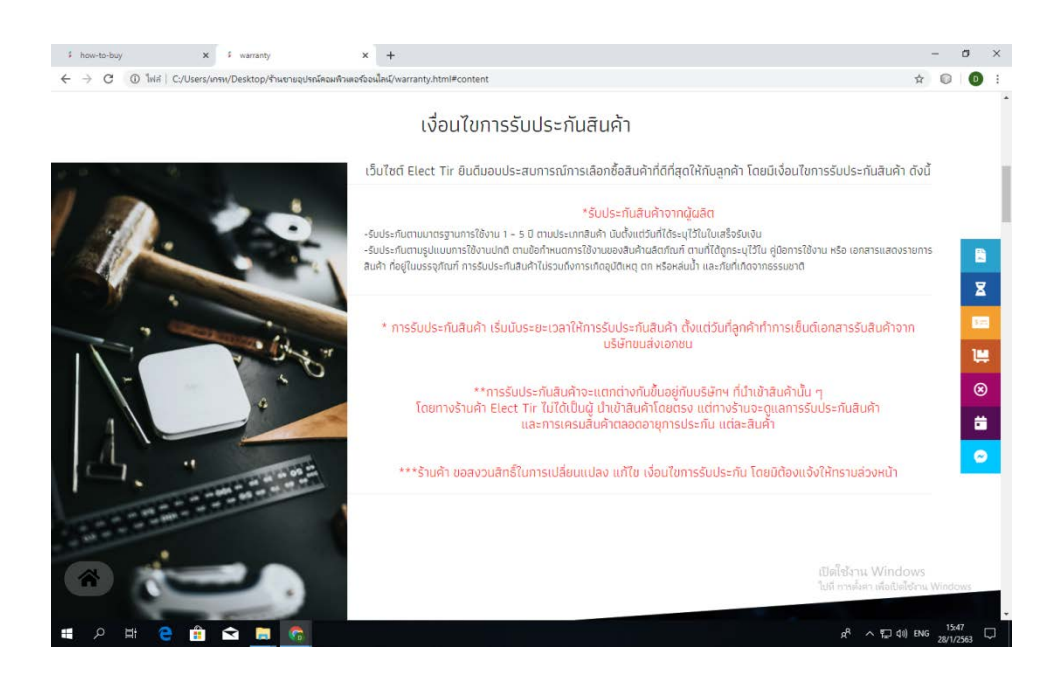

**รูปที่ 4.122**จะเลื่อนลงมา สไลดแรกอัตโนมัติ

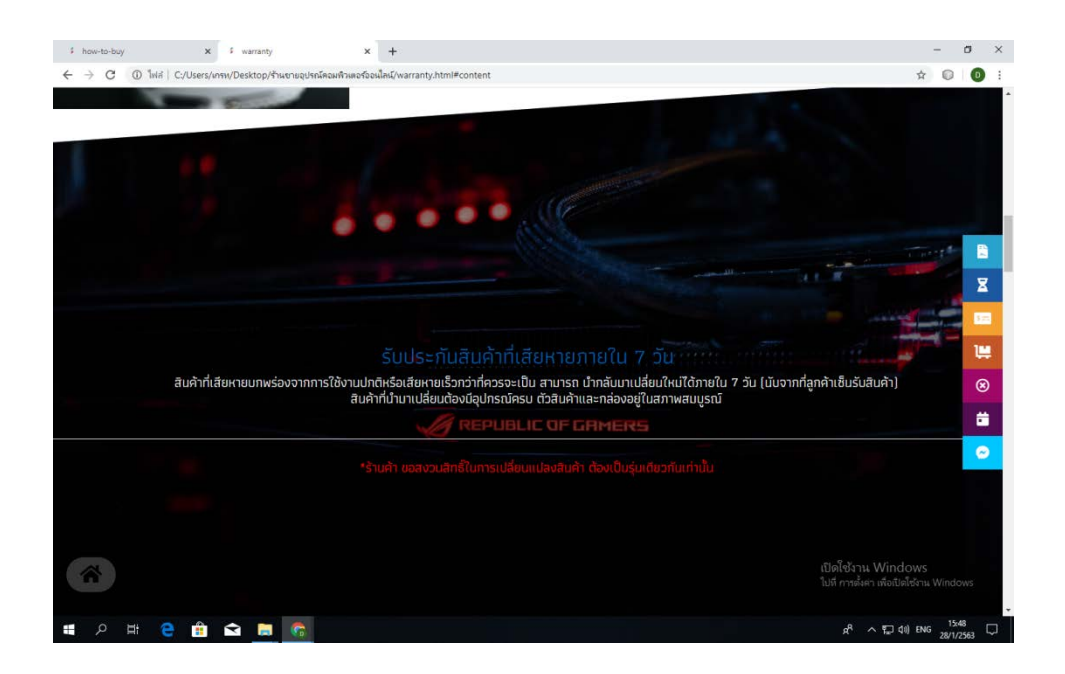

# **รูปที่ 4.123**จะเลื่อนลงมาอีก จะเจอ รับประกันสินคาตาง ๆ

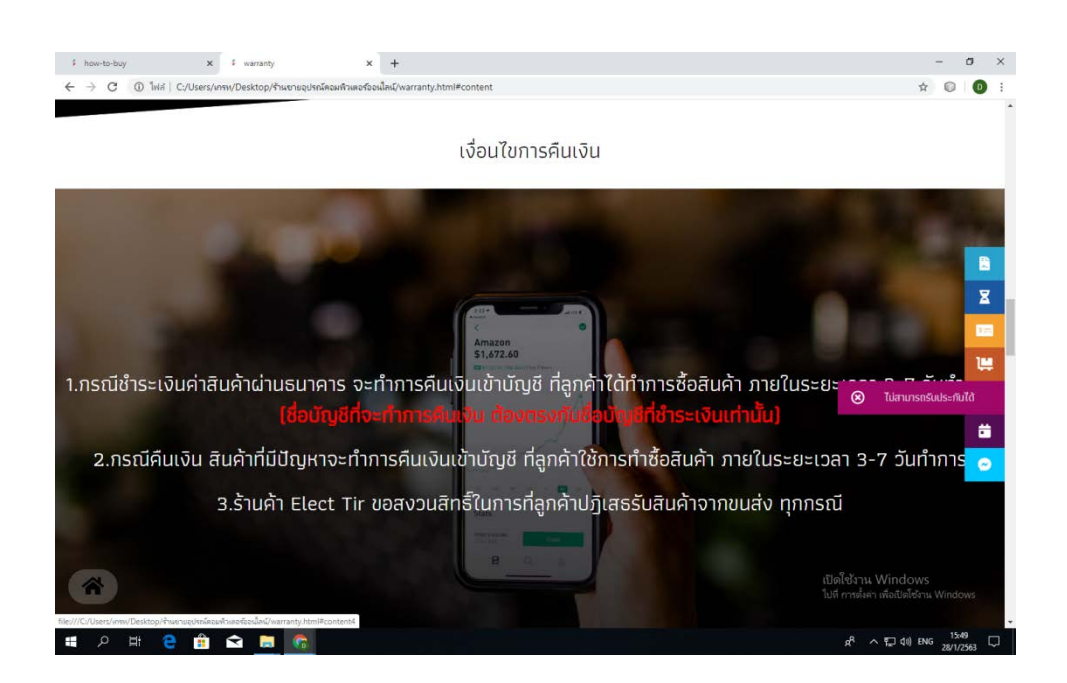

**รูปที่ 4.124** เลื่อนเมาสไปที่ปุมดานขวามือ เมื่อ เกิดการ Hover ปุมจะเดงออกมา

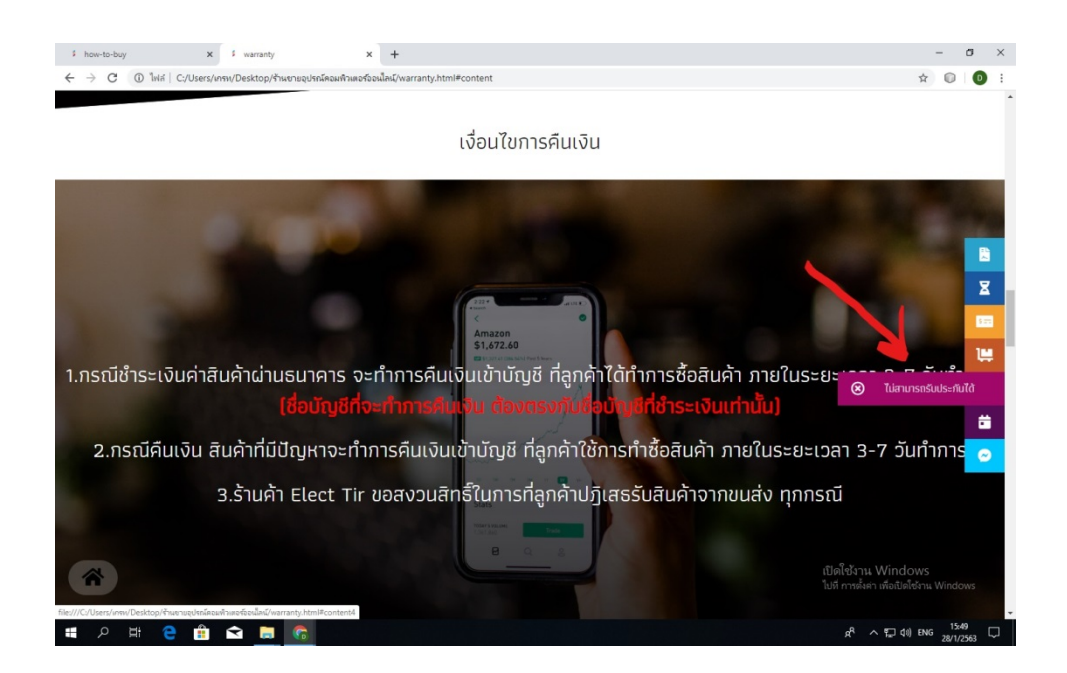

**รูปที่ 4.125**คลิกไปที่ปุม ไมสามารถรับประกันได

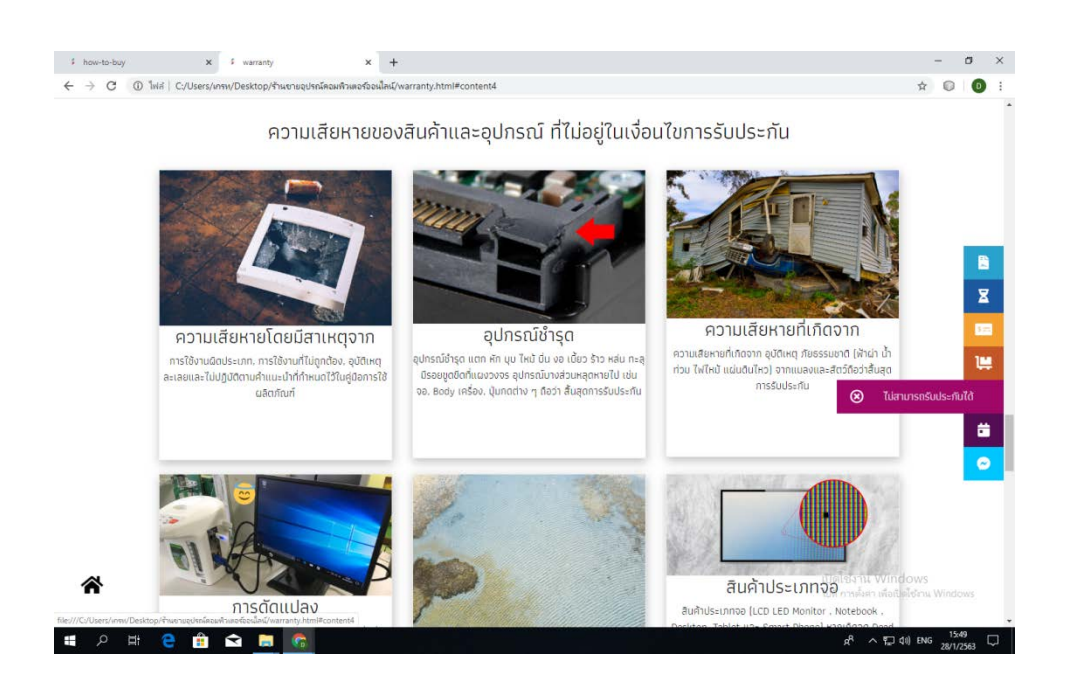

# **รูปที่ 4.126** เมื่อกดแลวจะสไลดลงมา หนาสไลด "ไมสามารถรับประกันได" ทันที (ปุมอื่น ๆ ก็เชนเดียวกัน)

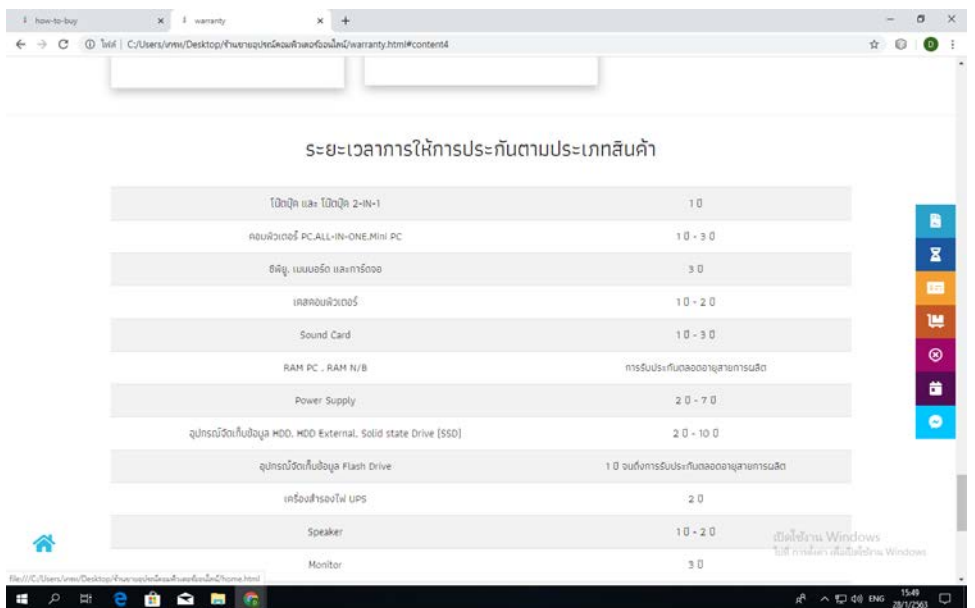

# **รูปที่ 4.127** สไลด ระยะเวลาการใหรับประกันตามประเภทสินคา

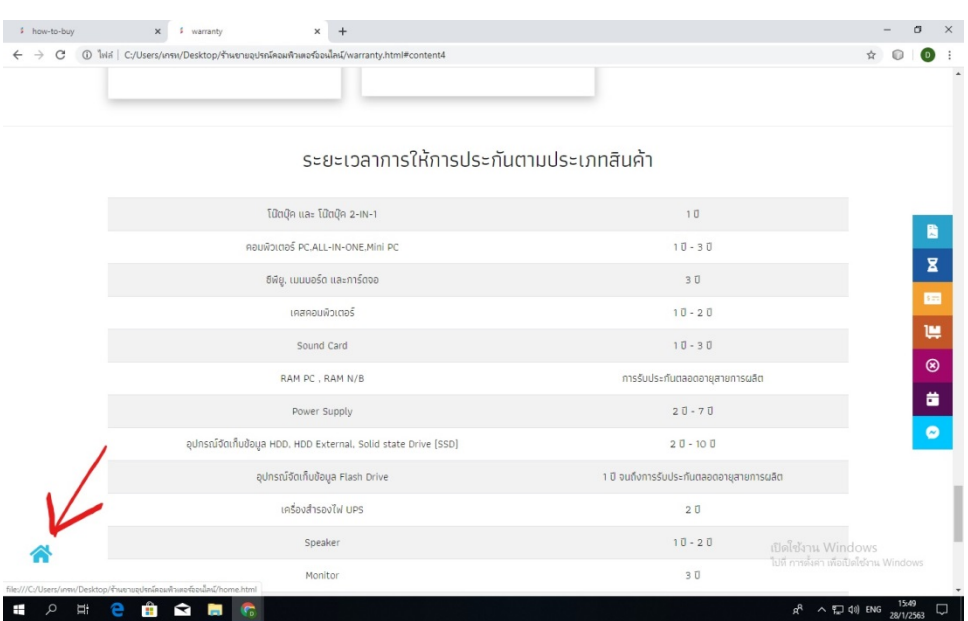

**รูปที่ 4.128** คลิกที่รูปบ้าน เพื่อกลับไปหน้า home

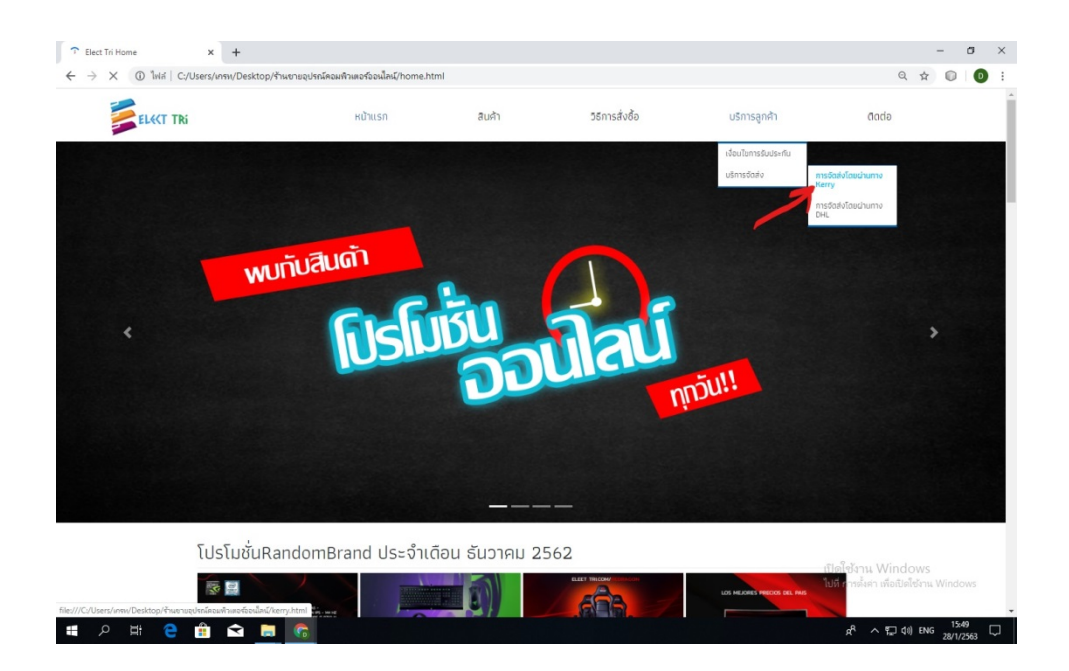

# **รูปที่ 4.129** เลื่อนเมาสไปที่ บริการลูกคา > บริการจัดสง > การจัดสงโดยผานทาง Kerry

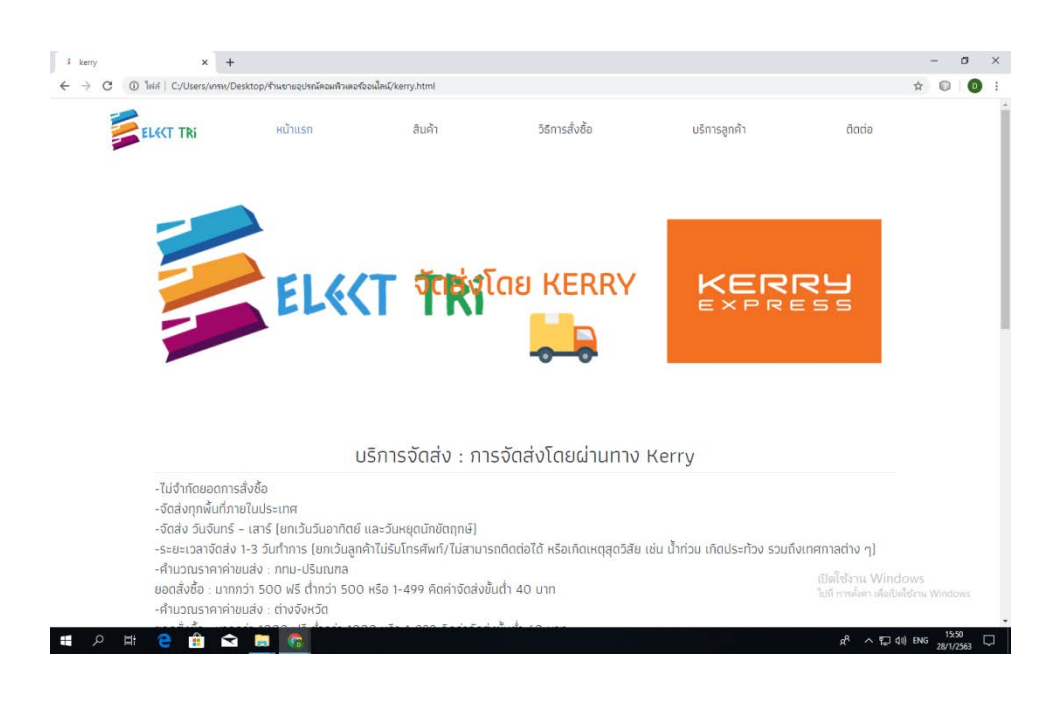

**รูปที่ 4.130**แสดงหนาบริการจัดสง Kerry

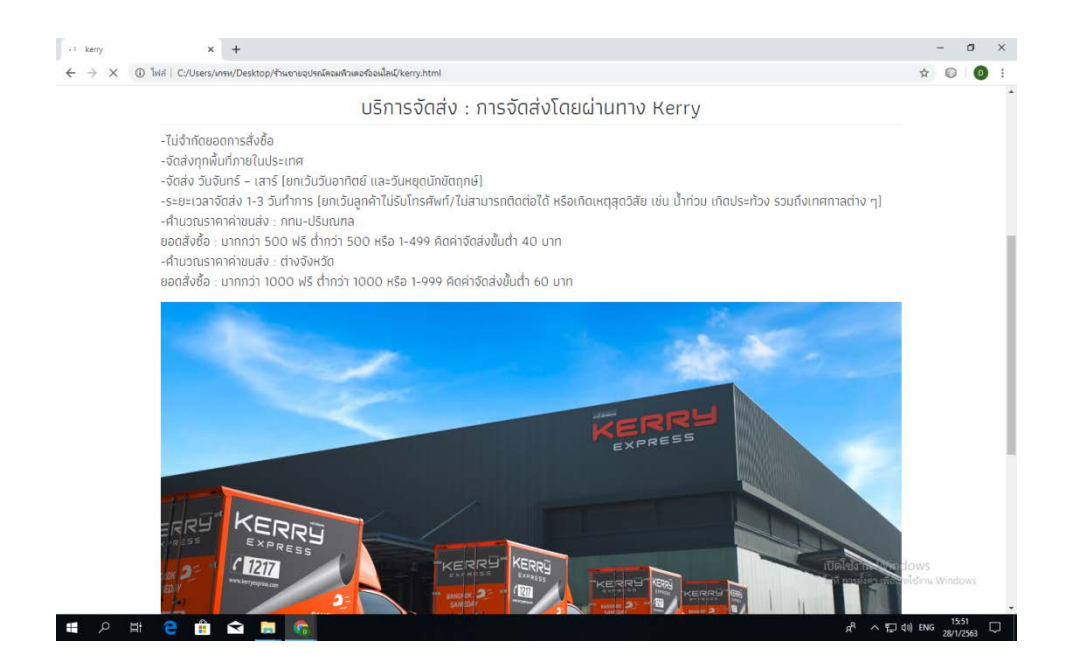

**รูปที่ 4.131** รายละเอียดการจัดสงโดย Kerry

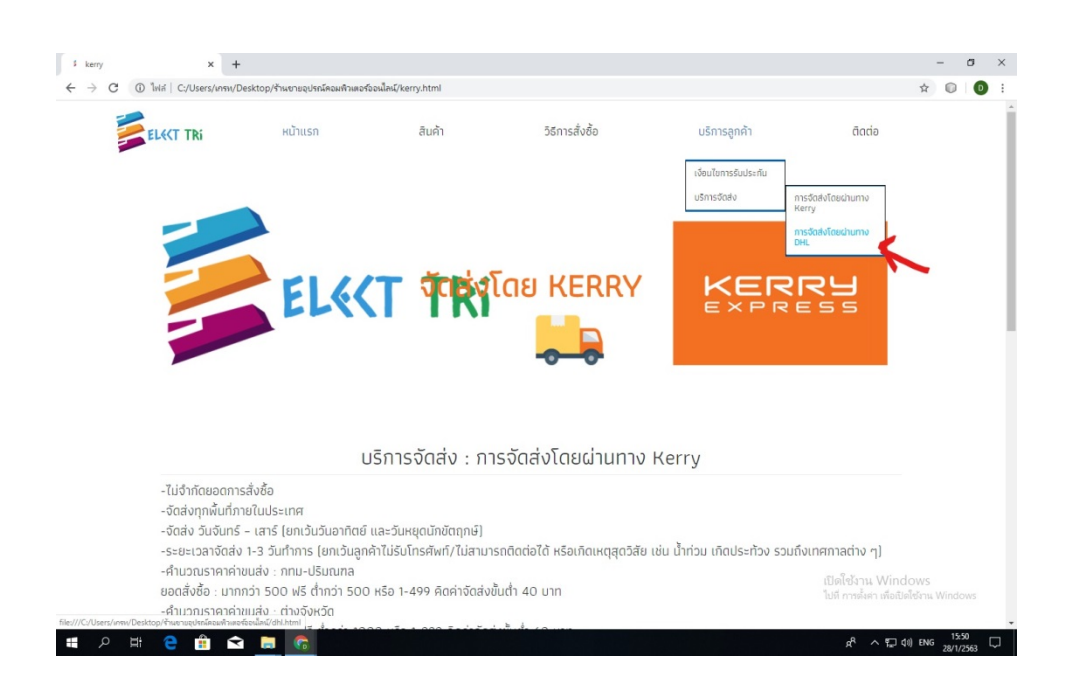

**รูปที่ 4.132** เลื่อนเมาสไปที่ บริการลูกคา > บริการจัดสง > การจัดสงโดยผานทาง DHL

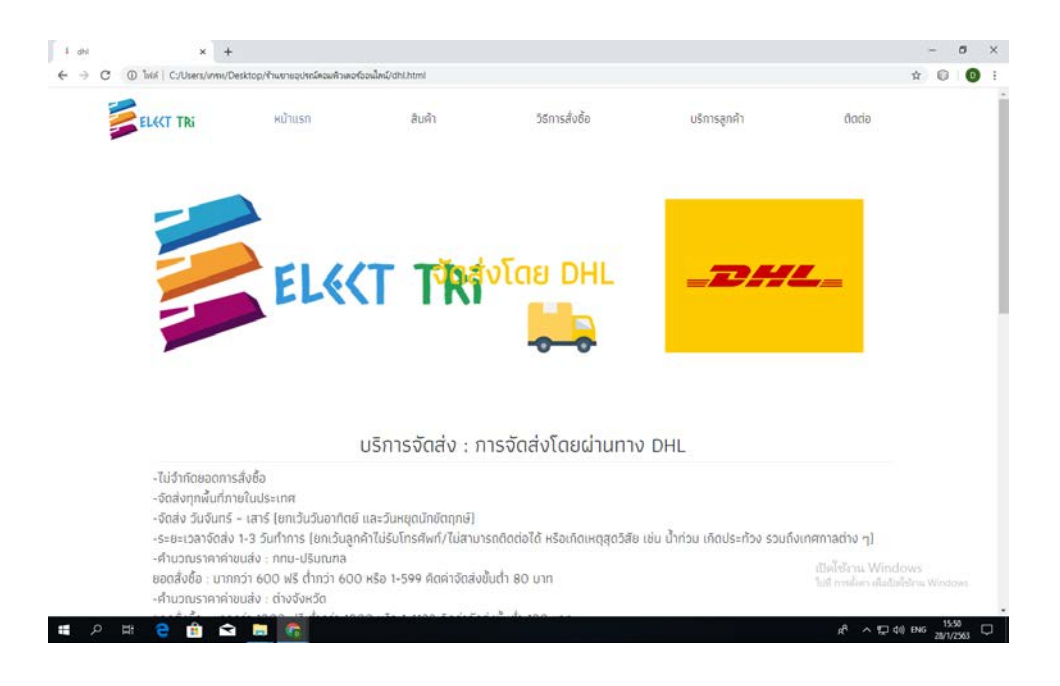

# **รูปที่ 4.133**แสดงหนาบริการจัดสง DHL

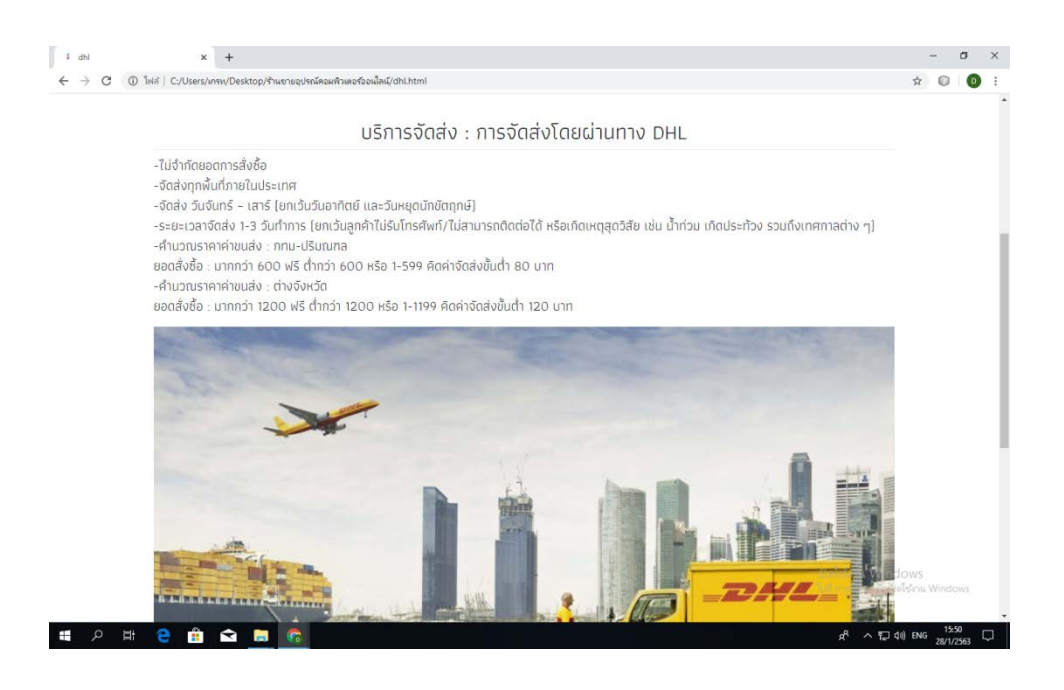

**รูปที่ 4.134** รายละเอียดการจัดสงโดย DHL

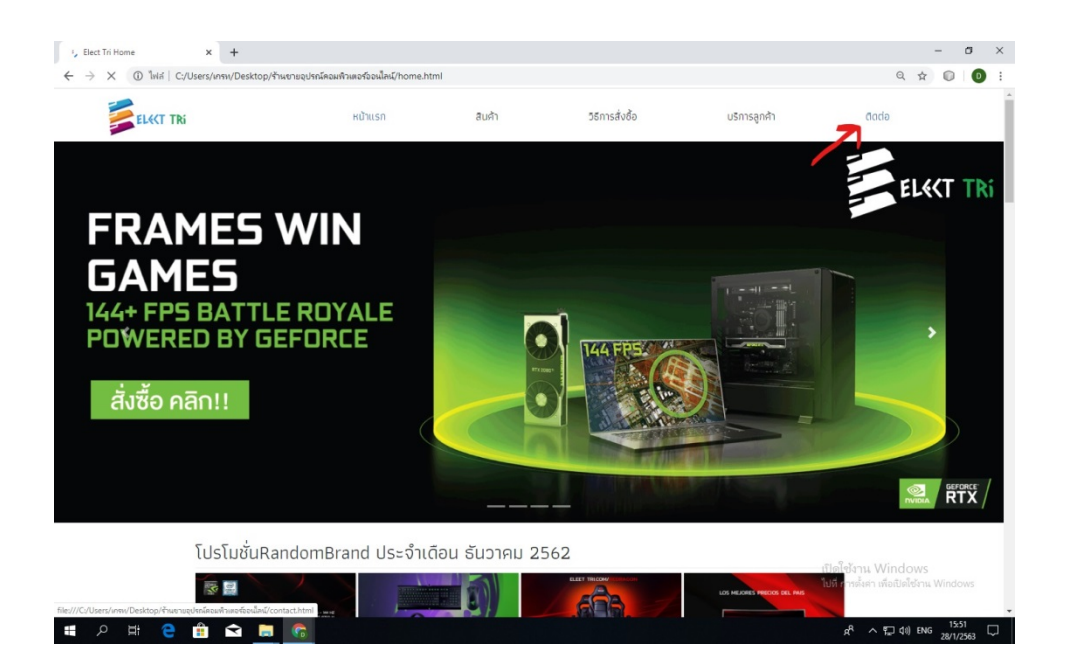

**รูปที่ 4.135**คลิกที่ ติดตอ

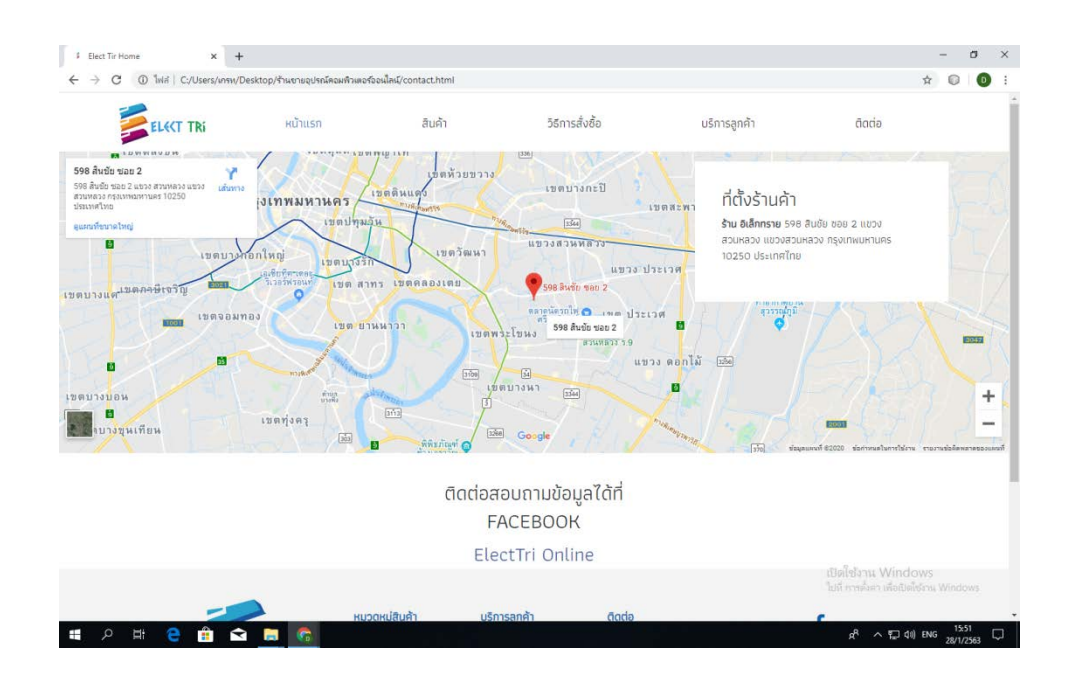

**รูปที่ 4.136**แสดงหนา ติดตอ

# **บทที่ 5 สรุปผลการทําโครงการ**

### **5.1 สรุปผลโครงการ**

- 1. เพื่อให้ลูกค้าได้เพิ่มช่องทางการเลือกซื้อสินค้ามากขึ้น
- 2. เพื่อให้ลูกค้าได้รับสินค้าที่มีคุณภาพและปลอดภัย
- 3. เพื่อศึกษาการเขียนภาษาHTMLในการสรางเว็บไซต
- 4. เพื่อขยายการซื้อขายผานทางออนไลนมากขึ้น
- 5. เพื่อนำเทคโนโลยีในปัจจุบันมาใช้ให้เกิดประโยชน์

| ลำดับ          | ชื่อไฟล์                     | ขนาด  | หมายเหตุ                     |
|----------------|------------------------------|-------|------------------------------|
| ที่            |                              |       |                              |
| $\mathbf{1}$   | index.html                   | 12 KB | หน้าเข้าสู่เว็บไซต์          |
| 2              | home.html                    | 33 KB | หน้าแรก                      |
| 3              | notebook-tab.html            | 34 KB | หน้าโน๊ตบุ๊คขายดี            |
| $\overline{4}$ | electronic-tab.html          | 34 KB | หน้าอุปกรณ์ขายดี             |
| 5              | computer.html                | 23 KB | หน้าสินค้าคอมพิวเตอร์        |
| 6              | cpu.html                     | 20 KB | หน้าซีพียู                   |
| 7              | intel-cpu.html               | 22 KB | หน้าซีพียูอินเทล             |
| 8              | amd-cpu.html                 | 19 KB | หน้าซีพียูเอเอ็มดี           |
| 9              | intel-celeron-g4900-lga.html | 15 KB | หน้าสินค้า cpu-intel-g4900   |
| 10             | intel-pentium-g5400-lga.html | 15 KB | หน้าสินค้า cpu-intel-g5400   |
| 11             | intel-core-i3-8100-lga.html  | 15 KB | หน้าสินค้า cpu-intel-i3-8100 |
| 12             | intel-core-i3-9100f-lga.html | 15 KB | หน้าสินค้า cpu-intel-i3-9100 |
| 13             | intel-core-i5-8400-lga.html  | 15 KB | หน้าสินค้า cpu-intel-i5-8400 |
| 14             | intel-core-i5-8500-lga.html  | 15 KB | หน้าสินค้า cpu-intel-i5-8500 |

**5.1.1 ขนาดของโปรแกรมแตละไฟลแจงใหทราบทั้งหมด**

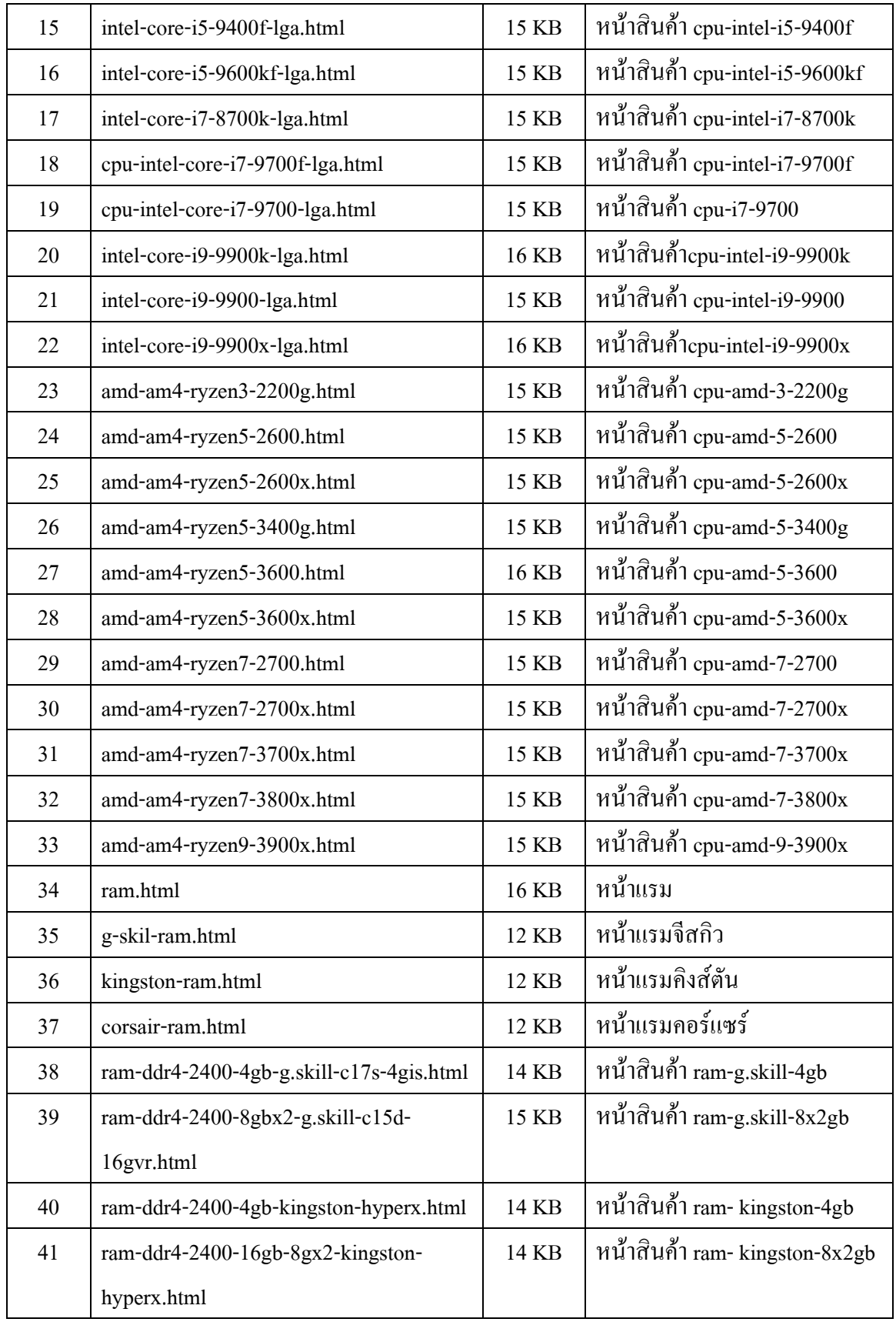

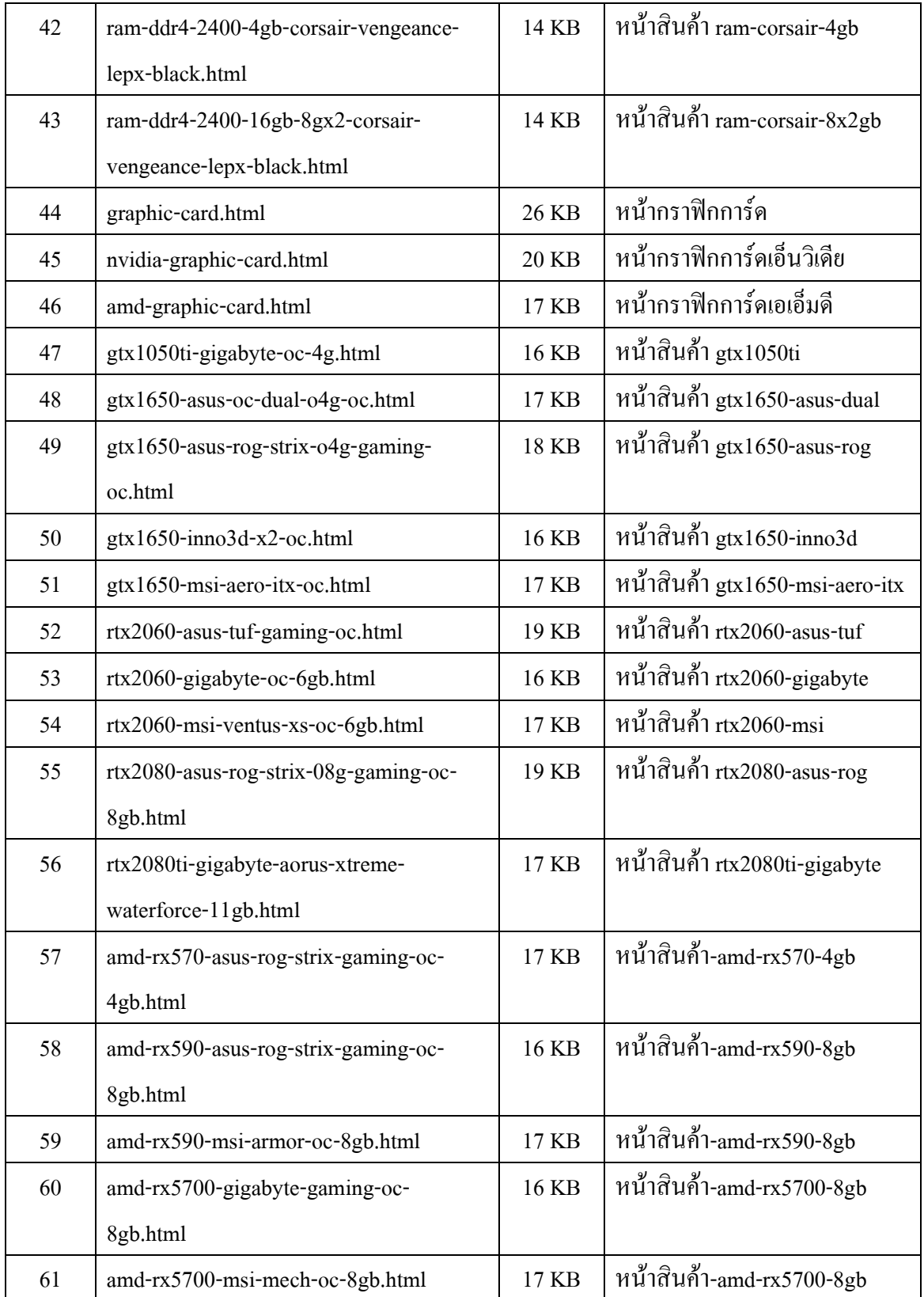

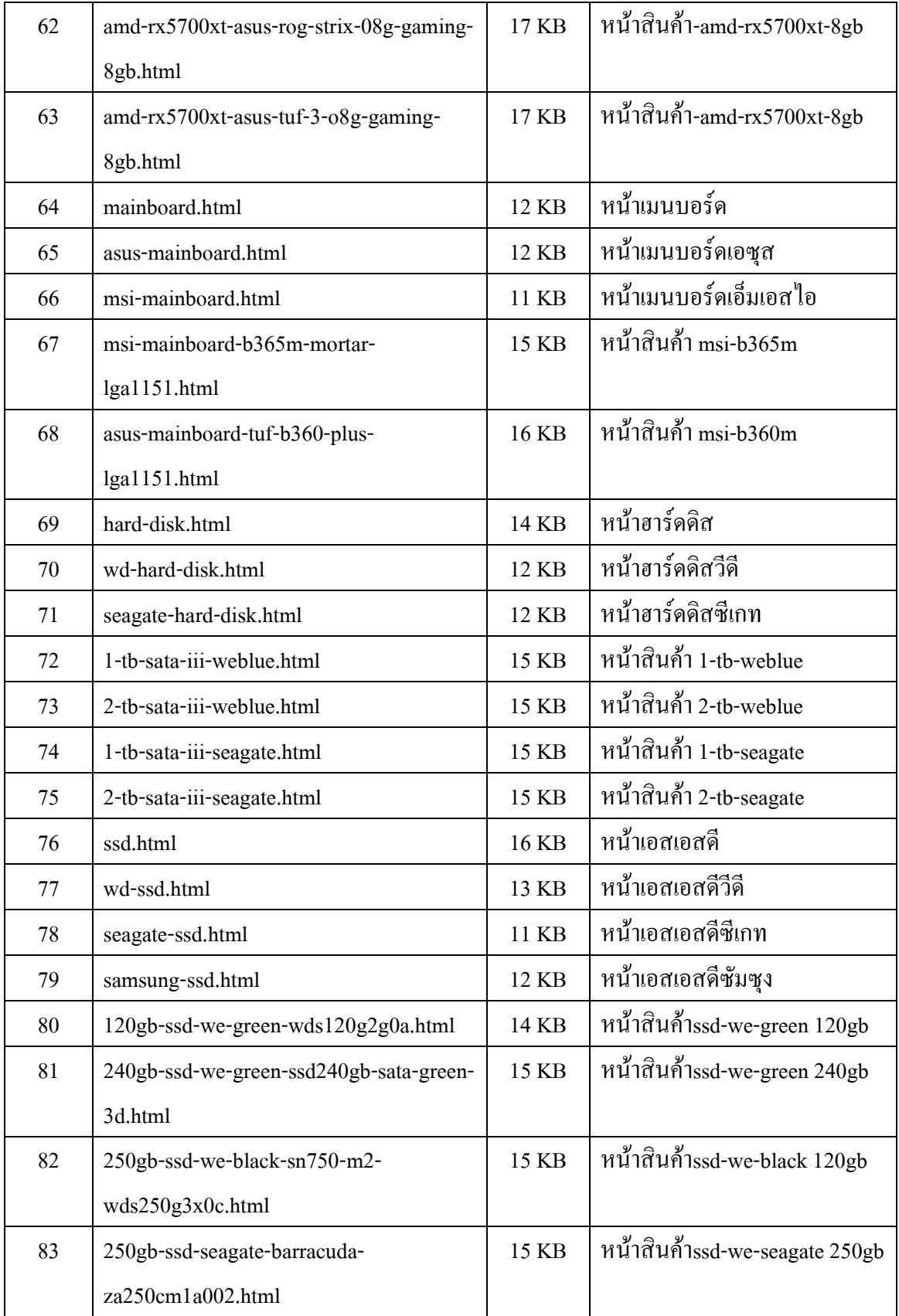

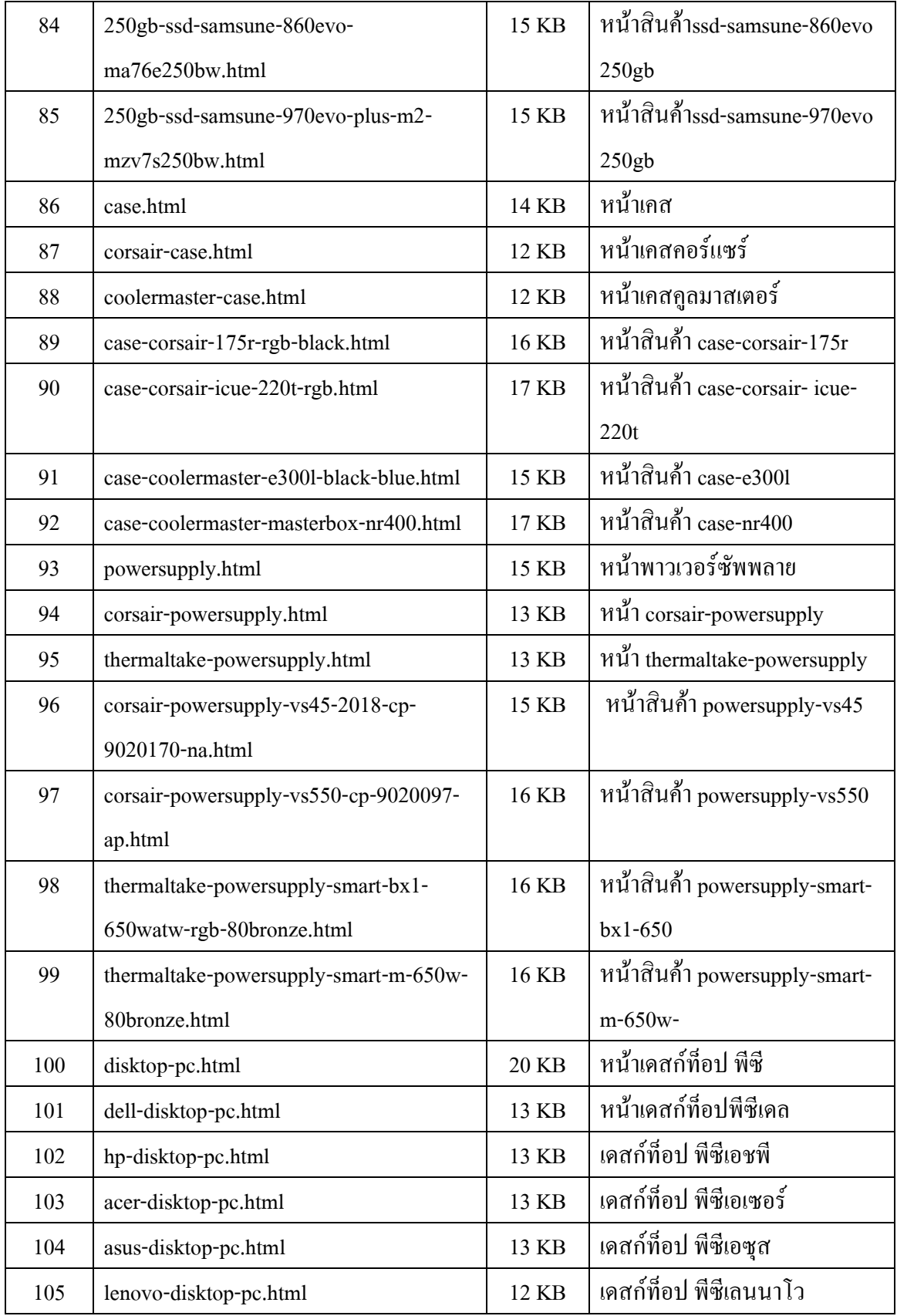

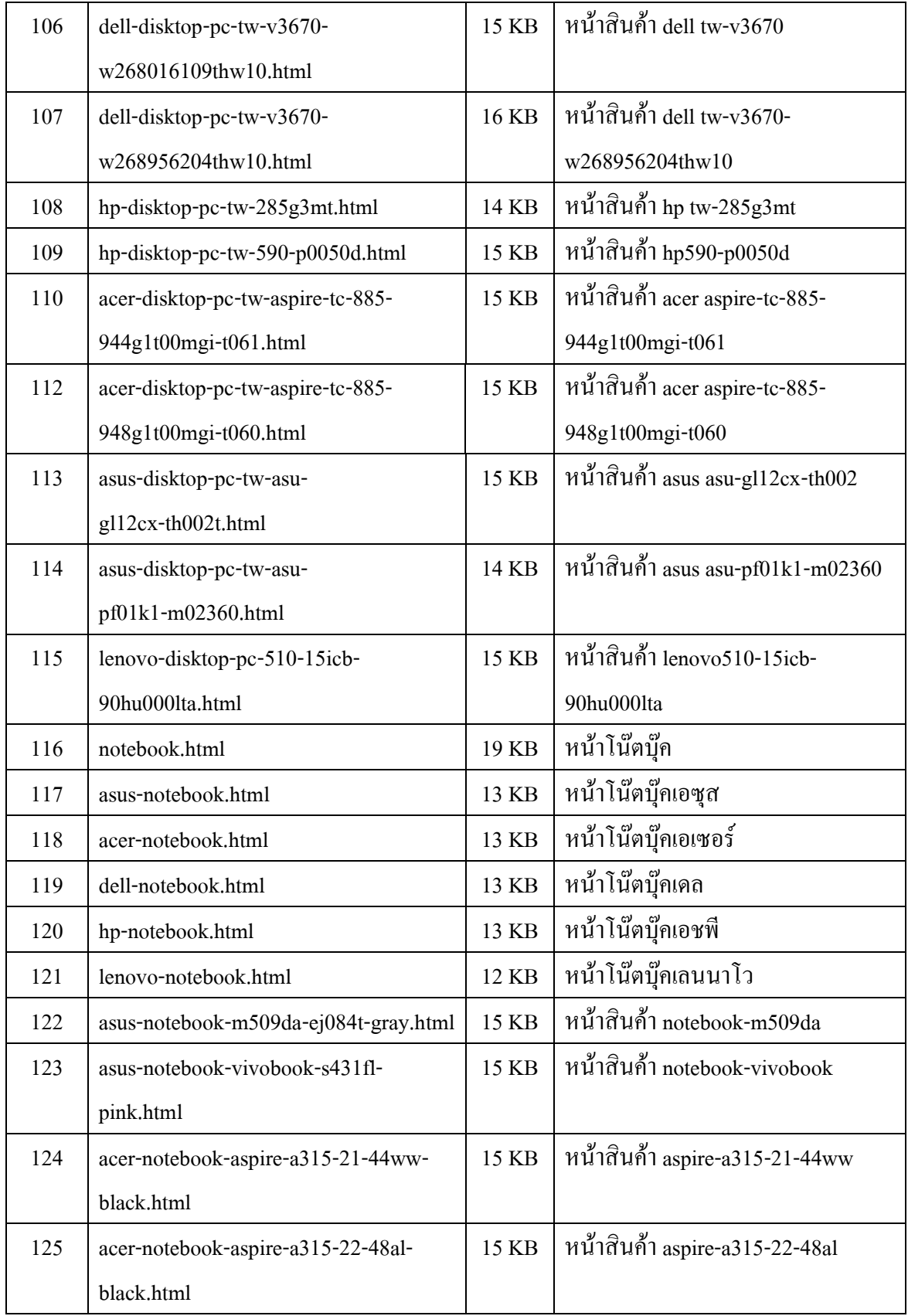

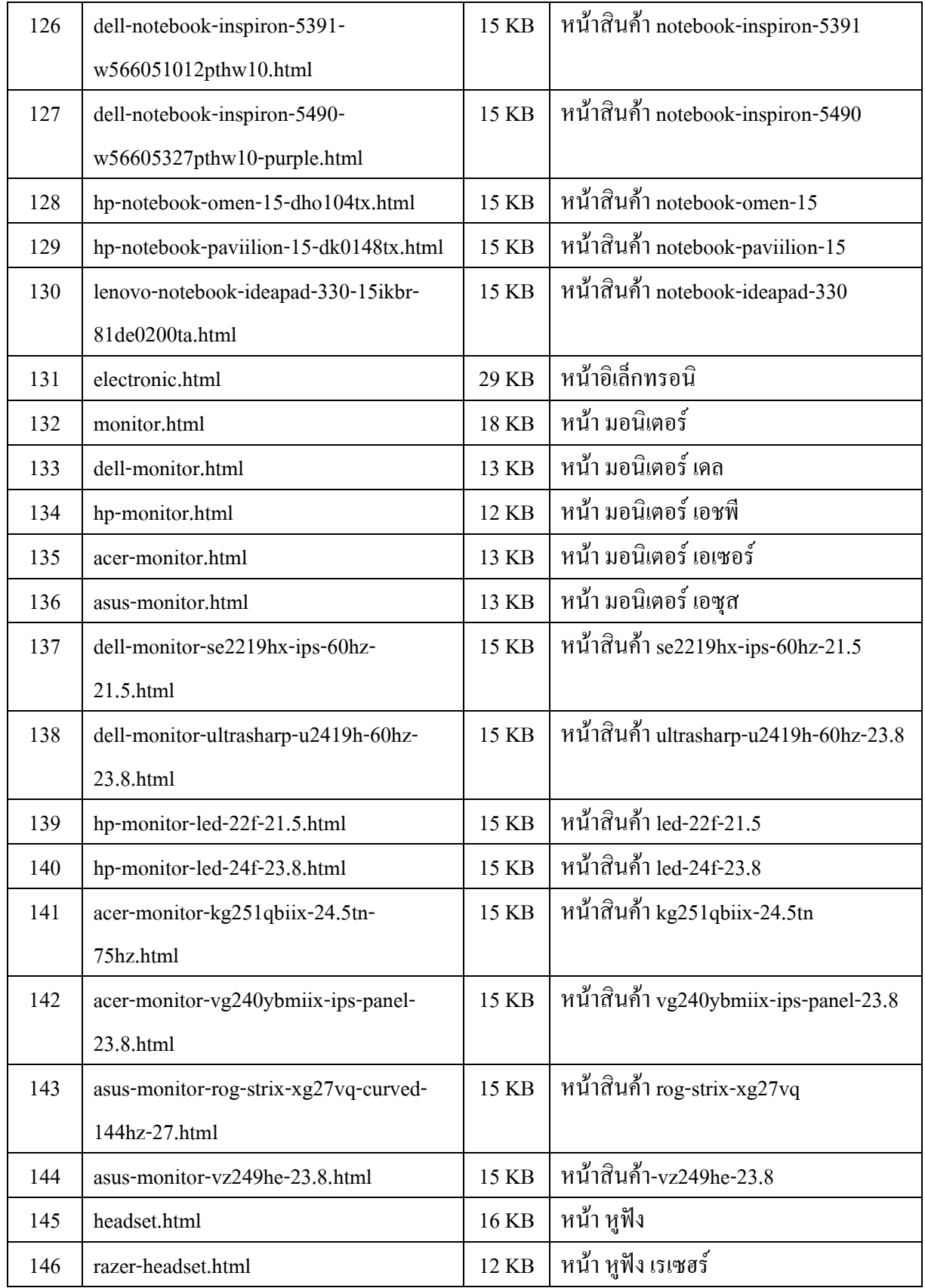

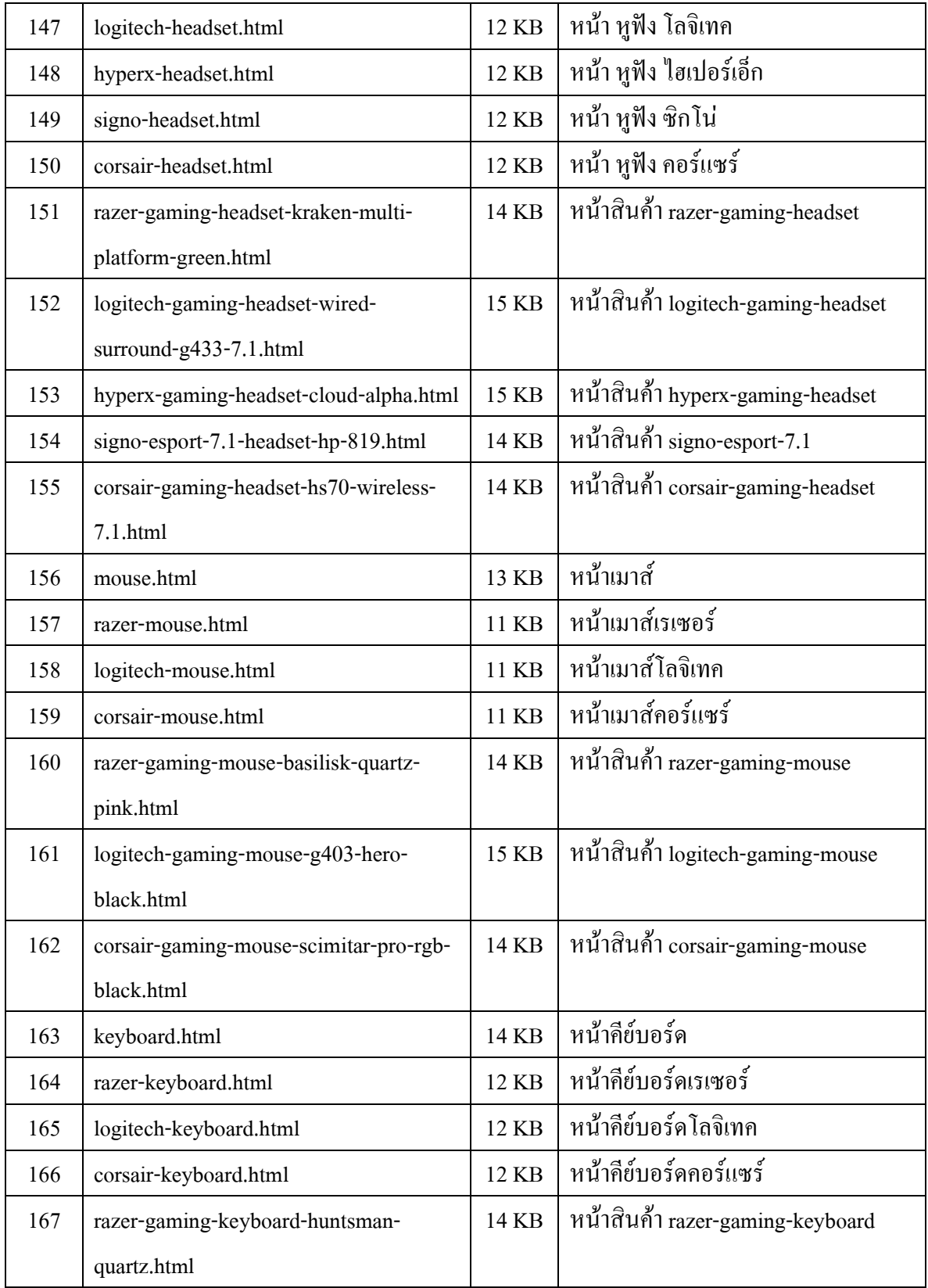

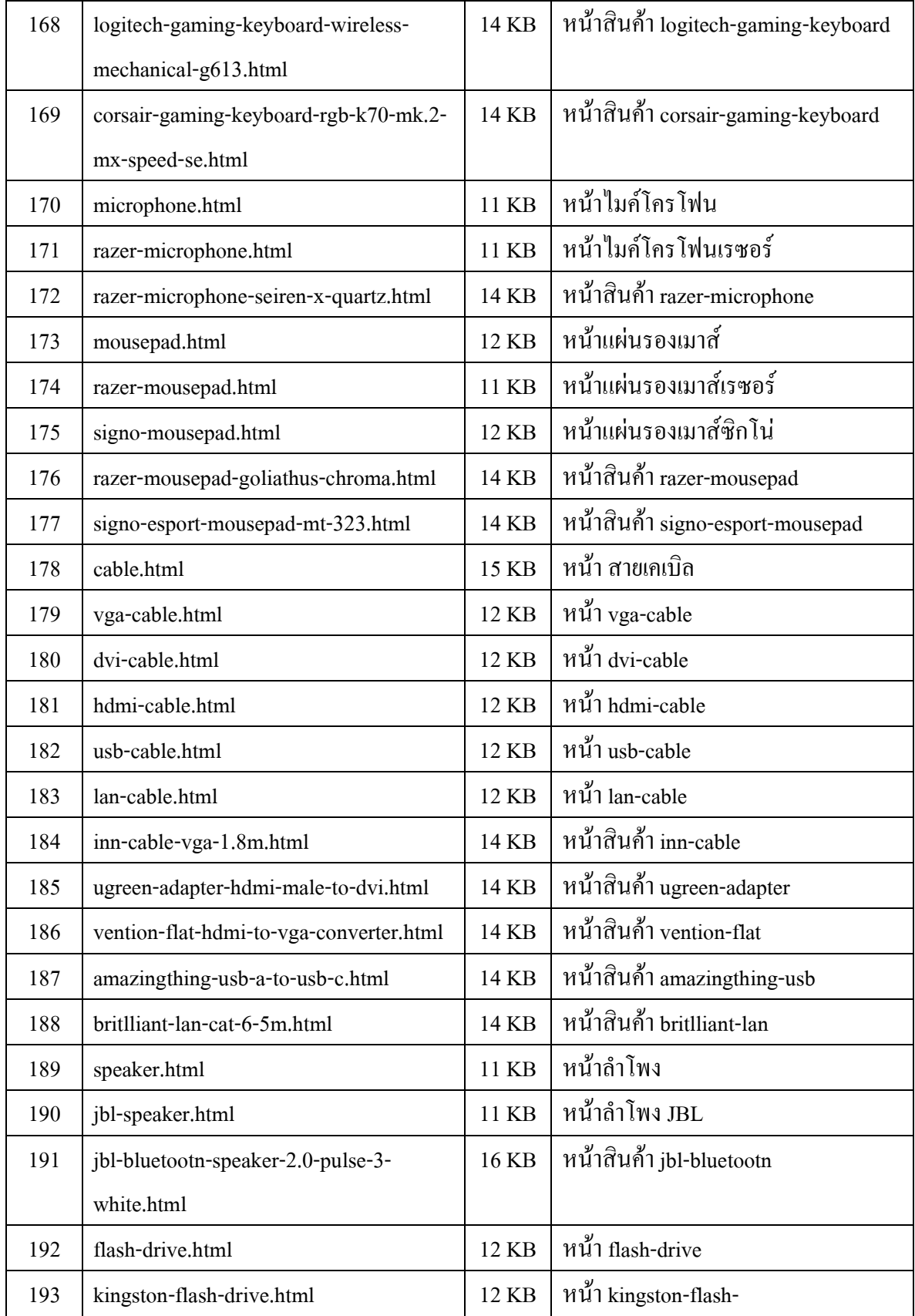

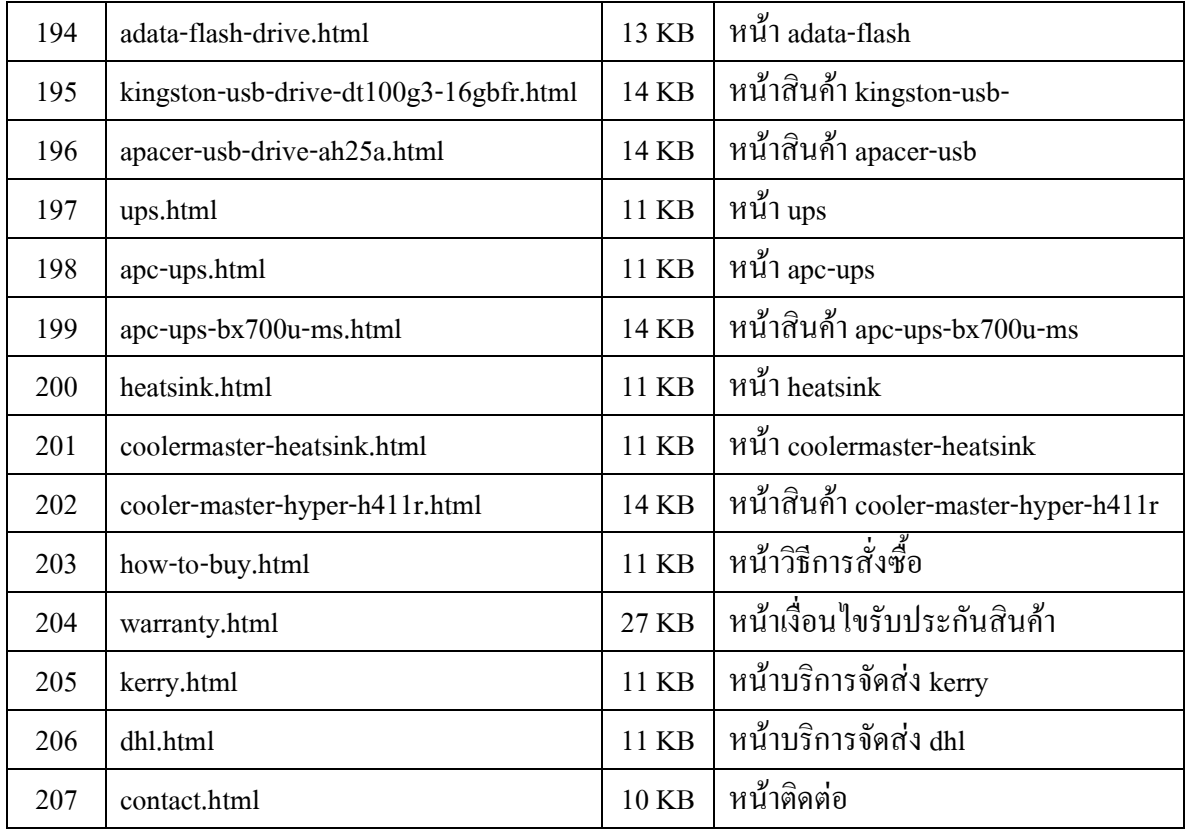

## **5.1.2 ขอผิดพลาดที่มีตอการออกแบบระบบงาน**

- 1. เว็บไซต์ยังไม่ได้ทำเป็น Responsive ทำให้เมื่อปรับขนาดหน้าจอ หรือย่อขนาดหน้าจอ จะทำให้รูปแบบเว็บไซต์นั้นดูผิดปกติ
- 2. สัดสวนการวางรูปภาพของเว็บไซตไมเหมาะสม จึงตองออกแบบและจัดวางใหม
- 3. รูปแบบการออกแบบเว็บไซต์นั้นดูใช้งานยาก จึงต้องออกแบบหลายรอบ

### **5.1.3 ขอผิดพลาดที่มีในโปรแกรม**

- 1. มีการเขียน Code ผิดขั้นตอน จึงตองใชเวลาในการแกหรือปรับนาน
- 2. มีจำนวน Code ที่มากทำให้เวลาปรับหรือแก้ไขต้องใช้เวลานาน
- 3. เกิดการทับซ้อนของคำสั่ง Code จึงทำให้หาวิธีแก้นาน
- 4. โปรแกรมมีปญหาในการรับ Code ภาษาใหม ๆ เชน Codeไมทํางาน

### **5.2 ปญหาและอุปสรรคในการดําเนินงาน**

- 1. ความรู้ในเรื่องภาษาคอมพิวเตอร์มีน้อยทำให้ต้องเรียนรู้อยู่ตลอดเวลา
- 2. ใช้เวลาในการหาสินค้าและรูปภาพเป็นเวลานาน
- 3. ใช้เวลาลองผิดลองถูกเป็นเวลานานถึงจะออกมาเป็นรูปเป็นร่างได้
- 4. การวางแผนล่วงหน้าใช้ใด้ไม่เต็มที่เพราะไม่มีความรู้บางอย่างจึงทำไม่ได้ ทําใหตองเปลี่ยนแผนบอยครั้ง
- 5. ใช้เวลาในการจัดเรียงข้อมูลภายในเว็บไซต์เป็นเวลานานเนื่องจากข้อมูลมีจำนวนมาก

### **5.3 สรุปเวลาการทํางานจริง (Gantt Chart)**

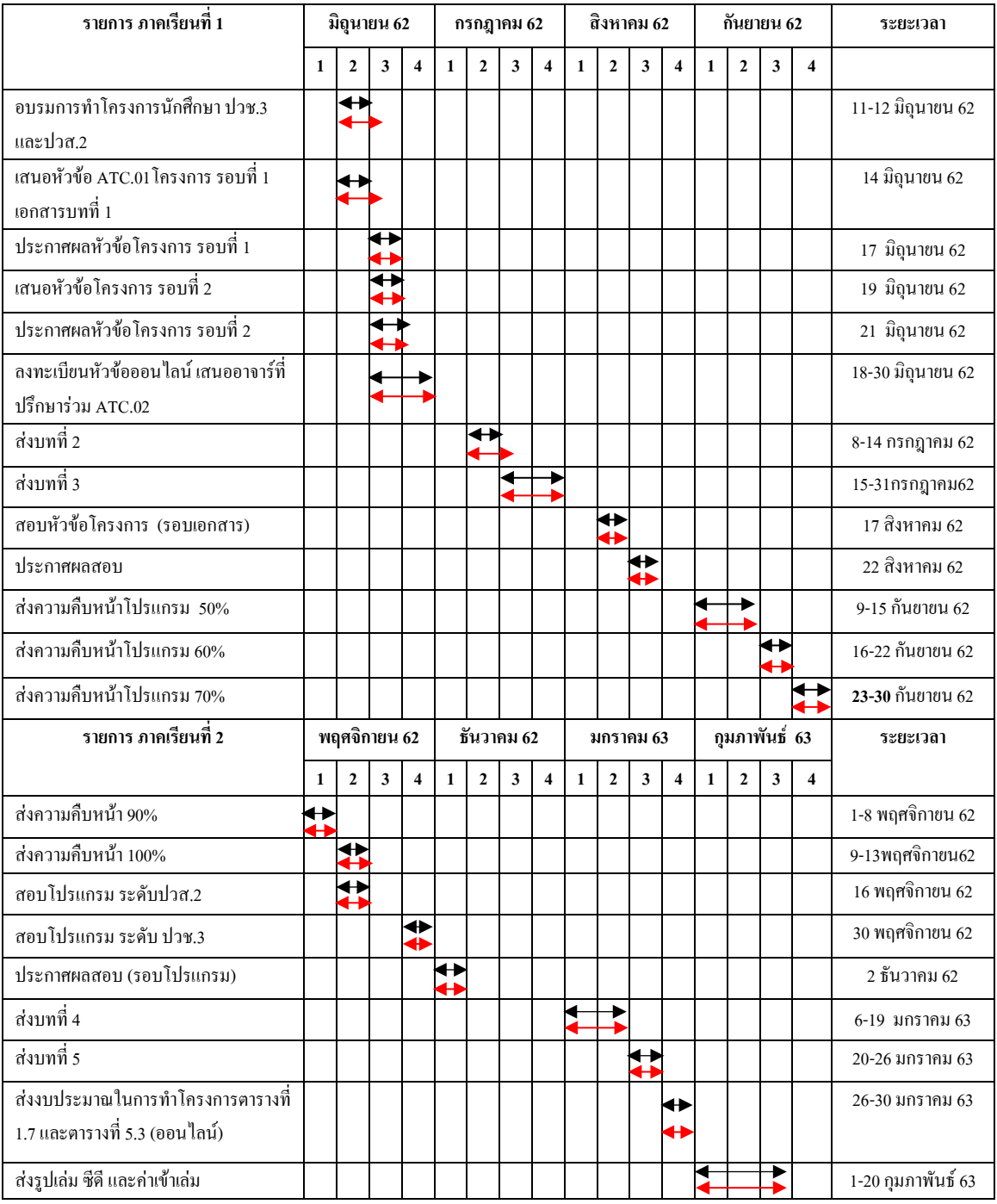

**ตารางที่ 5.2** สรุปเวลาการทํางานจริง (Gantt Chart)

# **5.4 สรุปคาใชจายในการดําเนินงานจริง**

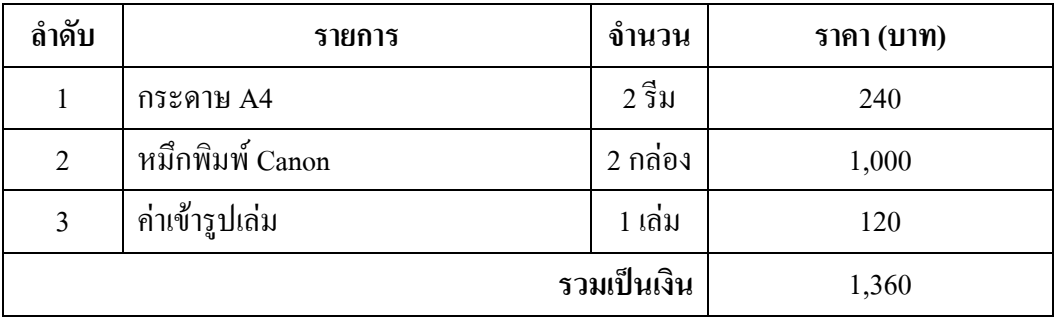

**ตารางที่ 5.3** สรุปค่าใช้จ่ายในการดำเนินงานจริง

#### บรรณานุกรม

กันต์กวิน คูณทวี และคณะ. (2561). โครงการเว็บไซต์สื่อการเรียนการสอนการใช้โปรแกรม Adobe Photoshop CC 2015. หลักสูตรประกาศนียบัตรวิชาชีพ สาขาวิชาคอมพิวเตอร์ธุรกิจ, วิทยาลัยเทคโนโลยีอรรถวิทย์พณิชยการ

ณัฏฐ์ ณัฐนิริการัชต์ และคณะ. (2562). Advice แหล่งรวม IT. ค้นหาข้อมูลเมื่อ 8 สิงหาคม 2562, จาก https://www.advice.co.th

ธนากร คิดคำนวล และคณะ. (2561). โครงการเว็บไซต์สื่อการเรียนการสอนวิชาการสร้างเว็บไซต์ หลักสูตรประกาศนียบัตรวิชาชีพ สาขาวิชาคอมพิวเตอร์ธุรกิจ, วิทยาลัยเทคโนโลยี อรรถวิทย์พณิชยการ

- นราวุฒิ ศรีประเสริฐ และคณะ. (2561). โครงการเว็บไซต์แหล่งซื้อและขายอุปกรณ์คอมพิวเตอร์. หลักสูตรประกาศนี้ยบัตรวิชาชีพ สาขาวิชาคอมพิวเตอร์ธุรกิจ, วิทยาลัยเทคโนโลยี อรรถวิทย์พณิชยการ
- บริษัท ซอฟท์เมลท์ จำกัด. (2560). ทฤษฎีสี (Color Theory). สำหรับงานออกแบบเว็บไซต์. ล้นหาข้อมูลวันที่ 9 สิงหาคม 2562, จาก http://www.softmelt.com/article.php?id=365 บริษัท วันบีลีฟ จำกัด. (2560 ). ทฤษฎีการออกแบบเว็บไซต์. ค้นหาข้อมูลเมื่อ 14

มิถุนายน 2562, จาก https://www.1belief.com/article/website-design/ Arnas Stuopelis และคณะ. (2562). วิธีการใช้งานโปรแกรม Dreamweaver. ค้นหาข้อมูลเมื่อ 15

มิถุนายน 2562, จาก https://www.hostinger.com/tutorials/dreamweaver-tutorial/ Refsnes Data และคณะ. (2560). วิธีการใช้งานภาษา HTML, CSS. ค้นหาข้อมูลเมื่อ 18 มิถุนายน 2562, 010 https://www.w3schools.com

2 9/270 147

#### **ภาคผนวก**

- ใบเสนอขออนุมัติการทําโครงการระบบคอมพิวเตอรธุรกิจ (ATC.01)
- ใบอาจารยที่ปรึกษารวม (ATC.02)
- ใบขอสอบปองกันโครงการระบบคอมพิวเตอรธุรกิจ (ATC.03)
- รายงานความคืบหนาโครงการระบบคอมพิวเตอรธุรกิจ (ATC.04)
- ใบบันทึกการเข้าพบอาจารย์ที่ปรึกษาโครงการ (ATC.05)
- ใบขออนุญาตอาจารยที่ปรึกษารวมจัดทําเอกสาร (ATC.06)

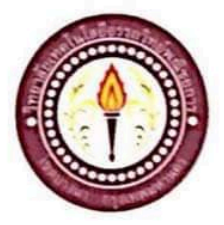

### ขอเสนออนุมัติทำโครงการระบบคอมพิวเตอร์

สาขาวิชาคอมพิวเตอร์ธุรกิจ วิทยาลัยเทคโนโลยีอรรถวิทย์พณิชยการ วันที่ 14 เดือน มิถุนายน พ.ศ. 2562

เรื่อง ขอเสนออนุมัติทำโครงการระบบคอมพิวเตอร์ธุรกิจ

ประธานกรรมการพิจารณาอนุมัติทำโครงการระบบคอมพิวเตอร์ธุรกิจ เรียน

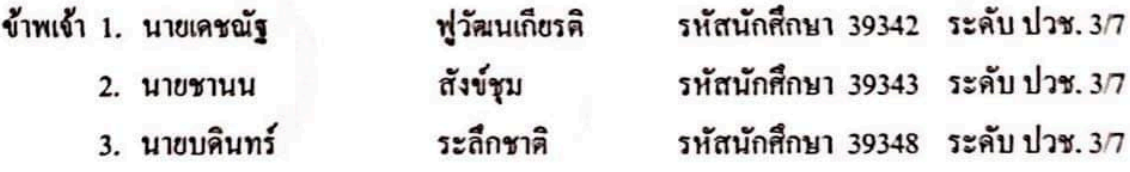

มีความประสงค์ทำโครงการระบบคอมพิวเตอร์ธุรกิจ ประเภท เว็บไซต์

ชื่อโครงการภาษาไทย ร้านขายคอมพิวเตอร์ออนไลน์ ชื่อโครงการภาษาอังกฤษ The Study of Computer Shop Online โดยมี อาจารย์ที่ปรึกษาหลัก คือ อาจารย์สมภรณ์ เย็นดี พร้อมนี้ได้แนบเอกสารประกอบการขอเสนอโครงการระบบคอมพิวเตอร์ บทที่ 1 จำนวน 1 ชุด จึงเรียนมาเพื่อโปรคพิจารณาอนุมัติ

ลายมือชื่อ<sup>น</sup>ายเดชาร์ พุ่วันน*์ ที่ยาที*่ นักศึกษา

(นายเคชณัฐ ฟูวัฒนเกียรติ) หัวหน้ากลุ่มโครงการ

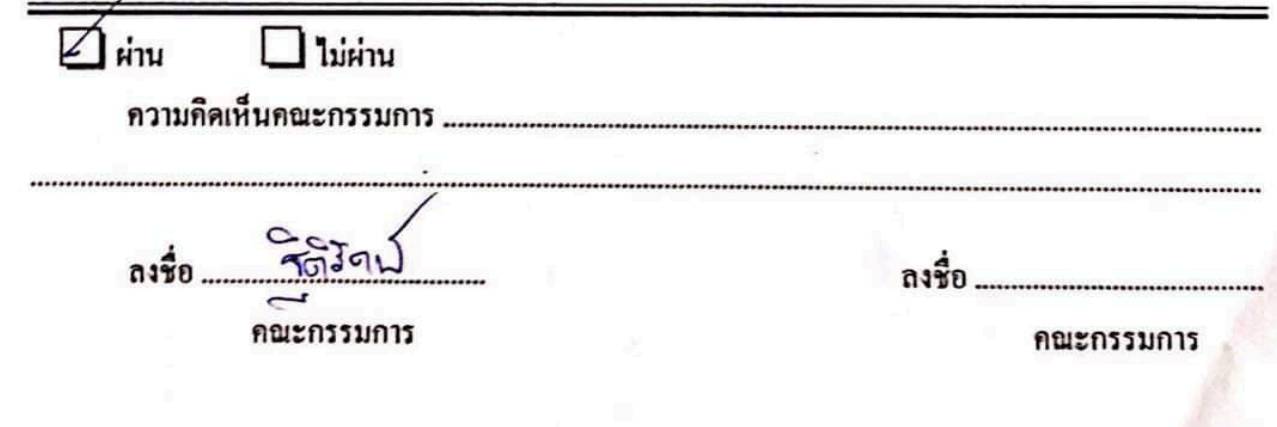

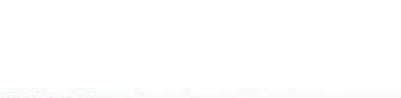

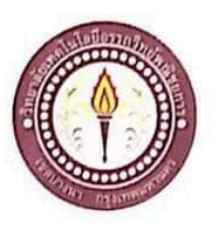

### เสนออาจารย์ที่ปรึกษาร่วมโครงการ

สาขาวิชากอมพิวเตอร์ฐรกิจ วิทยาลัยเทคโนโลยีอรรถวิทย์พณิชยการ วันที่ 20 เดือน มิถุนายน พ.ศ. 2562

เรื่อง ขอเรียนเชิญอาจารย์เป็นที่ปรึกษาร่วมโครงการ

อาจารย์ฐิติรัตน์ นัยพัฒน์ เรียน

2. นายชานน

ข้าพเจ้า 1. นายเคชณัฐ

สังข์ชุม

3. นายบดินทร์

ระลึกชาติ

ฟูวัฒนเกียรติ

รหัสนักศึกษา 39342 ระดับ ปวช. 3/7 รหัสนักศึกษา 39343 ระดับ ปวช. 3/7 รหัสนักศึกษา 39348 ระดับ ปวช. 3/7

มีความประสงค์จะขอเรียนเชิญ อาจารย์ฐิติรัตน์ นัยพัฒน์ มาเป็นที่ปรึกษาร่วมโครงการของกลุ่มข้าพเจ้า ซึ่งได้จัดทำโกรงการประเภท เว็บไซต์ ชื่อโกรงการภาษาไทย "ร้านขายกอมพิวเตอร์ออนไลน์" พร้อมนี้ได้แนบเอกสารประกอบการเสนอหัวข้อโครงการมาด้วย

จึงเรียนมาเพื่อโปรคพิจารณาอนุมัติ

(นายเคชณัฐ ฟูวัฒนเกียรติ)

ลายมือชื่อ<u>นาย เดสมีรู ๆ ว่อนเมิสรกิ นั</u>กศึกษา ลายมือชื่อ ?012 ปี 144 ครั้งข*ู้ที่ 2*1 นักศึกษา (นายชานน สังข์ชุม)

> ลายมือชื่อ...นานนดินท*ั้ง................นั*กสึกนา (นายบดินทร์ ระลึกชาติ)

 $30180$ .................อาจารย์ที่ปรึกษาร่วม<br>.................อาจารย์ที่ปรึกษาร่วม ลายมือชื่อ....... (อาจารย์ฐิติรัตน์ นัยพัฒน์)

Scanned with<br>CamScanner

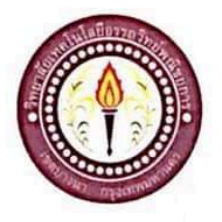

#### ขอสอบโครงการระบบคอมพิวเตอร์

สาขาวิชากอมพิวเตอร์ฐรกิจ วิทยาลัยเทคโนโลยีอรรถวิทย์พณิชยการ วันที่ 17 เดือนสิงหาคม พ.ศ. 2562

ขอสอบโครงการระบบคอมพิวเตอร์ธุรกิจ (ครั้งที่ 1) เรื่อง

เรียน คณะกรรมการพิจารณาการสอบป้องกันโครงการระบบคอมพิวเตอร์ธุรกิจ

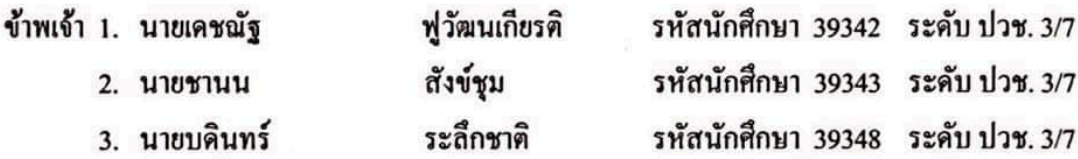

มีความประสงค์ทำโครงการระบบคอมพิวเตอร์ธุรกิจ ประเภท เว็บไซค์

ชื่อภาษาไทย ร้านขายคอมพิวเตอร์ออนไลน์

ชื่อภาษาอังกฤษ The Study of Computer Shop Online

โดยมี อาจารย์ที่ปรึกษาหลัก คือ อาจารย์สมาภรณ์ เข็นดี อาจารย์ที่ปรึกษาร่วม คือ อาจารย์ฐิติรัตน์ นัยพัฒน์

พร้อมนี้ได้แนบเอกสารประกอบการขอสอบโครงการระบบคอมพิวเตอร์

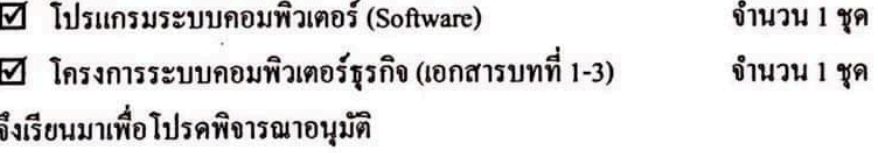

ลายมือชื่อ *นายเดชาน์ฐ ฟุางมนถึง*คนักศึกษา

(นายเคชณัฐ ฟูวัฒนเกียรติ) หัวหน้ากลุ่มโครงการ

Scanned with<br>CamScanner

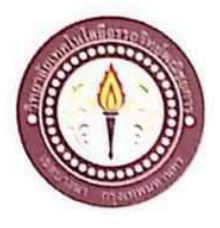

#### ขอสอบโครงการระบบคอมพิวเตอร์

สาขาวิชาคอมพิวเตอร์ฐรกิจ วิทยาลัยเทคโนโลยีอรรถวิทย์พณิชยการ วันที่ 3 เดือนธันวาคม พ.ศ. 2562

เรื่อง ขอสอบโครงการระบบคอมพิวเตอร์ธุรกิจ (ครั้งที่ 2)

คณะกรรมการพิจารณาการสอบป้องกันโครงการระบบคอมพิวเตอร์ธุรกิจ เรียน

ข้าพเจ้า 1. นายเคชณัง

2. นายชานน

3. นายบดิบทร์

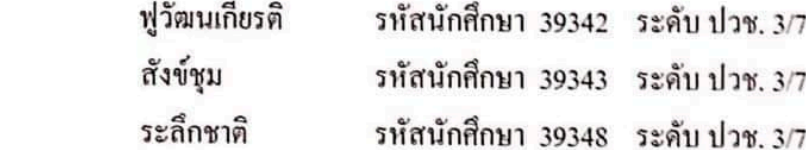

มีความประสงค์ทำโครงการระบบคอมพิวเตอร์ธุรกิจ ประเภท เว็บไซค์

ชื่อภาษาไทย ร้านขายคอมพิวเตอร์ออนไลน์

ชื่อภาษาอังกฤษ The Study of Computer Shop Online

โดยมี อาจารย์ที่ปรึกษาหลัก กือ อาจารย์สมาภรณ์ เข็นดี อาจารย์ที่ปรึกษาร่วม คือ อาจารย์จิติรัตน์ นัยพัฒน์

พร้อมนี้ได้แนบเอกสารประกอบการขอสอบโครงการระบบคอมพิวเตอร์

 $\boxtimes$  โปรแกรมระบบคอมพิวเตอร์ (Software) จำนวน 1 ชุค  $\boxtimes$  โครงการระบบคอมพิวเตอร์ธุรกิจ (เอกสารบทที่ 1-3) จำนวน 1 ชุค จึงเรียนมาเพื่อโปรคพิจารณาอนุมัติ

ลายมือชื่อ 60 ธัน ดู พ<sup>5ธัน</sup>ะ เวียงที่กลีกษา

(นายเคชณัฐ ฟูวัฒนเกียรติ) หัวหน้ากลุ่มโครงการ

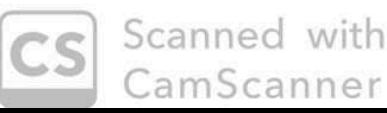

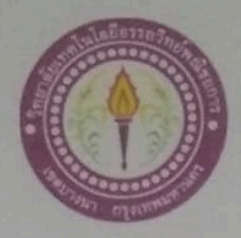

# ใบบันทึกรายงานความคืบหน้า อาจารย์ที่ปรึกษาหลัก และอาจารย์ที่ปรึกษาร่วม

# โครงการ ร้านขายคอมพิวเตอร์ออนไลน์

The Study of Computer Shop Online

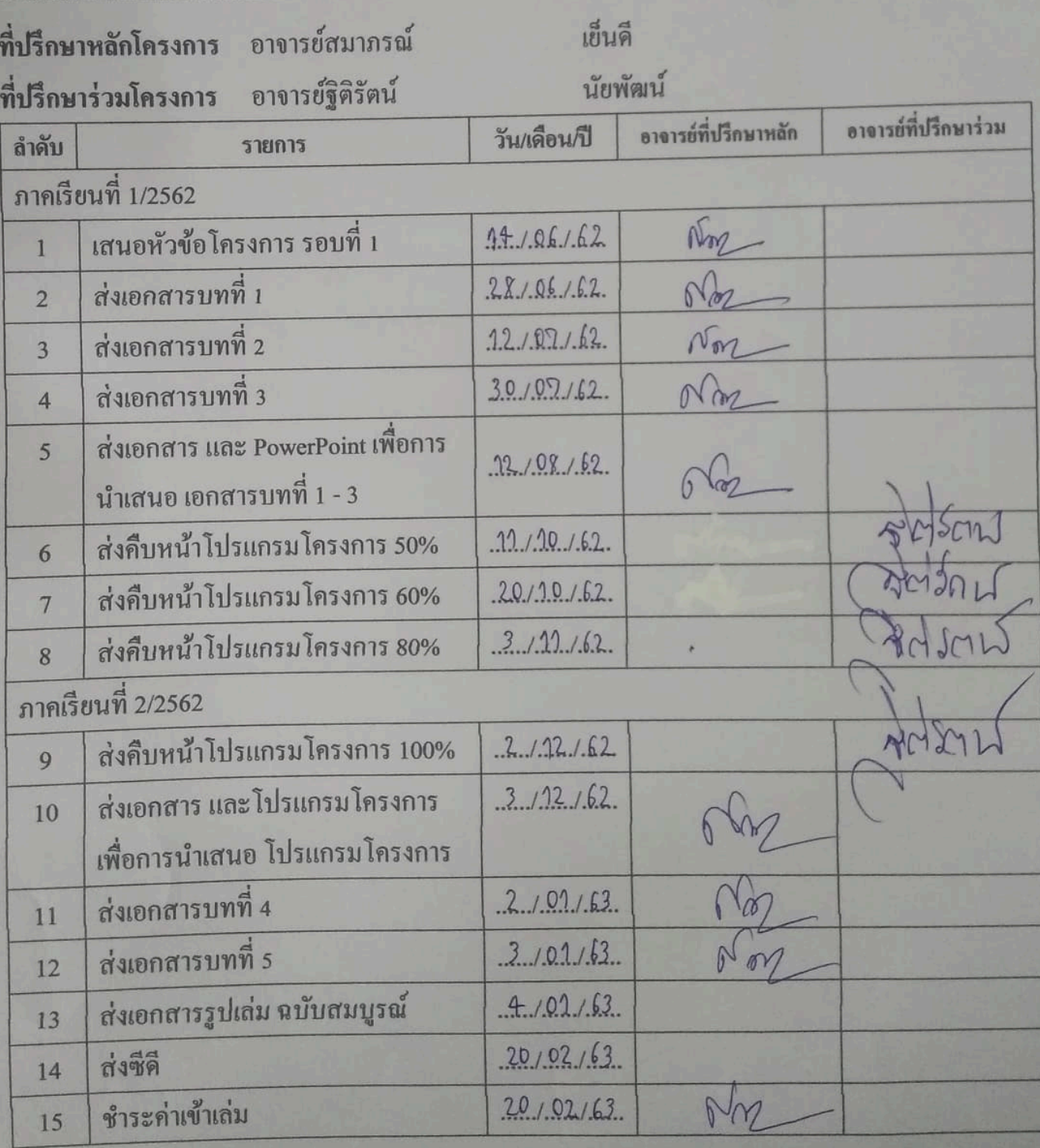

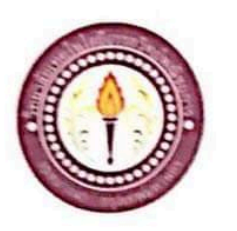

# ใบบันทึกการเข้าพบอาจารย์ที่ปรึกษา

สาขาวิชากอมพิวเตอร์ธุรกิจ วิทยาลัยเทคโนโลยีอรรถวิทย์พณิชยการ แผ่นที่ 1

รับแก้ง 1. นายเครนัฐ

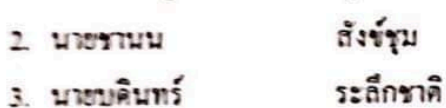

ฟูวัฒนเกียรติ

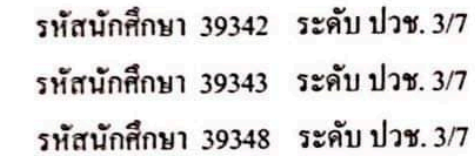

โครงการประเภท เว็บไซค์

เรื่อง ร้านขายคอมพิวเตอร์ออนไลน์

อาจารย์ที่ปรึกษาหลัก อาจารย์สมาภรณ์ เฮ็นดี

อาจารย์ที่ปรึกษาร่วม อาจารย์ฐิคิรัตน์ นัยพัฒน์

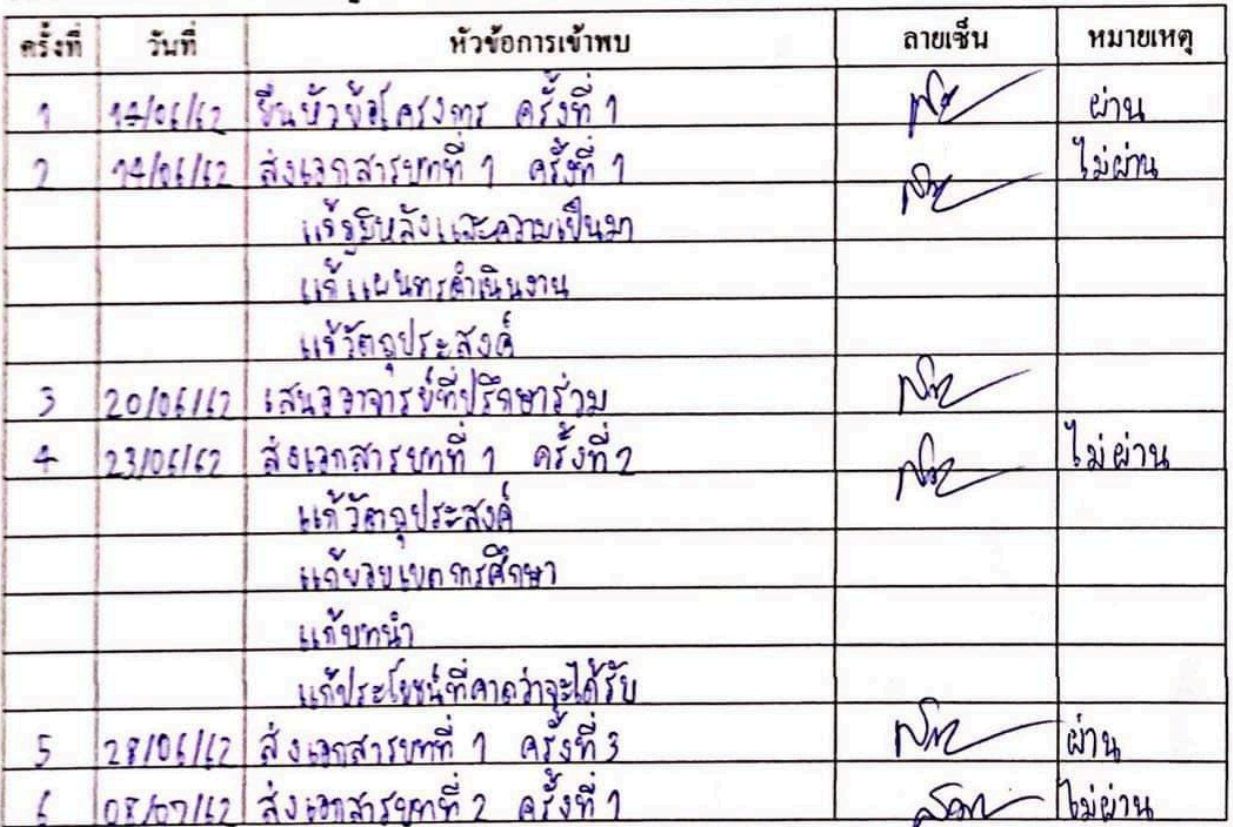

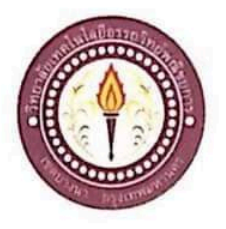

### ใบบันทึกการเข้าพบอาจารย์ที่ปรึกษา

ฟูวัฒนเกียรติ

สังข์ชุม

ระลึกชาติ

สาขาวิชากอมพิวเตอร์ธุรกิจ วิทยาลัยเทคโนโลยีอรรถวิทย์พณิชยการ แผ่นที่ 2

รหัสนักศึกษา 39342 ระดับ ปวช. 3/7

รหัสนักศึกษา 39343 ระดับ ปวช. 3/7

รหัสนักศึกษา 39348 ระดับ ปวช. 3/7

ข้าพเจ้า 1. นายเคชณัฐ

- 2. นายชานน
- 3. นายบดินทร์

โครงการประเภท เว็บไซค์

เรื่อง ร้านขายคอมพิวเตอร์ออนไลน์

อาจารย์ที่ปรึกษาหลัก อาจารย์สมาภรณ์ เข็นดี

อาจารย์ที่ปรึกษาร่วม อาจารย์ฐิติรัตน์ นัยพัฒน์

ครั้งที่ หัวข้อการเข้าพบ ลายเซ็น วันที่ หมายเหตุ เเจ้ระบบงานในปัจจุบัน <u>แก้ทฤษฎีและ ระบบงานที่เกี่ยวง้อง</u> ส่งเอกสารบทซี  $2\frac{g}{100}$ Liviny 09/07/62 7  $\sqrt{\alpha}$ แก๊กรเงันระบะบรรทัด แก๊กรเว๊นระยะตัวอีกษร เเก้ากรุงัดนุนักภระดง ครั้งที่ 3 12/07/62 สังเกสรรบทที่ 2 ผ้าน 8 ส่งเลกสาราชที่ 3  $A_3^9$  $24107162$ ใข้ผ่าน 9 แง้ระยะบรรทัด <u>bon site</u> map แก๊กรวิวาแข Story board แก๊งนาดรูป ครั้งที่ 2 ไม่ผ่าน ส่ง เอาสารบท  $10$  $2610712$ 

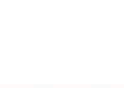

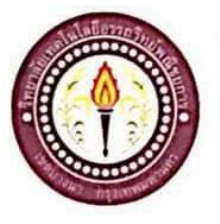

### ใบบันทึกการเข้าพบอาจารย์ที่ปรึกษา

ฟูวัฒนเกียรติ

สังข์ชุม

ระลึกชาติ

สาขาวิชาคอมพิวเตอร์ธุรกิจ วิทยาลัยเทคโนโลยีอรรถวิทย์พณิชยการ

รหัสนักศึกษา 39342 ระดับ ปวช. 3/7

รหัสนักศึกษา 39343 ระดับ ปวช. 3/7

รหัสนักศึกษา 39348 ระดับ ปวช. 3/7

แผ่นที่ 3

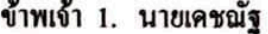

- 2. นายชานน
- 3. นายบดินทร์

โครงการประเภท เว็บไซค์

เรื่อง ร้านขายคอมพิวเตอร์ออนไลน์

อาจารย์ที่ปรึกษาหลัก อาจารย์สมาภรณ์ เข็นคื

อาจารย์ที่ปรึกษาร่วม อาจารย์ฐิติรัตน์ นัยพัฒน์

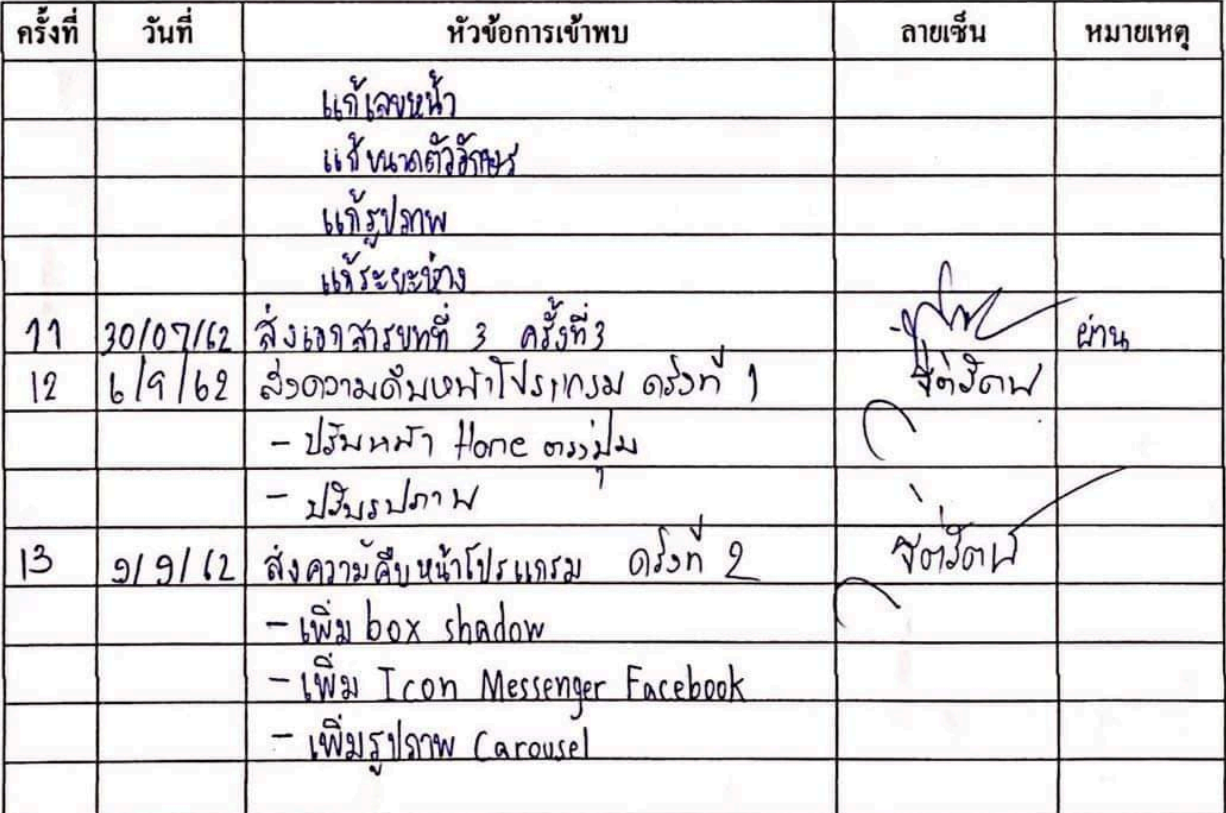

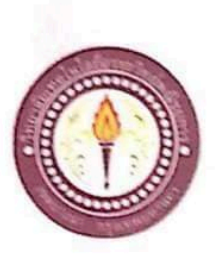

### ใบบันทึกการเข้าพบอาจารย์ที่ปรึกษา

ฟูวัฒนเกียรติ

สังข์ชุม

ระลึกชาติ

สาขาวิชาคอมพิวเตอร์ธุรกิจ วิทยาลัยเทคโนโลยีอรรถวิทย์พณิชยการ แผ่นที่ 4

รหัสนักศึกษา 39342 ระดับ ปวช. 3/7

รหัสนักศึกษา 39343 ระดับ ปวช. 3/7

รหัสนักศึกษา 39348 ระดับ ปวช. 3/7

ข้าพเจ้า 1. นายเคชญัฐ

2. นายชานน

3. นายบดินทร์

โครงการประเภท เว็บไซค์

เรื่อง ร้านขายคอมพิวเตอร์ออนไลน์

อาจารย์ที่ปรึกษาหลัก อาจารย์สมาภรณ์ เฮ็นคื

อาจารย์ที่ปรึกษาร่วม อาจารย์ฐิคิรัคน์ นัยพัฒน์

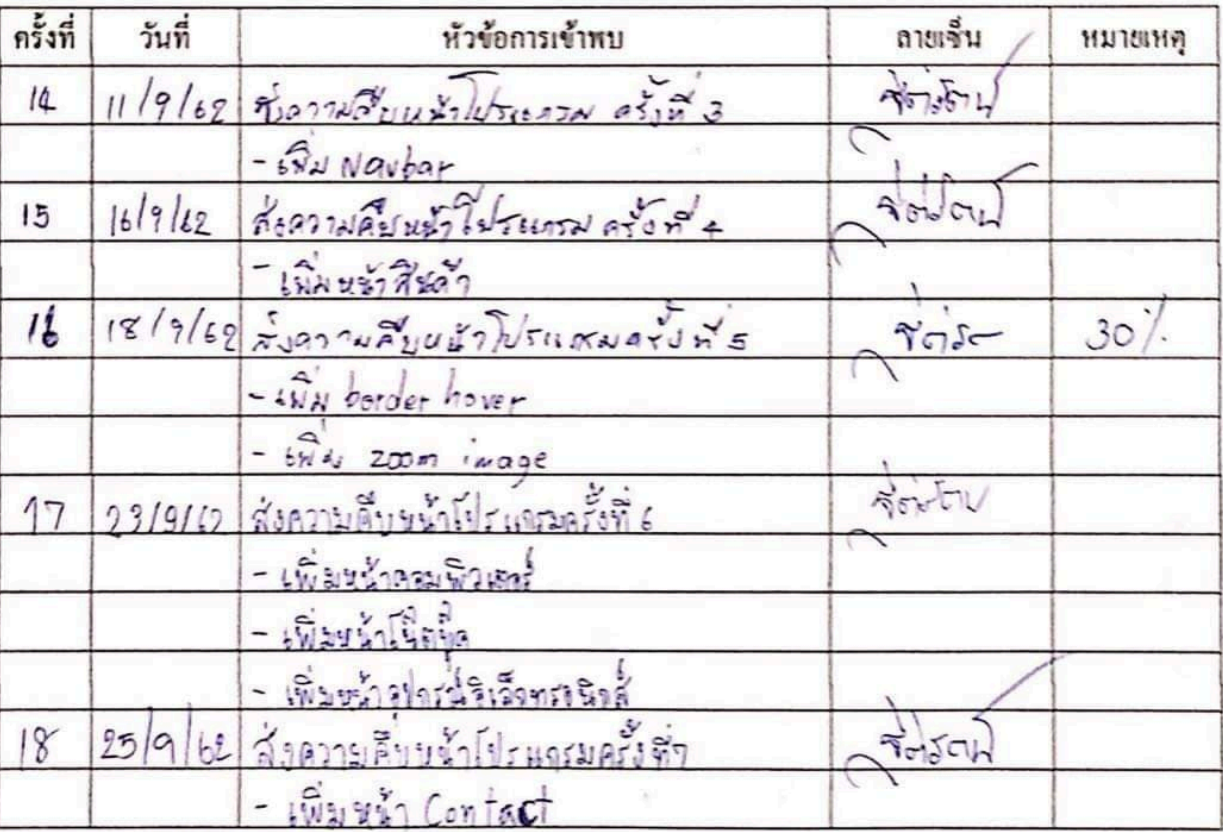

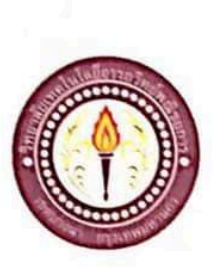

### ใบบันทึกการเข้าพบอาจารย์ที่ปรึกษา

ฟูวัฒนเกียรติ

สังข์ชุม

ระลึกชาติ

สาขาวิชาคอมพิวเตอร์ธุรกิจ วิทยาลัยเทคโนโลยีอรรถวิทย์พณิชยการ แผ่นที่ 5

รหัสนักศึกษา 39342 ระดับ ปวช. 3/7

รหัสนักศึกษา 39343 ระคับ ปวช. 3/7

รหัสนักศึกษา 39348 ระดับ ปวช. 3/7

ข้าพเข้า 1. นายเคชณัฐ

2. นายชานน

3. นายบลินทร์

โครงการประเภท เว็บไซค์

เรื่อง ร้านขายคอมพิวเตอร์ออนไลน์

อาจารย์ที่ปรึกษาหลัก อาจารย์สมาภรณ์ เย็นคื

อาจารย์ที่ปรึกษาร่วม อาจารย์ฐิคิรัคน์ นัยพัฒน์

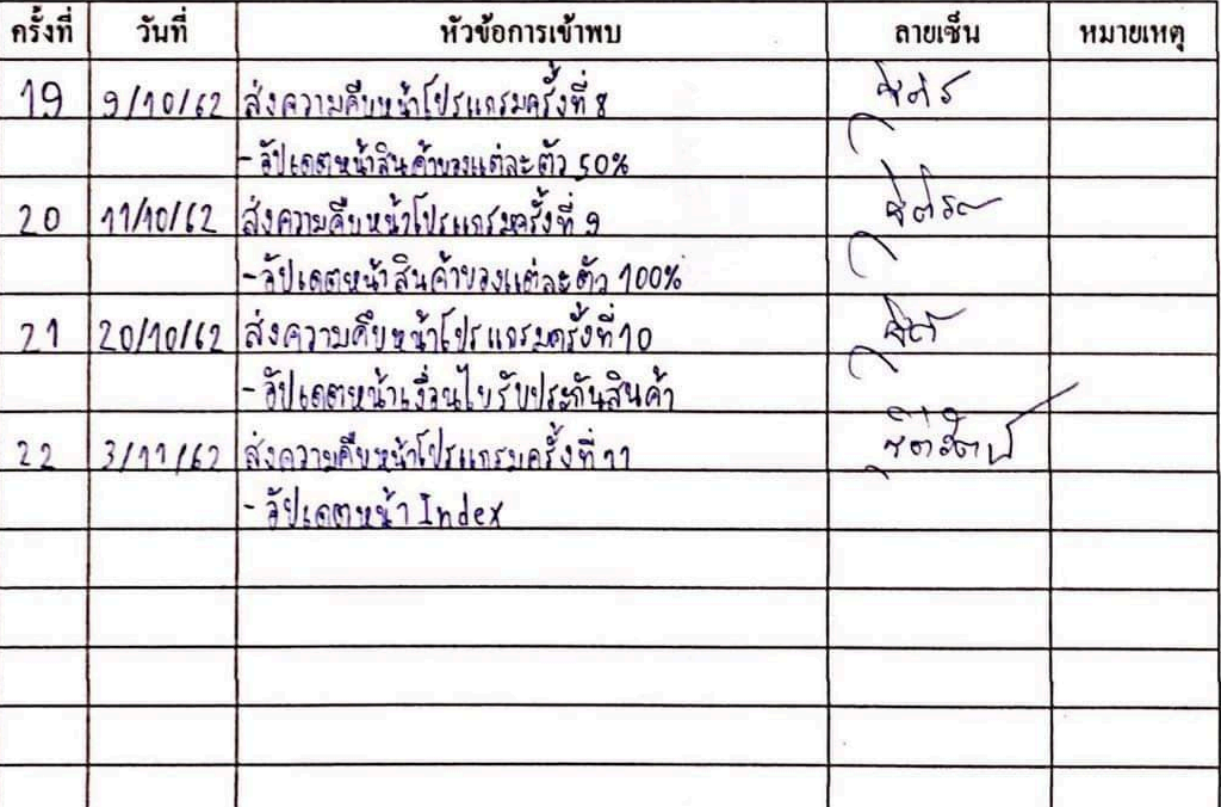

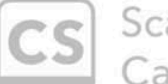

Scanned with CamScanner

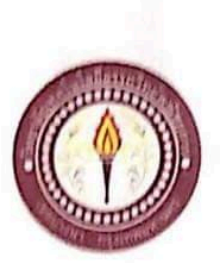

### ขออนุญาตอาจารย์ที่ปรึกษาร่วมจัดทำเอกสาร

สาขาวิชากอมพิวเตอร์ธุรกิจ วิทยาลัยเทคโนโลยีอรรถวิทย์พณิชยการ วันที่ 15 เดือน มกรากม พ.ศ. 2563

 $1901$ ขออนุญาตอาจารย์ที่ปรึกษาร่วมจัดทำเอกสารบทที่ 4-5

อาจารย์ฐิติรัตน์ นัยพัฒน์ ទើបប

ง. นายบดินทร์

ข้าพเจ้า 1. นายเคชญ์ฐ

2. นายชานน

ฟูวัฒนเกียรติ สังข์ชุม วะลึกชาติ

รหัสนักศึกษา 39342 ระดับ ปวช. 3/7 รหัสนักศึกษา 39343 ระดับ ปวช. 3/7 รหัสนักศึกษา 39348 ระดับ ปวช. 3/7

มีความประสงค์จะขออนุญาตจัดทำเอกเอกสาร บทที่ 4 และบทที่ 5 เนื่องจากได้จัดทำโปรแกรมเสร็จ สมบูรณ์ตามวัตถุประสงค์เรียบร้อยแถ้ว

จึงเรียนมาเพื่อโปรคพิจารณาอนุมัติ

(นายเตชณัฐ ฟูวัฒนเกียรติ)

(นายชานน สังข์ชุม)

(นายบดินทร์ ระถึกชาติ)

(อาจารย์ฐิติรัตน์ นัยพัฒน์)

Scanned with CamScanner

#### **ประวัติผูจัดทํา**

นายเดชณัฐ ฟูวัฒนเกียรติ เกิดเมื่อวันที่ 14 เมษายน 2545 สําเร็จการศึกษาชั้นมัธยมตอนตนจากโรงเรียนวชิรธรรมสาธิต ปัจจุบันกำลังศึกษาในหลักสูตรประกาศนียบัตรวิชาชีพ(ปวช.) สาขาวิชาคอมพิวเตอรธุรกิจ อยูที่วิทยาลัยเทคโนโลยีอรรถวิทย พณิชยการ ปีการศึกษา 2562 ปัจจุบันอาศัย อยุ่บ้านเลขที่ 598 จ. กรุงเทพมหานคร เขตสวนหลวง แขวงสวนหลวง 10250 เบอรโทรศัพท 090-216-5857 E-mail : Dechanat@outlook.co.th Line ID: thegreat14

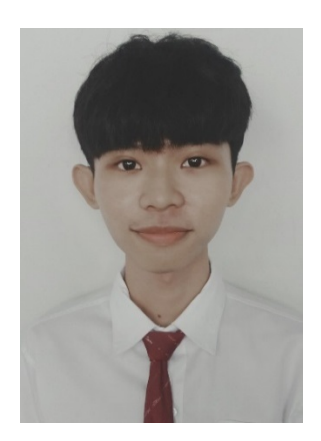

นายชานน สังข์ชุม เกิดเมื่อวันที่ 2 ธันวาคม 2544 สําเร็จการศึกษาชั้นมัธยมตอนตนจากโรงเรียนสวนกุหลาบ วิทยาลัย สมุทรปราการ ปจจุบันกําลังศึกษาในหลักสูตร ประกาศนียบัตรวิชาชีพ(ปวช.) สาขาวิชาคอมพิวเตอรธุรกิจ อยู ที่วิทยาลัยเทคโนโลยีอรรถวิทยพณิชยการ ปการศึกษา 2562 ปัจจุบันอาศัยอยู่บ้านเลขที่ 253 จ.สมุทรปราการ ต.บางปู 10280 เบอรโทรศัพท 097-078-4070 E-mail : blackbulletgrz@gmail.com

Line ID : BlackBulletGRZ

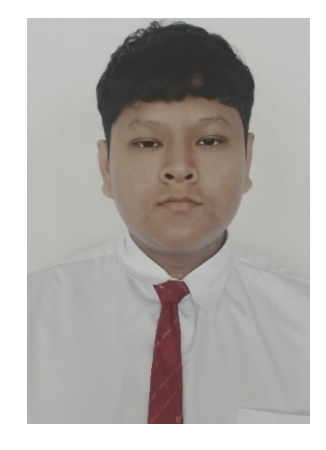

นายบดินทร ระลึกชาติ เกิดเมื่อวันที่ 20 กุมภาพันธ 2544 สําเร็จการศึกษาชั้นมัธยมตอนตนจากโรงเรียนซิกขวิทยาลัย ปจจุบันกําลังศึกษาในหลักสูตรประกาศนียบัตรวิชาชีพ(ปวช.) สาขาวิชาคอมพิวเตอรธุรกิจ อยูที่วิทยาลัยเทคโนโลยีอรรถวิทย พณิชยการ ปีการศึกษา 2562 ปัจจุบันอาศัย อยู่บ้านเลขที่ 160 จ. สมุทรปราการ ต. สําโรง อ.พระประแดง 10130 เบอรโทรศัพท 091-726-8361 E-mail : [gunkung91@hotmail.com](mailto:gunkung91@hotmail.com) Line ID : gunloma2545

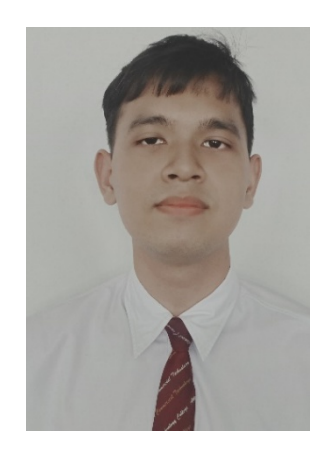